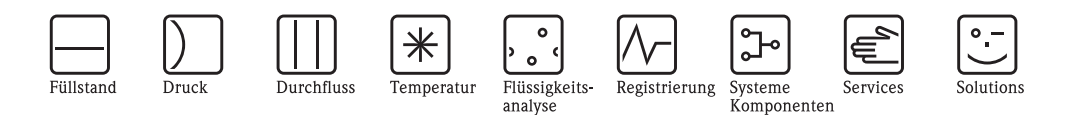

# Istruzioni di funzionamento Proline Prosonic Flow 93

Sistema di misura della portata a ultrasuoni

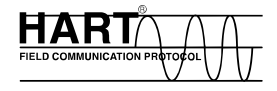

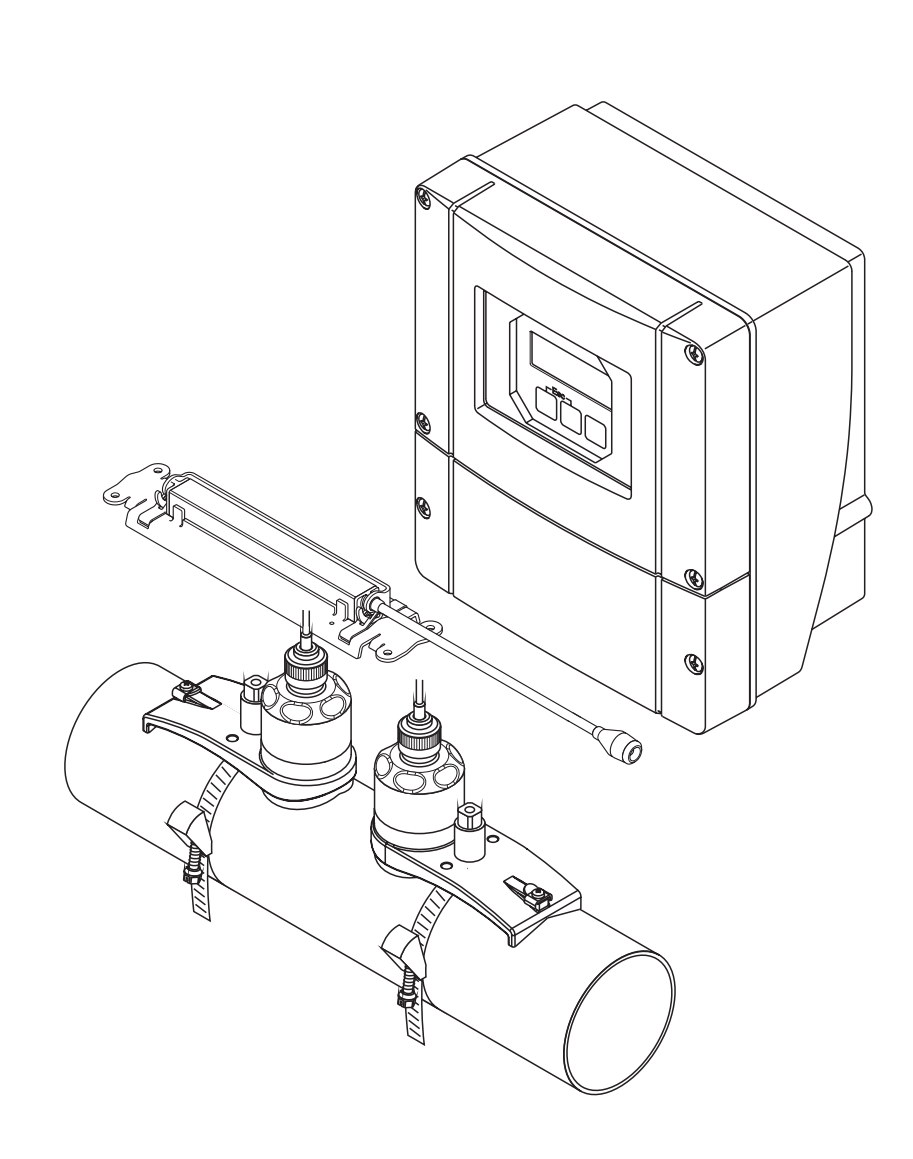

Endress+Hauser

People for Process Automation

BA070D/16/it/06.09 71098304

Valido per la versione software V 2.02.XX (Software strumento)

# **Indice**

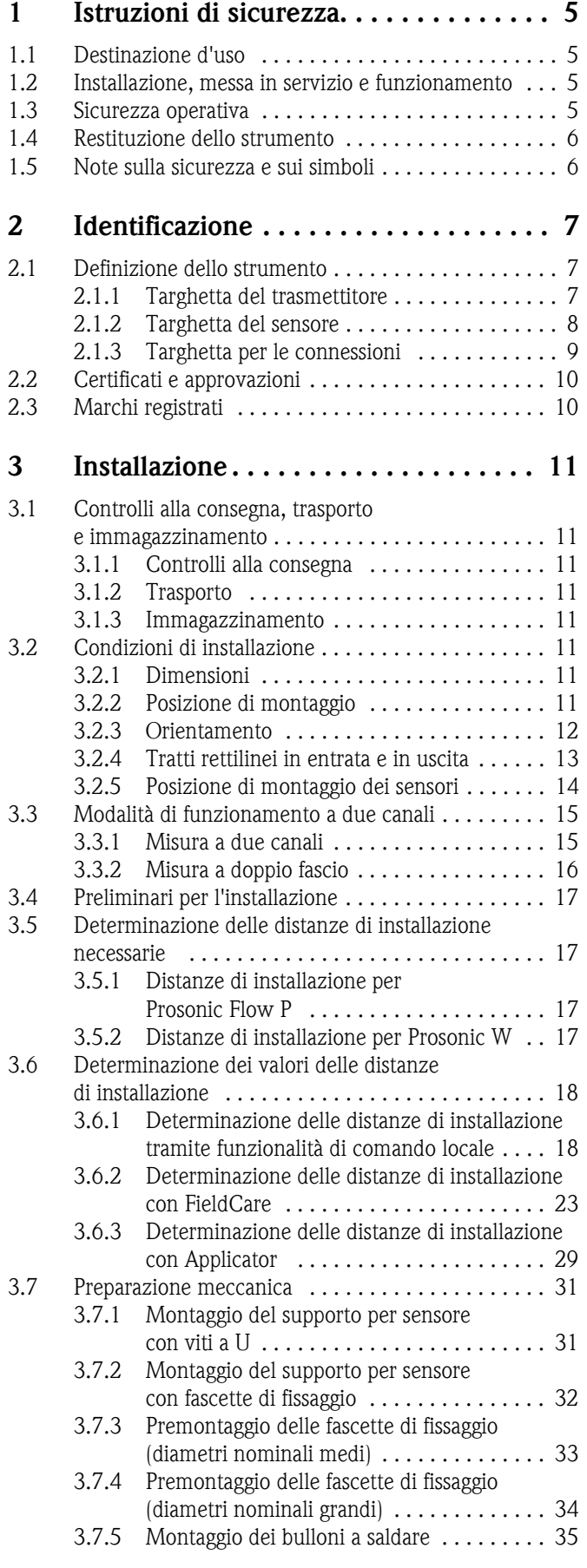

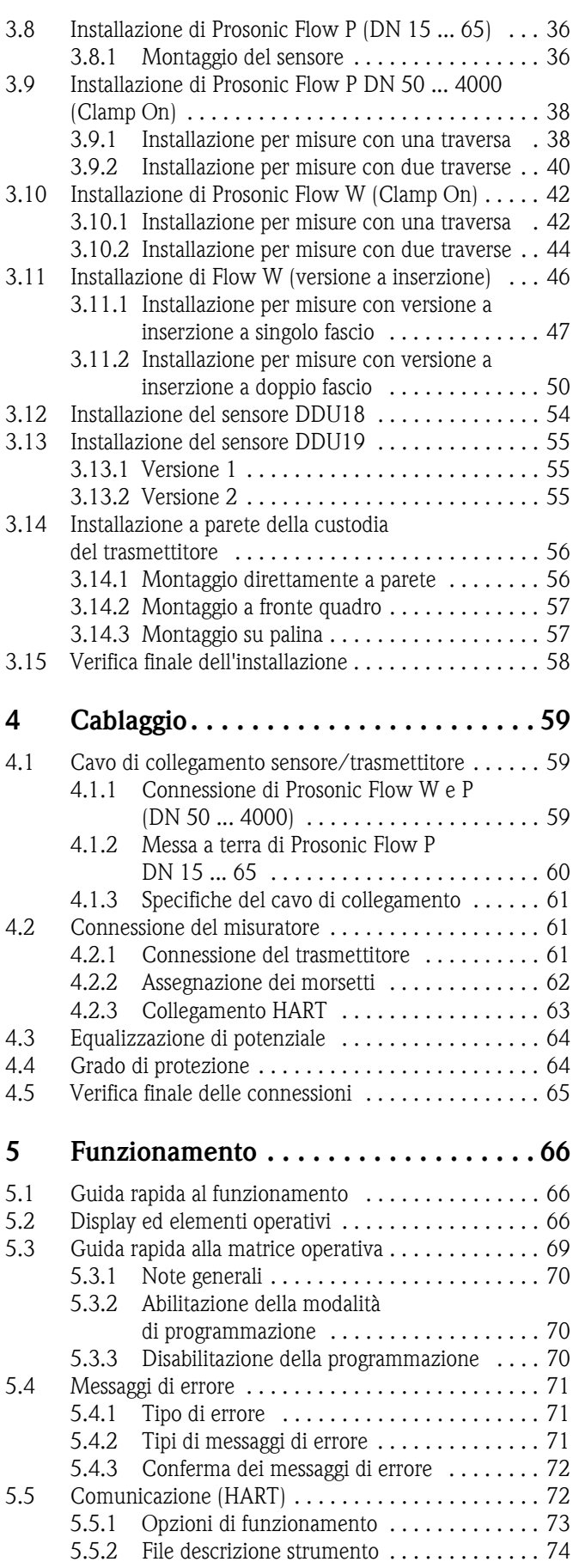

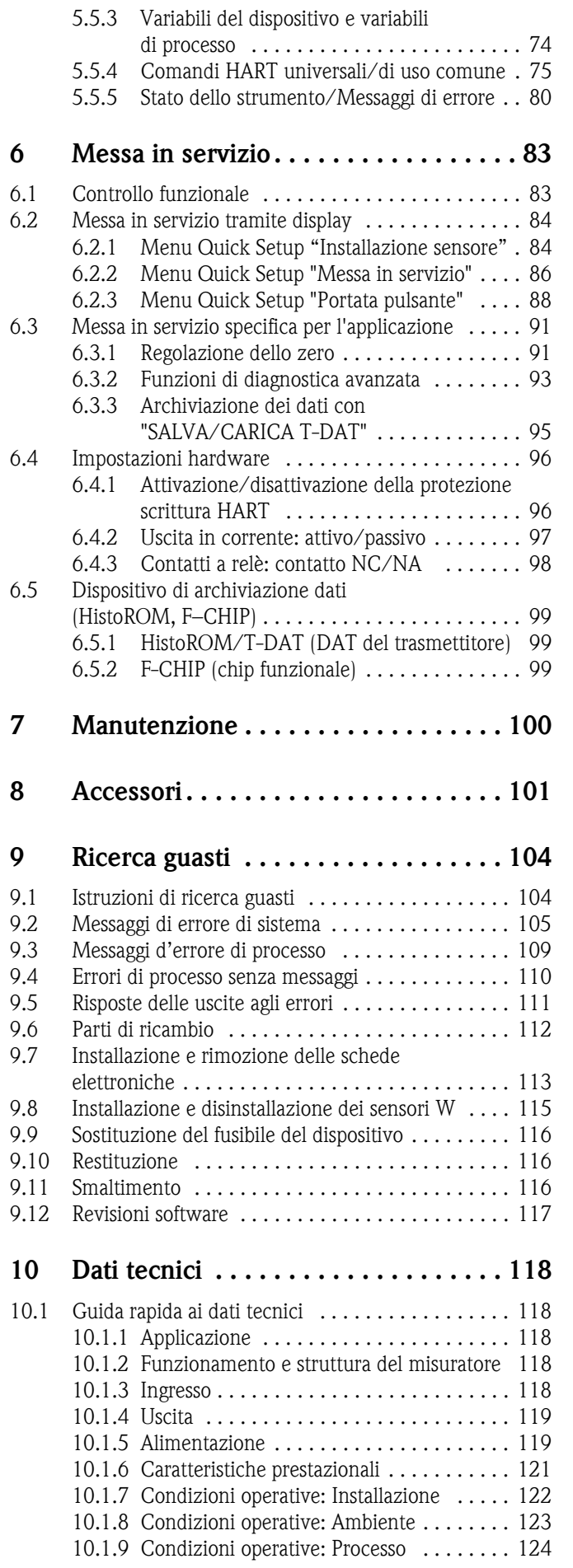

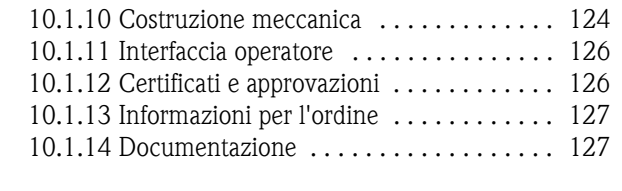

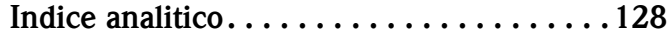

# <span id="page-4-0"></span>**1 Istruzioni di sicurezza**

# <span id="page-4-1"></span>**1.1 Destinazione d'uso**

Il misuratore descritto in queste Istruzioni di funzionamento può essere impiegato solo per misurare la portata di liquidi in tubazioni chiuse.

Esempi:

- Acidi, alcali, vernici, oli
- Gas liquido
- Acqua ultrapura a bassa conducibilità, acqua, acque reflue

Oltre alla portata volumetrica, il sistema misura anche la velocità del suono nel fluido. È possibile distinguere fluidi diversi o monitorare la qualità del fluido.

Utilizzando i misuratori in modo scorretto o diverso da quello previsto non è possibile garantire la sicurezza operativa; in tal caso, il produttore non è responsabile dei danni provocati.

# <span id="page-4-2"></span>**1.2 Installazione, messa in servizio e funzionamento**

Si prega di notare i seguenti punti:

- L'installazione, l'allacciamento alla rete elettrica, la messa in servizio e la manutenzione dello strumento devono essere eseguiti da tecnici qualificati, appositamente addestrati e autorizzati ad eseguire tali operazioni dal titolare/responsabile dello stabilimento. I tecnici dovranno leggere e sincerarsi di aver compreso le presenti istruzioni, attenendosi ad esse nello svolgimento delle operazioni.
- Lo strumento deve essere gestito da personale autorizzato ed istruito dal proprietario/operatore. Si raccomanda di attenersi scrupolosamente alle presenti Istruzioni di funzionamento.
- Il personale tecnico Endress+Hauser è a disposizione per approfondire le caratteristiche di resistenza chimica delle parti a contatto con i fluidi speciali, inclusi i detergenti. Tuttavia, anche piccole variazioni di temperatura, della concentrazione o del grado di contaminazione del processo possono comportare una variazione della resistenza alla corrosione. Per questo motivo, Endress+Hauser non può garantire o assumersi la responsabilità delle proprietà di resistenza alla corrosione dei materiali delle parti bagnate in applicazioni specifiche. L'operatore è responsabile della scelta di materiali delle parti bagnate adatti al processo.
- Se si eseguono saldature sulla tubazione, la saldatrice non deve essere messa a terra tramite il misuratore.
- L'installatore deve assicurarsi che il sistema di misura sia collegato come mostrato negli schemi elettrici. Il trasmettitore deve essere collegato a terra, salvo i casi in cui siano già state adottate delle misure di protezioni speciali (es. alimentazione isolata galvanicamente SELV o PELV).
- In ogni caso, rispettare sempre le normative locali, relative all'apertura e alla riparazione di dispositivi elettrici.

# <span id="page-4-3"></span>**1.3 Sicurezza operativa**

Note importanti:

- I sistemi di misura per impiego in aree pericolose sono accompagnati da una "Documentazione Ex" separata, a integrazione di queste Istruzioni di funzionamento. Tutte le istruzioni di installazione e le caratteristiche operative, riportate in questa documentazione supplementare, hanno valore di requisiti obbligatori. Il simbolo riportato sulla copertina di questa documentazione Ex supplementare indica l'approvazione e l'ente certificatore ( $\circledB$  Europa,  $\circledP$  USA,  $\circledP$  Canada).
- Il sistema di misura è conforme ai requisiti generali di sicurezza della normativa EN 61010-1, ai requisiti di compatibilità elettromagnetica della normativa IEC/EN 61326 e alle raccomandazioni NAMUR NE 21 e NE 43.
- Il produttore si riserva il diritto di apportare delle modifiche alle specifiche tecniche senza preavviso. L'ufficio commerciale Endress+Hauser locale può fornire informazioni aggiornate e le revisioni di queste Istruzioni di funzionamento.

# <span id="page-5-0"></span>**1.4 Restituzione dello strumento**

Per inviare un misuratore di portata a Endress+Hauser, p. es. per riparazioni o taratura, adottare le seguenti misure:

• Allegare sempre un modulo della "Dichiarazione di decontaminazione" attentamente compilato. Endress+Hauser potrà trasportare, esaminare e riparare i dispositivi restituiti dai clienti solo in presenza di tale documento.

**I.** Nota!

Una copia della "Dichiarazione di decontaminazione" è riportata nella parte conclusiva di questo manuale.

- Se necessario, allegare eventuali istruzioni speciali per la manipolazione, p. es. schede di sicurezza, come da regolamento CE N. 1907/2006 REACH.
- Rimuovere ogni residuo. Fare particolare attenzione alle sedi delle guarnizioni ed alle eventuali crepe, che potrebbero nascondere dei depositi, è tanto più importante soprattutto se la sostanza è pericolosa per la salute, p. es. infiammabile, tossica, caustica, cancerogena, ecc.

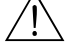

- # Attenzione! Non rendere un misuratore se non si è assolutamente certi che tutte le tracce di sostanze pericolose siano state rimosse, per esempio sostanze penetrate negli interstizi o filtrate attraverso la plastica.
	- I costi sostenuti per l'eliminazione dei residui o per eventuali infortuni (ustioni, ecc.) dovuti a un'insufficiente pulizia sono a carico del proprietario dell'impianto.

# <span id="page-5-1"></span>**1.5 Note sulla sicurezza e sui simboli**

Tuttavia, i dispositivi possono risultare pericolosi qualora siano utilizzati in modo improprio o per finalità diverse da quelle previste. Di conseguenza, fare sempre particolare attenzione alle istruzioni di sicurezza riportate in queste Istruzioni di funzionamento ed evidenziate come segue:

Gli strumenti sono stati sviluppati per soddisfare gli attuali requisiti di sicurezza; sono stati collaudati e hanno lasciato la fabbrica in condizioni da poter essere impiegati in completa sicurezza. Gli strumenti sono conformi a tutti gli standard e le direttive secondo EN 61010-1 "Requisiti di sicurezza elettrica per apparecchi di misura, controllo e utilizzo in laboratorio".

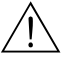

# Attenzione! "Attenzione" indica attività o processi che, se eseguiti non correttamente, potrebbero causare ferite gravi alle persone o rischi per la sicurezza. Rispettare scrupolosamente le istruzioni e procedere con attenzione.

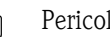

" Pericolo! "Pericolo" indica attività o processi che, se eseguiti non correttamente, potrebbero causare ferite gravi alle persone o la distruzione dello strumento. Rispettare rigorosamente queste istruzioni.

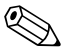

! Nota! "Nota" indica un'azione o una procedura, che se non eseguita correttamente, può avere un effetto indiretto sul funzionamento o provocare una risposta inaspettata del dispositivo.

# <span id="page-6-0"></span>**2 Identificazione**

# <span id="page-6-1"></span>**2.1 Definizione dello strumento**

Il misuratore di portata "Prosonic Flow 93" è costituito dai seguenti componenti:

- Trasmettitore Prosonic Flow 93
- Sensore:
- Prosonic Flow P versione Clamp On (DN 15 ... 65)
- Prosonic Flow P versione Clamp On (DN 50 ... 4000)
- Prosonic Flow W versione Clamp On
- Prosonic Flow W versione a inserzione

Il trasmettitore e il sensore sono montati separatamente l'uno dall'altro e collegati tramite un cavo di collegamento.

# <span id="page-6-2"></span>**2.1.1 Targhetta del trasmettitore**

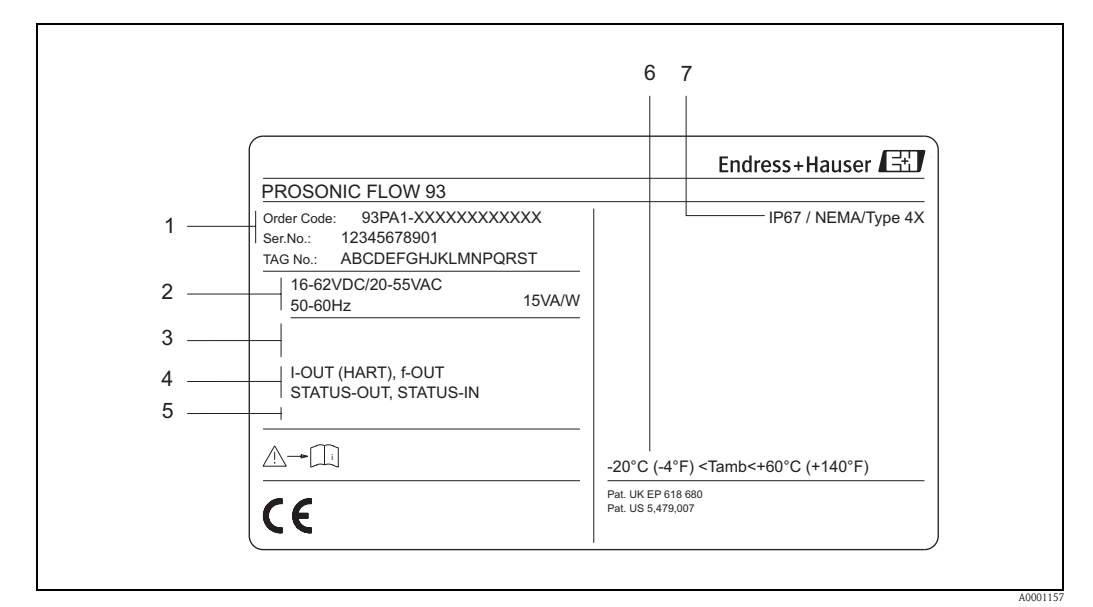

*Fig. 1: Dati indicati sulla targhetta del trasmettitore "Prosonic Flow 93" (esempio)*

- *1 Codice d'ordine/numero di serie: per quanto riguarda il significato delle singole lettere e cifre, vedere le specifiche riportate sulla conferma d'ordine.*
- *2 Alimentazione / frequenza: 16 ... 62 V c.c. / 20 ... 55 V c.a. / 50 ... 60 Hz*
- *Assorbimento elettrico 15 VA / W 3 Spazio libero per informazioni supplementari*
- *4 Ingressi e uscite disponibili: I-OUT (HART): con uscita in corrente (HART) F-OUT: con uscita impulsi/frequenza*
	- *RELÈ: con uscita a relè*
- *STAT-IN: con ingresso di stato (ingresso ausiliario)*
- *5 Riservato per le informazioni sui prodotti speciali*
- *6 Campo di temperatura ambiente consentito*
- *7 Grado di protezione*

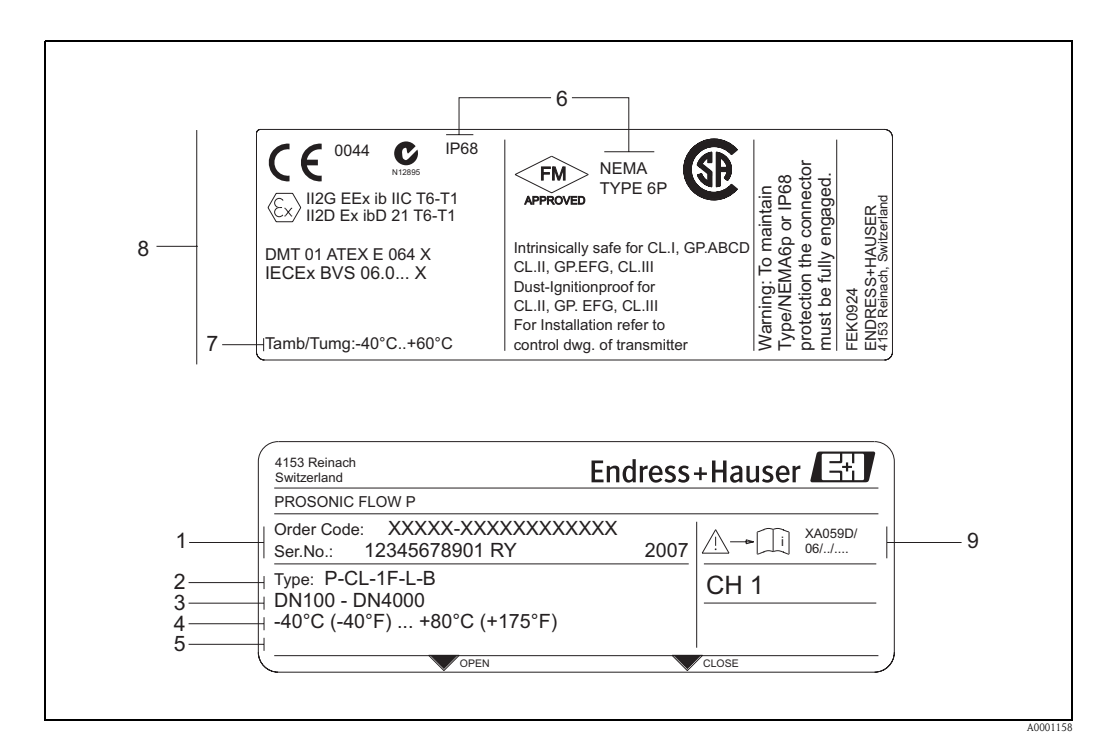

# <span id="page-7-0"></span>**2.1.2 Targhetta del sensore**

*Fig. 2: Dati indicati sulla targhetta del sensore "Prosonic Flow P" (esempio)*

- *1 Codice d'ordine/numero di serie: Vedere le specifiche sulla conferma dell'ordine per il significato delle singole lettere e cifre.*
- *2 Tipo sensore*
- *3 Campo di diametri nominali: DN 100 ... 4000*
- *4 Campo di temperatura max. fluido: –40 °C (–40 °F) ... +80 °C (+175 °F)*
- *5 Riservato per le informazioni sui prodotti speciali*
- *6 Grado di protezione*
- *7 Campo di temperatura ambiente consentito*
- *8 Dati sulla protezione dalle esplosioni:*

*Per informazioni dettagliate consultare la documentazione Ex supplementare. Per ulteriori informazioni contattare l'ufficio commerciale Endress+Hauser locale.*

<span id="page-8-0"></span>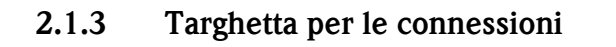

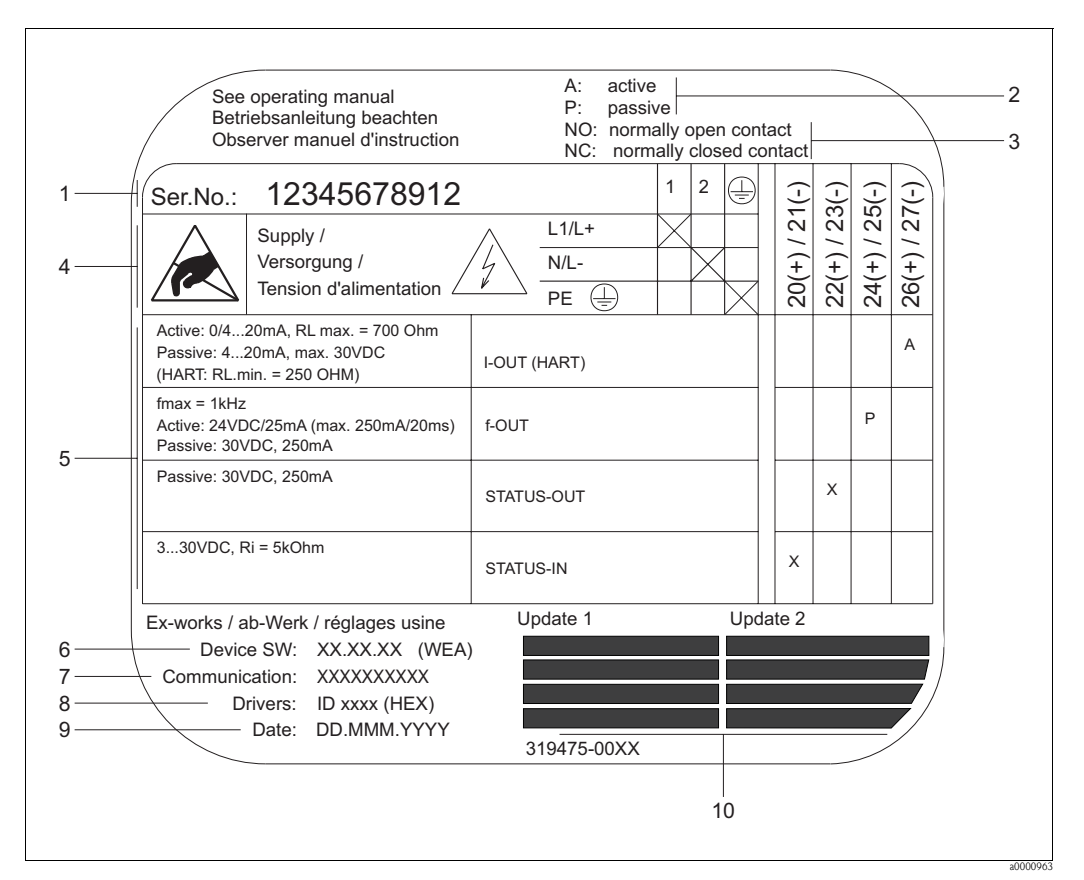

*Fig. 3: Specifiche sulla targhetta del trasmettitore Proline (esempio)*

- *1 Numero di serie*
- *2 Possibile configurazione dell'ingresso in corrente*
- *3 Possibile configurazione dei contatti relè*
- *4 Assegnazione dei morsetti, cavo di alimentazione: 85...260 V c.a., 20...55 V c.a., 16...62 V c.c. Morsetto N. 1: L1 per c.a., L+ per c.c.*
- *Morsetto N. 2: N per c.a., L– per c.c. 5 Segnali presenti agli ingressi e alle uscite, possibili configurazioni e assegnazione dei morsetti (20...27), v. anche "Valori elettrici su ingressi/uscite"*
- *6 Versione attuale del software dello strumento*
- *7 Modalità di comunicazione installata, es.: HART, PROFIBUS PA, ecc.*
- *8 Informazioni sul software di comunicazione attuale (revisione strumento e descrizione strumento), es. strumento 01 / DD 01 per HART*
- *9 Data di installazione*
- *10 Aggiornamenti attuali per le informazioni elencate dal punto 6 al 9*

# <span id="page-9-0"></span>**2.2 Certificati e approvazioni**

Questi strumenti sono progettati secondo procedure di buona ingegneria per soddisfare le attuali esigenze di sicurezza, sono stati collaudati e hanno lasciato lo stabilimento in condizioni tali da poter essere usati in completa sicurezza.

Gli strumenti sono conformi a tutti gli standard e le normative applicabili secondo EN 61010-1, "Requisiti di sicurezza per apparecchiature elettriche di misura, controllo, regolazione e per procedure di laboratorio", e ai requisiti di compatibilità elettromagnetica previsti dalla normativa IEC/EN 61326.

Il sistema di misura, descritto in queste Istruzioni di funzionamento è quindi conforme alle direttive CE. Endress+Hauser conferma il risultato positivo delle prove eseguite sul misuratore apponendo il marchio CE.

Il sistema di misura è conforme ai requisiti EMC di "Australian Communication and Media Authority (ACMA)".

# <span id="page-9-1"></span>**2.3 Marchi registrati**

HART®

Marchio registrato da HART Communication Foundation, Austin, USA

HistoROM™, T-DAT™, F-CHIP®, FieldCare®, Fieldcheck®, Applicator®

Marchi registrati o in corso di registrazione, di proprietà di Endress+ Hauser Flowtec AG, Reinach, CH

# <span id="page-10-0"></span>**3 Installazione**

# <span id="page-10-1"></span>**3.1 Controlli alla consegna, trasporto e immagazzinamento**

# <span id="page-10-2"></span>**3.1.1 Controlli alla consegna**

Al ricevimento della fornitura controllare:

- l'imballaggio ed il contenuto, per verificare la presenza di eventuali danni.
- la fornitura, per verificare che nulla sia andato perso e che il contenuto corrisponda all'ordine.

# <span id="page-10-3"></span>**3.1.2 Trasporto**

Per portare lo strumento al punto di misura è necessario utilizzare il contenitore fornito.

# <span id="page-10-4"></span>**3.1.3 Immagazzinamento**

- Il misuratore deve essere imballato in modo da garantirne la protezione in caso di eventuali urti durante l'immagazzinamento (e il trasporto). L'imballo utilizzato per la spedizione iniziale garantisce una protezione ottimale.
- La temperatura di immagazzinamento coincide con il campo di temperature ambiente specificato per il trasmettitore, i sensori di misura e i cavi corrispondenti ( $\rightarrow \Box$  [123](#page-122-0)).
- Durante l'immagazzinamento il misuratore deve essere protetto dalla radiazione solare diretta per evitare il surriscaldamento delle superfici.

# <span id="page-10-5"></span>**3.2 Condizioni di installazione**

# <span id="page-10-6"></span>**3.2.1 Dimensioni**

Le dimensioni e le lunghezze del sensore e del trasmettitore sono descritte nelle documentazioni separate "Informazioni tecniche" relative al dispositivo. È possibile scaricarlo in formato PDF da www.endress.com.

Un elenco di documenti contenenti "Informazioni tecniche" è fornito a  $\rightarrow \Box$  [127](#page-126-1).

# <span id="page-10-7"></span>**3.2.2 Posizione di montaggio**

Per eseguire misure di portata corrette è necessario che il tubo sia pieno. La presenza d'aria o di bolle di gas nel tubo può determinare un aumento degli errori di misura.

Evitare le seguenti posizioni di montaggio:

- Punto più alto della tubazione. Rischio di accumuli d'aria.
- Direttamente a monte di una bocca di scarico libera in una tubazione verticale.

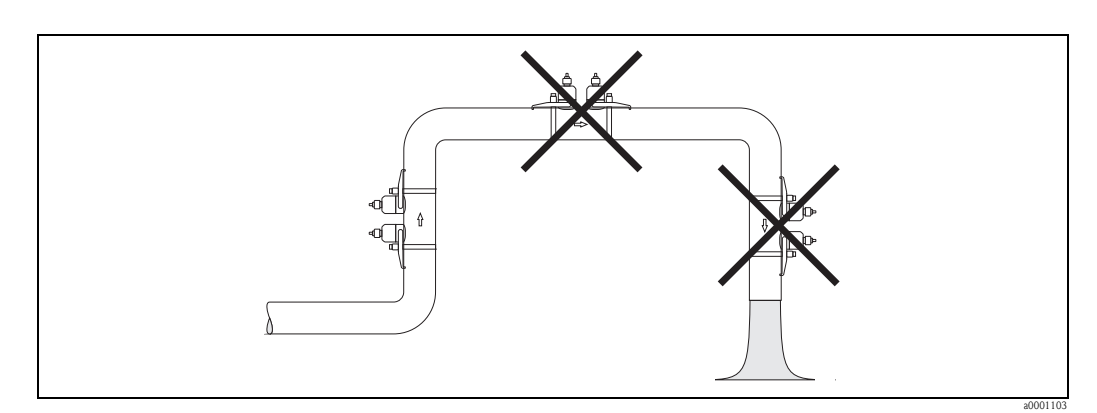

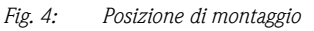

# <span id="page-11-0"></span>**3.2.3 Orientamento**

## **Orientamento verticale**

Si consiglia di montare il sensore in una posizione in cui il flusso sia ascendente. Con questo orientamento, i solidi presenti si depositano e i gas vengono rilasciati dal sensore quando il fluido è stagnante.

## **Orientamento orizzontale**

Si consiglia di montare i sensori con un'angolazione di ±60° rispetto al piano orizzontale (area indicata in grigio nello schema). Con questo orientamento, le misure di portata sono meno influenzate dalla presenza di gas o aria nell'area superiore del tubo o da depositi di solidi sul fondo.

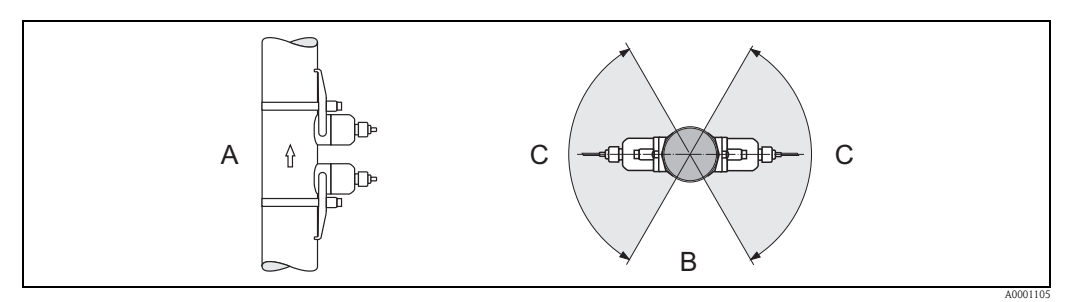

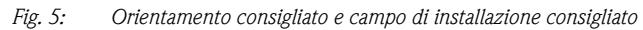

- *A Orientamento consigliato con flusso ascendente*
- *B Campo di installazione consigliato con orientamento orizzontale*
- *C Campo di installazione consigliato max. 120°*

# <span id="page-12-0"></span>**3.2.4 Tratti rettilinei in entrata e in uscita**

Se possibile, installare il sensore lontano da elementi come valvole, raccordi a T, gomiti, ecc. I tratti rettilinei in ingresso e in uscita devono avere le seguenti dimensioni per poter garantire misure accurate.

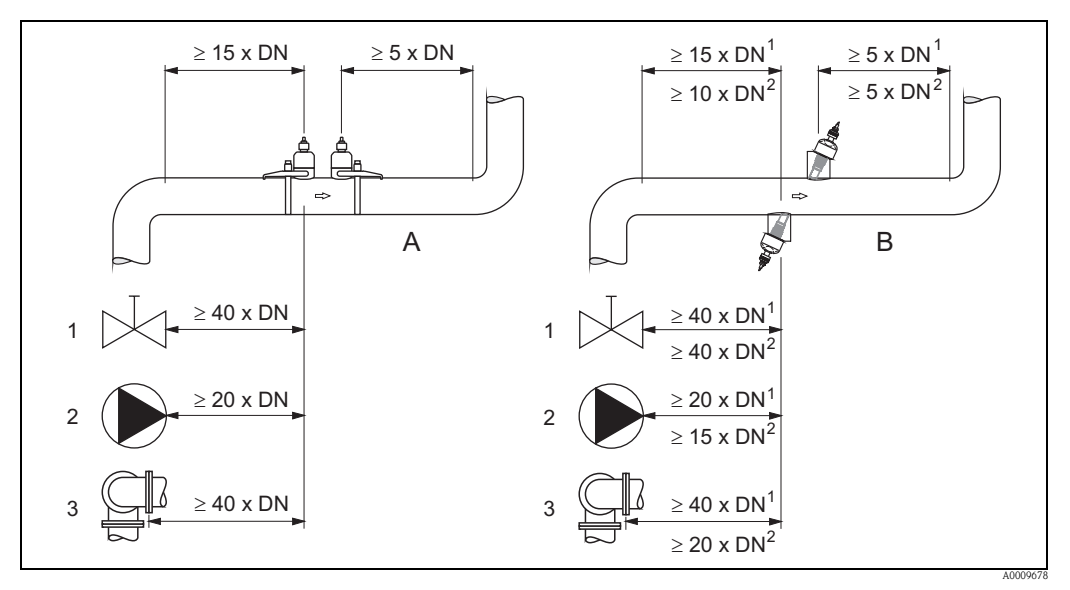

*Fig. 6: Tratti rettilinei in entrata e in uscita necessari per garantire l'accuratezza di misura specificata*

- *A Versione clamp on*
- *B Versione a inserzione*

*1 = valori per versione a singolo fascio*

- *2 = valori per versione a doppio fascio*
- *1 Valvola*
- *2 Pompa*
- *3 Due curve su piani diversi*

# <span id="page-13-0"></span>**3.2.5 Posizione di montaggio dei sensori**

I sensori possono essere disposti in due modi:

- Posizione di montaggio per misura con una traversa: i sensori sono posizionati ai due lati opposti del tubo.
- Posizione di montaggio per misura con due traverse: i sensori sono posizionati sullo stesso lato del tubo.

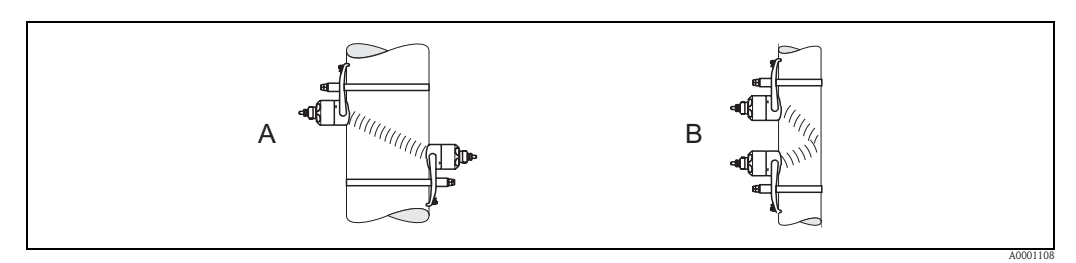

*Fig. 7: Posizione di montaggio dei sensori*

*A Posizione di montaggio per misura con una traversa*

*B Posizione di montaggio per misura con due traverse*

Il numero di traverse necessarie dipende dal tipo di sensore, dal diametro nominale e dallo spessore della parete del tubo. Si consigliano i seguenti tipi di montaggio:

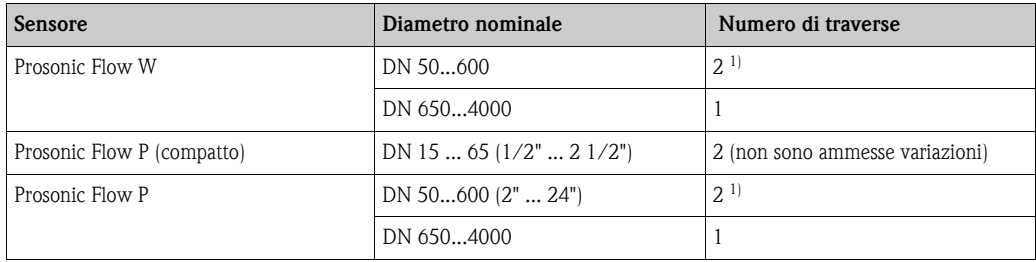

1) Si consiglia di montare i sensori con una traversa nelle seguenti condizioni per diametri nominali DN 50 ... 600:

 $\blacksquare$  Tubi con spessore delle pareti > 4 mm (0,16 pollici)

• Tubi in materiali compositi (es. GRP)

• Tubi in plastica

- **•** Tubi rivestiti
- Applicazioni con fluidi che determinano un elevato smorzamento acustico.

# <span id="page-14-0"></span>**3.3 Modalità di funzionamento a due canali**

Il trasmettitore è in grado di gestire due canali di misura indipendenti (canale di misura 1 e canale di misura 2). Occorre collegare una coppia di sensori per ciascun canale di misura. I due canali di misura funzionano indipendentemente l'uno dall'altro e sono gestiti in modo analogo dal trasmettitore.

La modalità di funzionamento a due canali è compatibile con i seguenti tipi di misure:

- $\blacksquare$  Misura a due canali = misura della portata in due punti di misura separati
- $\blacksquare$  Misura a doppio fascio = misura della portata ridondante in un unico punto di misura

# <span id="page-14-1"></span>**3.3.1 Misura a due canali**

Nella modalità di misura a due canali, la portata viene misurata in due punti di misura separati.

I valori di misura dei due canali di misura possono essere elaborati e visualizzati in modo diverso. Nel caso della misura a due canali è possibile generare i seguenti valori misurati:

- Valori misurati individualmente su ciascun canale di misura (trasmessi indipendentemente l'uno dall'altro)
- Differenza tra i due valori misurati
- Somma dei due valori misurati

I due canali di misura possono essere configurati individualmente. Pertanto la visualizzazione, le uscite, il tipo di sensore e il tipo di installazione possono essere configurati e selezionati in modo indipendente.

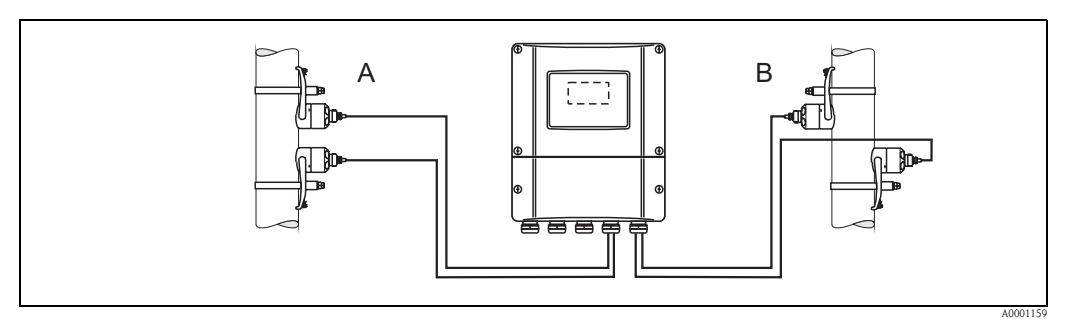

*Fig. 8: Misura a due canali: esempio di montaggio di coppie di sensori in due punti di misura separati*

- *A Canale di misura 1: montaggio della coppia di sensori per misura con due traverse*
- *B Canale di misura 2: montaggio della coppia di sensori per misura con una traversa*

# <span id="page-15-0"></span>**3.3.2 Misura a doppio fascio**

Nel caso della misura a doppio fascio, la misura della portata è ridondante, e viene eseguita due volte nello stesso punto di misura.

I valori di misura dei due canali di misura possono essere elaborati e visualizzati in modo diverso. Nel caso della misura a doppio fascio è possibile generare i seguenti valori misurati:

- Valori misurati individualmente su ciascun canale di misura (trasmessi indipendentemente l'uno dall'altro)
- Media dei due valori misurati.

La funzione di "calcolo della media" generalmente consente di ottenere un valore misurato più stabile. Questa funzione, pertanto, è particolarmente indicata per condizioni di misura non ideali (es. pochi tratti rettilinei disponibili).

I due canali di misura possono essere configurati individualmente. Pertanto la visualizzazione, le uscite, il tipo di sensore e il tipo di installazione possono essere configurati e selezionati in modo indipendente.

Generalmente, nel caso della misura a doppio fascio non è necessario configurare individualmente i due canali di misura. Tuttavia, in certi casi è possibile ricorrere alla configurazione individuale dei canali per compensare eventuali asimmetrie dovute all'applicazione.

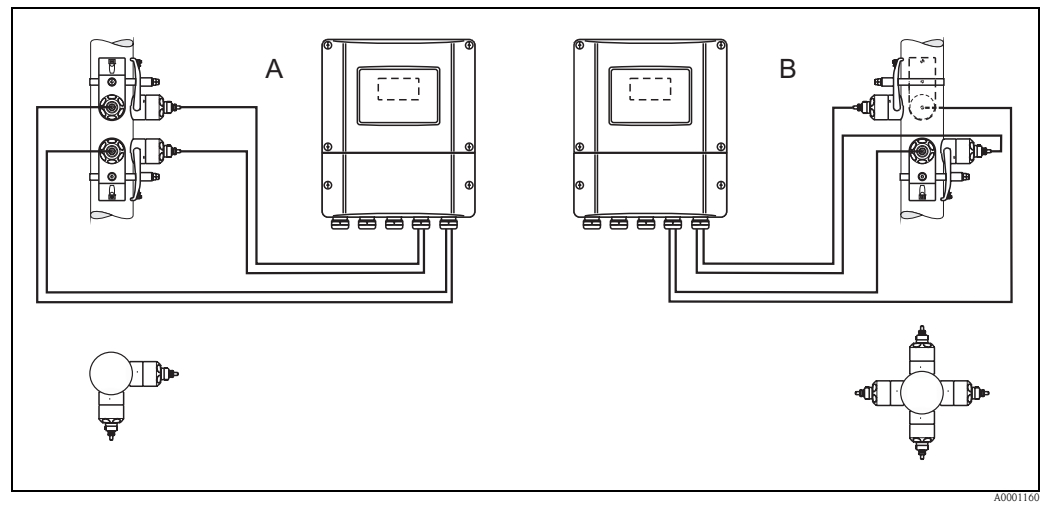

*Fig. 9: Misura a doppio fascio: esempi di montaggio di coppie di sensori in un unico punto di misura*

- *A Canale di misura 1 e canale di misura 2: montaggio di due coppie di sensori per l'esecuzione di una misura per coppia con due traverse*
- *B Canale di misura 1 e canale di misura 2: montaggio di due coppie di sensori per l'esecuzione di una misura per coppia con una traversa*

# <span id="page-16-0"></span>**3.4 Preliminari per l'installazione**

A seconda delle caratteristiche specifiche del punto di misura (es. Clamp On, numero di traverse, fluido, ecc.), è necessario eseguire una serie di operazioni preliminari prima di passare all'installazione vera e propria dei sensori:

- 1. Determinazione delle distanze di installazione necessarie in base alle condizioni specifiche del punto di misura. Per determinare tali valori si può procedere in vari modi:
	- Funzionalità di comando locale dello strumento
	- FieldCare (programma operativo), collegamento di un computer portatile al trasmettitore
	- Applicator (software), online dal sito Internet di Endress+Hauser
- 2. Preparazione meccanica degli elementi di bloccaggio Clamp On per i sensori:
	- Premontaggio delle fascette di fissaggio (DN 50 ... 200) o (DN 250 ... 4000)
		- Fissaggio dei bulloni a saldare

# <span id="page-16-1"></span>**3.5 Determinazione delle distanze di installazione necessarie**

Le distanze di installazione da rispettare dipendono dai seguenti fattori:

- Tipo di sensore: P (DN 50 ... 4000), P (DN 15 ... 65) o W
- Tipo di montaggio:
	- Clamp On con fascetta di fissaggio o bullone a saldare
	- Versione a inserzione, installazione nel tubo
- Numero di traverse o versione a singolo fascio/doppio fascio

# <span id="page-16-2"></span>**3.5.1 Distanze di installazione per Prosonic Flow P**

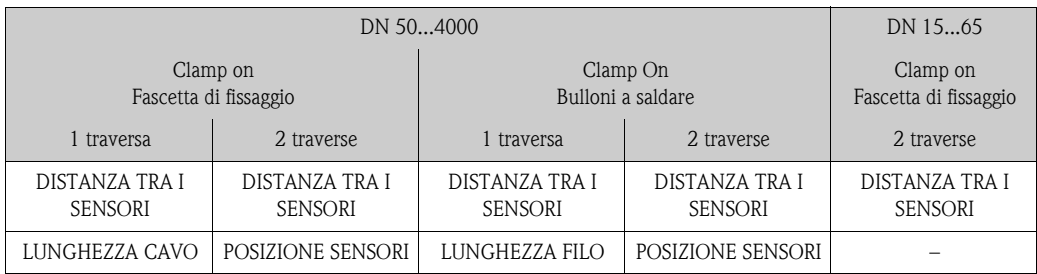

# <span id="page-16-3"></span>**3.5.2 Distanze di installazione per Prosonic W**

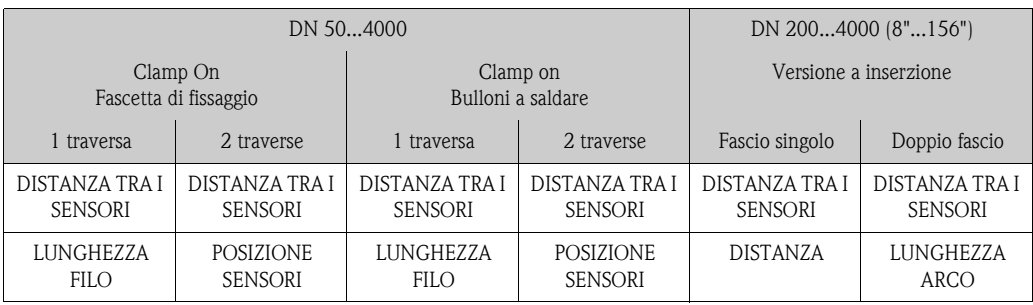

# <span id="page-17-0"></span>**3.6 Determinazione dei valori delle distanze di installazione**

# <span id="page-17-1"></span>**3.6.1 Determinazione delle distanze di installazione tramite funzionalità di comando locale**

Per determinare le distanze di installazione, procedere come segue:

- 1. Montare la custodia da parete.
- 2. Collegare l'alimentazione.
- 3. Accendere il misuratore.
- 4. Attivare il menu Quick Setup "Installazione sensore".

### **Installazione della custodia del trasmettitore a parete**

La custodia da parete può essere installata in diversi modi:

- Montaggio direttamente a parete
- Montaggio a fronte quadro (con kit di montaggio a parete, accessori)  $\rightarrow \Box$  1
- Montaggio su palina (con kit di montaggio a parete, accessori)  $\rightarrow \Box$  1
- Pericolo!
	- Verificare che la temperatura rientri nel campo di valori consentiti  $(-20 \dots +60^{\circ}C)$  nella posizione di installazione. Installare il misuratore in luogo ombreggiato. Evitare l'esposizione alla luce solare diretta.
	- Installare sempre la custodia da parete in modo che l'ingresso dei cavi sia rivolto verso il basso.

#### *Montaggio direttamente a parete*

- 1. Praticare i fori  $\rightarrow \Box$  [18](#page-17-2).
- 2. Togliere il coperchio del vano connessioni (a).
- 3. Inserire le due viti di fissaggio (b) negli appositi fori (c) della custodia.
	- Viti di fissaggio (M6): Ø 6,5 mm max.
	- Testa della vite:  $\varnothing$  10,5 mm max.
- 4. Fissare la custodia del trasmettitore alla parete come indicato.
- 5. Avvitare saldamente il coperchio del vano connessioni (a) sulla custodia.

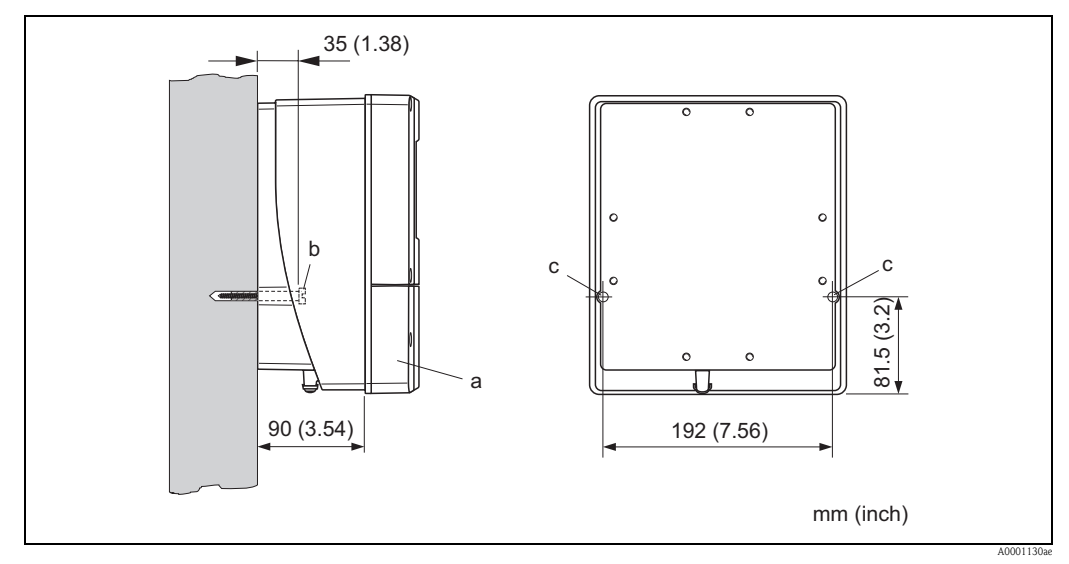

<span id="page-17-2"></span>*Fig. 10: Montaggio direttamente a parete*

## *Montaggio a fronte quadro*

- 1. Realizzare un'apertura nel quadro  $\rightarrow \Box$  [19](#page-18-0).
- 2. Inserire la custodia nell'apertura del quadro facendola passare dalla parte anteriore.
- 3. Avvitare gli elementi di bloccaggio sulla custodia da parete.
- 4. Avvitare le aste filettate negli elementi di bloccaggio e serrare finché la custodia non sarà a perfetto contatto con la parete del quadro. Stringere i controdadi. Non sono necessari altri supporti.

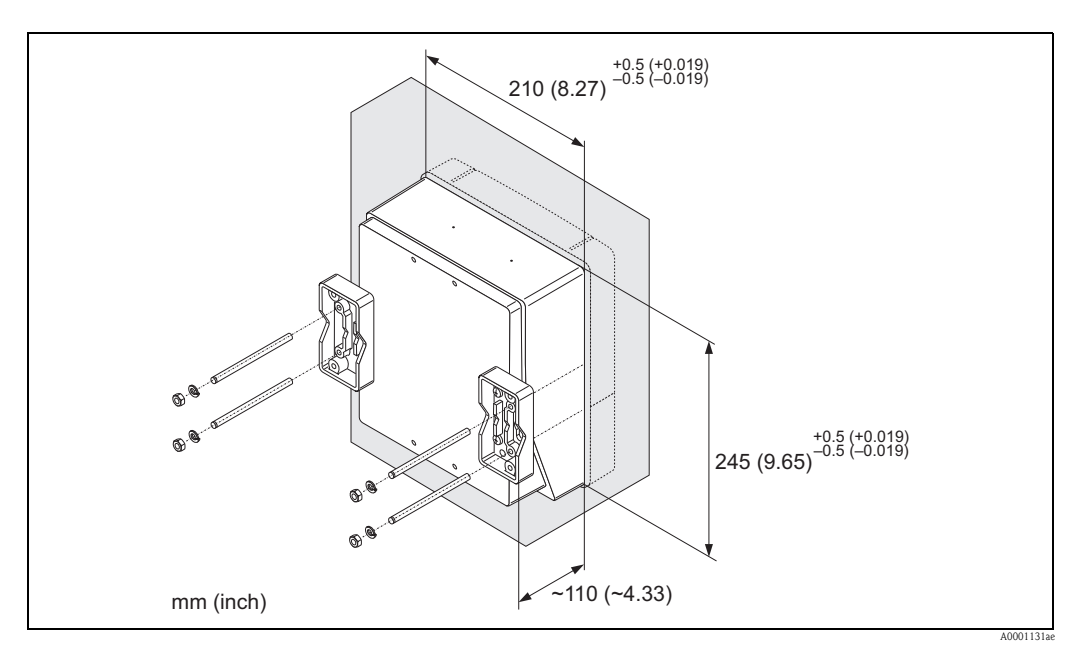

*Fig. 11: Montaggio a fronte quadro (custodia da parete)*

#### *Montaggio su palina*

Il montaggio deve essere eseguito come indicato nelle istruzioni a  $\rightarrow \Box$  [19.](#page-18-1)

<span id="page-18-0"></span>" Pericolo! Se per l'installazione viene utilizzato un tubo caldo, verificare che la temperatura della custodia non superi il valore massimo consentito di +60 °C.

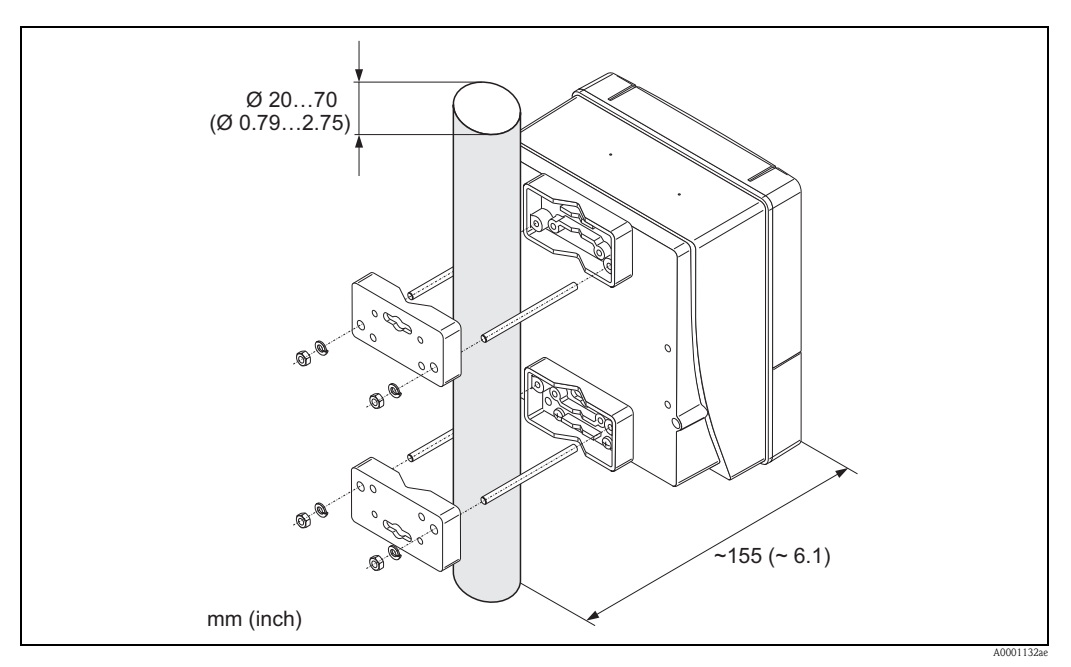

<span id="page-18-1"></span>*Fig. 12: Montaggio su palina (custodia da parete)*

## **Connessione dell'alimentazione**

### Attenzione!

Per il collegamento dei dispositivi certificati Ex, consultare le note e gli schemi riportati nella documentazione Ex, allegata a queste Istruzioni di funzionamento. Per ulteriori informazioni contattare l'ufficio commerciale Endress+Hauser locale.

! Nota! Il misuratore non è dotato di un interruttore di alimentazione interno. Di conseguenza, è necessario collegare il misuratore a un interruttore o sezionatore per scollegare il circuito di alimentazione dalla rete elettrica.

## *Connessione dell'alimentazione*

- # Attenzione! Rischio di scosse elettriche. Togliere l'alimentazione prima di aprire il misuratore. Non installare o collegare il misuratore se è collegato all'alimentazione. Il non rispetto di queste precauzioni può causare danni irreparabili all'elettronica.
	- Rischio di scosse elettriche. Collegare il neutro al morsetto di terra della custodia prima di attivare l'alimentazione (non è necessario, se l'alimentazione è isolata galvanicamente).
	- Confrontare le specifiche riportate sulla targhetta di identificazione con le caratteristiche di tensione e frequenza della rete di alimentazione locale. Devono essere rispettate anche le normative nazionali che regolano l'installazione di apparecchiature elettriche.
	- 1. Rimuovere il coperchio del vano connessioni dalla custodia del trasmettitore.
	- 2. Fare passare il cavo di alimentazione attraverso gli ingressi dei cavi.
	- 3. Collegare il cavo di alimentazione.
	- 4. Serrare il pressacavo.
	- 5. Riavvitare il coperchio del vano connessioni sulla custodia del trasmettitore.

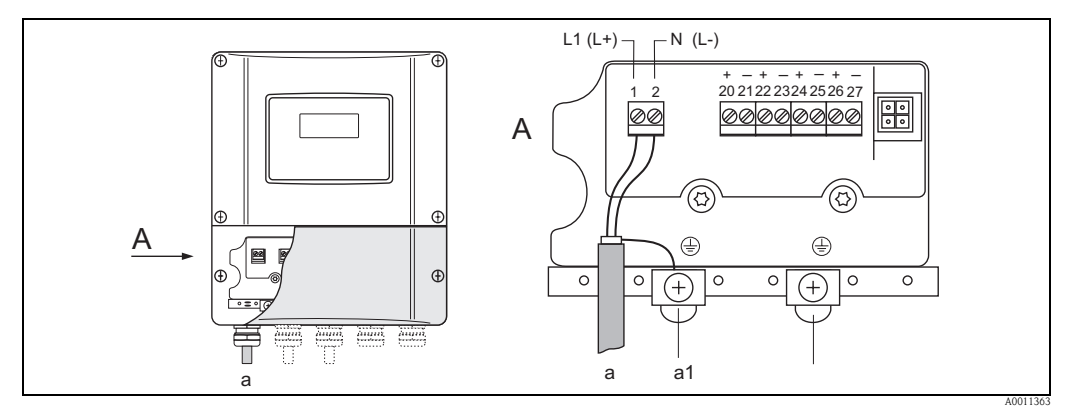

*Fig. 13: Connessione dell'alimentazione; sezione del cavo: 2,5 mm*<sup>2</sup>  *max.*

- *a Cavo di alimentazione: 85...260 V c.a., 20...55 V c.a., 16...62 V c.c. Morsetto N. 1: L1 per c.a., L+ per c.c.*
- *Morsetto N. 2: N per c.a., L– per c.c.<br>al Morsetto di terra per messa a terra a1 Morsetto di terra per messa a terra*

#### **Accensione del misuratore**

- 1. Eseguire la procedura di verifica finale delle connessioni facendo riferimento alla checklist  $\rightarrow \Box$  [65](#page-64-0).
- 2. Attivare la tensione di alimentazione sul misuratore. Il misuratore esegue dei test interni. Sul display vengono visualizzati vari messaggi.
- 3. Viene attivata la modalità di misura normale. Sul display (posizione HOME) appaiono diversi valori e/o variabili di stato.

! Nota! Se la procedura di avviamento non è completata correttamente, viene visualizzato un messaggio di errore in funzione della causa  $\rightarrow \Box$  [104](#page-103-1).

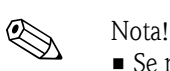

### **Esecuzione del menu Quick Setup "Installazione sensore"**

- Se non si conoscono i principi di funzionamento dello strumento  $\rightarrow \Box$  [66.](#page-65-1)
- In questa sezione vengono descritte solo le operazioni necessarie per il montaggio delle versioni Clamp On e a inserzione con il menu Quick Setup "Installazione sensore".

## *Esecuzione del menu Quick Setup per il montaggio della versione Clamp On*

- 1. Inserire o selezionare i valori specifici per l'installazione, oppure utilizzare i valori specificati qui.
- 2. Leggere le distanze di installazione necessarie per il montaggio.

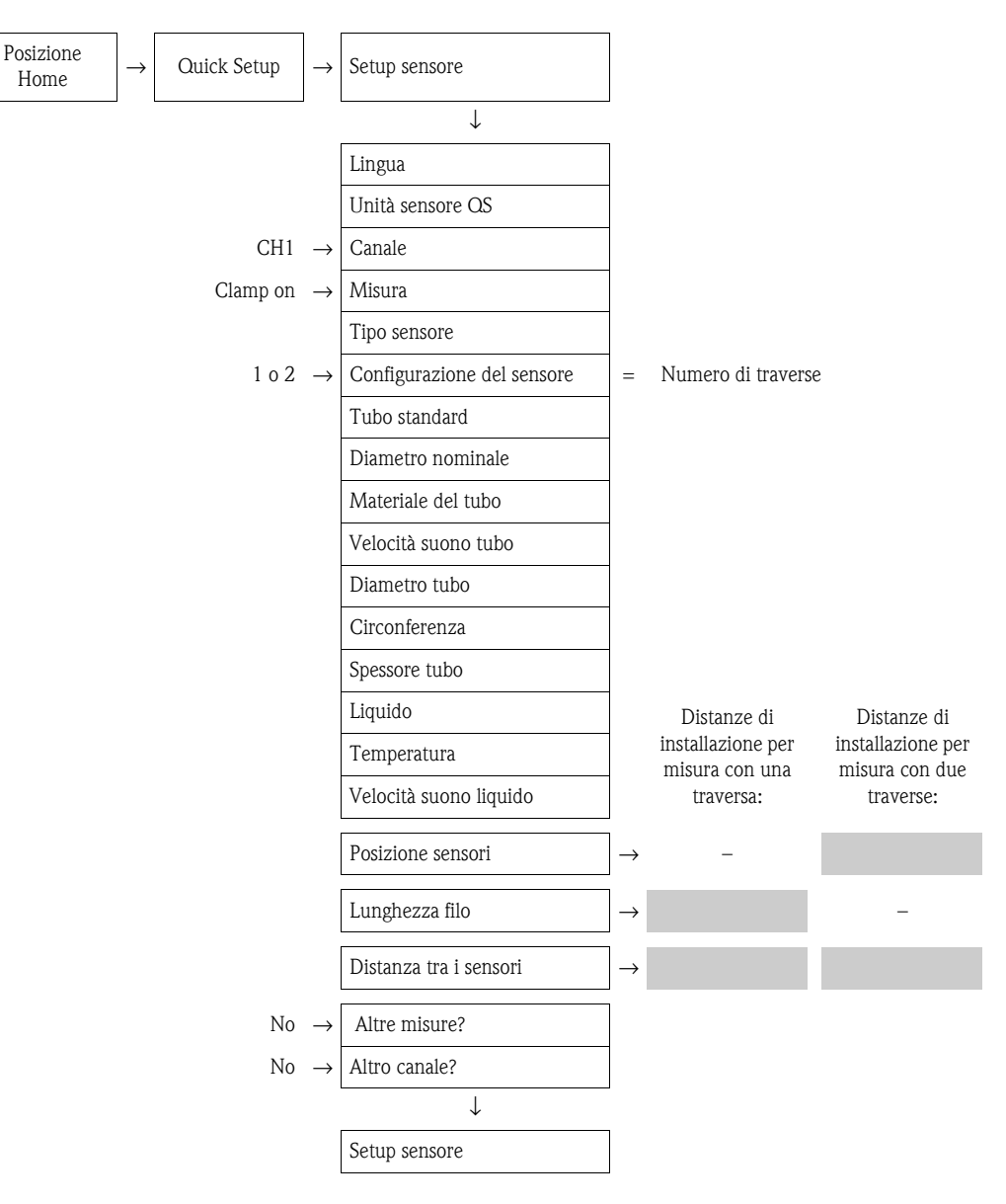

# *Procedura successiva*

Dopo aver determinato le distanze di installazione, è possibile procedere all'installazione dei sensori:

- Prosonic Flow P (DN 15  $\dots$  65) $\rightarrow \Box$  [38](#page-37-1) • Prosonic Flow P (DN 50  $\ldots$  4000)  $\rightarrow \Box$  [38](#page-37-0)
- Prosonic Flow  $W \rightarrow \Box$  [42.](#page-41-0)

*Esecuzione del menu Quick Setup per il tipo di montaggio*

- 1. Inserire o selezionare i valori specifici per l'installazione, oppure utilizzare i valori specificati qui.
- 2. Leggere le distanze di installazione necessarie per il montaggio.

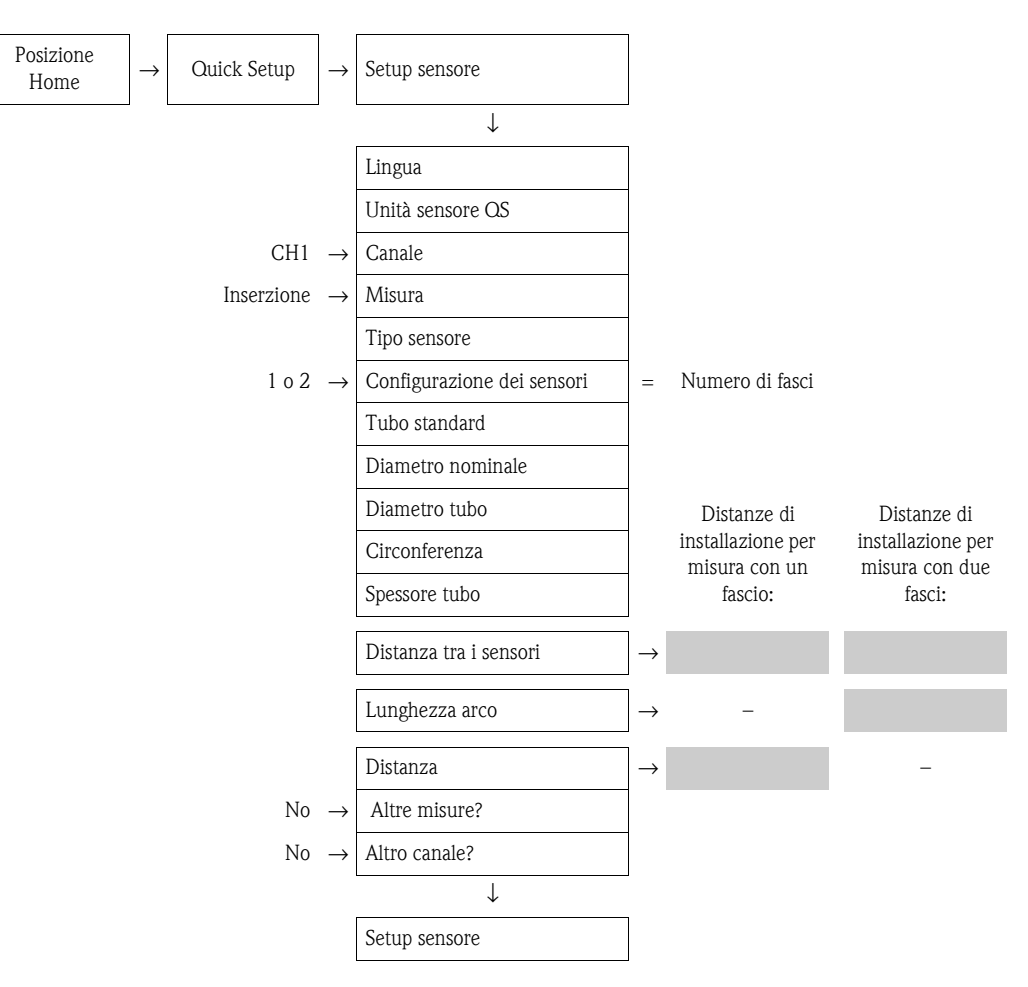

#### *Procedura successiva*

Dopo aver determinato le distanze di installazione, è possibile procedere all'installazione dei sensori: **•** Prosonic Flow  $W \rightarrow \Box$  [46.](#page-45-0)

# <span id="page-22-0"></span>**3.6.2 Determinazione delle distanze di installazione con FieldCare**

FieldCare è lo strumento di gestione delle risorse basato su FDT di Endress+Hauser e consente la configurazione e la diagnostica di strumenti da campo intelligenti. Si accede ai misuratori di portata Proline mediante un'interfaccia di servizio o l'interfaccia di servizio FXA193.

FieldCare e l'interfaccia di servizio FXA193 possono essere ordinati come accessori  $\rightarrow \Box$  1.

Per determinare le distanze di installazione, procedere come segue:

- 1. Montare la custodia da parete
- 2. Collegare l'alimentazione
- 3. Collegare il PC allo strumento di gestione delle risorse dell'impianto
- 4. Accendere il misuratore.
- 5. Leggere le distanze di installazione con FieldCare.

#### **Installazione della custodia del trasmettitore a parete**

La custodia da parete può essere installata in diversi modi:

- Montaggio direttamente a parete
- Montaggio a fronte quadro (con kit di montaggio a parete, accessori) $\rightarrow \Box$  1
- Montaggio su palina (con kit di montaggio a parete, accessori) $\rightarrow \Box$  1
- Pericolo!
	- Verificare che la temperatura rientri nel campo di valori consentiti (-20 ... +60 °C) nella posizione di installazione. Installare il misuratore in luogo ombreggiato. Evitare l'esposizione alla luce solare diretta.
	- Installare sempre la custodia da parete in modo che l'ingresso dei cavi sia rivolto verso il basso.

### *Montaggio direttamente a parete*

- 1. Praticare i fori  $\rightarrow \Box$  [23](#page-22-1).
- 2. Togliere il coperchio del vano connessioni (a).
- 3. Inserire le due viti di fissaggio (b) negli appositi fori (c) della custodia. – Viti di fissaggio (M6): Ø 6,5 mm max.
	- Testa della vite:  $\varnothing$  10,5 mm max.
- 4. Fissare la custodia del trasmettitore alla parete come indicato.
- 5. Avvitare saldamente il coperchio del vano connessioni (a) sulla custodia.

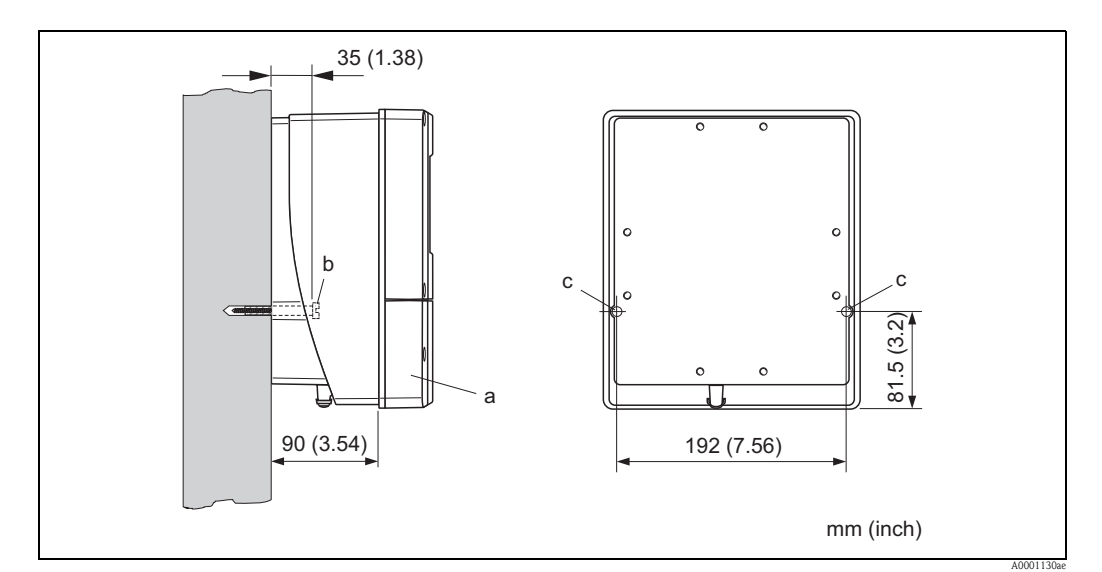

<span id="page-22-1"></span>*Fig. 14: Montaggio direttamente a parete*

*Montaggio a fronte quadro*

- 1. Realizzare un'apertura nel quadro  $\rightarrow \Box$  [24](#page-23-0).
- 2. Inserire la custodia nell'apertura del quadro facendola passare dalla parte anteriore.
- 3. Avvitare le fascette di fissaggio sulla custodia da parete.
- 4. Avvitare le aste filettate negli elementi di bloccaggio e serrare finché la custodia non sarà a perfetto contatto con la parete del quadro. Stringere i controdadi. Non sono necessari altri supporti.

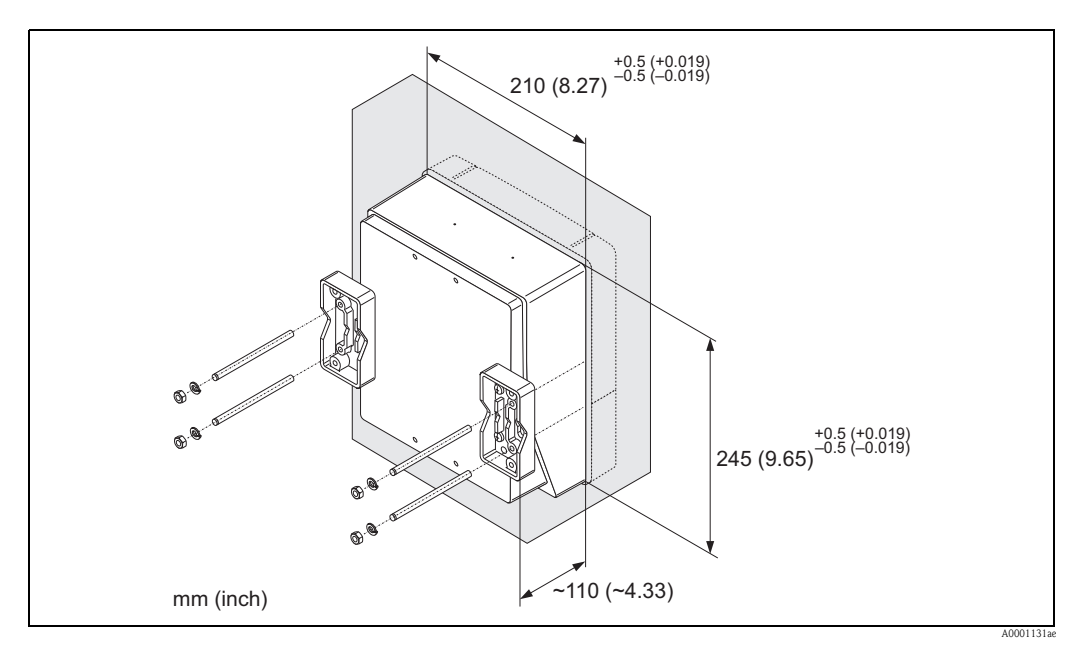

*Fig. 15: Montaggio a fronte quadro (custodia da parete)*

#### *Montaggio su palina*

Il montaggio deve essere eseguito come indicato nelle istruzioni a  $\rightarrow \Box$  [24.](#page-23-1)

<span id="page-23-0"></span>" Pericolo! Se per l'installazione viene utilizzato un tubo caldo, verificare che la temperatura della custodia non superi il valore massimo consentito di +60 °C.

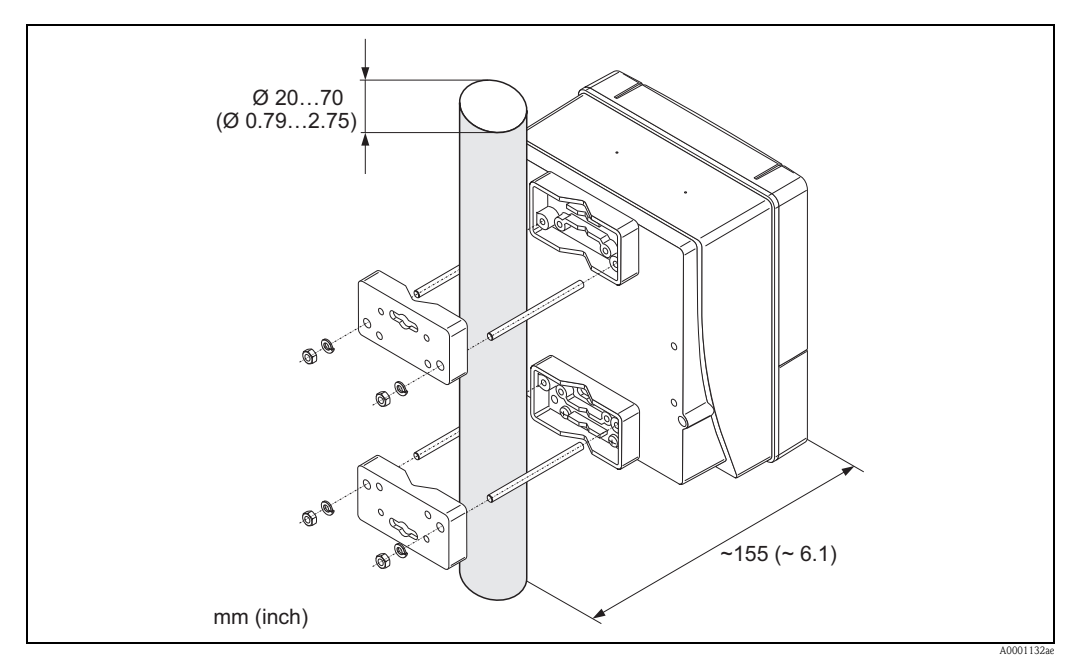

<span id="page-23-1"></span>*Fig. 16: Montaggio su palina (custodia da parete)*

## **Connessione dell'alimentazione**

# Attenzione!

Per il collegamento dei dispositivi certificati Ex, consultare le note e gli schemi riportati nella documentazione Ex, allegata a queste Istruzioni di funzionamento. Per ulteriori informazioni contattare l'ufficio commerciale Endress+Hauser locale.

! Nota! Il misuratore non è dotato di un interruttore di alimentazione interno. Di conseguenza, è necessario collegare il misuratore a un interruttore o sezionatore per scollegare il circuito di alimentazione dalla rete elettrica.

## *Connessione dell'alimentazione*

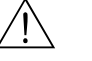

- # Attenzione! Rischio di scosse elettriche. Togliere l'alimentazione prima di aprire il misuratore. Non installare o collegare il misuratore se è collegato all'alimentazione. Il non rispetto di queste precauzioni può causare danni irreparabili all'elettronica.
	- Rischio di scosse elettriche. Collegare il neutro al morsetto di terra della custodia prima di attivare l'alimentazione (non è necessario, se l'alimentazione è isolata galvanicamente).
	- Confrontare le specifiche riportate sulla targhetta di identificazione con le caratteristiche di tensione e frequenza della rete di alimentazione locale. Devono essere rispettate anche le normative nazionali che regolano l'installazione di apparecchiature elettriche.
	- 1. Rimuovere il coperchio del vano connessioni dalla custodia del trasmettitore.
	- 2. Fare passare il cavo di alimentazione attraverso gli ingressi dei cavi.
	- 3. Collegare il cavo di alimentazione.
	- 4. Serrare il pressacavo.

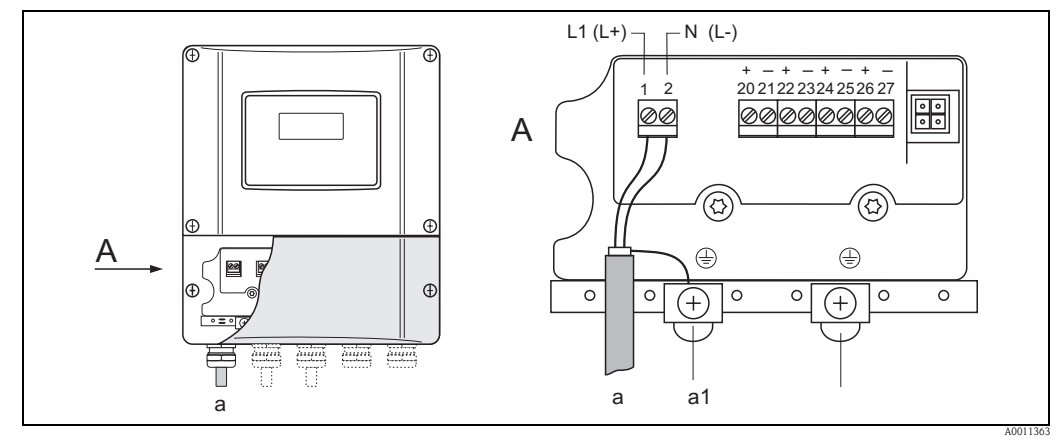

*Fig. 17: Connessione dell'alimentazione; sezione del cavo: 2,5 mm*<sup>2</sup>  *max.*

- *a Cavo di alimentazione: 85...260 V c.a., 20...55 V c.a., 16...62 V c.c. Morsetto N. 1: L1 per c.a., L+ per c.c. Morsetto N. 2: N per c.a., L– per c.c.*
- *a1 Morsetto di terra per messa a terra*

### **Collegamento del PC allo strumento di gestione delle risorse dell'impianto**

Il collegamento di un personal computer allo strumento di gestione delle risorse dell'impianto FieldCare viene effettuato tramite l'interfaccia di servizio FXA 193. L'interfaccia di servizio FXA 193 deve essere collegata al connettore di servizio del trasmettitore.

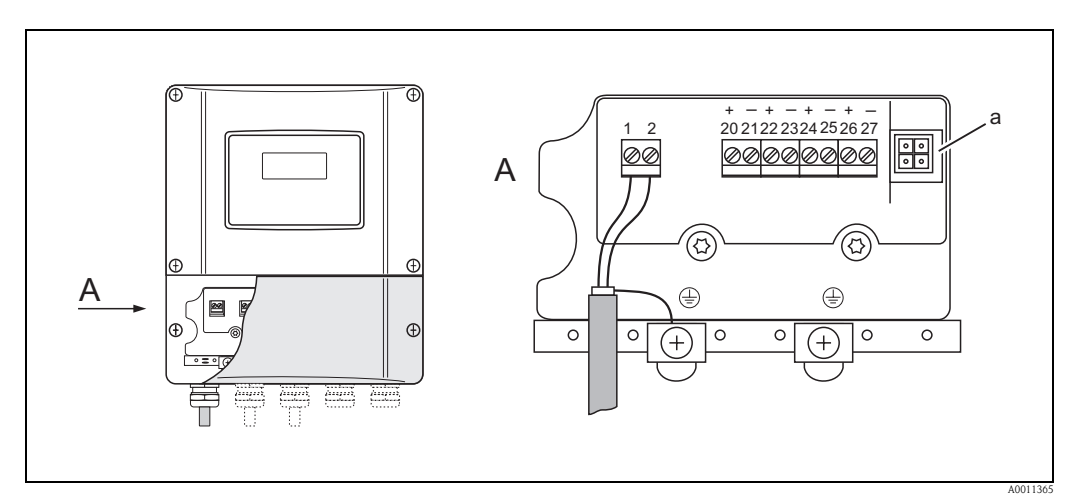

*Fig. 18: Collegamento di un PC con il software operativo FieldCare*

*a Connettore di servizio per il collegamento dell'interfaccia di servizio FXA193 (FieldCare)*

### **Accensione del misuratore**

- 1. Eseguire la procedura di verifica finale delle connessioni facendo riferimento alla checklist  $\rightarrow \Box$  [65](#page-64-0).
- 2. Attivare la tensione di alimentazione sul misuratore. Il misuratore esegue dei test interni. Sul display vengono visualizzati vari messaggi.
- 3. Viene attivata la modalità di misura normale. Sul display (posizione HOME) appaiono diversi valori e/o variabili di stato.

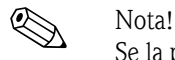

Se la procedura di avviamento non è completata correttamente, viene visualizzato un messaggio di errore in funzione della causa  $\rightarrow \Box$  [104](#page-103-1).

# **Lettura delle distanze di installazione con FieldCare**

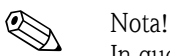

In questa sezione vengono descritte solo le operazioni necessarie per il montaggio delle versioni Clamp On e a inserzione.

#### *Lettura delle distanze di installazione tramite FieldCare per il montaggio Clamp On*

- 1. Inserire o selezionare i valori specifici per l'installazione, oppure utilizzare i valori specificati qui.
- 2. Leggere le distanze di installazione necessarie per il montaggio.

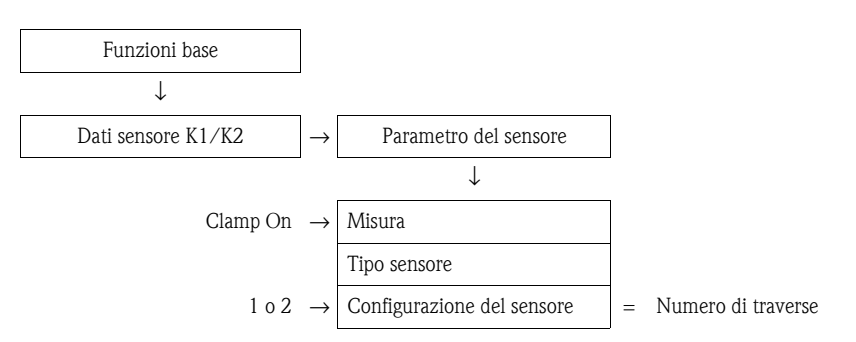

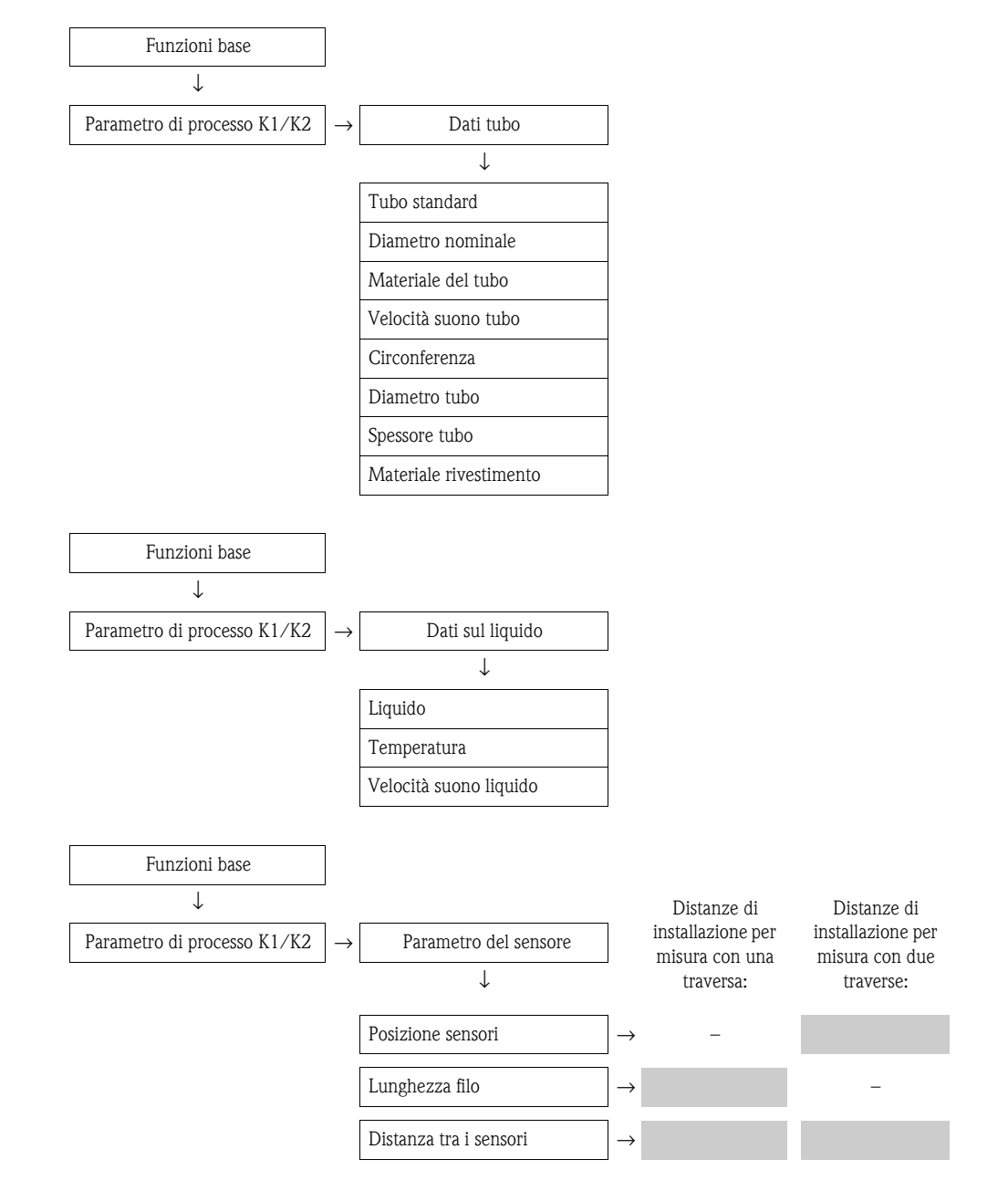

*Procedura successiva*

Dopo aver determinato le distanze di installazione, è possibile procedere all'installazione dei sensori:

- Prosonic Flow P (DN 15  $\dots$  65) $\rightarrow \Box$  [36](#page-35-0)
- Prosonic Flow P (DN 50 ... 4000) $\rightarrow \Box$  [38](#page-37-0)
- Prosonic Flow W (Clamp On)  $\rightarrow \Box$  [42](#page-41-0)

*Lettura delle distanze di installazione tramite FieldCare per il montaggio a inserzione*

- 1. Inserire o selezionare i valori specifici per l'installazione, oppure utilizzare i valori specificati qui.
- 2. Leggere le distanze di installazione necessarie per il montaggio.

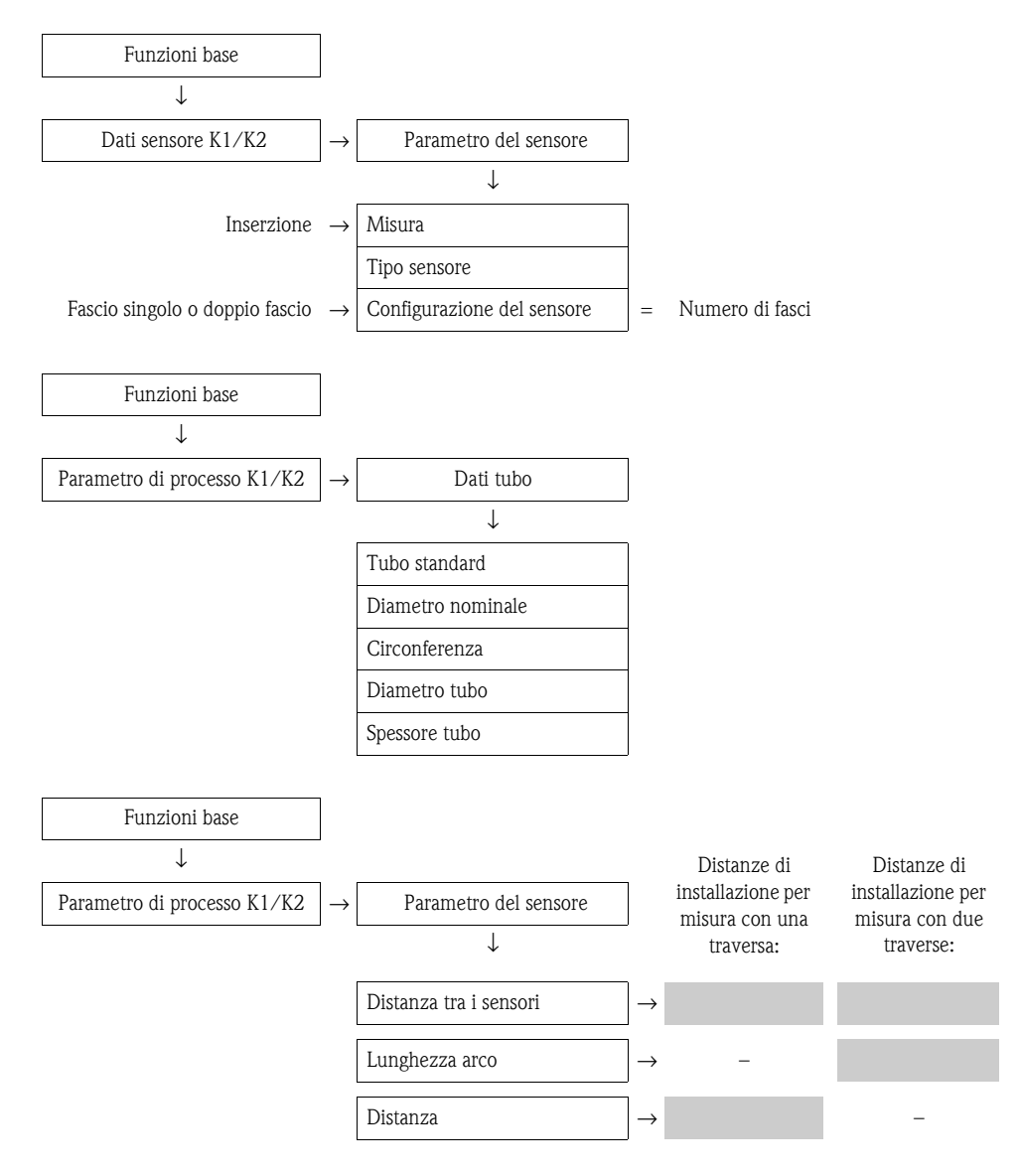

#### *Procedura successiva*

Dopo aver determinato le distanze di installazione, è possibile procedere all'installazione dei sensori: • Prosonic Flow  $W \rightarrow \Box$  [46.](#page-45-0)

# <span id="page-28-0"></span>**3.6.3 Determinazione delle distanze di installazione con Applicator**

Applicator è un software applicativo per la selezione e la programmazione dei misuratori di portata, che consente di determinare le distanze di installazione richieste per l'installazione senza dover eseguire la messa in servizio del trasmettitore.

Applicator è disponibile:

- Su CD-ROM per l'installazione su PC  $\rightarrow \Box$  [103.](#page-102-0)
- Via Internet per l'accesso diretto in linea → www.endress.com → Selezionare il paese. Dal sito Internet, selezionare → Strumentazione → Portata → Tooling → Applicator. Nel campo "Applicator Sizing Flow", selezionare "Start Applicator Sizing Flow online".

#### **Determinazione delle distanze di installazione per Clamp On, misura con una traversa**

Determinare le distanze di installazione richieste con Applicator:

- Selezionare il fluido.
- Selezionare il misuratore (es. 93P Clamp On).
- Inserire o selezionare i valori specifici per il punto di misura.
- Selezionare il numero di traverse: 1
- Leggere le distanze di installazione necessarie:
	- Lunghezza del filo: \_\_\_\_\_\_\_\_\_\_
	- Distanza tra i sensori: \_\_\_\_\_\_\_\_\_\_

#### *Procedura successiva*

Dopo aver determinato le distanze di installazione, è possibile procedere all'installazione dei sensori:

- Prosonic Flow P (DN 50  $\ldots$  4000)  $\rightarrow \cong$  [38](#page-37-0)
- Prosonic Flow  $W \rightarrow \Box$  [42.](#page-41-0)

#### **Determinazione delle distanze di installazione per Clamp On, misura con due traverse**

Determinare le distanze di installazione richieste con Applicator:

- Selezionare il fluido.
- Selezionare il misuratore (es. 93P Clamp On).
- Inserire o selezionare i valori specifici per il punto di misura.
- Selezionare il numero di traverse: 2
- Leggere le distanze di installazione necessarie:
	- Posizione sensori: \_\_\_\_\_\_\_\_\_\_
	- Distanza tra i sensori: \_\_\_\_\_\_\_\_\_\_

#### *Procedura successiva*

Dopo aver determinato le distanze di installazione, è possibile procedere all'installazione dei sensori:

- Prosonic Flow P (DN 15 ... 65)  $\rightarrow \Box$  [40](#page-39-0)
- Prosonic Flow P (DN 50 ... [40](#page-39-0)00)  $\rightarrow \Box$  40
- Prosonic Flow  $W \rightarrow \Box$  [44.](#page-43-0)

#### **Determinazione delle distanze di installazione per versione a inserzione, misura a singolo fascio**

Determinare le distanze di installazione richieste con Applicator:

- Selezionare il fluido.
- Selezionare lo strumento (es. 93W inserzione 1Ch).
- Inserire o selezionare i valori specifici per il punto di misura.
- Leggere la distanza di installazione necessaria:
	- Distanza tra i sensori: \_\_\_\_\_\_\_\_\_\_

#### *Procedura successiva*

Dopo aver determinato le distanze di installazione, è possibile procedere all'installazione dei sensori: • Prosonic Flow  $W \rightarrow \Box 47$ .

### **Determinazione delle distanze di installazione per versione a inserzione, misura a doppio fascio**

Determinare le distanze di installazione richieste con Applicator:

- Selezionare il fluido.
- Selezionare lo strumento (es. 93W inserzione 2Ch).
- Inserire o selezionare i valori specifici per il punto di misura.
- Leggere le distanze di installazione necessarie:
	- Distanza tra i sensori: \_\_\_\_\_\_\_\_\_\_
	- Lunghezza dell'arco: \_\_\_\_\_\_\_\_\_\_

*Procedura successiva*

Dopo aver determinato le distanze di installazione, è possibile procedere all'installazione dei sensori:

**•** Prosonic Flow  $W \rightarrow \Box$  [42.](#page-41-0)

# <span id="page-30-0"></span>**3.7 Preparazione meccanica**

Il metodo di fissaggio dei sensori varia a seconda del diametro nominale del tubo e del tipo di sensore. A seconda del tipo di sensore, gli operatori possono scegliere se fissare i sensori con fascette o viti che potranno essere rimosse successivamente, o se installare permanentemente i sensori con bulloni a saldare o elementi di bloccaggio saldati.

Panoramica dei vari metodi di fissaggio dei sensori:

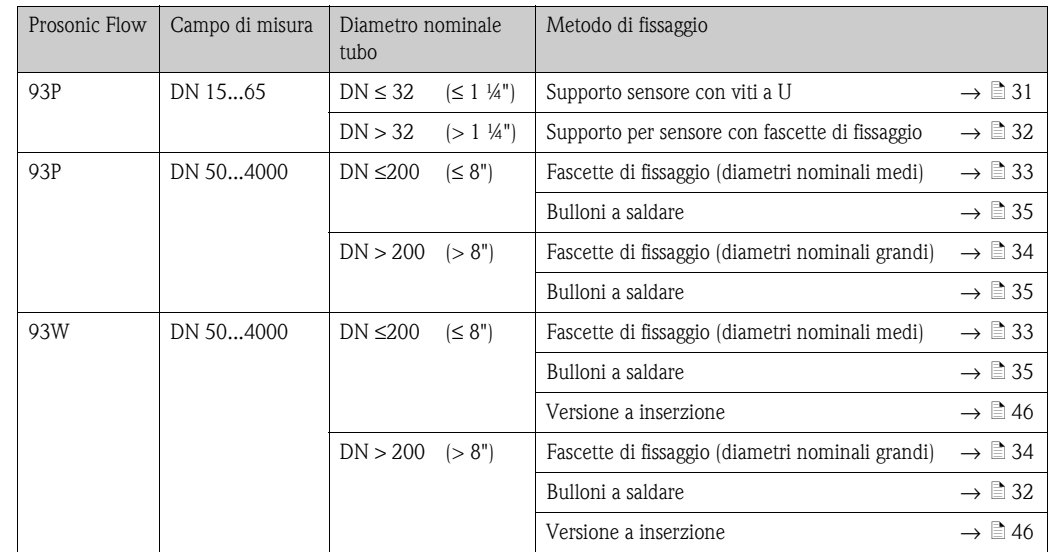

# <span id="page-30-1"></span>**3.7.1 Montaggio del supporto per sensore con viti a U**

Per montaggio su tubo con diametro nominale DN  $\leq$  32 ( $\leq$  1 ¼")

Per i sensori: Prosonic Flow 93P (DN 15 ... 65)

## **Procedura**

- 1. Scollegare il sensore dal supporto per sensore.
- 2. Posizionare il supporto per sensore sul tubo.
- 3. Inserire le viti a U nel supporto per sensore e lubrificare leggermente la filettatura.
- 4. Avvitare i dadi sulle viti a U.
- 5. Posizionare correttamente il supporto per sensore e serrare i dadi in modo uniforme.

## $\bigwedge$  Attenzione!

Stringendo troppo i dadi delle viti a U si rischia di danneggiare i tubi in plastica o vetro. Se si lavora su tubi in plastica o vetro, si consiglia di utilizzare un semiguscio metallico (sul lato opposto del sensore).

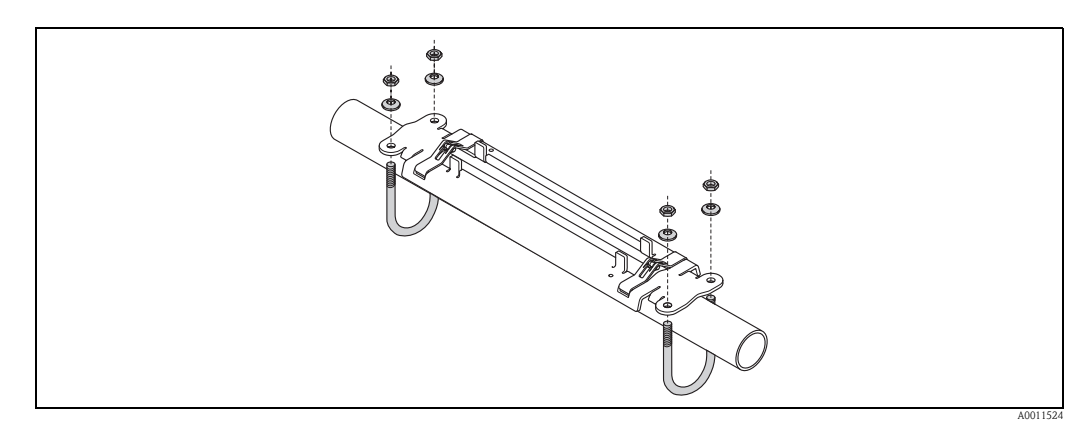

*Fig. 19: Montaggio del supporto per sensore Prosonic Flow P (DN 15 ... 65) con viti a U*

# <span id="page-31-0"></span>**3.7.2 Montaggio del supporto per sensore con fascette di fissaggio**

Per montaggio su tubo con diametro nominale  $DN > 32$  ( $> 1\frac{1}{4}$ ")

Per i sensori:

**• Prosonic Flow 93P (DN 15 ... 65)** 

#### **Procedura**

- 1. Scollegare il sensore dal supporto per sensore.
- 2. Posizionare il supporto per sensore sul tubo.
- 3. Avvolgere le fascette di fissaggio attorno al supporto per sensore e al tubo senza attorcigliarle.
- 4. Fare passare le fascette di fissaggio attraverso gli appositi fermi (la vite di fissaggio viene spinta verso l'alto).
- 5. Stringere il più possibile le fascette con la mano.
- 6. Portare il supporto per sensore in posizione corretta.
- 7. Premere la vite di fissaggio verso il basso e stringere le fascette in modo che non possano muoversi.
- 8. Se necessario, accorciare le fascette di fissaggio e rifinire bene i bordi.

 $\bigwedge$  Attenzione! Rischio di lesioni. Onde evitare che vi siano bordi affilati, rifinire bene i bordi delle fascette dopo averle accorciate.

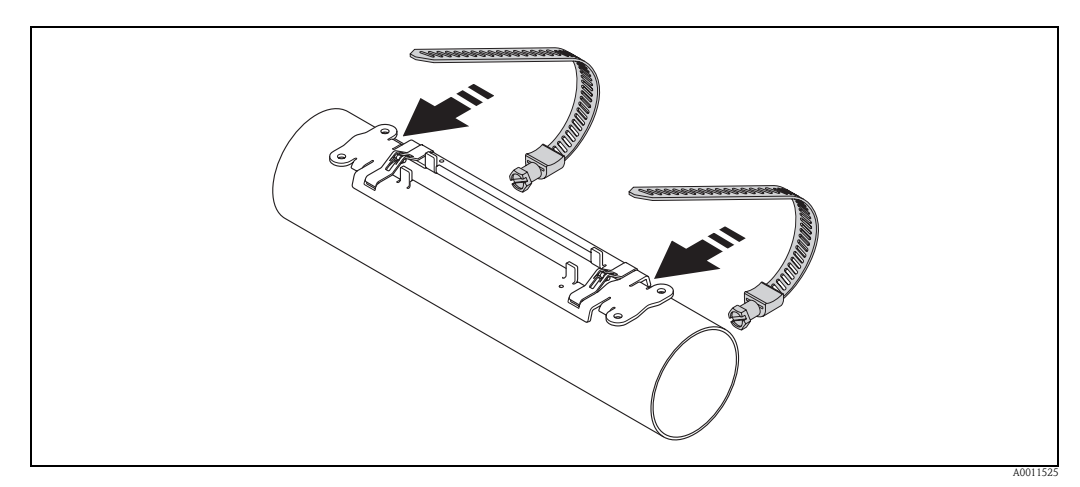

*Fig. 20: Posizionamento del supporto per sensore e montaggio delle fascette di fissaggio*

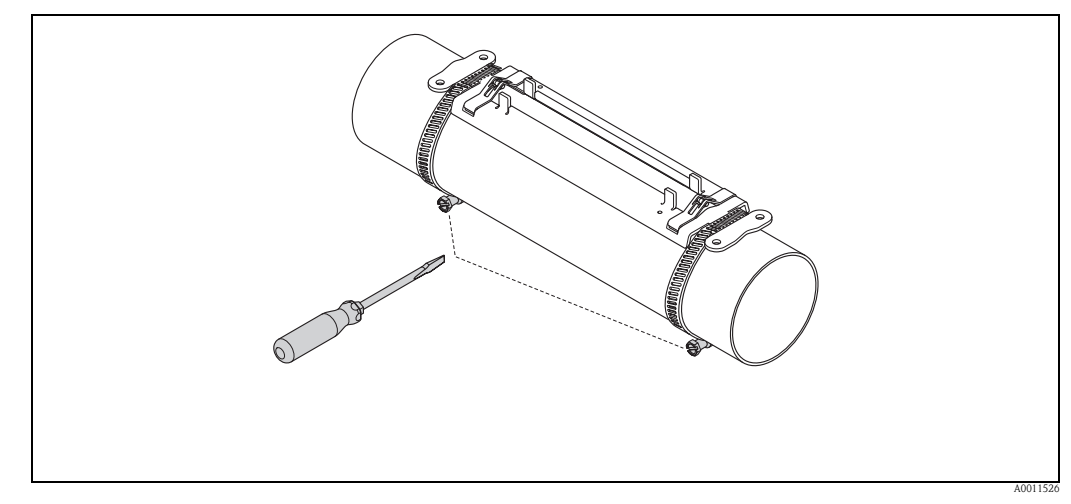

*Fig. 21: Serraggio delle viti delle fascette*

# <span id="page-32-0"></span>**3.7.3 Premontaggio delle fascette di fissaggio (diametri nominali medi)**

Per montaggio su tubo con diametro nominale  $DN \leq 200 \leq 8"$ )

Per i sensori:

- **•** Prosonic Flow 93P (DN 50 ... 4000)
- **Prosonic Flow 93W**

### **Procedura**

#### *Prima fascetta di fissaggio*

- 1. Posizionare il bullone di montaggio sopra la fascetta di fissaggio.
- 2. Avvolgere la fascetta di fissaggio attorno al tubo senza attorcigliarla.
- 3. Fare passare l'estremità della fascetta di fissaggio attraverso l'apposito fermo (la vite di fissaggio viene spinta verso l'alto).
- 4. Stringere il più possibile la fascetta con la mano.
- 5. Impostare la fascetta di fissaggio nella posizione richiesta.
- 6. Spingere la vite di fissaggio verso il basso e stringere la fascetta in modo che non possa muoversi.

### *Seconda fascetta di fissaggio*

7. Seguire la procedura descritta per la prima fascetta (punti 1 ... 7). Serrare solo leggermente la seconda fascetta per il montaggio finale. Deve essere possibile muovere la fascetta per l'allineamento finale.

#### *Entrambe le fascette di fissaggio*

- 8. Se necessario, accorciare le fascette di fissaggio e rifinire bene i bordi.
	- $\bigwedge$  Attenzione!

Rischio di lesioni. Onde evitare che vi siano bordi affilati, rifinire bene i bordi delle fascette dopo averle accorciate.

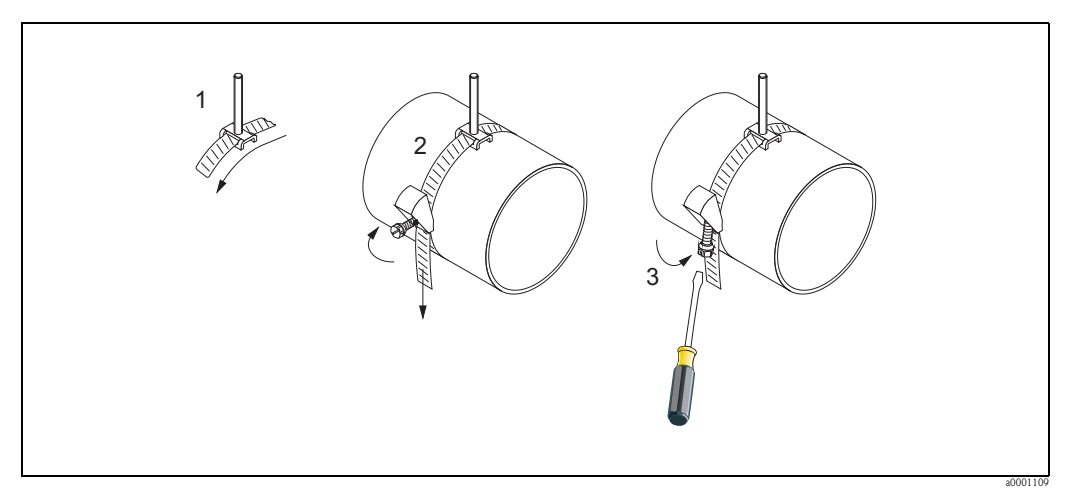

*Fig. 22: Premontaggio delle fascette di fissaggio per diametri del tubo DN* ≤ *200*

- *1 Bullone di montaggio*
- *2 Fascetta di fissaggio*
- *3 Vite dalla fascetta*

# <span id="page-33-0"></span>**3.7.4 Premontaggio delle fascette di fissaggio (diametri nominali grandi)**

Per montaggio su tubo con diametro nominale DN > 200 (> 8")

Per i sensori:

- **•** Prosonic Flow 93P (DN 50 ... 4000)
- Prosonic Flow 93W

#### **Procedura**

- 1. Misurare la circonferenza del tubo.
- 2. Accorciare le fascette di fissaggio (circonferenza del tubo + 10 cm) e rifinire i bordi tagliati.

 $\bigwedge$  Attenzione! Rischio di lesioni. Onde evitare che vi siano bordi affilati, rifinire bene i bordi delle fascette dopo averle accorciate.

#### *Prima fascetta di fissaggio*

- 3. Posizionare la piastra di centraggio con il bullone di montaggio sopra la fascetta.
- 4. Avvolgere la fascetta di fissaggio attorno al tubo senza attorcigliarla.
- 5. Fare passare l'estremità della fascetta di fissaggio attraverso l'apposito fermo (la vite di fissaggio viene spinta verso l'alto).
- 6. Stringere il più possibile la fascetta con la mano.
- 7. Impostare la fascetta di fissaggio nella posizione richiesta.
- 8. Premere la vite di fissaggio verso il basso e stringere la fascetta in modo che non possa muoversi.

#### *Seconda fascetta di fissaggio*

9. Seguire la procedura descritta per la prima fascetta (punti 3 ... 8). Serrare solo leggermente la seconda fascetta per il montaggio finale. Deve essere possibile muovere la fascetta per l'allineamento finale.

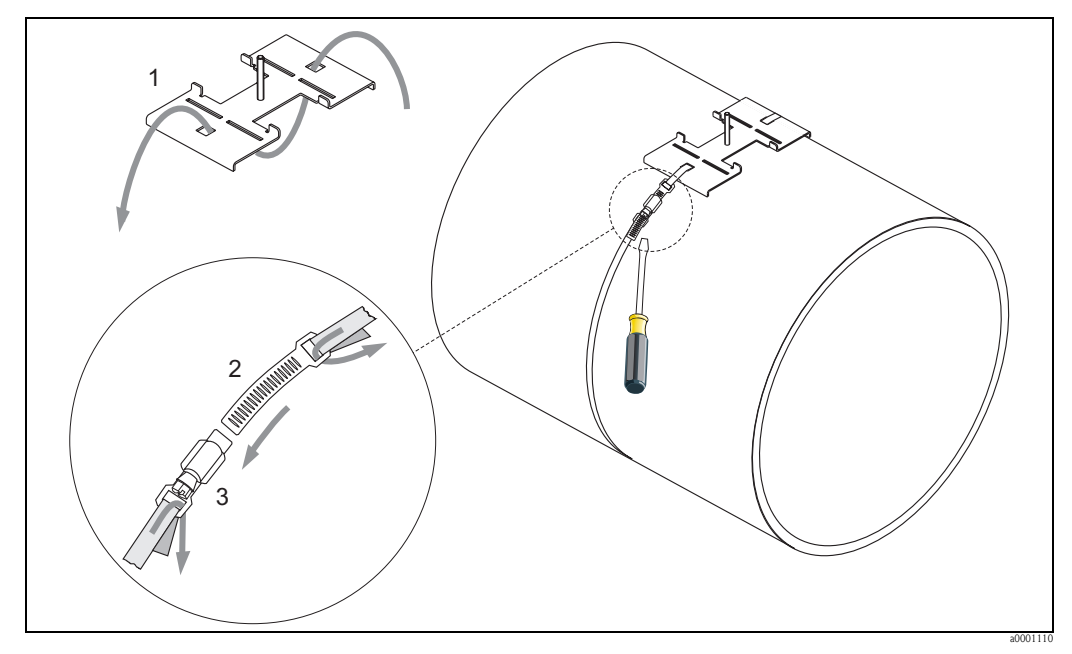

*Fig. 23: Premontaggio delle fascette di fissaggio per diametri del tubo DN >200*

- *1 Piastra di centraggio con bullone di montaggio*
- *2 Fascetta di fissaggio*
- *3 Vite dalla fascetta*

# <span id="page-34-0"></span>**3.7.5 Montaggio dei bulloni a saldare**

Per montaggio su tubo con diametro nominale DN 50 ... 4000 (2" ... 156")

Per i sensori:

- **Prosonic Flow 93P (DN 50 ... 4000)**
- **Prosonic Flow 93W**

#### **Procedura**

I bulloni a saldare devono essere fissati alle stesse distanze previste per i bulloni di montaggio con le fascette di fissaggio. Nei seguenti paragrafi è illustrata la procedura di allineamento dei bulloni di montaggio a seconda del tipo di montaggio e del metodo di misura:

- **Prosonic Flow P (DN 50 ... 4000), Clamp On** 
	- Installazione per misure con una traversa  $\rightarrow \Box$  [38](#page-37-1)
	- Installazione per misure con due traverse  $\rightarrow \Box$  [40](#page-39-0)
- Prosonic Flow W, Clamp On
	- Installazione per misure con una traversa → ä [42](#page-41-1)
	- Installazione per misure con due traverse → ä [44](#page-43-0)

Di serie, il supporto per sensore è fissato con un dado di fissaggio con filettatura metrica ISO M6. Se si desidera un'altra filettatura per il fissaggio del supporto per sensore, occorre ordinare un supporto per sensore con dado di fissaggio rimovibile (codice d'ordine: 93WAx - xBxxxxxxxxxxx).

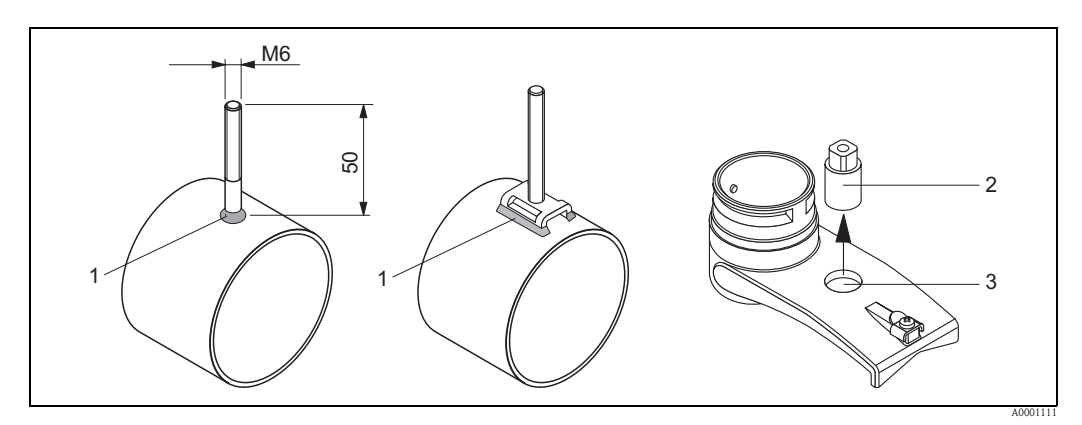

*Fig. 24: Uso di bulloni a saldare*

- *a Giunto di saldatura*
- *b Dado di bloccaggio*
- *c Diametro max. del foro 8,7 mm*

# <span id="page-35-0"></span>**3.8 Installazione di Prosonic Flow P (DN 15 ... 65)**

# <span id="page-35-1"></span>**3.8.1 Montaggio del sensore**

# **Prerequisiti**

- La distanza di installazione (distanza tra i sensori) è nota  $\rightarrow \Box$  [17](#page-16-1).
- Il supporto per sensore è già montato  $\rightarrow \Box$  [31.](#page-30-1)

# **Materiale**

Per il montaggio occorrono i seguenti materiali:

- Sensore, comprensivo di cavo adattatore
- Cavo di collegamento per il collegamento al trasmettitore
- Pasta di accoppiamento per connessione acustica tra sensore e tubo

### **Procedura**

1. Impostare la distanza tra i sensori facendo riferimento al valore determinato per la distanza tra i sensori.

Premere leggermente il sensore verso il basso per spostarlo.

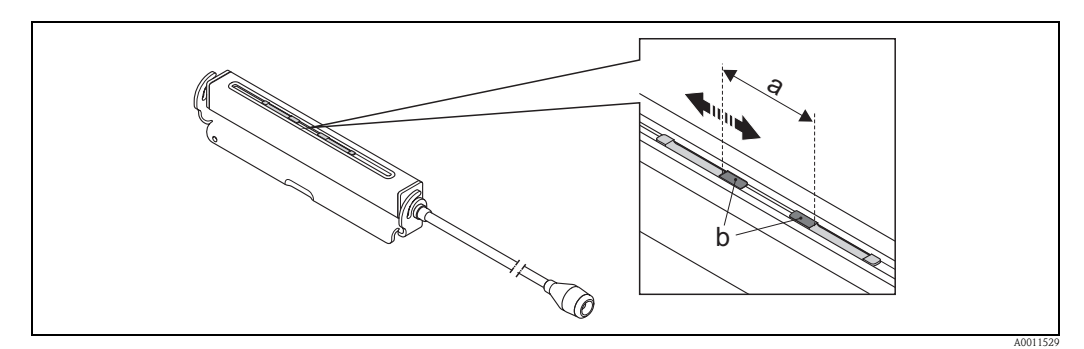

*Fig. 25: Impostazione della distanza tra i sensori facendo riferimento al valore determinato con distanza sensori*

- *a Distanza sensori*
- *b Superficie di contatto del sensore*
- 2. Applicare uno strato uniforme di pasta di accoppiamento dello spessore di circa 0,5...1 mm sulla superficie di contatto dei sensori.
- 3. Montare il corpo del sensore sul supporto per sensore.

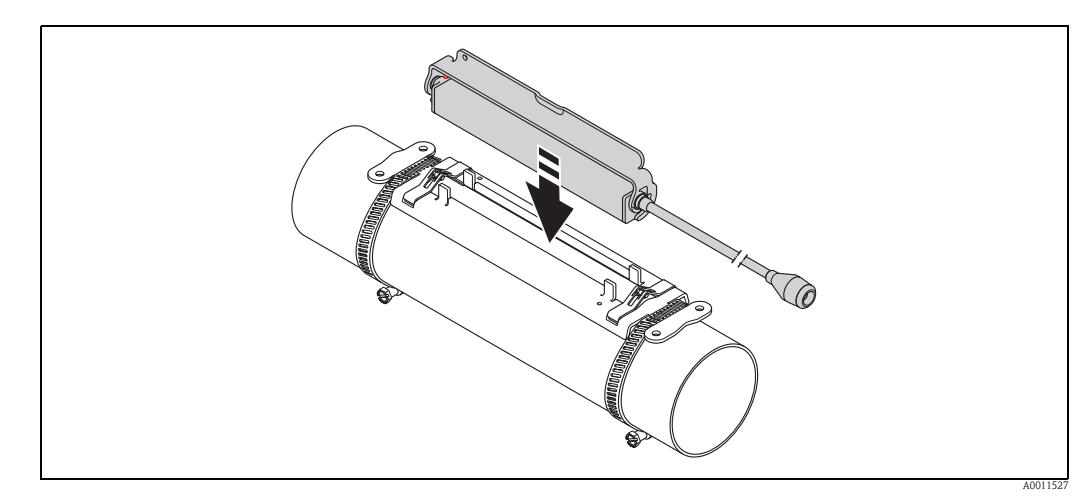

*Fig. 26: Montaggio del corpo del sensore*
- 4. Fissare il corpo del sensore con la staffa.
	- **Solution** Nota!
	- Se necessario, il supporto per sensore e il corpo del sensore possono essere fissati per mezzo
	- di una vite/dado oppure un piombino (non compresi nella fornitura).
	- La staffa può essere sbloccata solo utilizzando un utensile apposito.

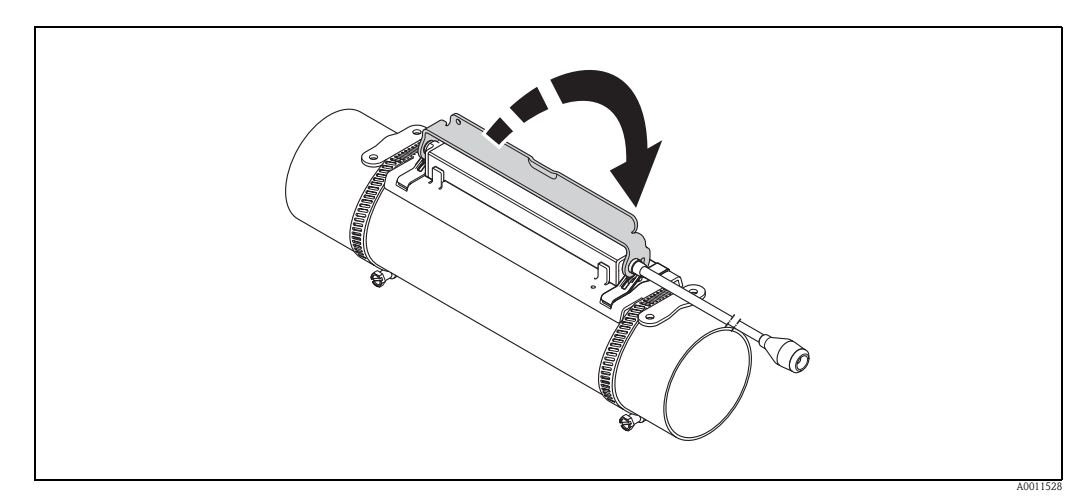

*Fig. 27: Fissaggio del corpo del sensore*

5. Collegare il cavo di collegamento al cavo adattatore.

La procedura di montaggio è così completata. Ora è possibile collegare i sensori al trasmettitore tramite i cavi di collegamento  $\rightarrow \Box$  [61](#page-60-0).

# **3.9 Installazione di Prosonic Flow P DN 50 ... 4000 (Clamp On)**

## **3.9.1 Installazione per misure con una traversa**

#### **Prerequisiti**

- Le distanze di installazione (distanza tra i sensori e lunghezza filo) sono note  $\rightarrow \Box$  [17.](#page-16-0)
- Le fascette di fissaggio sono già montate  $\rightarrow \equiv 31$ .

#### **Materiale**

Per il montaggio occorrono i seguenti materiali:

- Due fascette di montaggio comprensive di bulloni di montaggio e piastre di centraggio, se necessarie (già montate  $\rightarrow \Box$  [31\)](#page-30-0)
- Due fili di misura, ciascuno con un capocorda e un elemento di bloccaggio per posizionare le fascette di fissaggio
- Due supporti per sensori
- Pasta di accoppiamento per connessione acustica tra sensore e tubo
- Due sensori, comprensivi di cavi di collegamento.

#### **Procedura**

- 1. Preparare i due fili di misura:
	- Disporre i capicorda e l'elemento di bloccaggio in modo che la rispettiva distanza corrisponda alla lunghezza del filo (SL).
	- Avvitare l'elemento di bloccaggio sul filo di misura.

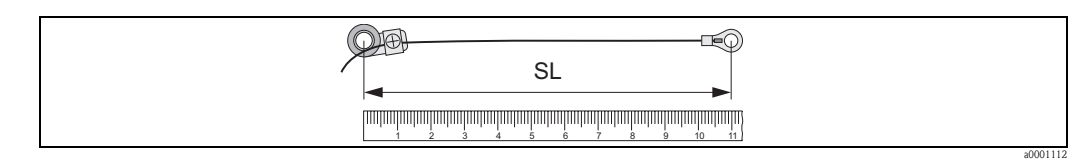

*Fig. 28: Elemento di fissaggio (a) e capicorda (b) a una distanza corrispondente alla lunghezza del filo (SL)*

- 2. Con il primo filo di misura:
	- Posizionare l'elemento di bloccaggio sopra il bullone di montaggio della fascetta di fissaggio che è già stata fissata.
	- Fare passare il filo di misura **in senso orario** attorno al tubo.
	- Posizionare il capocorda sopra il bullone di montaggio della fascetta di fissaggio che può ancora muoversi.
- 3. Con il secondo filo di misura:
	- Posizionare il capocorda sopra il bullone di montaggio della fascetta di fissaggio che è già stata fissata.
	- Fare passare il filo di misura **in senso antiorario** attorno al tubo.
	- Posizionare l'elemento di bloccaggio sopra il bullone di montaggio della fascetta di fissaggio che può ancora muoversi.
- 4. Afferrare la fascetta di fissaggio che può ancora muoversi, insieme al bullone di montaggio, e spostarla finché i due fili di misura non saranno tesi in modo uniforme, quindi serrare la fascetta in modo che non possa scorrere.

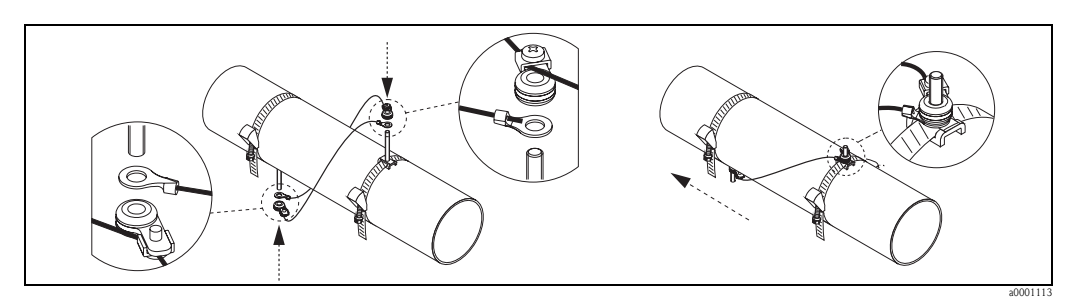

*Fig. 29: Posizionamento delle fascette di fissaggio (passaggi 2 ... 4)*

- 5. Allentare le viti degli elementi di bloccaggio sui fili di misura e rimuovere i fili di misura dal bullone di montaggio.
- 6. Posizionare i supporti per sensori sui singoli bulloni di montaggio e fissarli saldamente con il dado di serraggio.

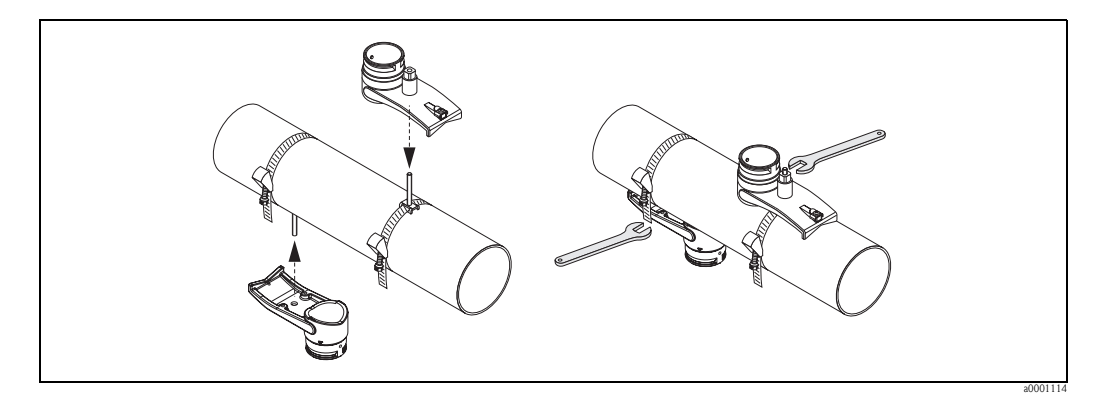

*Fig. 30: Montaggio dei supporti per sensori*

7. Applicare uno strato uniforme di pasta di accoppiamento dello spessore di circa 1 mm sulle superfici di contatto dei sensori, procedendo dalla scanalatura al centro e al bordo opposto.

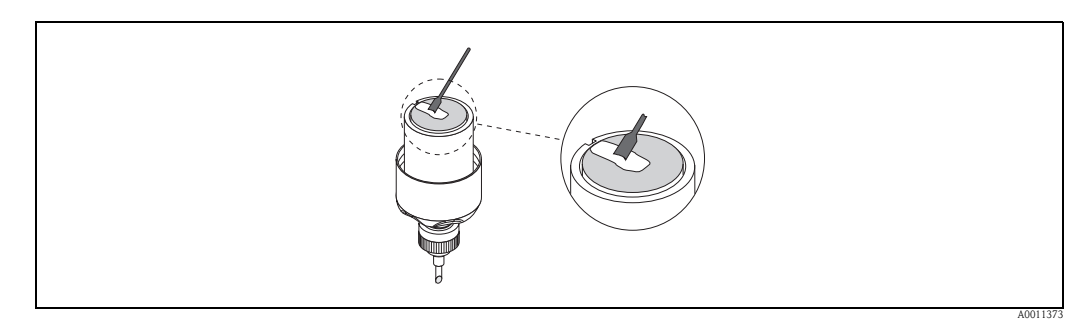

*Fig. 31: Applicazione della pasta di accoppiamento sulle superfici di contatto del sensore*

- 8. Inserire il sensore nel supporto per sensore.
- 9. Posizionare il coperchio del sensore sul supporto per sensore e ruotare finché: – il coperchio del sensore scatterà in posizione
	- le frecce  $(\blacktriangle / \blacktriangledown$  "close") saranno rivolte l'una verso l'altra.
- 10. Avvitare il cavo di collegamento nel singolo sensore.

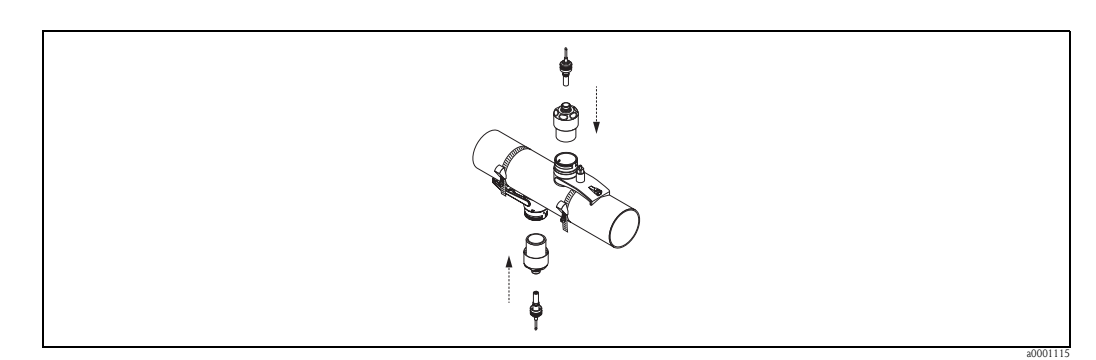

*Fig. 32: Montaggio del sensore e collegamento del cavo di collegamento*

La procedura di montaggio è così completata. Ora è possibile collegare i sensori al trasmettitore tramite i cavi di collegamento  $\rightarrow \Box$  [61](#page-60-0).

# **3.9.2 Installazione per misure con due traverse**

#### **Prerequisiti**

- La distanza di installazione (posizione sensori) è nota  $\rightarrow \Box$  [17.](#page-16-0)
- Le fascette di fissaggio sono già montate  $\rightarrow \Box$  [31.](#page-30-0)

#### **Materiale**

Per il montaggio occorrono i seguenti materiali:

- Due fascette di montaggio comprensive di bulloni di montaggio e piastre di centraggio, se necessarie (già montate  $\rightarrow \Box$  [31\)](#page-30-0)
- Una guida di posizionamento per le fascette di fissaggio
- Due elementi di bloccaggio per la guida di posizionamento
- Due supporti per sensori
- Pasta di accoppiamento per connessione acustica tra sensore e tubo
- Due sensori, comprensivi di cavi di collegamento.

### **Guida di posizionamento e distanza di installazione POSIZIONE SENSORI**

Sulla guida di posizionamento sono presenti due file di fori. I fori di una fila sono indicati da lettere, mentre i fori dell'altra fila sono indicati da valori numerici. Il valore della distanza di installazione determinato con POSIZIONE SENSORI è costituito da una lettera e da un valore numerico. Per posizionare le fascette di fissaggio si utilizzano i fori contrassegnati dalla lettera e/o dal valore numerico.

### **Procedura**

- 1. Posizionare le fascette di fissaggio con l'aiuto della guida di posizionamento.
	- Fare scorrere la guida di posizionamento con il foro identificato dalla lettera ricavata da POSIZIONE SENSORI sul bullone di montaggio della fascetta che è stata fissata permanentemente in posizione.
	- Posizionare la fascetta di fissaggio e fare scorrere la guida di posizionamento con il foro identificato dal valore numerico ricavato da POSIZIONE SENSORI sopra il bullone di montaggio.

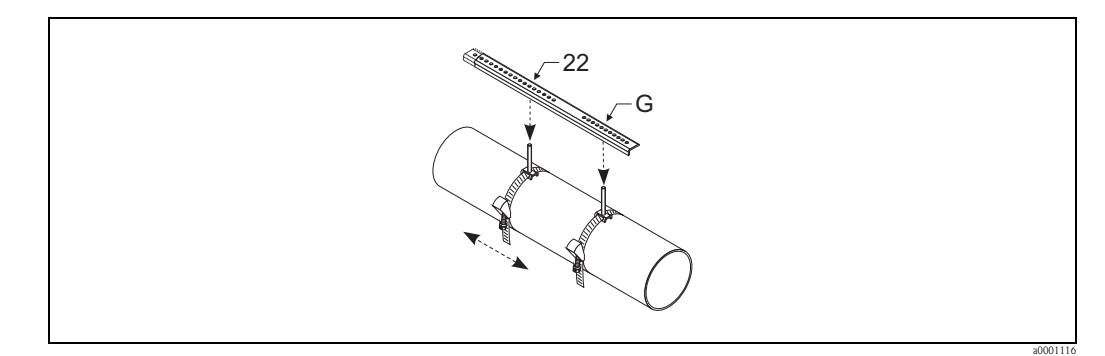

*Fig. 33: Determinazione della distanza con la guida di posizionamento (es. POSIZIONE SENSORI G22)*

- 2. Stringere la fascetta di fissaggio in modo che non possa scorrere.
- 3. Rimuovere la guida di posizionamento dal bullone di montaggio.
- 4. Posizionare i supporti per sensori sui singoli bulloni di montaggio e fissarli saldamente con il dado di serraggio.
- 5. Avvitare gli elementi di bloccaggio della guida di posizionamento sul supporto per sensore in questione.
- 6. Avvitare la guida di posizionamento sui supporti per sensori.

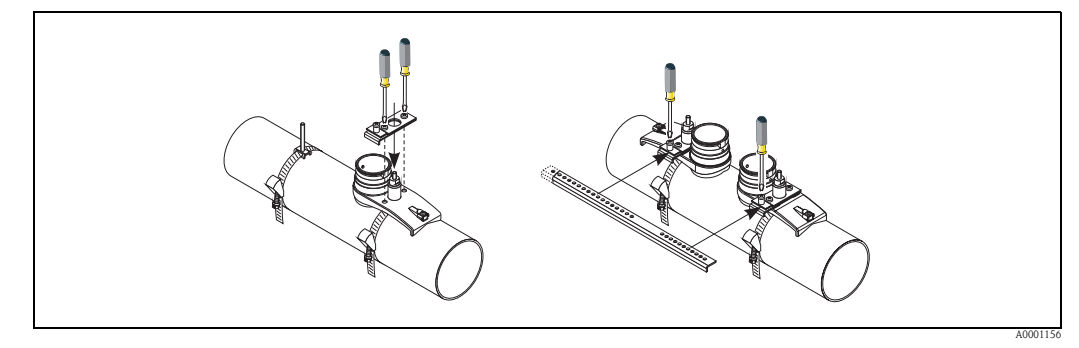

*Fig. 34: Montaggio dei supporti per sensori e della guida di posizionamento*

7. Applicare uno strato uniforme di pasta di accoppiamento dello spessore di circa 1 mm sulle superfici di contatto dei sensori, procedendo dalla scanalatura al centro e al bordo opposto.

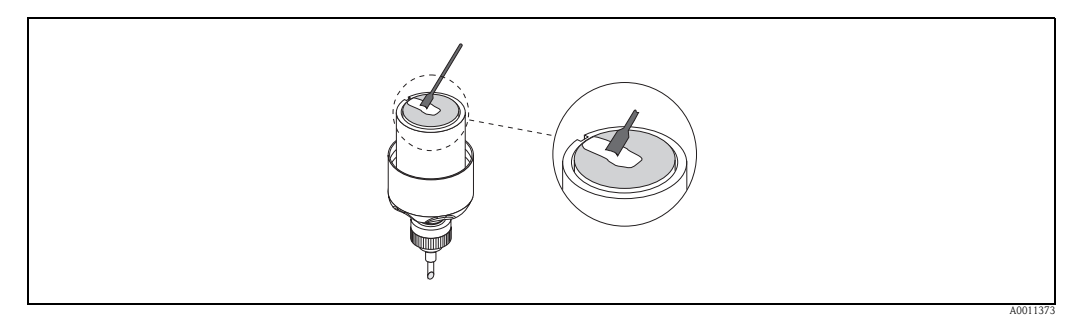

*Fig. 35: Applicazione della pasta di accoppiamento sulle superfici di contatto del sensore*

- 8. Inserire il sensore nel supporto per sensore.
- 9. Posizionare il coperchio del sensore sul supporto per sensore e ruotare finché: – il coperchio del sensore scatterà in posizione
	- le frecce ( $\blacktriangle$  /  $\blacktriangledown$  "close") saranno rivolte l'una verso l'altra.
- 10. Avvitare il cavo di collegamento nel singolo sensore.

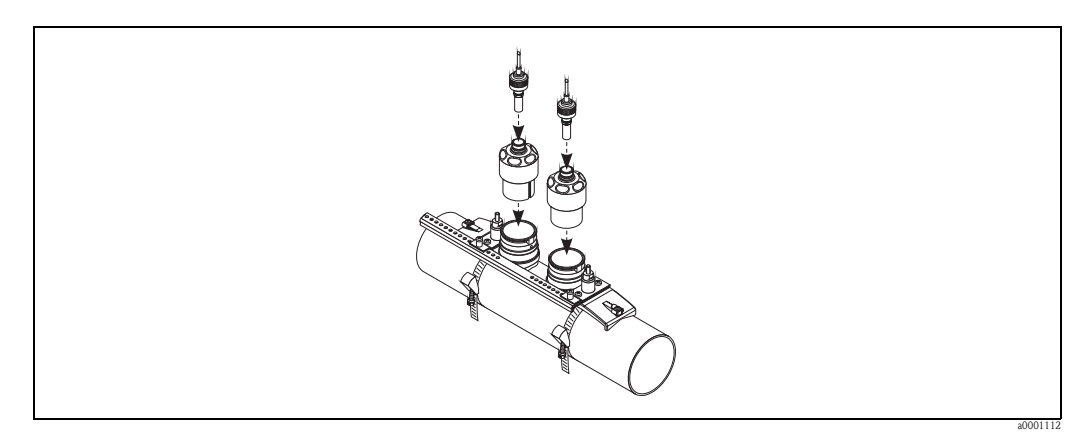

*Fig. 36: Montaggio del sensore e collegamento del cavo di collegamento*

La procedura di montaggio è così completata. Ora è possibile collegare i sensori al trasmettitore tramite i cavi di collegamento  $\rightarrow \Box$  [61](#page-60-0).

# **3.10 Installazione di Prosonic Flow W (Clamp On)**

## **3.10.1 Installazione per misure con una traversa**

#### **Prerequisiti**

- Le distanze di installazione (distanza tra i sensori e lunghezza filo) sono note  $\rightarrow \Box$  [17.](#page-16-0)
- Le fascette di fissaggio sono già montate  $\rightarrow \equiv 31$ .

#### **Materiale**

Per il montaggio occorrono i seguenti materiali:

- Due fascette di fissaggio comprensive di bulloni di montaggio e piastre di centraggio, se necessarie (già montate  $\rightarrow \Box$  [31\)](#page-30-0)
- Due fili di misura, ciascuno con un capocorda ed elemento di bloccaggio per posizionare le fascette di fissaggio
- Due supporti per sensori
- Pasta di accoppiamento per connessione acustica tra sensore e tubo
- Due sensori, comprensivi di cavi di collegamento.

#### **Procedura**

- 1. Preparare i due fili di misura:
	- Disporre i capicorda e l'elemento di bloccaggio in modo che la rispettiva distanza corrisponda alla lunghezza del filo (SL).
	- Avvitare l'elemento di bloccaggio sul filo di misura.

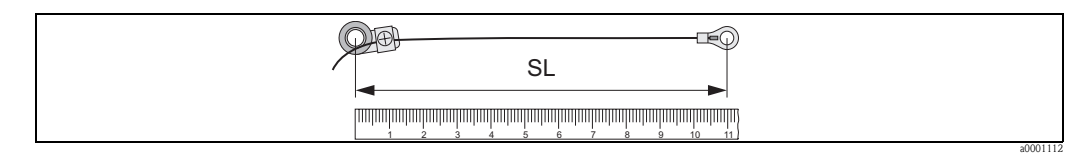

*Fig. 37: Elemento di fissaggio (a) e capicorda (b) a una distanza corrispondente alla lunghezza del filo (SL)*

- 2. Con il primo filo di misura:
	- Posizionare l'elemento di bloccaggio sopra il bullone di montaggio della fascetta di fissaggio che è già stata fissata.
	- Fare passare il filo di misura **in senso orario** attorno al tubo.
	- Posizionare il capocorda sopra il bullone di montaggio della fascetta di fissaggio che può ancora muoversi.
- 3. Con il secondo filo di misura:
	- Posizionare il capocorda sopra il bullone di montaggio della fascetta di fissaggio che è già stata fissata.
	- Fare passare il filo di misura **in senso antiorario** attorno al tubo.
	- Posizionare l'elemento di bloccaggio sopra il bullone di montaggio della fascetta di fissaggio che può ancora muoversi.
- 4. Afferrare la fascetta di fissaggio che può ancora muoversi, insieme al bullone di montaggio, e spostarla finché i due fili di misura non saranno tesi in modo uniforme, quindi serrare la fascetta in modo che non possa scorrere.

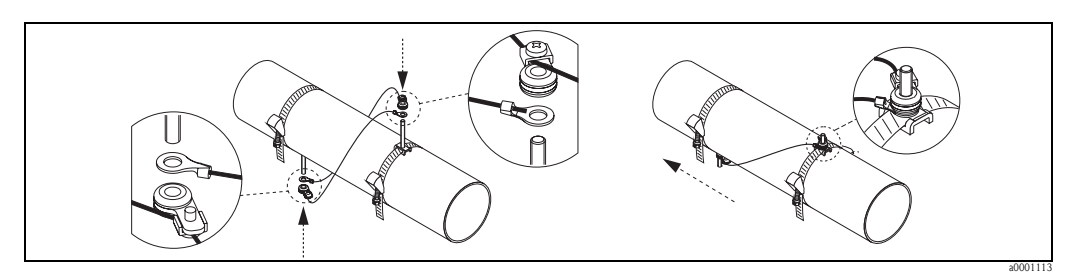

*Fig. 38: Posizionamento delle fascette di fissaggio (passaggi 2 ... 4)*

- 5. Allentare le viti degli elementi di bloccaggio sui fili di misura e rimuovere i fili di misura dal bullone di montaggio.
- 6. Posizionare i supporti per sensori sui singoli bulloni di montaggio e fissarli saldamente con il dado di serraggio.

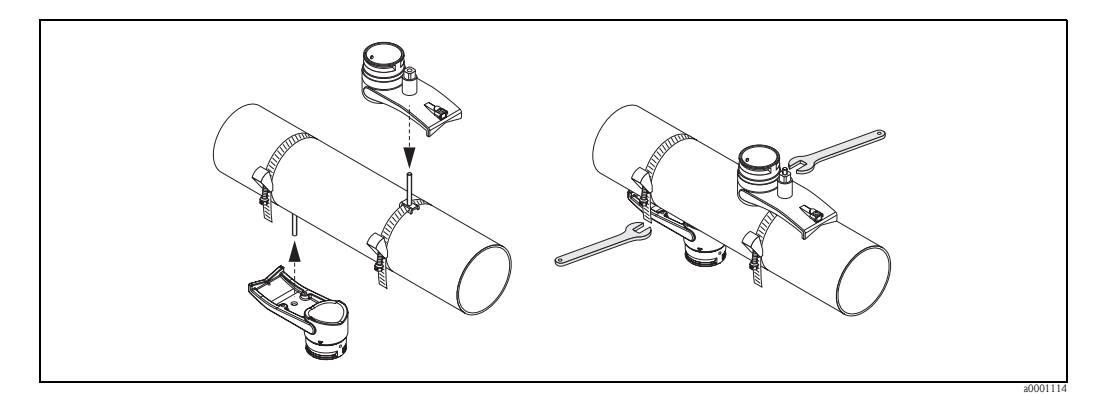

*Fig. 39: Montaggio dei supporti per sensori*

7. Applicare uno strato uniforme di pasta di accoppiamento dello spessore di circa 1 mm sulle superfici di contatto dei sensori, procedendo dalla scanalatura al centro e al bordo opposto.

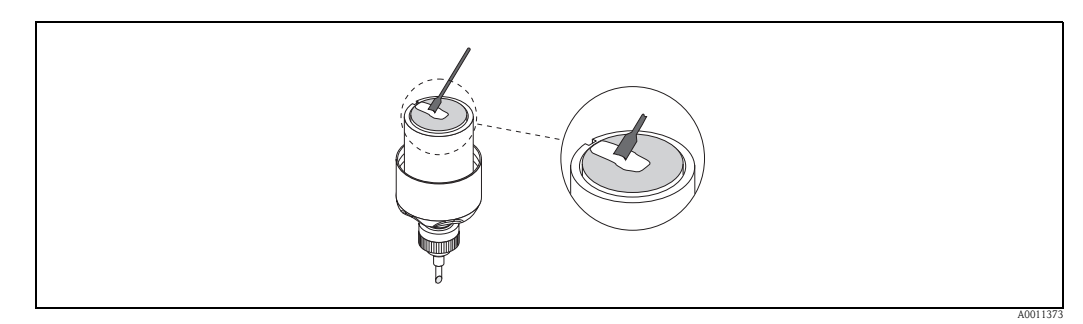

*Fig. 40: Applicazione della pasta di accoppiamento sulle superfici di contatto del sensore*

- 8. Inserire il sensore nel supporto per sensore.
- 9. Posizionare il coperchio del sensore sul supporto per sensore e ruotare finché: – il coperchio del sensore scatterà in posizione
	- le frecce  $(\blacktriangle / \blacktriangledown$  "close") saranno rivolte l'una verso l'altra.
- 10. Avvitare il cavo di collegamento nel singolo sensore.

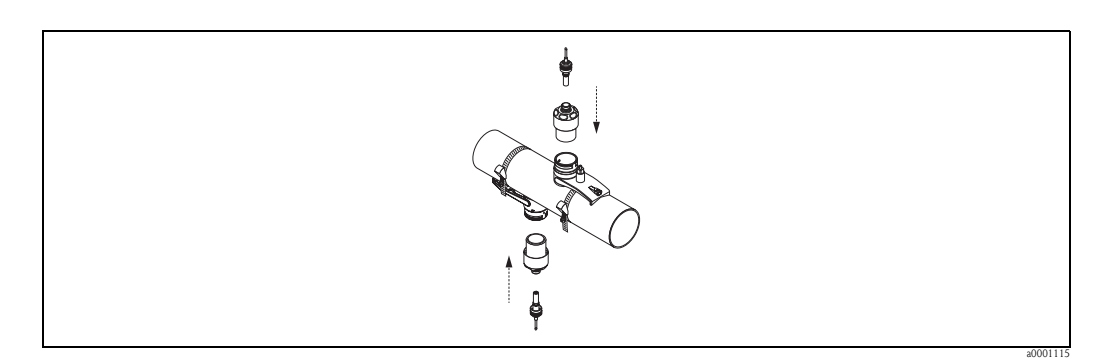

*Fig. 41: Montaggio del sensore e collegamento del cavo di collegamento*

La procedura di montaggio è così completata. Ora è possibile collegare i sensori al trasmettitore tramite i cavi di collegamento  $\rightarrow \Box$  [61](#page-60-0).

# **3.10.2 Installazione per misure con due traverse**

#### **Prerequisiti**

- La distanza di installazione (posizione sensori) è nota  $\rightarrow \Box$  [17.](#page-16-0)
- Le fascette di fissaggio sono già montate  $\rightarrow \Box$  [31.](#page-30-0)

#### **Materiale**

Per il montaggio occorrono i seguenti materiali:

- Due fascette di montaggio comprensive di bulloni di montaggio e piastre di centraggio, se necessarie (già montate  $\rightarrow \Box$  [31\)](#page-30-0)
- Una guida di posizionamento per le fascette di fissaggio
- Due elementi di bloccaggio per la guida di posizionamento
- Due supporti per sensori
- Pasta di accoppiamento per connessione acustica tra sensore e tubo
- Due sensori, comprensivi di cavi di collegamento.

#### **Guide di posizionamento e distanza di installazione POSIZIONE SENSORI**

Sulla guida di posizionamento sono presenti due linee con dei fori. I fori di una delle linee sono indicati da lettere, mentre i fori dell'altra linea sono indicati da valori numerici. Il valore della distanza di installazione determinato con POSIZIONE SENSORI è costituito da una lettera e da un valore numerico.

Per posizionare le fascette di fissaggio si utilizzano i fori contrassegnati dalla lettera e/o dal valore numerico.

#### **Procedura**

- 1. Posizionare le fascette di fissaggio con l'aiuto della guida di posizionamento.
	- Fare scorrere la guida di posizionamento con il foro identificato dalla lettera ricavata da POSIZIONE SENSORI sul bullone di montaggio della fascetta che è stata fissata permanentemente in posizione.
	- Posizionare la fascetta di fissaggio e fare scorrere la guida di posizionamento con il foro identificato dal valore numerico ricavato da POSIZIONE SENSORI sopra il bullone di montaggio.

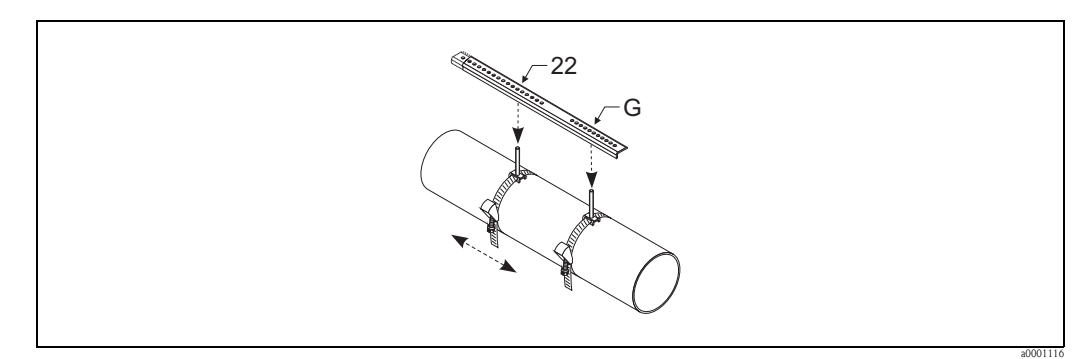

*Fig. 42: Determinazione della distanza facendo riferimento alla guida di posizionamento (es. POSIZIONE SENSORI G22)*

- 2. Stringere la fascetta di fissaggio in modo che non possa scorrere.
- 3. Rimuovere la guida di posizionamento dal bullone di montaggio.
- 4. Posizionare i supporti per sensori sui singoli bulloni di montaggio e fissarli saldamente con il dado di serraggio.

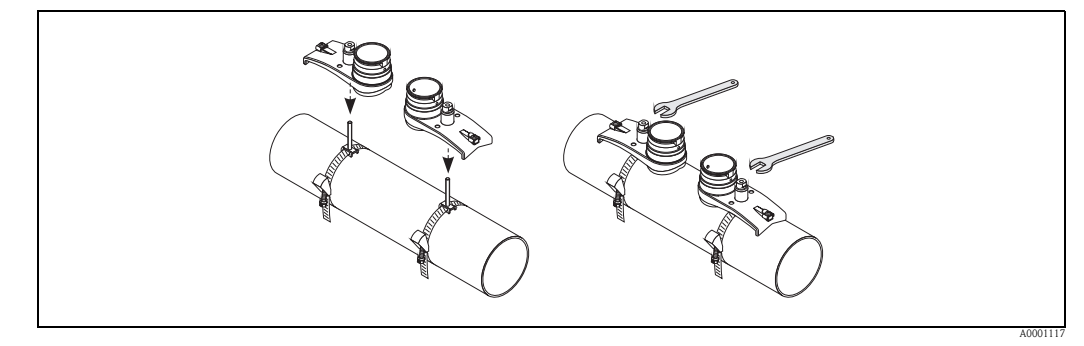

*Fig. 43: Montaggio del sensore*

5. Applicare uno strato uniforme di pasta di accoppiamento dello spessore di circa 1 mm sulle superfici di contatto dei sensori, procedendo dalla scanalatura al centro e al bordo opposto.

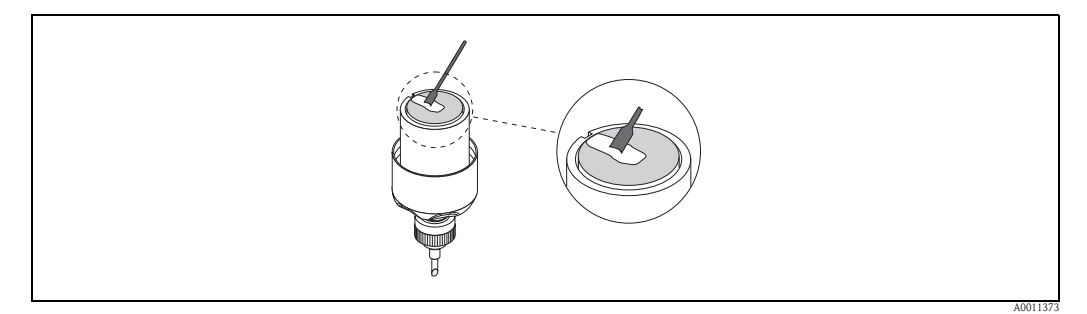

*Fig. 44: Applicazione della pasta di accoppiamento sulle superfici di contatto del sensore*

- 6. Inserire il sensore nel supporto per sensore.
- 7. Posizionare il coperchio del sensore sul supporto per sensore e ruotare finché: – il coperchio del sensore scatterà in posizione – le frecce ( $\blacktriangle$  /  $\blacktriangledown$  "close") saranno rivolte l'una verso l'altra.
- 8. Avvitare il cavo di collegamento nel singolo sensore.

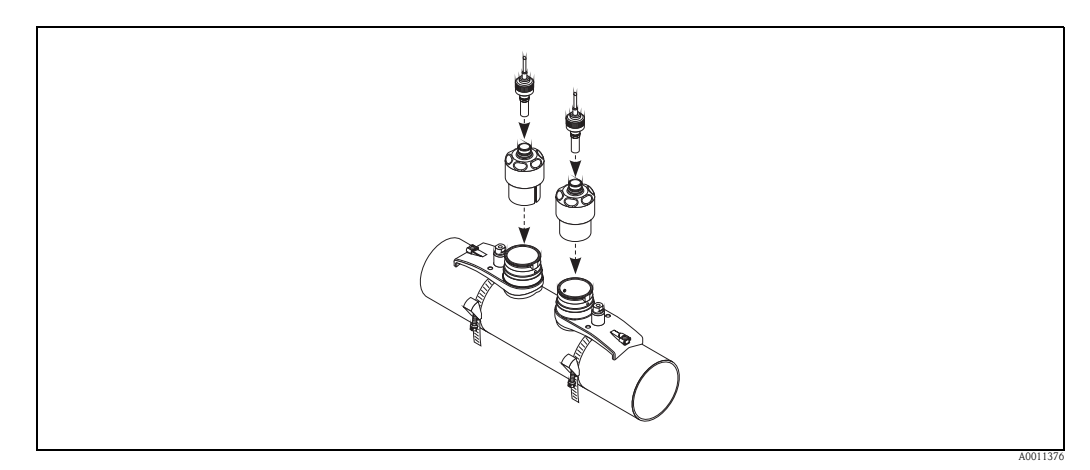

*Fig. 45: Connessione del cavo di collegamento*

La procedura di montaggio è così completata. Ora è possibile collegare i sensori al trasmettitore tramite i cavi di collegamento  $\rightarrow \Box$  [61](#page-60-0).

# **3.11 Installazione di Flow W (versione a inserzione)**

Nell'illustrazione sotto riportata sono indicati i termini utilizzati nella descrizione della procedura di montaggio di un Prosonic Flow W (versione a inserzione).

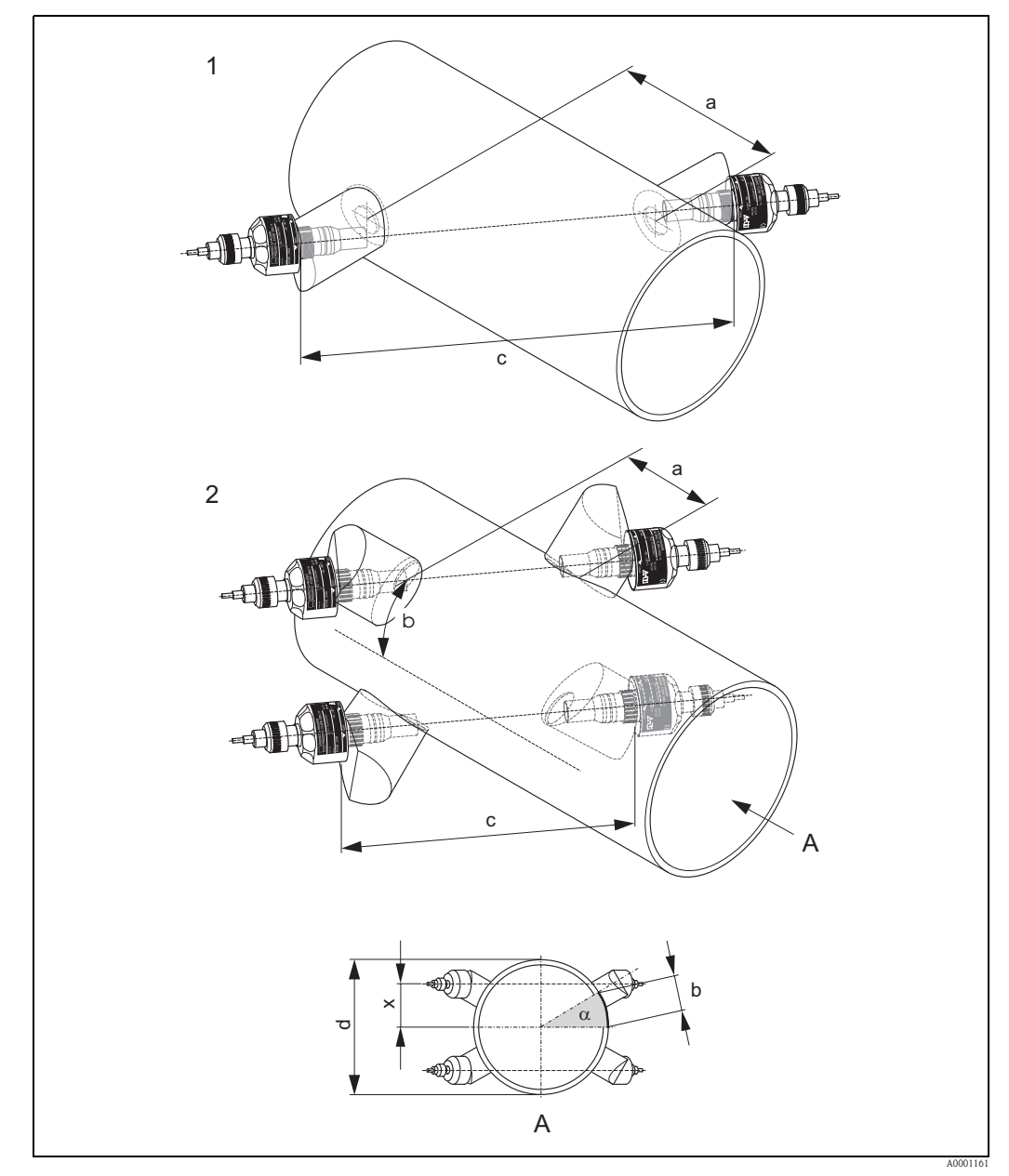

*Fig. 46: Legenda*

- *1 Versione a singolo fascio*
- *2 Versione a doppio fascio*
- *a Distanza sensori*
- *b Lunghezza dell'arco*
- *c Distanza*
- *d Diametro esterno del tubo (determinato in base all'applicazione)*
- *A Vista A*

*Lunghezza dell'arco:*  $b = \frac{\Pi \cdot d \cdot \alpha}{360^{\circ}}$ 

$$
Offset: x = \frac{d \cdot \sin \alpha}{2}
$$

## **3.11.1 Installazione per misure con versione a inserzione a singolo fascio**

- 1. Determinare la zona di montaggio (e) sulla sezione del tubo:
	- Posizione di montaggio → ä [11](#page-10-0)
	- Tratti rettilinei in entrata/uscita  $\rightarrow \Box$  [13](#page-12-0)
	- Spazio richiesto dal punto di misura: ca. 1 x diametro del tubo.
- 2. Segnare la linea mediana del condotto in corrispondenza del punto di montaggio e segnare la posizione del primo foro (diametro del foro: 65 mm).

**Solution** Nota!

La linea mediana tracciata deve essere più lunga del foro da realizzare!

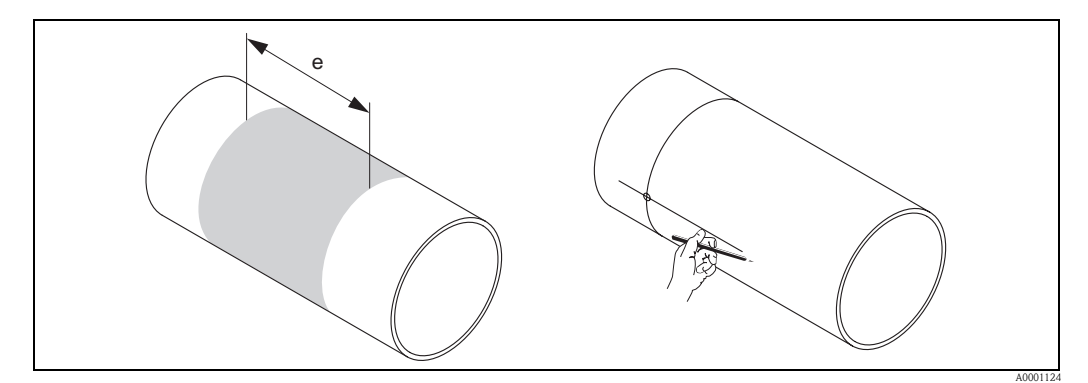

*Fig. 47: Montaggio dei sensori di misura, fasi 1 e 2*

- 3. Realizzare il primo foro, p. es. con una taglierina al plasma. Se non si conosce lo spessore del tubo, misurarlo.
- 4. Determinazione della distanza del sensore.

#### **Solution** Nota!

Per determinare la distanza tra i sensori, procedere come segue:

– Utilizzare il menu Quick Setup "Installazione sensore" per i misuratori con funzionalità di comando locale.

Attivare il menu Quick Setup come descritto a  $\rightarrow \Box$  [84](#page-83-0). La distanza tra i sensori è visualizzata nella funzione DISTANZA TRA I SENSORI. Per poter accedere al menu Quick Setup "Installazione sensore" è necessario installare il trasmettitore e collegarlo all'alimentazione.

– Per i trasmettitori privi di funzionalità di comando locale, seguire la procedura descritta a  $\rightarrow \Box$  [86.](#page-85-0)

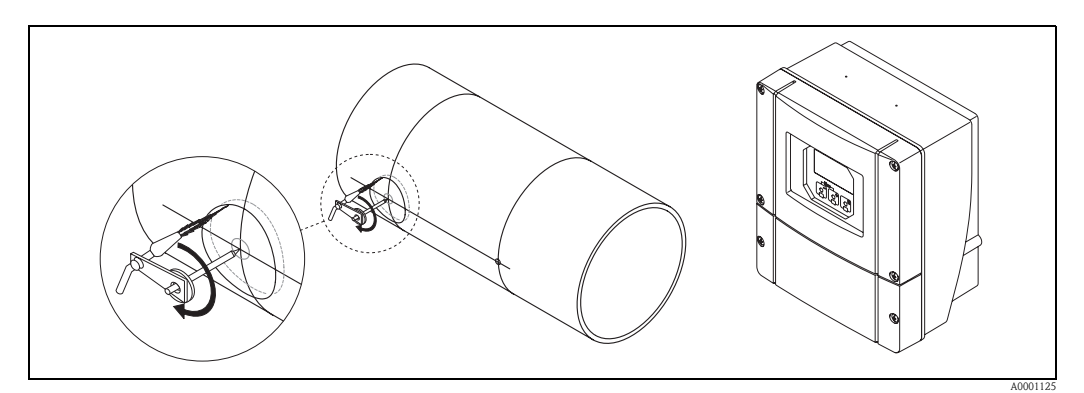

*Fig. 48: Montaggio dei sensori di misura, fasi 3 e 4*

5. Tracciare la distanza fra i sensori (a) partendo dalla linea mediana del primo foro.

6. Proiettare la linea mediana sulla superficie posteriore del tubo e tracciarla.

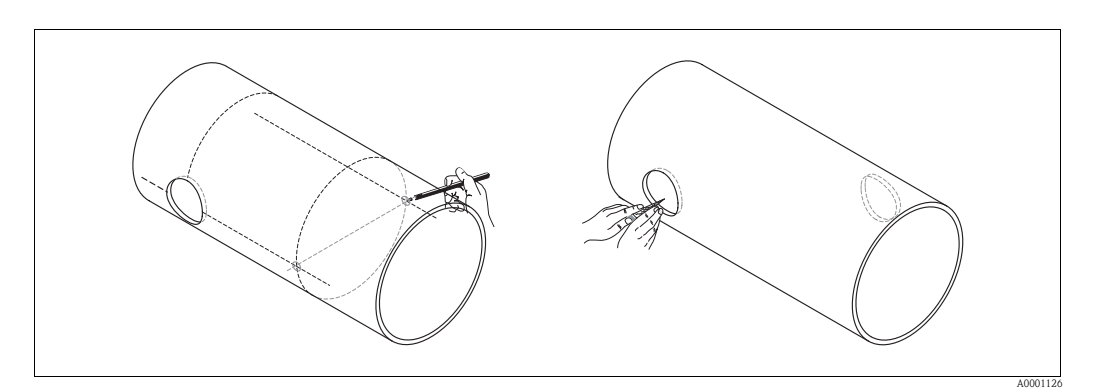

*Fig. 49: Montaggio dei sensori di misura, fasi 5 e 6*

- 7. Fare un segno nel punto in cui verrà realizzato il foro lungo la linea mediana sulla superficie posteriore del tubo.
- 8. Realizzare il secondo foro e preparare i fori per la saldatura dei supporti per sensori (eliminare le bave, pulire, ecc.).

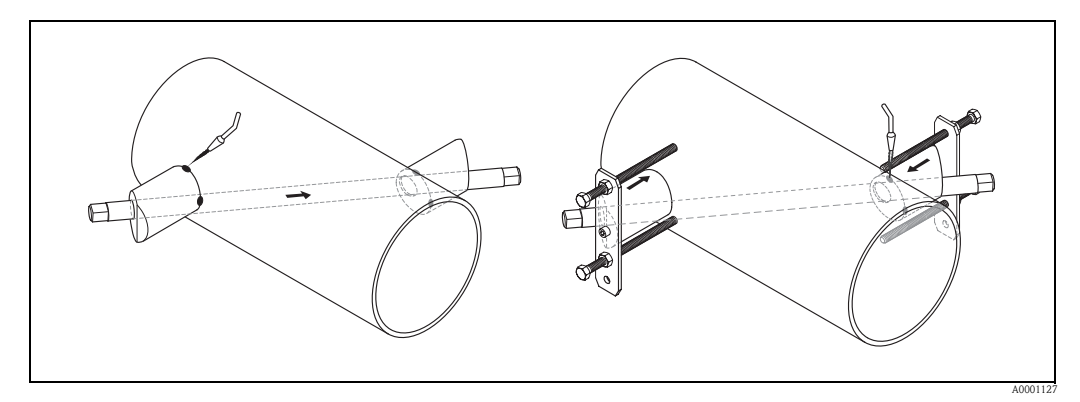

*Fig. 50: Montaggio dei sensori di misura, fasi 7 e 8*

- 9. Inserire i supporti per sensori nei due fori. Per regolare la profondità di saldatura è possibile fissare i due supporti per sensori per mezzo dell'apposito strumento (opzionale), per poi procedere all'allineamento con il tirante. Il supporto per sensore deve essere a filo con la parete interna del tubo.
- 10. Saldare i due supporti per sensori.

#### **Solution** Nota!

Per allineare il tirante, avvitare due boccole guida sui supporti per sensori.

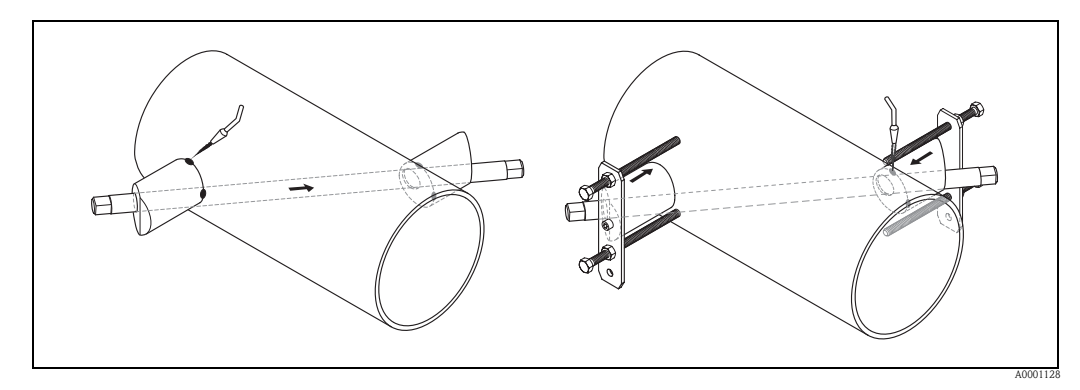

*Fig. 51: Montaggio dei sensori di misurazione, fasi 9 e 10*

- 11. Saldare i due supporti per sensori.
- 12. Dopo aver eseguito la saldatura, verificare nuovamente la distanza tra i fori e misurare la distanza.

**S** Nota!

- Per determinare la distanza, procedere come segue:
- Utilizzare il menu Quick Setup "Installazione sensore" per i misuratori con funzionalità di comando locale.

Attivare il menu Quick Setup come descritto a  $\rightarrow \Box$  [84](#page-83-0). La distanza è visualizzata nella funzione DISTANZA. Per poter accedere al menu Quick Setup "Installazione sensore" è necessario installare il trasmettitore e collegarlo all'alimentazione.

- Per i trasmettitori privi di funzionalità di comando locale, seguire la procedura descritta a  $\rightarrow \Box$  [86.](#page-85-0)
- 13. Avvitare manualmente i sensori nei supporti per sensori. Se si utilizza un utensile, la coppia di serraggio massima è di 30 Nm.
- 14. Inserire i connettori dei cavi dei sensori nelle apposite aperture e stringerli a fondo manualmente.

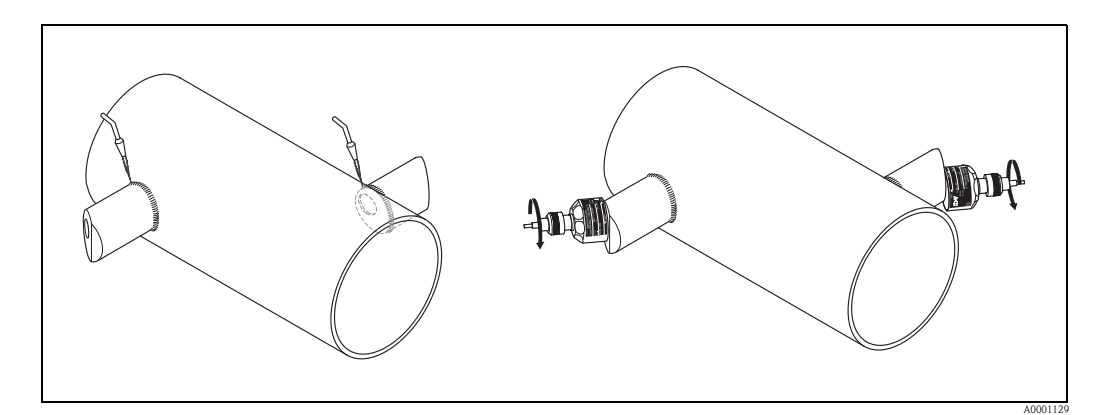

*Fig. 52: Installazione dei sensori di misura, fasi 11 - 14*

## **3.11.2 Installazione per misure con versione a inserzione a doppio fascio**

- 1. Determinare la zona di montaggio (e) sulla sezione del tubo:
	- Posizione di montaggio → ä [11](#page-10-0)
	- Tratti rettilinei in entrata/uscita  $\rightarrow \Box$  [13](#page-12-0)
	- Spazio richiesto dal punto di misura: ca. 1 x diametro del tubo.
- 2. Segnare la linea mediana sul tubo in corrispondenza del punto di installazione.

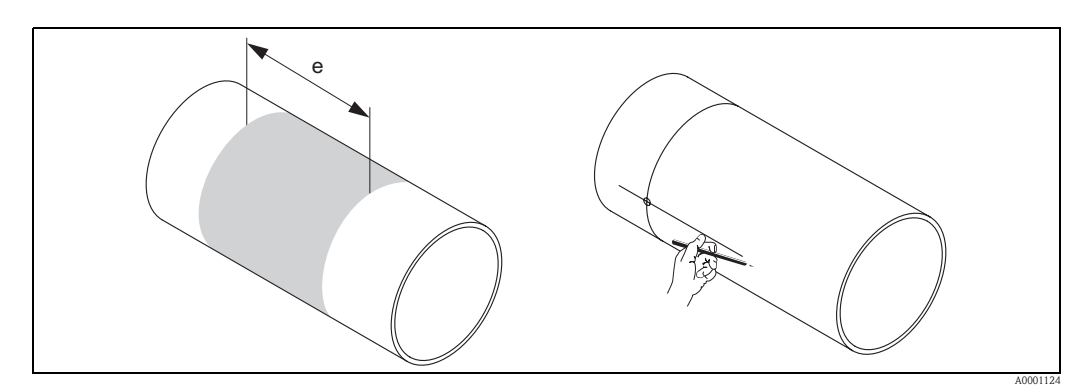

*Fig. 53: Installazione dei sensori di misura a doppio fascio, fasi 1 e 2*

3. Nella posizione di installazione del supporto per sensore, segnare la lunghezza dell'arco (b) su un lato della linea mediana. Di norma da lunghezza dell'arco è pari a 1/12 della circonferenza del tubo. Segnare la posizione del primo foro (diametro del foro ca. 81...82 mm).

```
Sand Nota!
NB: le linee tracciate devono essere più lunghe del foro da realizzare.
```
4. Realizzare il primo foro, p. es. con una taglierina al plasma. Se non si conosce lo spessore del tubo, misurarlo.

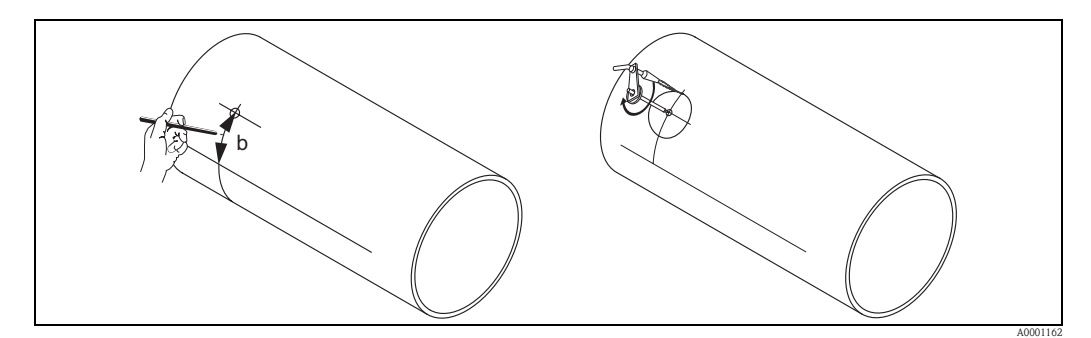

*Fig. 54: Installazione dei sensori di misura a doppio fascio, fasi 3 e 4*

5. Determinare lo spazio tra i fori (distanza tra i sensori) e la lunghezza dell'arco compreso tra i sensori dei gruppi di misura.

#### **Solution** Nota!

Per determinare la distanza tra i sensori, procedere come segue:

– Utilizzare il menu Quick Setup "Installazione sensore" per i misuratori con funzionalità di comando locale.

Attivare il menu Quick Setup come descritto a  $\rightarrow \Box$  [84](#page-83-0). La distanza tra i sensori è visualizzata in corrispondenza della funzione DISTANZA TRA I SENSORI (6886) e la lunghezza dell'arco in corrispondenza della funzione LUNGHEZZA ARCO (6887). Per poter accedere al menu Quick Setup "Installazione sensore" è necessario installare il trasmettitore e collegarlo all'alimentazione.

– Per i trasmettitori privi di funzionalità di comando locale, seguire la procedura descritta a  $\rightarrow \Box$  [86.](#page-85-0)

6. È possibile correggere la linea mediana facendo riferimento al lunghezza dell'arco determinata.

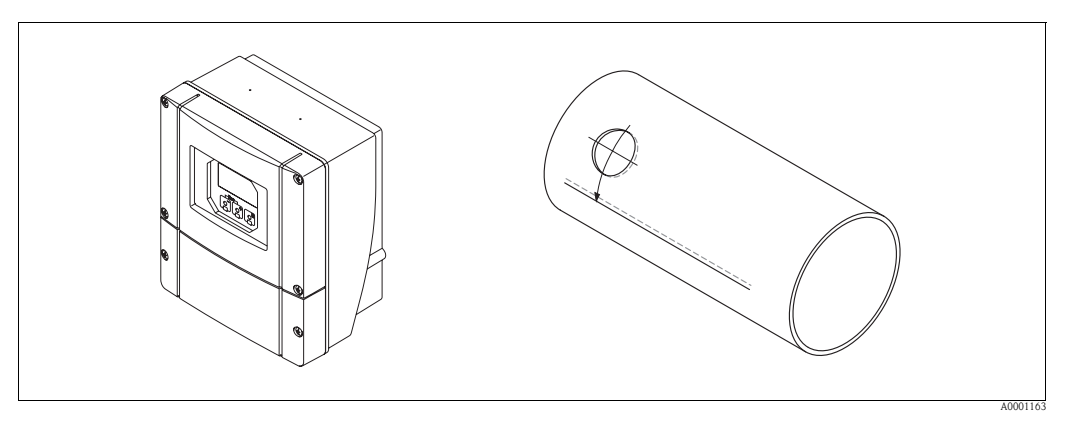

*Fig. 55: Installazione dei sensori di misura a doppio fascio, fasi 5 e 6*

- 7. Proiettare la linea mediana corretta sull'altro lato del tubo e tracciarla (metà circonferenza del tubo).
- 8. Indicare la distanza tra i sensori sulla linea mediana e proiettarla sulla linea mediana tracciata sul retro.

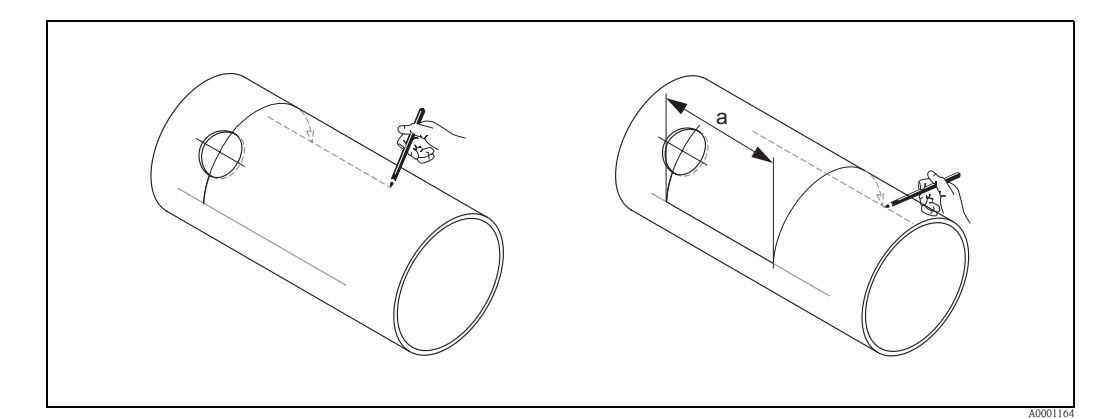

*Fig. 56: Installazione dei sensori di misura a doppio fascio, fasi 7 e 8*

- 9. Prolungare la lunghezza dell'arco su ciascun lato della linea mediana e segnare la posizione dei fori.
- 10. Realizzare i fori e prepararli per la saldatura dei supporti per sensori (eliminare le bave, pulire, ecc.).

**Solution** Nota!

I fori per i supporti per sensori vengono sempre realizzati a coppie (CH 1 - CH 1 e CH 2 - CH 2).

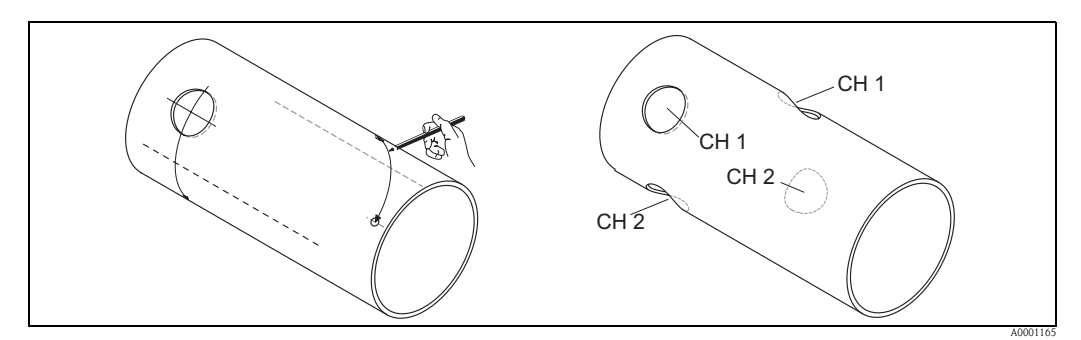

*Fig. 57: Installazione dei sensori di misura a doppio fascio, fasi 9 e 10*

11. Inserire i supporti per sensori nella prima coppia di fori e allinearli con il tirante (strumento di allineamento). Eseguire dei punti di saldatura con un saldatore, quindi saldare permanentemente i due supporti per sensori.

#### **Same Nota!**

Per allineare il tirante, avvitare due boccole guida sui supporti per sensori.

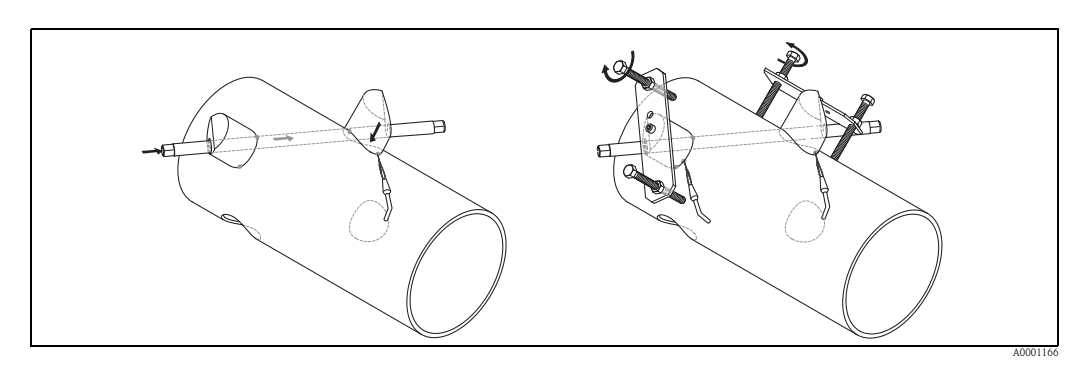

*Fig. 58: Installazione dei sensori di misura a doppio fascio, fase 11*

- 12. Saldare i due supporti per sensori.
- 13. Controllare nuovamente la distanza, le distanze tra i sensori e le lunghezze degli archi.

**Sand Nota!** 

Queste distanze sono indicate dalla misura nel menu Quick Setup. Se si riscontrano delle discrepanze, prendere nota di tali valori ed inserirli come fattori di correzione durante la messa in servizio del punto di misura.

14. Inserire la seconda coppia di supporti per sensori nei due fori rimanenti, come descritto al punto 12.

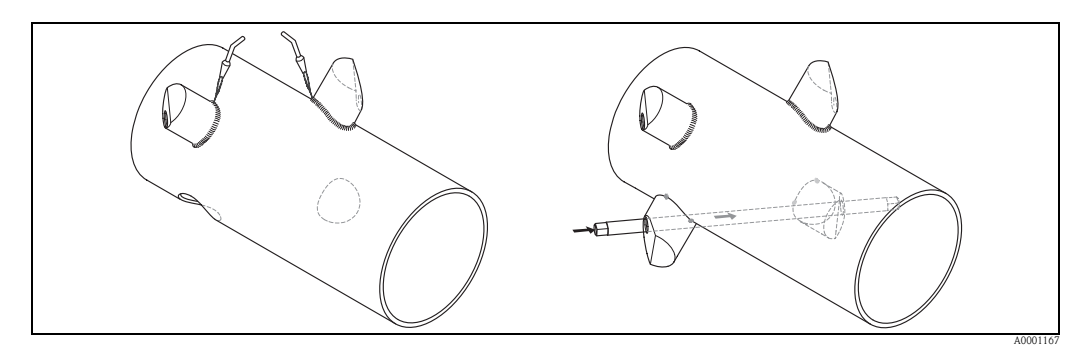

*Fig. 59: Installazione dei sensori di misura a doppio fascio, fasi 13 e 14*

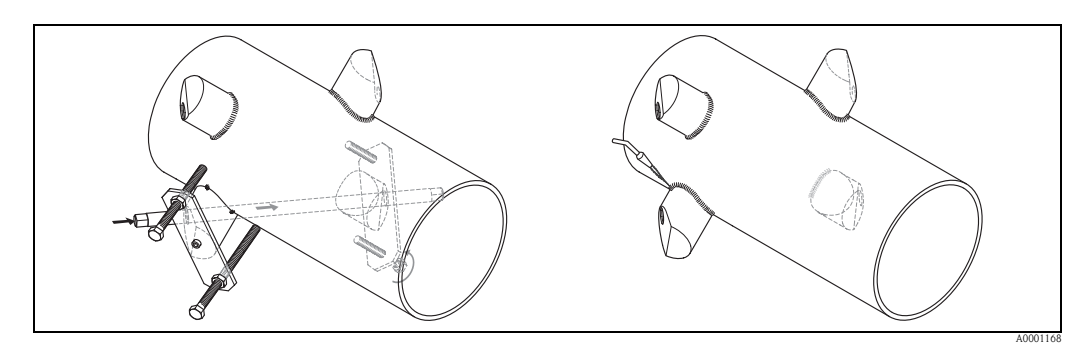

*Fig. 60: Installazione dei sensori di misura a doppio fascio, fase 13*

15. Quindi avvitare manualmente i sensori nei supporti per sensori. Se si utilizza un utensile, la coppia di serraggio massima è di 30 Nm.

16. Inserire i connettori dei cavi dei sensori nelle apposite aperture e stringerli a fondo manualmente.

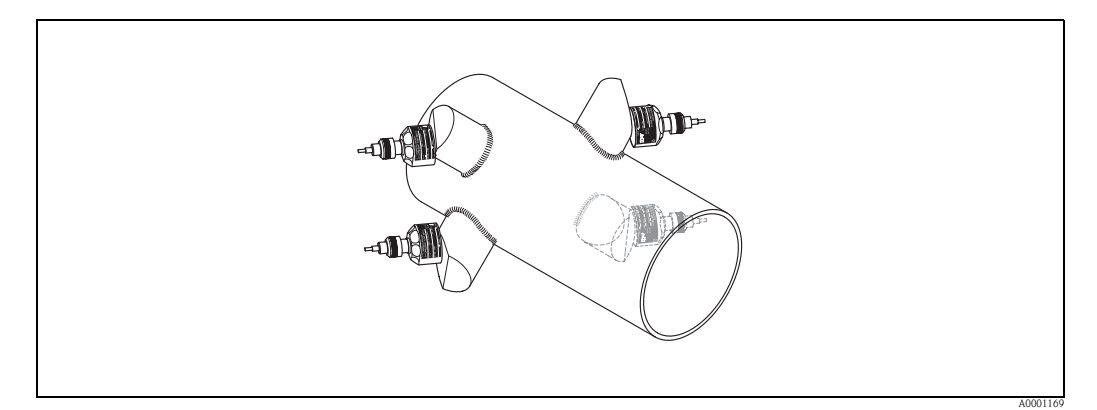

*Fig. 61: Installazione dei sensori di misura a doppio fascio, fasi 14 e 15*

# **3.12 Installazione del sensore DDU18**

- 1. Preinstallare la fascetta di fissaggio:
	- Diametri nominali DN ≤ 200 → ä [33](#page-32-0)
	- Diametri nominali DN > 200  $\rightarrow \Box$  [34](#page-33-0)
	- I due bulloni di montaggio devono essere inseriti in posizione opposta sui due lati del tubo.
- 2. Posizionare i supporti per sensori sui singoli bulloni di montaggio e fissarli saldamente con il dado di serraggio.
- 3. Applicare uno strato uniforme di pasta di accoppiamento dello spessore di circa 1 mm sulle superfici di contatto dei sensori, procedendo dalla scanalatura al centro e al bordo opposto.
- 4. Inserire il sensore nel supporto per sensore.
- 5. Posizionare il coperchio del sensore sul supporto per sensore e ruotare finché: – il coperchio del sensore scatterà in posizione
	- le frecce  $(\triangle \angle \blacktriangledown$  "close") saranno rivolte l'una verso l'altra.
- 6. Avvitare il cavo di collegamento nel singolo sensore.

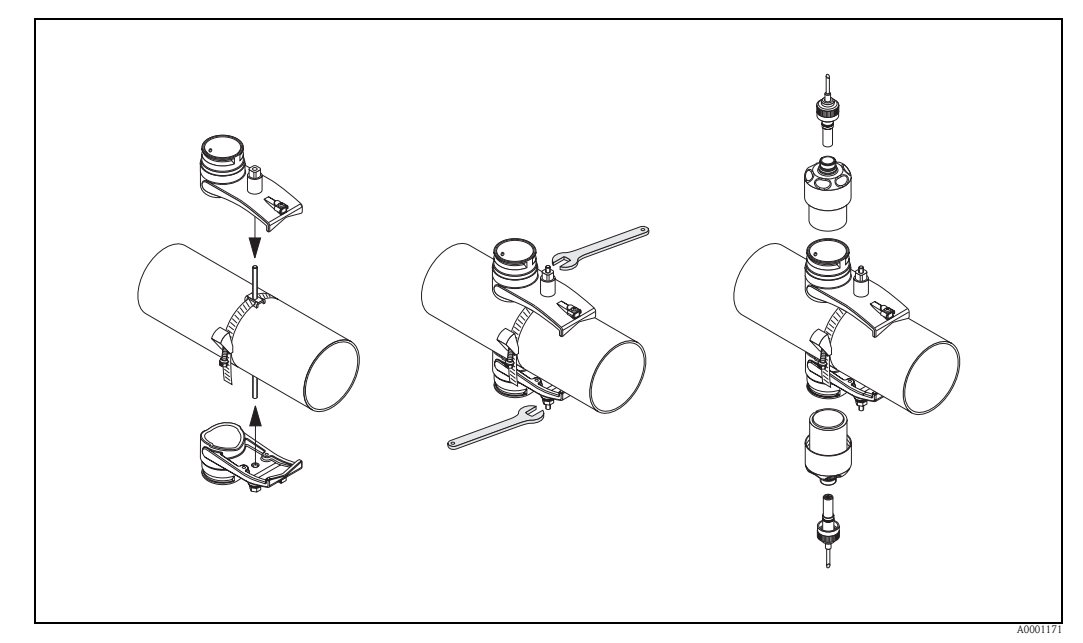

*Fig. 62: Installazione dei sensori di misura della velocità del suono, fasi 1 - 5*

# **3.13 Installazione del sensore DDU19**

# **3.13.1 Versione 1**

- 1. Preinstallare la fascetta di fissaggio:
	- Diametri nominali DN ≤ 200 → ä [33](#page-32-0)
	- Diametri nominali DN > 200  $\rightarrow \Box$  [34](#page-33-0)
	- I due bulloni di montaggio devono essere inseriti in posizione opposta sui due lati del tubo.
- 2. Posizionare i supporti per sensori sui singoli bulloni di montaggio e fissarli saldamente con il dado di serraggio.
- 3. Applicare uno strato uniforme di pasta di accoppiamento dello spessore di circa 1 mm sulle superfici di contatto dei sensori, procedendo dalla scanalatura al centro e al bordo opposto.
- 4. Inserire il sensore nel supporto per sensore.
- 5. Posizionare il coperchio del sensore sul supporto per sensore e ruotare finché: – il coperchio del sensore scatterà in posizione – le frecce (▲ / ▼ "close") saranno rivolte l'una verso l'altra.
- 6. Avvitare il cavo di collegamento nelle connessioni del sensore.
- 7. Dopo aver determinato lo spessore della parete del tubo, sostituire il sensore di misura dello spessore del tubo DDU19 con l'apposito sensore di portata.

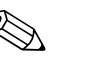

! Nota! Pulire accuratamente il punto di accoppiamento prima di inserire il sensore di portata con la nuova pasta di accoppiamento.

## **3.13.2 Versione 2**

Questa versione può essere utilizzata solo se il trasmettitore rientra nel campo del punto di misura.

- 1. Applicare uno strato uniforme di pasta di accoppiamento dello spessore di circa 1 mm sulle superfici di contatto dei sensori, procedendo dalla scanalatura al centro e al bordo opposto.
- 2. Impugnare verticalmente il sensore con una mano sul tubo per la misura. Utilizzare i comandi della funzionalità di comando locale con l'altra mano.

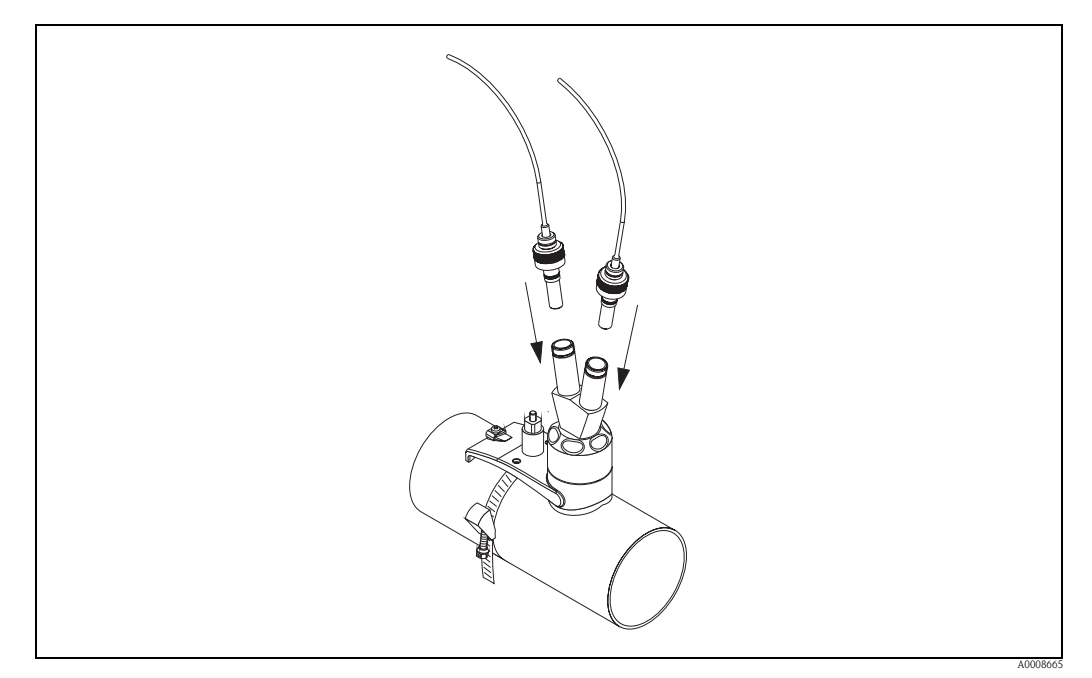

*Fig. 63: Installazione dei sensori di misura dello spessore del tubo*

# **3.14 Installazione a parete della custodia del trasmettitore**

La custodia da parete può essere installata in diversi modi:

- Montaggio direttamente a parete
- Montaggio a fronte quadro (con kit di montaggio a parete, accessori)  $\rightarrow \Box$  1

• Montaggio su palina (con kit di montaggio a parete, accessori)  $\rightarrow \Box$  1

- $\begin{bmatrix} 1 \ 1 \end{bmatrix}$  Pericolo!<br>U verificare che la temperatura operativa rientri nel campo di valori consentiti (-20 ... +60 °C) nella posizione di installazione. Installare il misuratore in luogo ombreggiato. Evitare l'esposizione alla luce solare diretta.
	- Installare sempre la custodia da parete in modo che l'ingresso dei cavi sia rivolto verso il basso.

### **3.14.1 Montaggio direttamente a parete**

- 1. Praticare i fori  $\rightarrow \Box$  [56](#page-55-0).
- 2. Togliere il coperchio del vano connessioni (a).
- 3. Inserire le due viti di fissaggio (b) negli appositi fori (c) della custodia.
	- Viti di fissaggio (M6):  $\varnothing$  6,5 mm max.
	- Testa della vite:  $\varnothing$  10,5 mm max.
- 4. Fissare la custodia del trasmettitore alla parete come indicato.
- 5. Avvitare saldamente il coperchio del vano connessioni (a) sulla custodia.

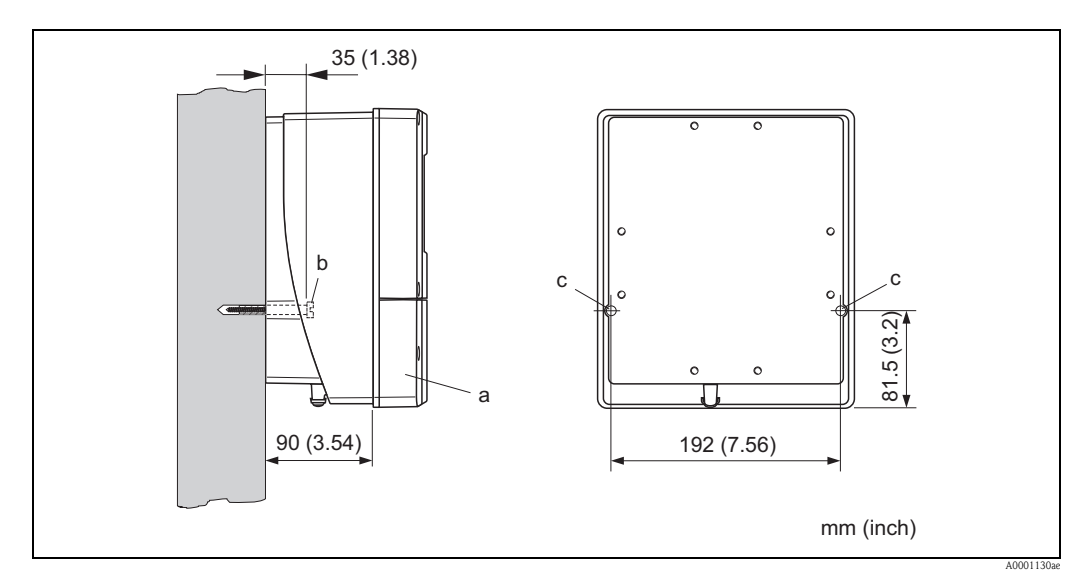

<span id="page-55-0"></span>*Fig. 64: Montaggio direttamente a parete*

## **3.14.2 Montaggio a fronte quadro**

- 1. Realizzare un'apertura nel quadro  $\rightarrow \Box$  65.
- 2. Inserire la custodia nell'apertura del quadro facendola passare dalla parte anteriore.
- 3. Avvitare gli elementi di bloccaggio sulla custodia da parete.
- 4. Avvitare le aste filettate negli elementi di bloccaggio e serrare finché la custodia non sarà a perfetto contatto con la parete del quadro. Stringere i controdadi. Non sono necessari altri supporti.

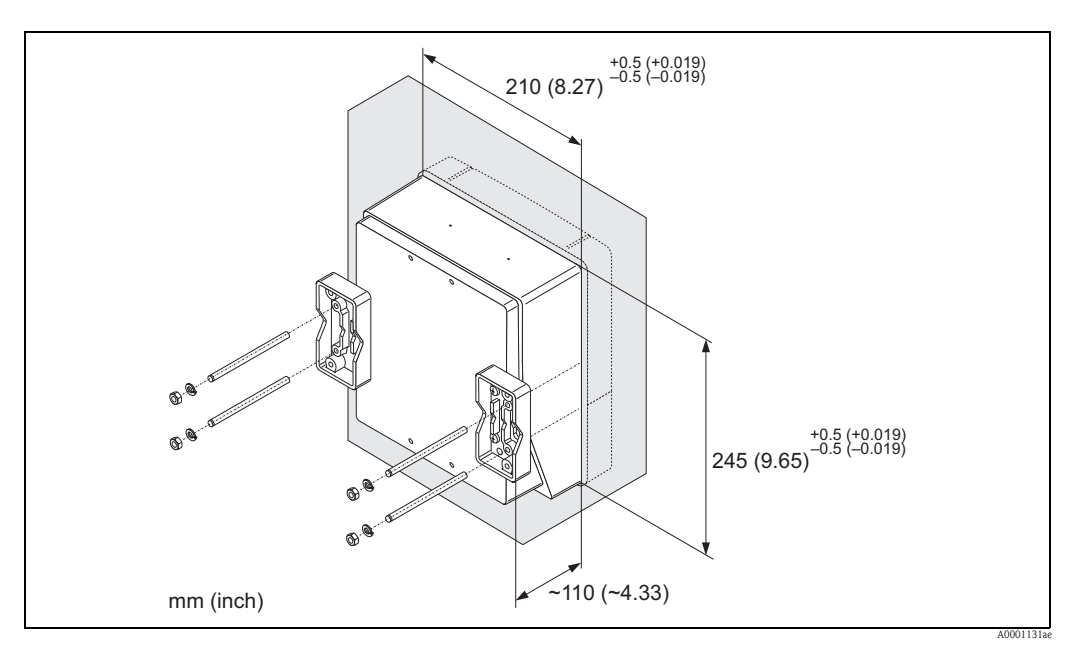

*Fig. 65: Montaggio a fronte quadro (custodia da parete)*

## **3.14.3 Montaggio su palina**

Il montaggio deve essere eseguito come indicato nelle istruzioni a  $\rightarrow \Box$  [57.](#page-56-1)

<span id="page-56-0"></span> $\overbrace{C}^{\mathfrak{f}}$  Pericolo!<br>Se per l'installazione viene utilizzato un tubo caldo, verificare che la temperatura della custodia non superi il valore massimo consentito di +60 °C.

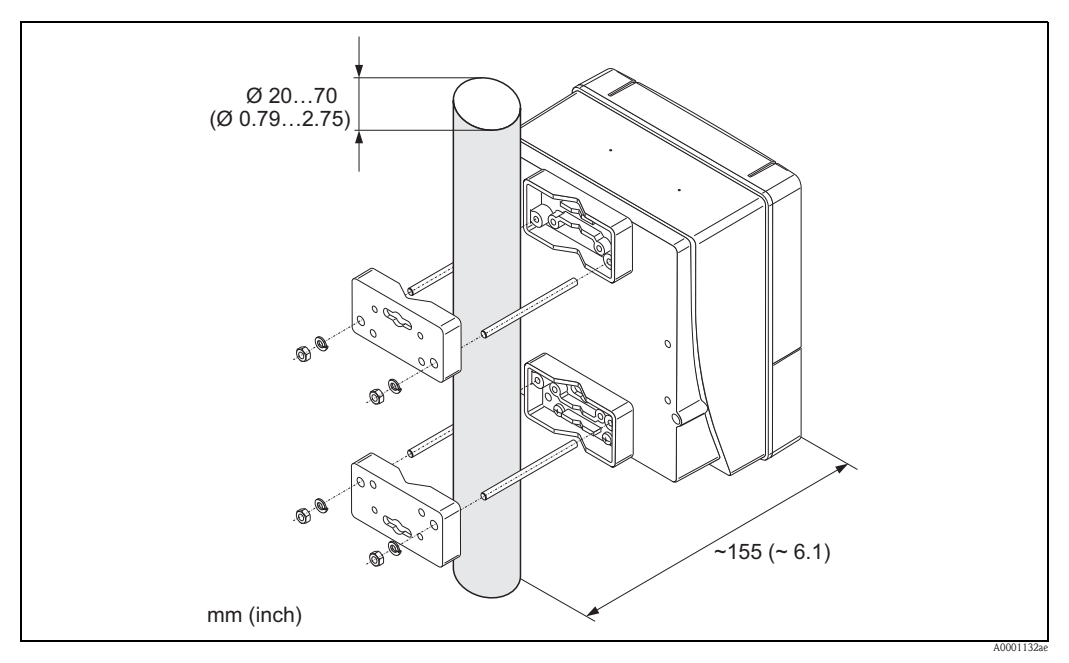

<span id="page-56-1"></span>*Fig. 66: Montaggio su palina (custodia da parete)*

# **3.15 Verifica finale dell'installazione**

Dopo aver installato il misuratore sul tubo, eseguire le seguenti verifiche:

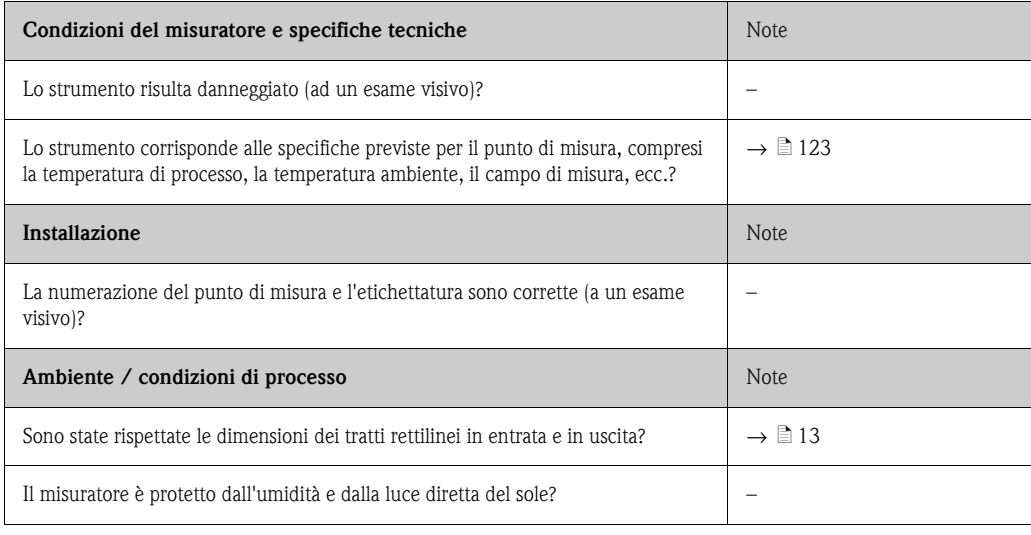

# **4 Cablaggio**

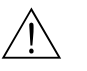

### Attenzione!

Per il collegamento dei dispositivi certificati Ex, consultare le note e gli schemi riportati nella documentazione Ex, allegata a queste Istruzioni di funzionamento. Per ulteriori informazioni contattare l'ufficio commerciale Endress+Hauser locale.

# **4.1 Cavo di collegamento sensore/trasmettitore**

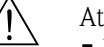

#### Attenzione!

- Rischio di scosse elettriche. Togliere l'alimentazione prima di aprire il misuratore. Non installare o collegare il misuratore se è collegato all'alimentazione. Il non rispetto di queste precauzioni può causare danni irreparabili all'elettronica.
- Rischio di scosse elettriche. Il neutro deve essere connesso al morsetto di terra della custodia prima di collegare l'alimentazione.

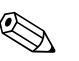

# Nota!

Per ottenere risultati di misura corretti, il cavo deve essere posato a notevole distanza da apparecchiature elettriche e dispositivi di commutazione.

# **4.1.1 Connessione di Prosonic Flow W e P (DN 50 ... 4000)**

### **Procedura** → ä **[60](#page-59-0)**

- 1. Togliere il coperchio (a) del vano connessioni.
- 2. Togliere il coperchio senza vetro dall'ingresso cavo (b).
- 3. Fare passare i due cavi di collegamento (c) del canale 1 attraverso il pressacavo (d).
- 4. Fare passare i due cavi di collegamento del canale 1 attraverso l'ingresso cavo (b) e inserirli nel vano connessioni del trasmettitore.
- 5. Posizionare gli anelli di tenuta (e) dei due cavi di collegamento sui morsetti dei contatti di terra (f) (Particolare B).
- 6. Piegare verso il basso i due morsetti dei contatti di terra (f) in modo che i due anelli di tenuta dei cavi (e) siano ben fermi in posizione.
- 7. Serrare bene i morsetti dei contatti di terra (f).

**Solution** Nota!

Prosonic Flow P DN 15 ... 65 è messo a terra tramite il pressacavo  $\rightarrow \Box$  [60](#page-59-1).

- 8. Collegare il cavo di collegamento:
	- $-$  Canale 1 a monte  $= 1$
	- $-$  Canale 1 a valle  $= 2$
	- $-$  Canale 2 a monte  $=$  3
	- $-$  Canale 3 a valle  $=$  4
- 9. Allargare la guarnizione in gomma (g) lungo l'intaglio laterale servendosi di un utensile adatto (es. un grosso cacciavite) e fissare in posizione i due cavi di collegamento.
- 10. Spingere su la guarnizione in gomma (g) nell'ingresso cavo (b).
- 11. Stringere il pressacavo (d).
- 12. Posizionare il coperchio (a) sul vano connessioni e avvitarlo.

**Solution** Nota!

Il vano connessioni non deve essere montato se il trasmettitore viene cablato (cavo di alimentazione e di segnale) direttamente nella fase successiva.

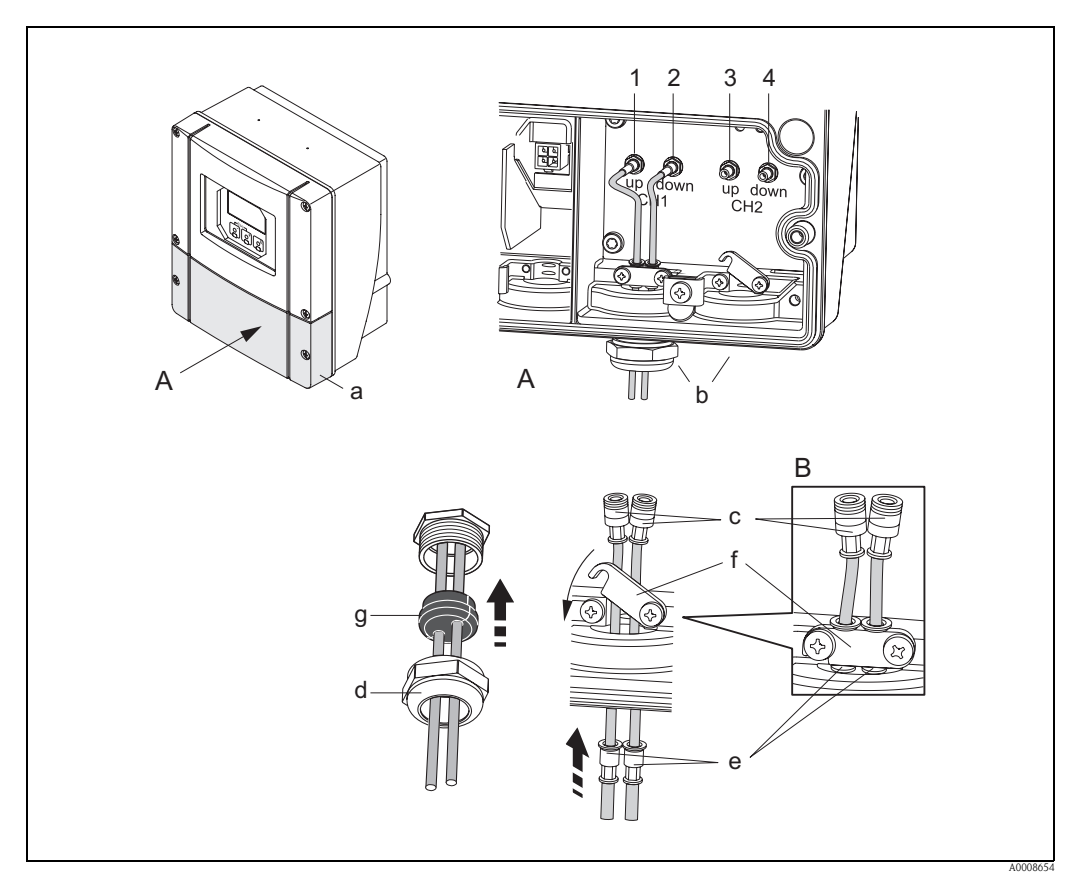

<span id="page-59-0"></span>*Fig. 67: Connessione del cavo di collegamento per sensore/trasmettitore (con pressacavo per due cavi di collegamento per ingresso cavo)*

- *A Vista A*
- *B Particolare B*
- *1 Connettore del cavo del sensore, canale 1 a monte*
- *2 Connettore del cavo del sensore, canale 1 a valle*
- *3 Connettore del cavo del sensore, canale 2 a monte*
- *4 Connettore del cavo del sensore, canale 2 a valle*
- *a Coperchio del vano connessioni*
- *b Ingressi cavi*
- *c Cavi di collegamento*
- *d Pressacavo*
- *e Anelli di tenuta*
- *f Mettere a terra i morsetti dei contatti (solo Prosonic Flow P DN 50 ... 4000, per la messa a terra di Prosonic Flow P DN 15 ... 65, vedere la sezione successiva)*
- *g Guarnizione in gomma*

## <span id="page-59-1"></span>**4.1.2 Messa a terra di Prosonic Flow P DN 15 ... 65**

Prosonic Flow P DN 15 ... 65 è messo a terra tramite il pressacavo.

#### **Procedura**

- 1. Fare passare i cavi di collegamento attraverso il pressacavo.
- 2. Posizionare i cavi di collegamento in modo che l'estremità del manicotto termoretraibile si trovi in corrispondenza del bordo del pressacavo (la parte del cavo di collegamento da cui è stato asportato il rivestimento si troverà pertanto in posizione corretta).
- 3. Stringere il dado del pressacavo (in questo modo le spine del pressacavo verranno piegate verso la guaina del cavo di collegamento, stabilendo il collegamento di terra).

# <span id="page-60-2"></span>**4.1.3 Specifiche del cavo di collegamento**

Utilizzare solo cavi di collegamento forniti da Endress+Hauser. I cavi di collegamento sono disponibili in varie versioni di lunghezze diverse  $\rightarrow \Box$  1.

Per le specifiche dei cavi, vedere  $\rightarrow \Box$  [119.](#page-118-0)

#### **Funzionamento in aree con forti interferenze elettriche**

Il sistema di misura è conforme ai requisiti di sicurezza generali previsti dalla normativa EN 61010, dalla normativa sulla compatibilità elettromagnetica EN 61326/A1 (IEC 1326, requisiti previsti per la classe A) e dalle raccomandazioni NAMUR NE 21.

# <span id="page-60-0"></span>**4.2 Connessione del misuratore**

## **4.2.1 Connessione del trasmettitore**

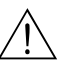

Attenzione!

- Rischio di scosse elettriche. Togliere l'alimentazione prima di aprire il misuratore. Non installare o collegare il misuratore se è collegato all'alimentazione. Il non rispetto di queste precauzioni può causare danni irreparabili all'elettronica.
- Rischio di scosse elettriche. Collegare il neutro al morsetto di terra della custodia prima di attivare l'alimentazione (non è necessario, se l'alimentazione è isolata galvanicamente).
- Confrontare le specifiche riportate sulla targhetta di identificazione con le caratteristiche di tensione e frequenza della rete di alimentazione locale. Inoltre, occorre rispettare le normative nazionali che regolano l'installazione di apparecchiature elettriche.
- 1. Svitare il coperchio del vano connessioni (f) dalla custodia del trasmettitore.
- 2. Fare passare il cavo di alimentazione (a) e il cavo di segnale (b) attraverso gli opportuni ingressi cavi.
- 3. Cablare lo strumento:
	- Schema elettrico (custodia da parete) → ä [61](#page-60-1)
	- Assegnazione dei morsetti → ä [62](#page-61-0)
- 4. Riavvitare il coperchio del vano connessioni (f) sulla custodia del trasmettitore.

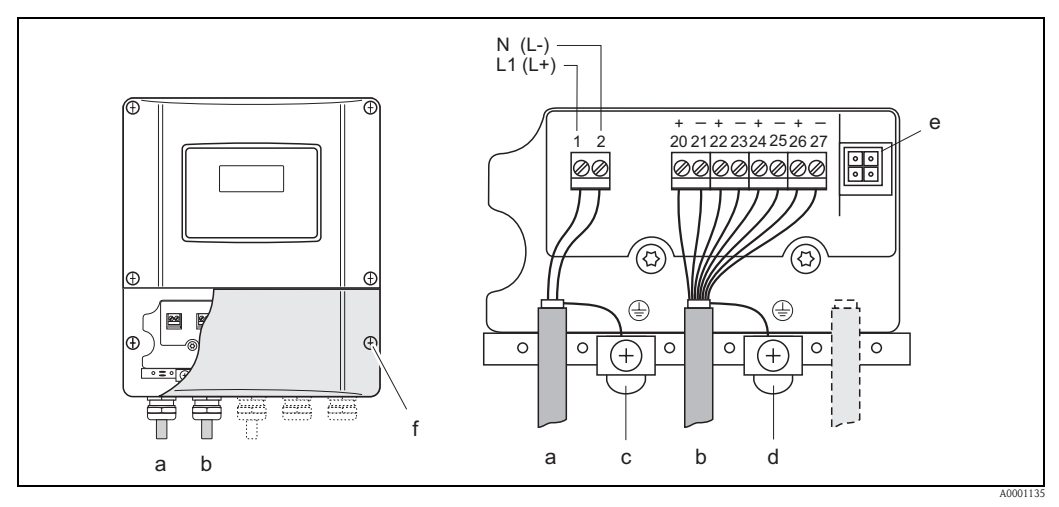

<span id="page-60-1"></span>*Fig. 68: Collegamento del trasmettitore (custodia da parete). Sezione del cavo: max. 2,5 mm2*

- *a Cavo di alimentazione: 85...260 V c.a., 20...55 V c.a., 16...62 V c.c. Morsetto N. 1: L1 per c.a., L+ per c.c.*
- *Morsetto N. 2: N per c.a, L– per c.c.*<br>*b Cavo di segnale: morsetti N. 20–27 b Cavo di segnale: morsetti N. 20–27* → ä *[62](#page-61-0)*
- *c Morsetto di terra per messa a terra*
- *d Morsetto di terra per schermo del cavo del segnale*
- *Connettore di servizio per il collegamento dell'interfaccia di servizio FXA193 (FieldCare)*
- *f Coperchio del vano connessioni*

# <span id="page-61-0"></span>**4.2.2 Assegnazione dei morsetti**

Gli ingressi e le uscite sulla scheda di comunicazione possono essere assegnate permanentemente (fisse), oppure lasciate variabili (flessibili), a seconda della versione ordinata (v. tabella). I ricambi per moduli difettosi o da sostituire possono essere ordinati come accessori.

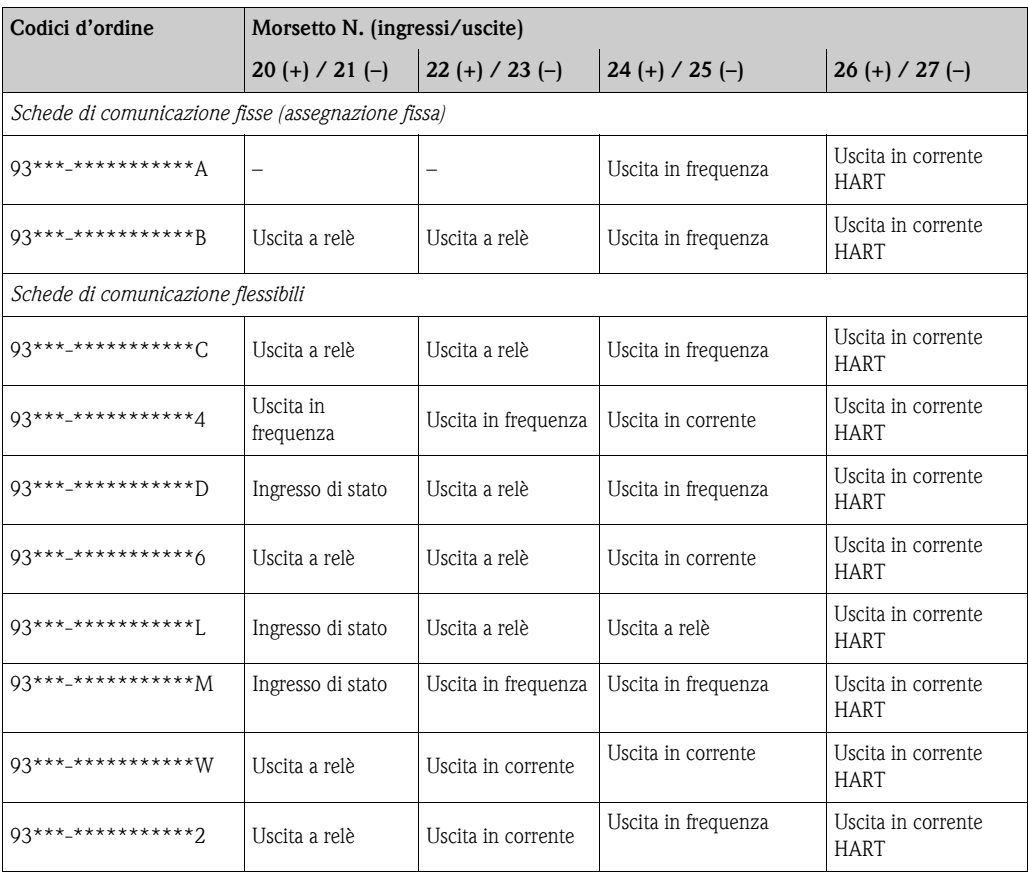

# <span id="page-62-0"></span>**4.2.3 Collegamento HART**

Gli utilizzatori hanno possono scegliere fra le seguenti possibilità di collegamento:

- $\blacksquare$  Collegamento diretto al trasmettitore tramite i morsetti 26 / 27
- Connessione attraverso il circuito 4...20 mA.\*

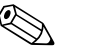

- $\otimes$  Nota!<br>
 I circuiti di misura devono avere un carico minimo di almeno 250 Ω.
	- Dopo la messa in servizio, eseguire le seguenti impostazioni:
	- Funzione CAMPO CORRENTE " $\rightarrow$  4...20 mA HART" o "4...20 mA (25 mA) HART"
	- Attivare o disattivare la protezione scrittura HART  $\rightarrow \Box$  [96](#page-95-0)

#### **Collegamento del terminale portatile HART**

Per quanto riguarda la connessione, vedere anche la documentazione fornita da HART Communication Foundation e in particolare HCF LIT 20: "HART, schema tecnico".

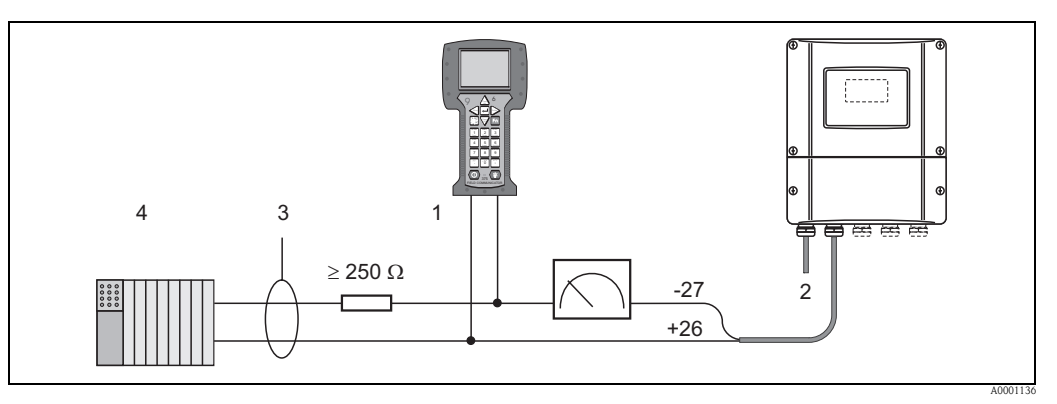

*Fig. 69: Collegamento elettrico del terminale operativo HART*

- *1 Terminale operativo HART*
- *2 Alimentazione*
- *3 Schermatura*
- *4 Unità di commutazione addizionali o PLC con ingresso passivo*

#### **Connessione di un PC dotato di software operativo**

Per la connessione a un PC dotato di software operativo (es. "FieldCare") è necessario un modem HART (es. "Commubox FXA191").

Per quanto riguarda la connessione, vedere anche la documentazione fornita da HART Communication Foundation e in particolare HCF LIT 20: "HART, schema tecnico".

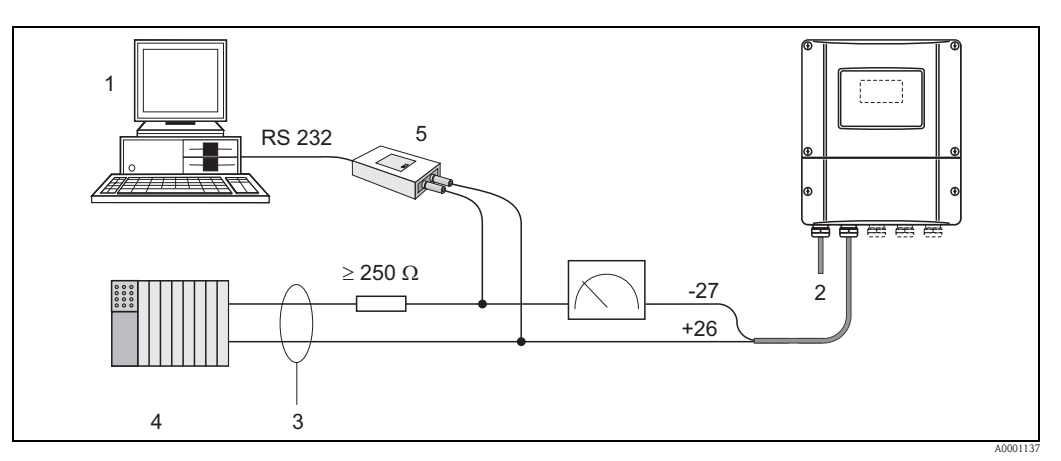

*Fig. 70: Connessione elettrica a PC con software operativo*

- *1 PC con software operativo*
- *2 Alimentazione*
- *3 Schermatura*
- *4 Unità di commutazione addizionali o PLC con ingresso passivo*
- *5 Modem HART, es. Commubox FXA191*

# **4.3 Equalizzazione di potenziale**

Per l'equalizzazione del potenziale non sono richieste misure particolari.

! Nota! In caso di impiego di strumenti adatti all'uso in aree pericolose, attenersi alle linee guida riportate nella relativa documentazione Ex.

# **4.4 Grado di protezione**

#### **Trasmettitore (custodia da parete)**

Il trasmettitore è conforme a tutti i requisiti della classe di protezione IP 67.

Durante l'installazione in campo o la manutenzione, allo scopo di garantire il mantenimento della protezione IP 67, è necessario il rispetto delle seguenti indicazioni:

- Le guarnizioni della custodia devono risultare pulite ed intatte al momento dell'inserimento nelle relative sedi. Se necessario, asciugarle, pulirle o sostituirle.
- Tutti gli elementi di bloccaggio filettati e i coperchi a vite devono essere serrati saldamente.
- I cavi impiegati per la connessione devono avere il diametro esterno specificato  $\rightarrow \Box$  [61.](#page-60-2)
- Serrare saldamente gli ingressi cavi  $\rightarrow \Box$  [64.](#page-63-0)
- Tutti i gli ingressi dei cavi inutilizzati vanno chiusi con un tappo cieco.
- Non rimuovere l'anello di tenuta dall'ingresso cavo.

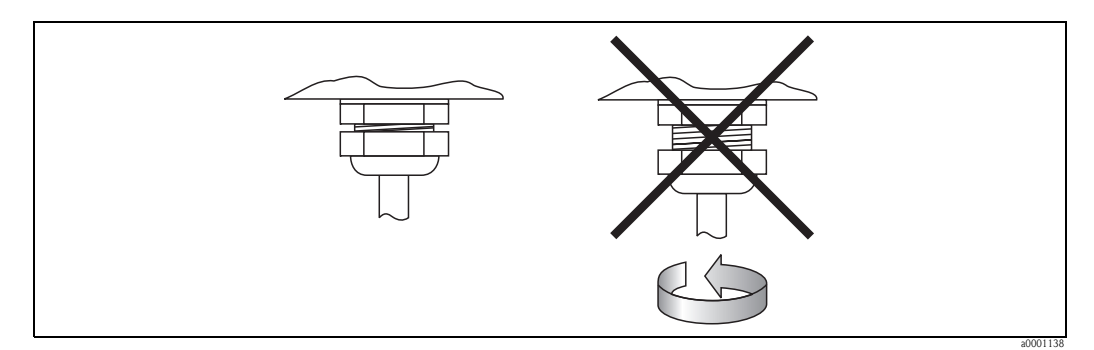

<span id="page-63-0"></span>*Fig. 71: Istruzioni per l'installazione degli ingressi dei cavi sulla custodia del trasmettitore*

#### **Sensore Prosonic Flow P e W (versione Clamp On / a inserzione), DDU 18**

I sensori di misura della portata Prosonic Flow P e W e i sensori di misura della velocità del suono DDU 18 sono conformi a tutti i requisiti previsti per i gradi di protezione IP 67 o 68 (si raccomanda di prestare attenzione alle informazioni riportate sulla targhetta di identificazione del sensore).

In seguito all'installazione in situ o a interventi di manutenzione occorre garantire quanto segue per conservare il grado di protezione IP 67/68:

- Utilizzare solo cavi di collegamento forniti da Endress+Hauser con i connettori per cavi corrispondenti.
- Durante il collegamento, non inserire i connettori dei cavi in posizione inclinata. I connettori devono essere inseriti a fondo.
- Al momento dell'inserimento nelle apposite scanalature, le guarnizioni dei connettori dei cavi devono essere pulite, asciutte e integre  $\rightarrow \Box$  [64](#page-63-1) (1).

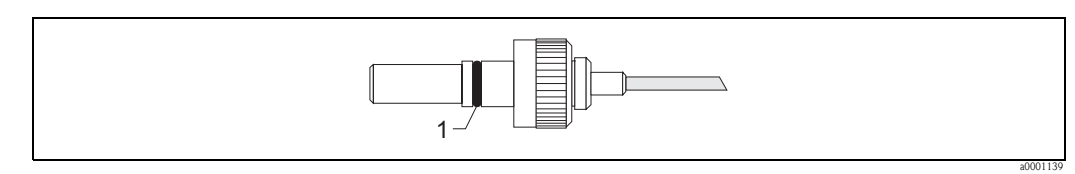

<span id="page-63-1"></span>*Fig. 72: Connettore del cavo*

*1 Guarnizione del connettore del cavo*

# <span id="page-64-0"></span>**4.5 Verifica finale delle connessioni**

Terminato il cablaggio del misuratore, eseguire i seguenti controlli:

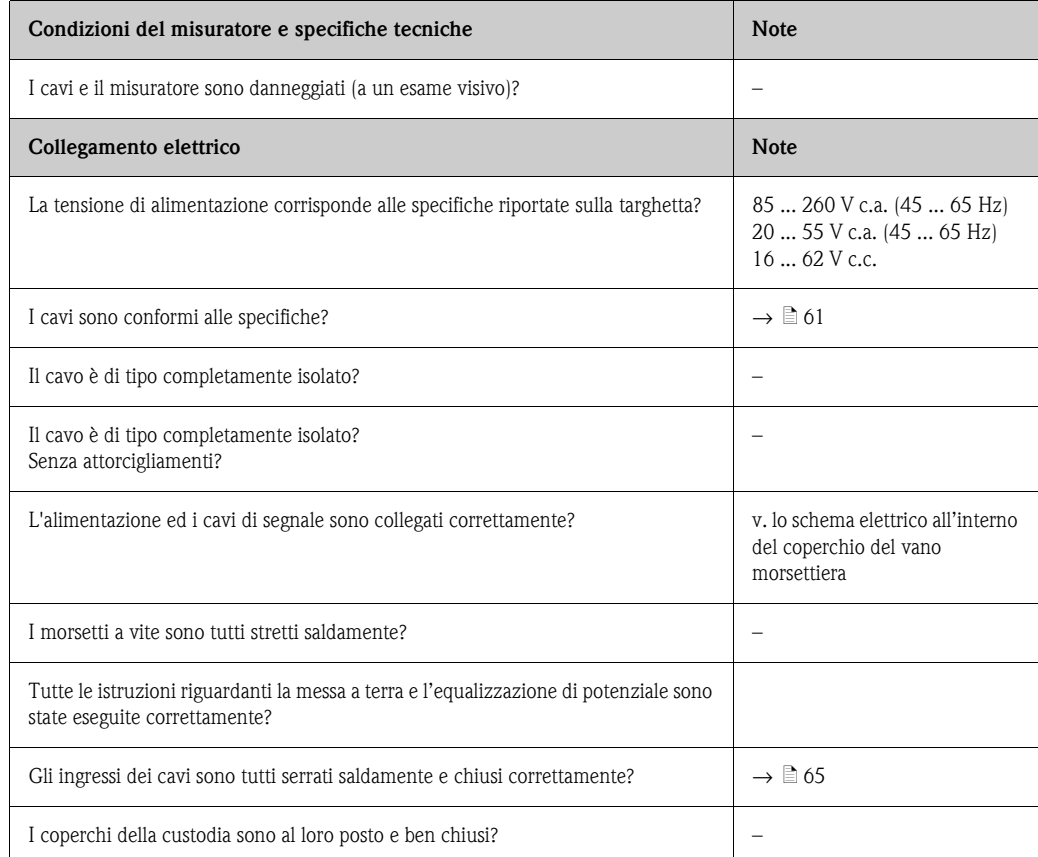

# **5 Funzionamento**

# **5.1 Guida rapida al funzionamento**

Esistono alcune soluzioni alternative per la configurazione e la messa in servizio dello strumento:

- 1. Display locale (opzionale)  $\rightarrow \Box$  [66](#page-65-0) Il display locale consente di leggere tutti i parametri principali direttamente dal punto di misura, di configurare i parametri specifici dello strumento in loco ed eseguire la messa in servizio dello strumento.
- 2. Programma di configurazione  $\rightarrow \Box$  [73](#page-72-0) Il software di configurazione FieldCare agevola la messa in servizio degli strumenti privi di funzionalità di comando locale.

# <span id="page-65-0"></span>**5.2 Display ed elementi operativi**

Il display locale consente di leggere tutti i parametri principali direttamente dal punto di misura e di configurare il misuratore mediante il menu "Quick Setup" o la matrice operativa.

L'aria di visualizzazione del display è costituita da quattro righe, in cui vengono visualizzati i valori misurati e/o le variabili di stato (direzione del flusso, bargraph, ecc.). L'assegnazione delle righe del display alle diverse variabili può essere modificata in funzione delle esigenze e preferenze dell'operatore (→ v. manuale "Descrizione delle funzioni dello strumento").

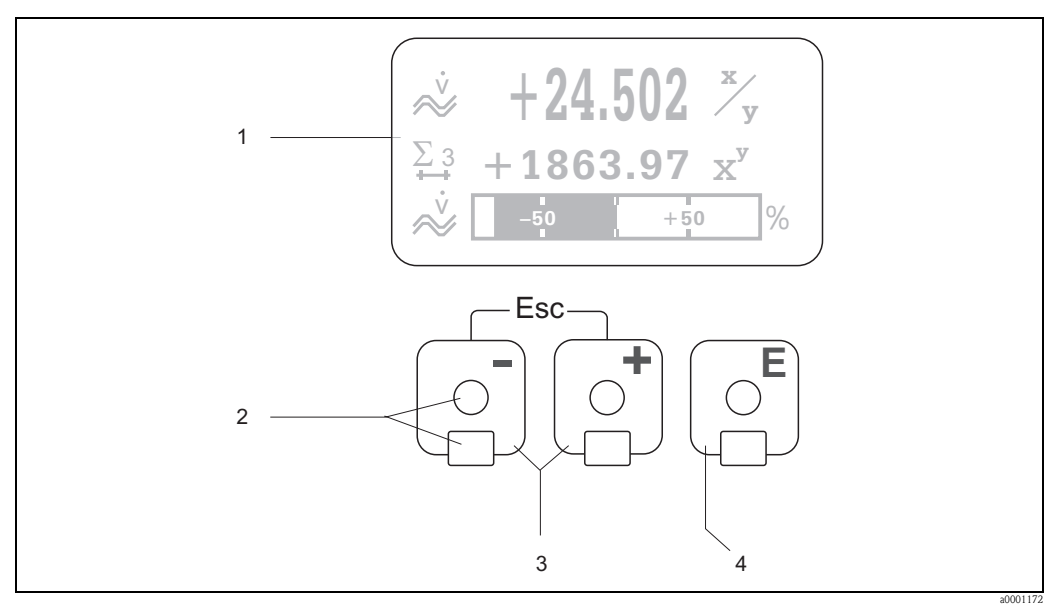

#### *Fig. 73: Display ed elementi operativi*

*Display a cristalli liquidi (1)*

*Il display a quattro righe, a cristalli liquidi e retroilluminato visualizza valori misurati, finestre di dialogo, messaggi di errore e di avviso. Durante la normale esecuzione delle misure, il display visualizza la posizione HOME (modalità operativa).*

*Sensori ottici per "Touch Control" (2)*

- *2 Tasti +/- (3)*
	- *Posizione HOME* → *Accesso diretto ai valori totalizzati e ai valori di ingresso/uscita*
	- *Inserimento di valori numerici, selezione dei parametri*
	- *Consente di selezionare diversi blocchi, gruppi di funzione e funzioni all'interno della matrice*
	- *Premendo contemporaneamente i tasti* <sup> $\text{ }$ </sup> *si attivano le seguenti funzioni:*
	- *Uscita progressiva dalla matrice operativa* → *Posizione HOME*
	- *Pressione dei tasti* OS *per più di 3 secondi* → *Ritorno diretto alla posizione HOME*
	- *Eliminazione dei dati immessi*
- *3 Tasto Enter (4)*
	- *Posizione HOME* → *Accesso alla matrice operativa*
	- *Salvataggio dei valori numerici inseriti o delle impostazioni modificate*

#### **Visualizzazione (modalità operativa)**

Il display comprende tre righe, in cui sono visualizzati i valori misurati e/o le variabili di stato (direzione del flusso, bargraph, ecc.). L'assegnazione delle righe del display alle diverse variabili può essere modificata in funzione delle esigenze e preferenze dell'operatore (→ v. manuale "Descrizione delle funzioni dello strumento").

#### Modalità multiplex:

Ad ogni riga possono essere assegnate al massimo due variabili diverse. Le variabili così accoppiate (multiplex) si alternano sul display ogni 10 secondi.

#### Messaggi di errore:

Per informazioni dettagliate sulla visualizzazione degli errori di sistema/processo, vedere a  $\rightarrow \equiv 105$  e segg.

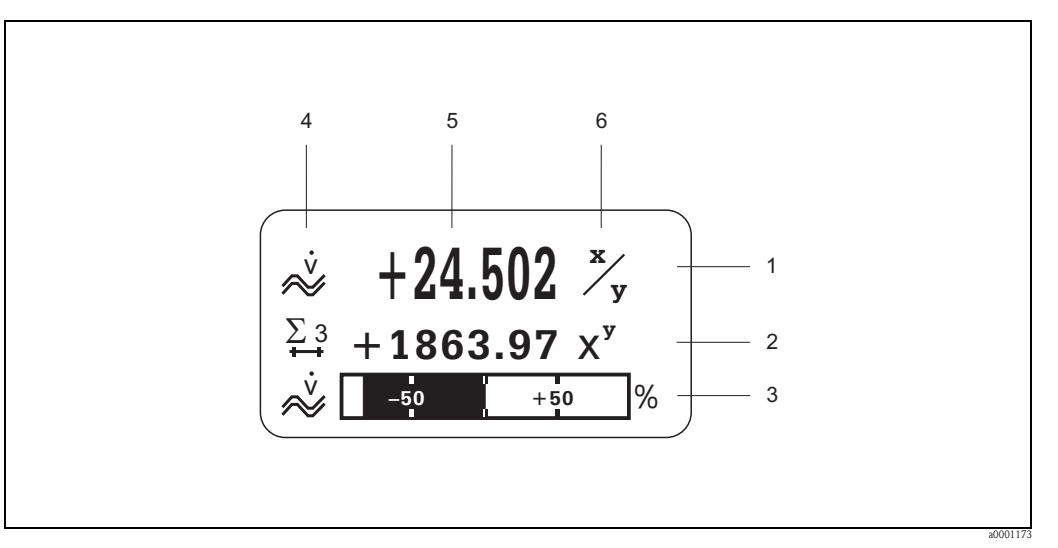

*Fig. 74: Visualizzazione tipica della modalità operativa standard (posizione HOME)*

- *1 Riga principale: visualizza i valori misurati principali, p. es. portata volumetrica in [l/s].*
- *2 Riga addizionale: visualizza le variabili misurate aggiuntive e le variabili di stato, p. es. lettura totalizzatore N. 3 in [m3].*
- *3 Riga delle informazioni: visualizza informazioni aggiuntive relative alle variabili misurate e alle variabili di stato, p. es. bargraph del valore di fondo scala raggiunto dalla portata volumetrica.*
- *4 Campo delle "Icone": in questo campo vengono visualizzati i simboli a cui corrispondono altre informazioni sulle variabili misurate. Per una descrizione completa di tutti i simboli e del relativo significato, vedere a* → ä *[68](#page-67-0).*
- *5 Campo dei "Valori misurati": visualizza le misure correnti.*
- *6 Campo per le "Unità di misura": indicazione delle unità ingegneristiche di misura e tempo, definite per i valori misurati attuali.*

Nota!<br>
Dalla posizione HOME si possono utilizzare i tasti <del>Dela per aprire il "Menu Info", contenente</del> le seguenti informazioni:

- Totalizzatori (inclusa sovraportata)
- Valori attuali o stato di ingressi e uscite configurati
- TAG dello strumento (definibile dall'operatore).

Tasto  $\overline{S}$   $\rightarrow$  Scorrimento dei singoli valori dell'elenco Tasto Esc  $(\bigcup_{i=1}^{n} ) \to$  Ritorno alla posizione HOME

### <span id="page-67-0"></span>**Simboli**

I messaggi che appaiono a sinistra nel campo, facilitano la lettura e il riconoscimento delle variabili di misura, dello stato dello strumento e dei messaggi di errore.

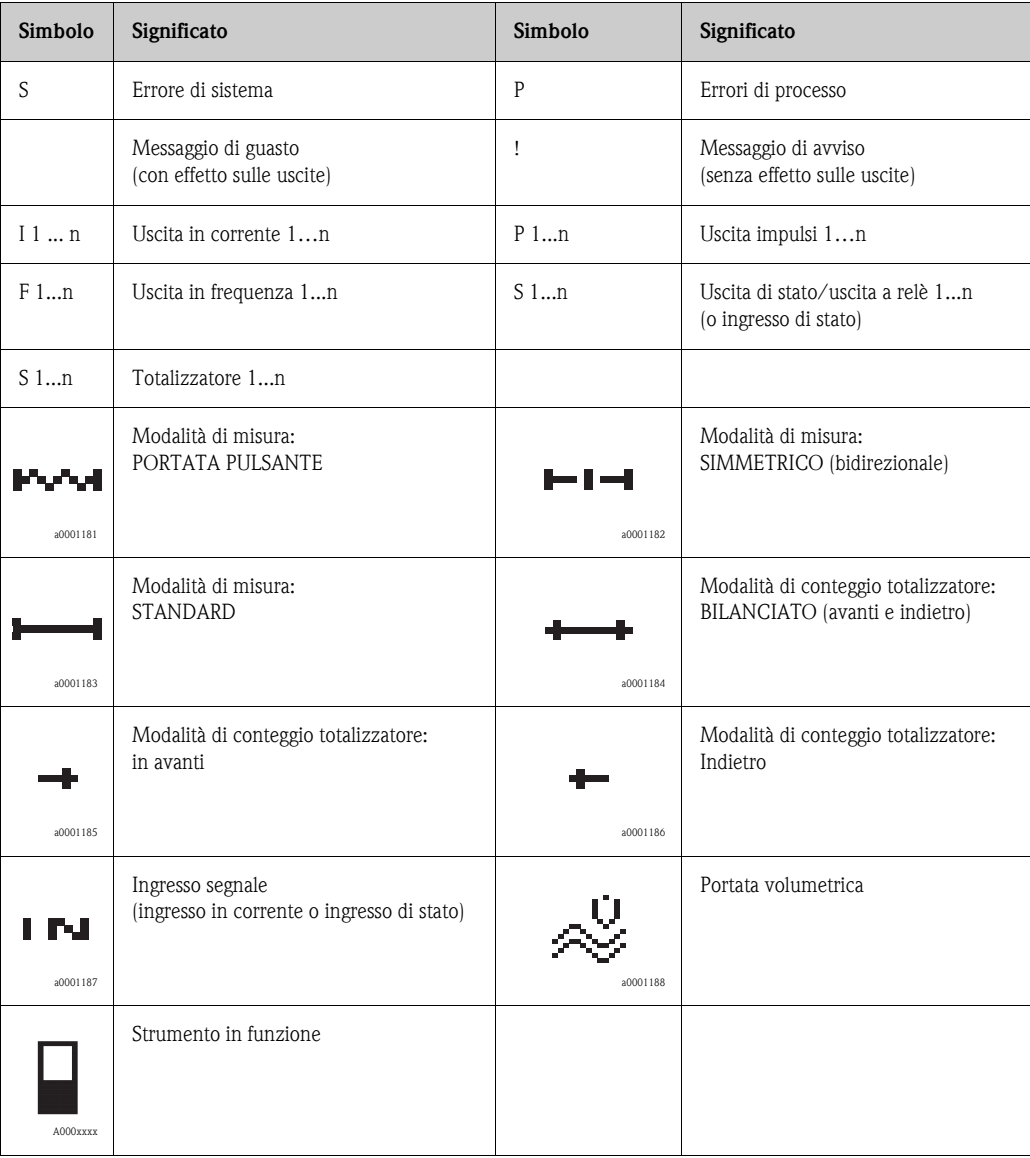

# <span id="page-68-0"></span>**5.3 Guida rapida alla matrice operativa**

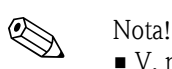

- V. note generali  $\rightarrow \Box$  [70.](#page-69-0)
- Per la descrizione delle funzioni → v. manuale "Descrizione delle funzioni dello strumento"
- 1. Posizione HOME  $\rightarrow \mathbb{F} \rightarrow$  accesso alla matrice operativa
- 2. Selezione di un blocco (es. USCITE)
- 3. Selezionare un gruppo funzioni (es. USCITA IN CORRENTE 1)
- 4. Selezionare un gruppo di funzioni (ad esempio CONFIGURAZIONE)
- 5. Selezione di una funzione (es. COSTANTE DI TEMPO)

Modifica dei parametri / inserimento di valori numerici:

 $\exists \exists \rightarrow$  selezionare o digitare il codice di abilitazione, parametri, valori numerici  $\boxed{\epsilon}$   $\rightarrow$  Salvare i dati inseriti

- 6. Uscita dalla matrice operativa:
	- Premere il tasto Esc ( $\Box$ ) per più di 3 secondi → posizione HOME
	- Pressione ripetuta del tasto Esc  $(\Box \Box) \rightarrow$  Ritorno progressivo alla posizione HOME.

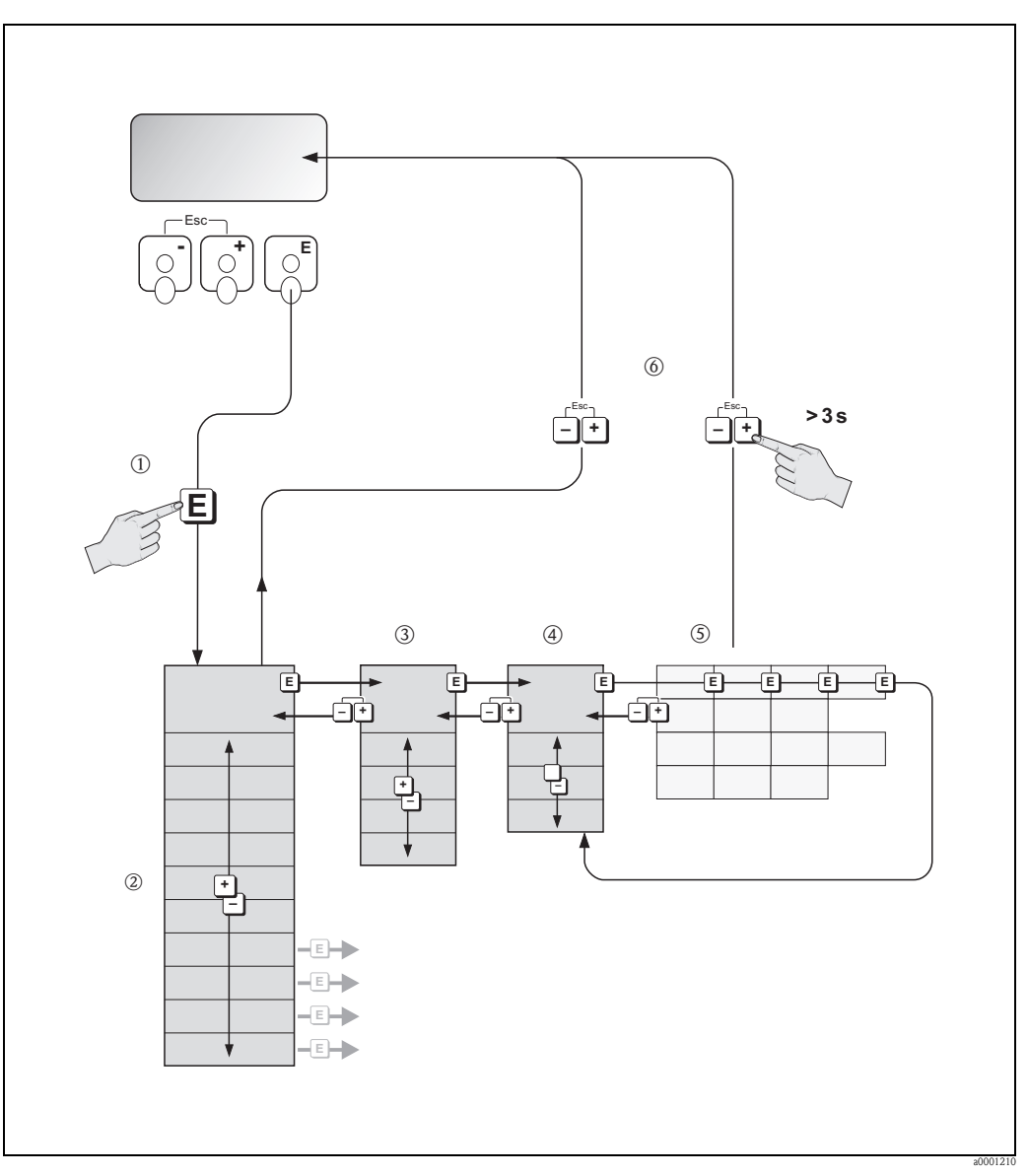

*Fig. 75: Selezione delle funzioni e configurazione dei parametri (matrice operativa)*

# <span id="page-69-0"></span>**5.3.1 Note generali**

Il menu Quick Setup (→ ä [86](#page-85-0)) contiene le impostazioni predefinite idonee per la messa in servizio. D'altro canto, condizioni applicative e di misura complesse richiedono funzioni aggiuntive che possono essere personalizzate a seconda della necessità e dal cliente in relazione ai suoi parametri di processo. La matrice operativa, pertanto, comprende una molteplicità di funzioni aggiuntive che, per garantirne facilità d'uso, sono organizzate in gruppi di funzione.

Per configurare le funzioni, procedere come di seguito indicato:

- Per selezionare le funzioni procedere come descritto a  $\rightarrow \Box$  [69.](#page-68-0) Le singole celle della matrice operativa sono identificate da un codice numerico o alfabetico sul display.
- Alcune funzioni possono essere disattivate (OFF). Conseguentemente, le funzioni disattivate non sono visualizzate neanche negli altri gruppi di funzione.
- Nel caso di alcune funzioni viene visualizzata una domanda di conferma in seguito all'inserimento dei dati.

Premere  $\mathbb{F}$  per selezionare "SICURO  $\lceil$  Sì  $\rceil$ " e confermare con  $\lceil$ . Vengono salvati gli inserimenti eseguiti o viene avviata una funzione.

• Non premendo nessun tasto per 5 minuti, il sistema torna automaticamente in posizione HOME.

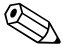

- ! Nota! Il trasmettitore continua a misurare anche durante l'immissione dei dati: ad esempio i segnali in uscita indicano i normali valori di misura della portata.
	- In caso di interruzione dell'alimentazione, tutti i valori già impostati e parametrizzati vengono conservati nella scheda EEPROM.

" Pericolo! Tutte le funzioni e la matrice operativa sono descritte dettagliatamente nel manuale "Descrizione delle funzioni dello strumento", che è una documentazione separata, a integrazione di queste Istruzioni di funzionamento.

## **5.3.2 Abilitazione della modalità di programmazione**

È possibile disattivare la matrice operativa. La disabilitazione della matrice operativa protegge lo strumento da modifiche involontarie di funzioni, valori numerici o impostazioni di fabbrica. Prima di poter variare le impostazioni, inserire un numero di codice (impostazione di fabbrica = 80). L'uso di un codice numerico personale evita l'accesso non autorizzato ai dati (→ consultare il manuale "Descrizione delle funzioni dello strumento").

Per inserire il codice, attenersi alle seguenti istruzioni:

- Se la programmazione è disattivata e si interviene sugli elementi operativi  $\Box$  da qualsiasi funzione, il display visualizza automaticamente un messaggio con la richiesta d'inserimento del codice.
- Se si inserisce "0" come codice personale, la programmazione è sempre abilitata.
- Se si smarrisce il codice personale, rivolgersi al servizio di assistenza tecnica Endress+Hauser.
- 

 $\begin{bmatrix} 0 \ 1 \end{bmatrix}$  Pericolo!<br>Cambiare alcuni parametri, come ad esempio quelli relativi alle caratteristiche del sensore, influenza numerose funzioni dell'intero sistema di misura e, in particolare, l'accuratezza di misura. In condizioni normali questi parametri non devono essere modificati e, di conseguenza, sono protetti da un codice speciale, conosciuto solo dall'Organizzazione di Assistenza Endress+Hauser. Contattare Endress+Hauser per qualsiasi chiarimento.

### **5.3.3 Disabilitazione della programmazione**

La modalità di programmazione si disabilita, se non si preme alcun tasto entro 60 secondi dal ritorno alla posizione HOME.

In alternativa, è possibile disattivare la modalità di programmazione inserendo un numero qualunque (diverso dal codice cliente) all'interno della funzione "CODICE ACCESSO".

# **5.4 Messaggi di errore**

## **5.4.1 Tipo di errore**

Gli errori che si verificano durante la messa in servizio o il procedimento di misura, sono visualizzati immediatamente. Se si verificano due o più errori di sistema o di processo, sul display viene visualizzato solo quello con la priorità più alta.

Il sistema di misura distingue due tipi d'errore:

- *Errori di sistema:* questo gruppo comprende tutti gli errori riguardanti lo strumento, ad esempio errori di comunicazione, errori hardware, ecc.  $\mapsto \Box$  [105\)](#page-104-0).
- *Errori di processo:* questo gruppo comprende tutti gli errori relativi all'applicazione, es. campo di misura max superato ( $\rightarrow \Box$  [109\)](#page-108-0).

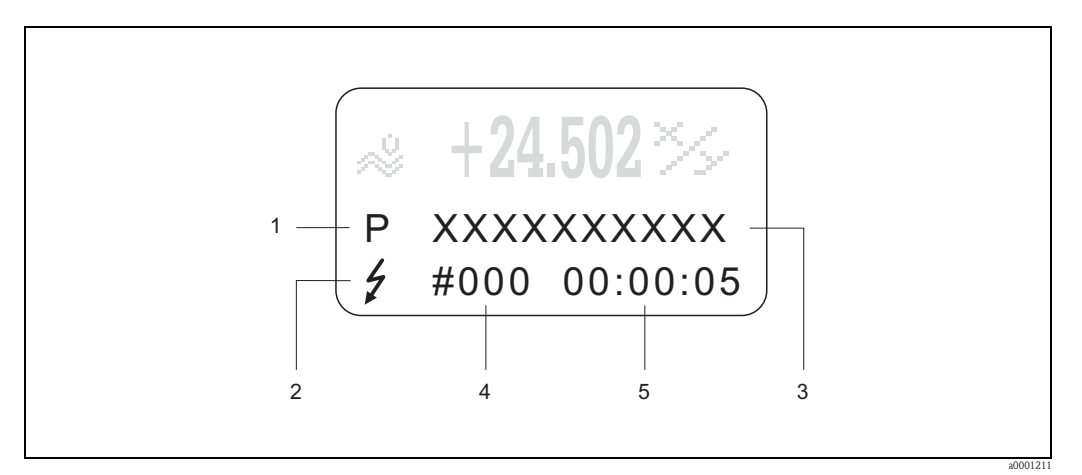

*Fig. 76: Messaggi d'errore a display (esempio)*

- *1 Tipo di errore: P = errore di processo, S = errore di sistema*
- *2 Tipo di messaggio d'errore: <sup>†</sup> = messaggio di guasto, ! = messaggio di avviso, (definizione: → ∖ a [104\)](#page-103-0).*<br>*3 Descrizione dell'errore: es. CAMPO V. S. CH1. = velocità del suono del canale 1 non rientra nel camt*
- *3 Descrizione dell'errore: es. CAMPO V. S. CH1. = velocità del suono del canale 1 non rientra nel campo di misura*
- *4 Codice di errore: es. 492*
- *5 Durata dell'ultimo errore (in ore, minuti e secondi)*

## **5.4.2 Tipi di messaggi di errore**

L'operatore ha la possibilità di distinguere gli errori di sistema da quelli di processo, classificandoli come **messaggi di guasto** o **messaggi di avviso**. Per eseguire questa impostazione si utilizza la matrice operativa (vedere il manuale "Descrizione delle funzioni dello strumento"). Gravi errori di sistema, es. difetti di un modulo, sono sempre riconosciuti e classificati come "messaggi di guasto" del misuratore.

*Messaggio di avviso (!)*

- Visualizzato come → punto esclamativo (!), gruppo di errore (S: errore di sistema, P: errore di processo).
- L'errore in questione non ha alcun effetto sugli ingressi e sulle uscite del misuratore.

*Messaggio di guasto (* \$*)*

- Visualizzato come  $\rightarrow$  lampo(  $\sharp$ , tipo di errore (S: errore di sistema, P: errore di processo).
- L'errore in questione ha un effetto diretto sulle uscite.
- La risposta delle uscite (modalità di sicurezza) può essere definita mediante le funzioni della matrice operativa ( $\rightarrow \Box$  [111\)](#page-110-0).

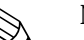

- ! Nota! Le condizioni di errore possono essere segnalate tramite le uscite a relè.
	- Se è visualizzato un messaggio d'errore, può essere generato mediante l'uscita in corrente un segnale di livello superiore o inferiore secondo NAMUR NE 43 per l'informazione di guasto.

## **5.4.3 Conferma dei messaggi di errore**

Per garantire la sicurezza dell'impianto e del processo, il misuratore può essere configurato in modo che i messaggi di guasto visualizzati (\$) debbano essere corretti e confermati sul display locale premendo F. I messaggi di errore possono essere eliminati dal display solo con questa procedura. Questa impostazione può essere attivata o disattivata tramite la funzione CONF. GUASTI (→ vedere il manuale "Descrizione delle funzioni dello strumento").

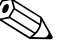

- ! Nota! I messaggi di guasto (\$) possono essere annullati e confermati anche tramite l'ingresso di stato.
	- Non è necessario confermare i messaggi di avviso (!). Tuttavia, essi rimarranno visibili sul display finché non sarà stata corretta l'anomalia.

# **5.5 Comunicazione (HART)**

Il misuratore, oltre a poter essere configurato tramite la funzionalità di comando locale, può anche essere impostato tramite il protocollo HART, che consente anche di acquisire i valori misurati. La comunicazione digitale avviene per mezzo dell'uscita in corrente 4...20 mA HART ( $\rightarrow \Box$  [63\)](#page-62-0).

Il protocollo HART consente il trasferimento dei dati di misura e dello strumento tra un master HART e uno strumento da campo, a scopo di configurazione e diagnostica. I master HART, per esempio il terminale portatile o programmi operativi basati su PC (es. FieldCare), richiedono dei file di descrizione dello strumento (DD = Device Description), per accedere a tutte le informazioni contenute nel dispositivo HART. Questa informazione viene trasferita esclusivamente mediante i "comandi". Si distinguono tre classi di comandi:

#### **Comandi universali:**

I comandi universali sono riconosciuti e utilizzati da tutti i dispositivi HART. Sono associati, a titolo d'esempio, alle seguenti funzionalità:

- Riconoscimento di dispositivi HART
- Lettura dei valori misurati digitali (portata volumetrica, totalizzatori, ecc.)

#### *Comandi generali:*

I comandi generali sono associati a funzioni supportate e utilizzate dalla maggior parte dei dispositivi di campo, ma non da tutti.

#### *Comandi specifici dell'unità:*

Questi comandi consentono l'accesso a funzioni specifiche del dispositivo, che non sono standard HART. Questi comandi consentono di accedere a informazioni specifiche relative ai singoli strumenti da campo, quali ad esempio valori relativi alla taratura di vuoto/pieno, impostazioni del taglio bassa portata, ecc.

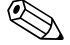

Nota!<br>Il misuratore è compatibile con tutte e tre le classi di comandi. A  $\rightarrow \Box$  [75](#page-74-0) e segg. è riportato un elenco di tutti i "Comandi universali" e "Comandi di uso comune" supportati.
## **5.5.1 Opzioni di funzionamento**

Per il controllo del funzionamento completo del misuratore, ivi compresi i comandi specifici dello strumento, sono disponibili i file DD (descrizione dello strumento) per i seguenti supporti e software operativi:

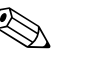

- ! Nota! Per utilizzare il protocollo HART è necessario impostare "4…20 mA HART" o "4-20 mA (25 mA) HART" nella funzione "CAMPO CORRENTE" (uscita in corrente 1).
	- È possibile attivare o disattivare la protezione scrittura HART impostando un ponticello situato sulla scheda di I/O.

## **Terminale portatile HART DXR375**

Nel caso del terminale portatile HART la selezione delle funzioni dello strumento avviene per mezzo di vari menu, con l'aiuto di una matrice operativa HART speciale.

Per informazioni più dettagliate sullo strumento è possibile consultare le istruzioni operative HART contenute nella custodia per il trasporto del terminale portatile HART.

## **FieldCare**

FieldCare è lo strumento di gestione delle risorse basato su FDT di Endress+Hauser e consente la configurazione e la diagnostica di strumenti da campo intelligenti. Le informazioni di stato sono anche uno strumento semplice, ma efficace per il monitoraggio dei misuratori. Si accede ai misuratori di portata Proline mediante un'interfaccia di servizio o l'interfaccia di servizio FXA193.

## **Software operativo "SIMATIC PDM" (Siemens)**

SIMATIC PDM è uno strumento unificato, indipendente dal produttore, per il funzionamento, la configurazione, la manutenzione e la diagnostica di dispositivi da campo intelligenti.

## **Software operativo "AMS" (Emerson Process Management)**

AMS (Asset Management Solutions): programma per l'utilizzo e la configurazione degli strumenti.

## **5.5.2 File descrizione strumento**

La seguente tabella illustra i file di descrizione strumento corretti per lo strumento in questione e indica dove ottenerli.

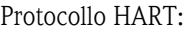

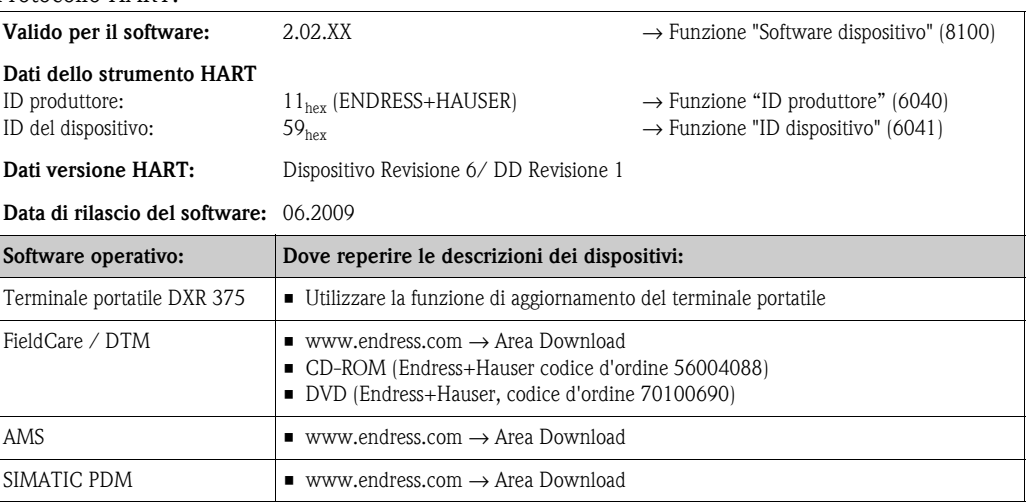

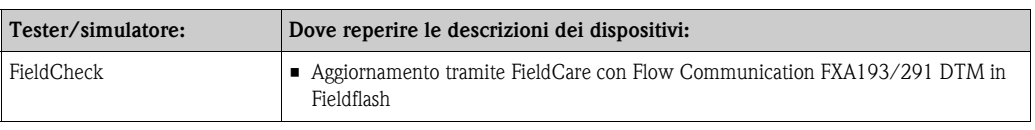

## **5.5.3 Variabili del dispositivo e variabili di processo**

### *Variabili dello strumento*

Con il protocollo HART vengono utilizzate le seguenti variabili dello strumento:

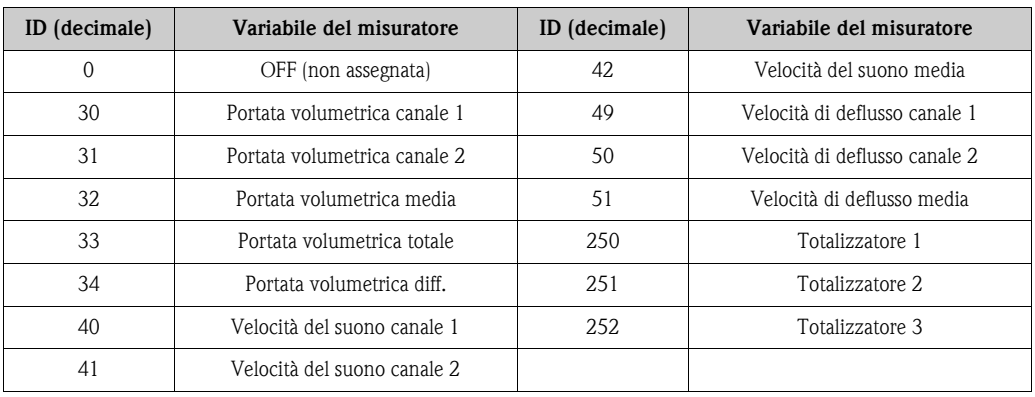

### *Variabili di processo:*

In fabbrica le variabili di processo sono assegnate alle seguenti variabili dello strumento:

- Variabile primaria di processo (PV) → Portata volumetrica canale 1
- Seconda variabile di processo (SV)  $\rightarrow$  Totalizzatore 1
- Terza variabile di processo (TV) → Velocità del suono canale 1
- Quarta variabile di processo (FV) → Velocità di deflusso canale 1

## **Solution** Nota!

L'assegnazione delle variabili dello strumento alle variabili di processo può essere modificata o definita mediante il comando 51 ( $\rightarrow \Box$  [75](#page-74-0)).

## <span id="page-74-0"></span>**5.5.4 Comandi HART universali/di uso comune**

## **Nella seguente tabella sono elencati tutti i comandi universali supportati dal misuratore.**

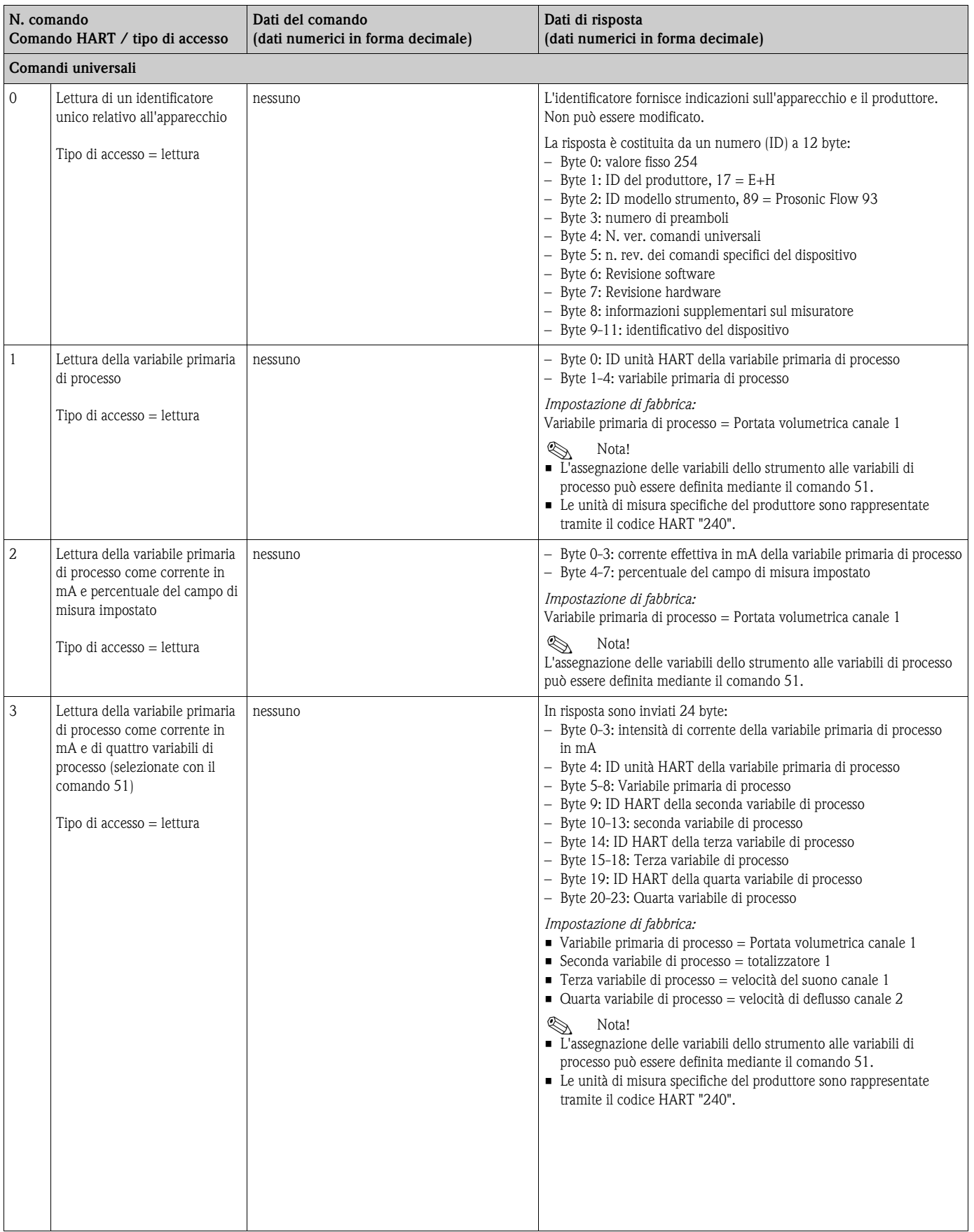

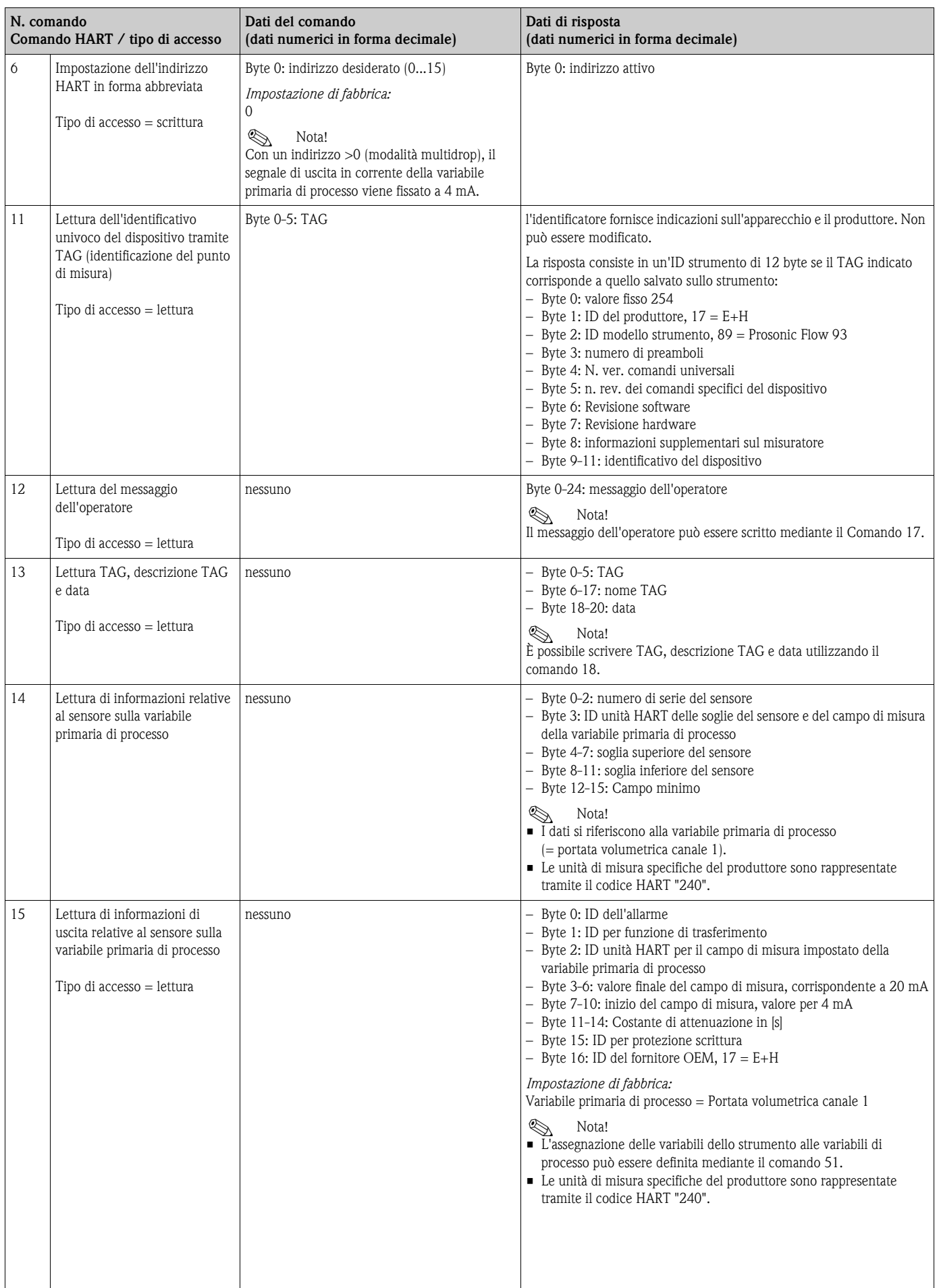

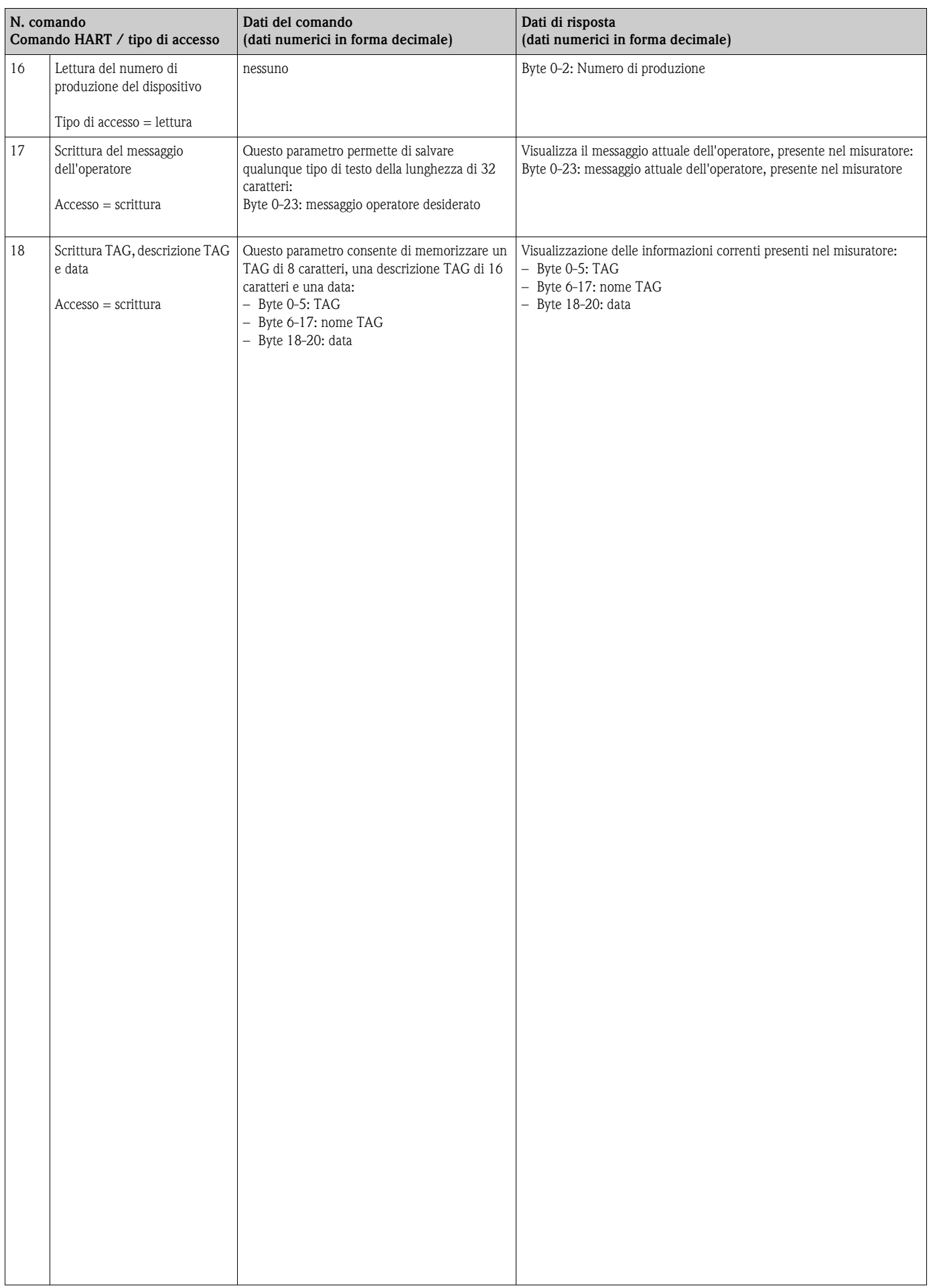

## **La tabella seguente riporta tutti i comandi generali supportati dal misuratore.**

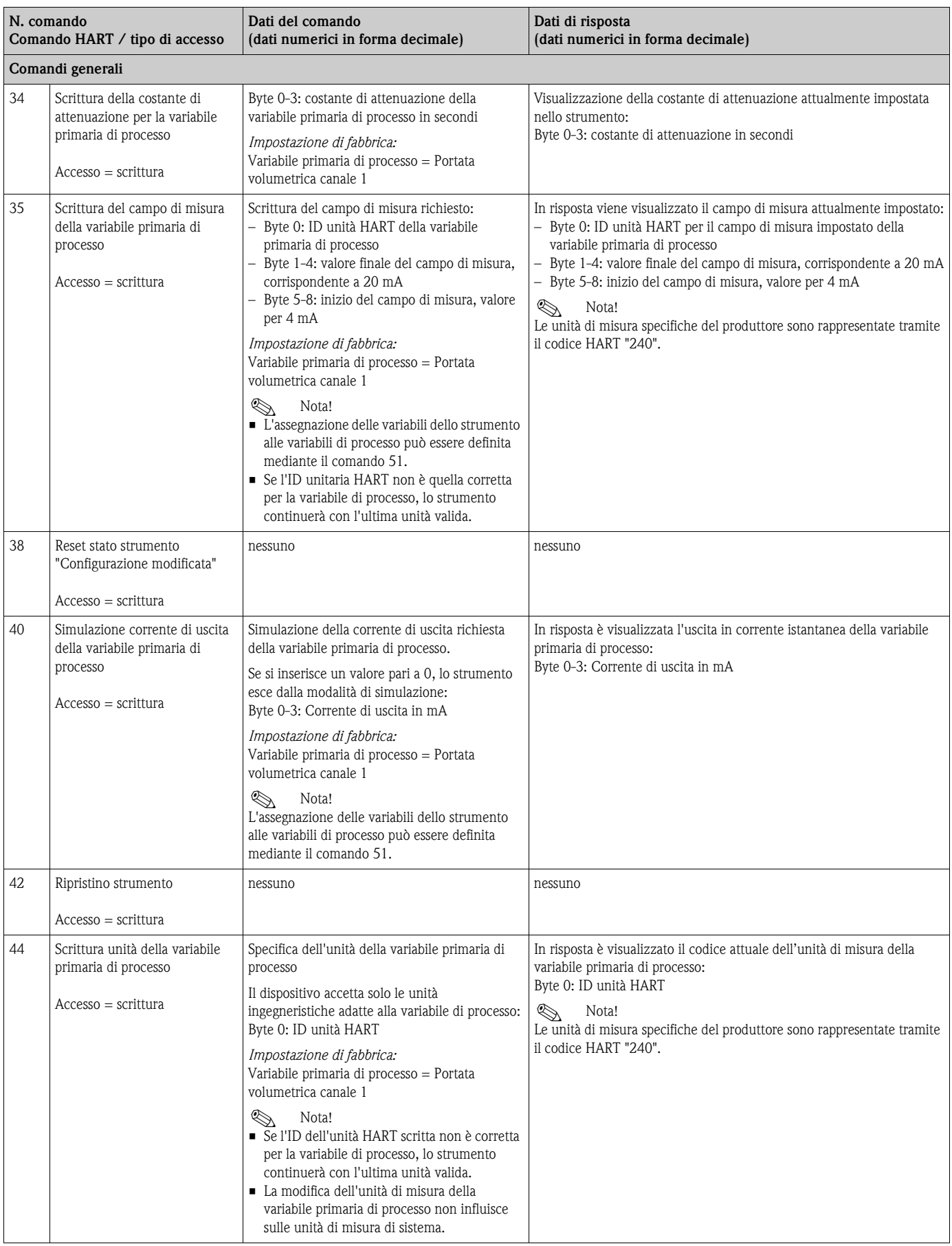

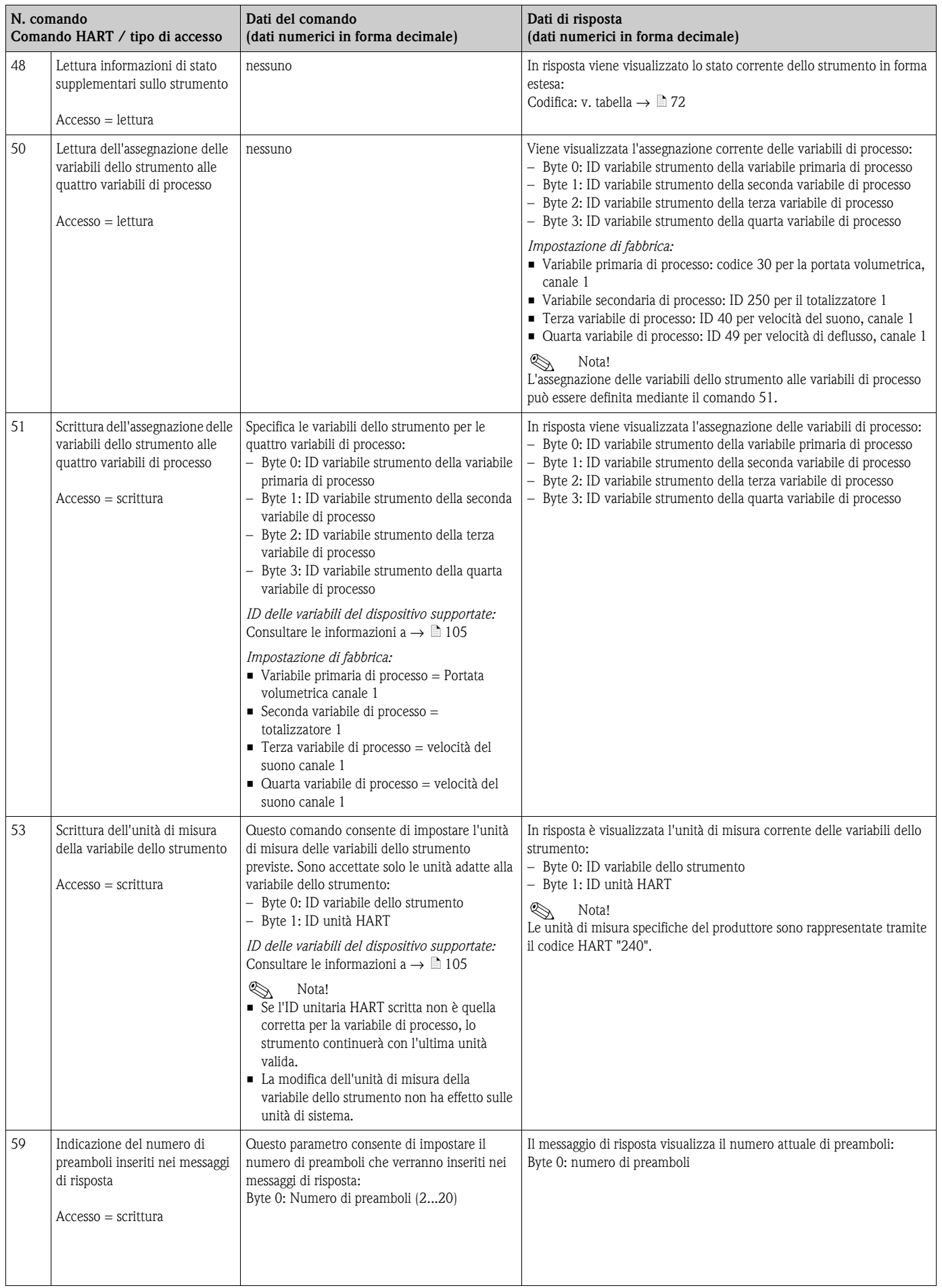

## <span id="page-79-0"></span>**5.5.5 Stato dello strumento/Messaggi di errore**

È possibile leggere lo stato dello strumento in forma estesa (in questo caso, i messaggi di errore correnti) con il comando "48". Il comando determina la visualizzazione di informazioni con codifica binaria (vedere tabella sotto).

 $\bigotimes_{\mathbf{D}_{\alpha r}}$  Nota!

Per informazioni dettagliate sui messaggi di stato dello strumento, i messaggi di errore e sulle procedure da adottare per risolvere i problemi, consultare la sezione dei messaggi di errore di sistema  $\rightarrow \Box$  [105](#page-104-0).

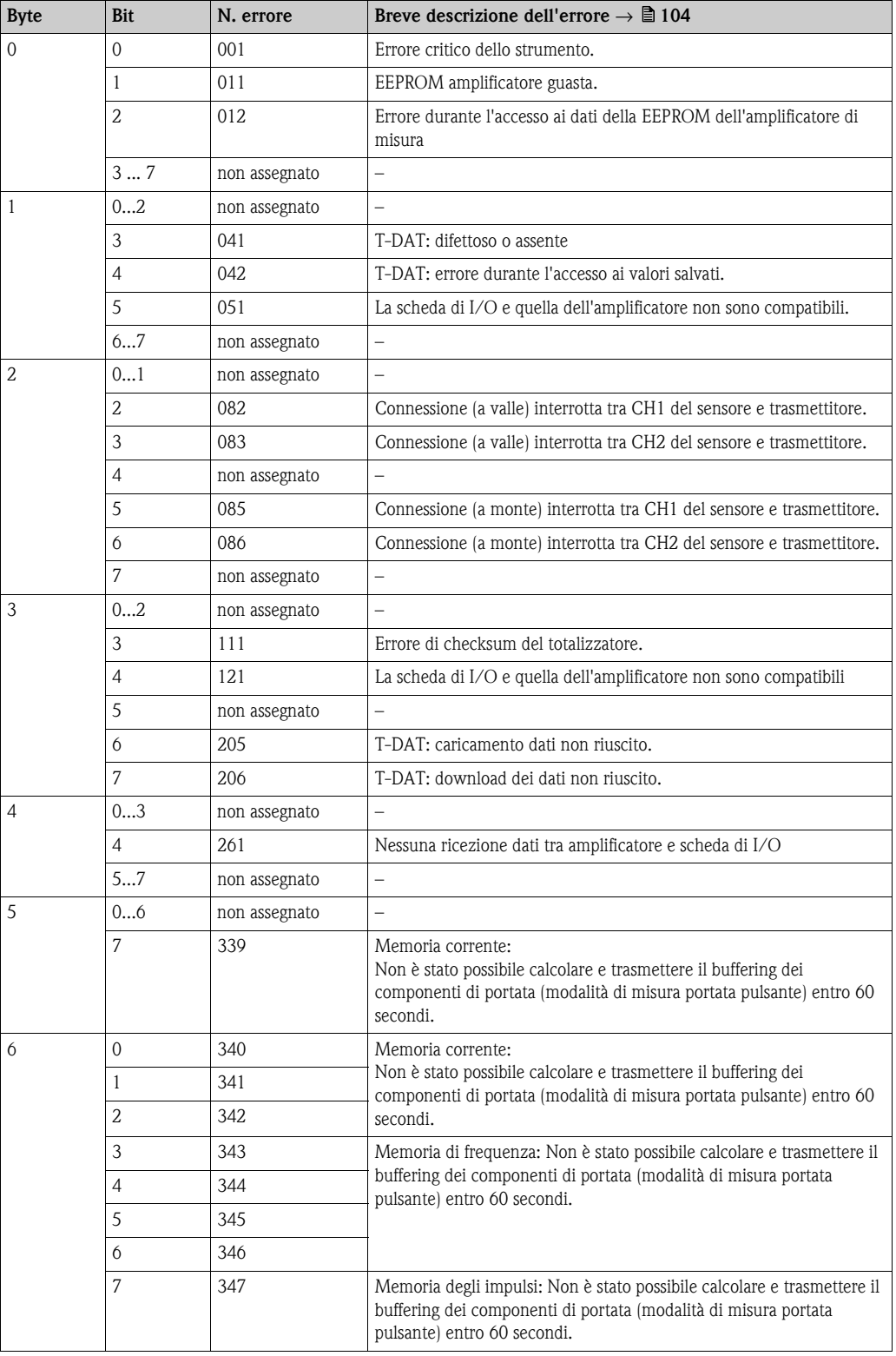

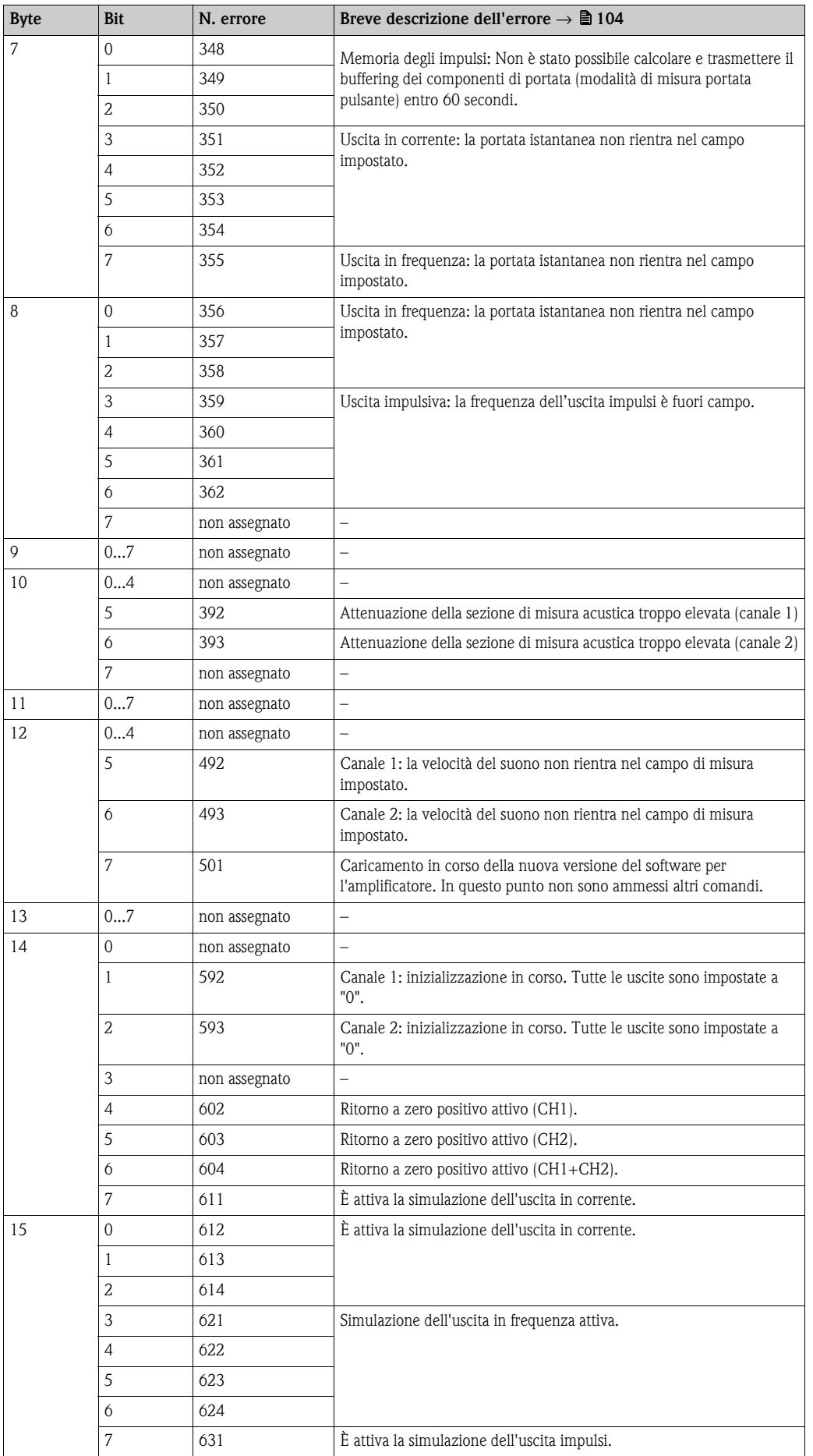

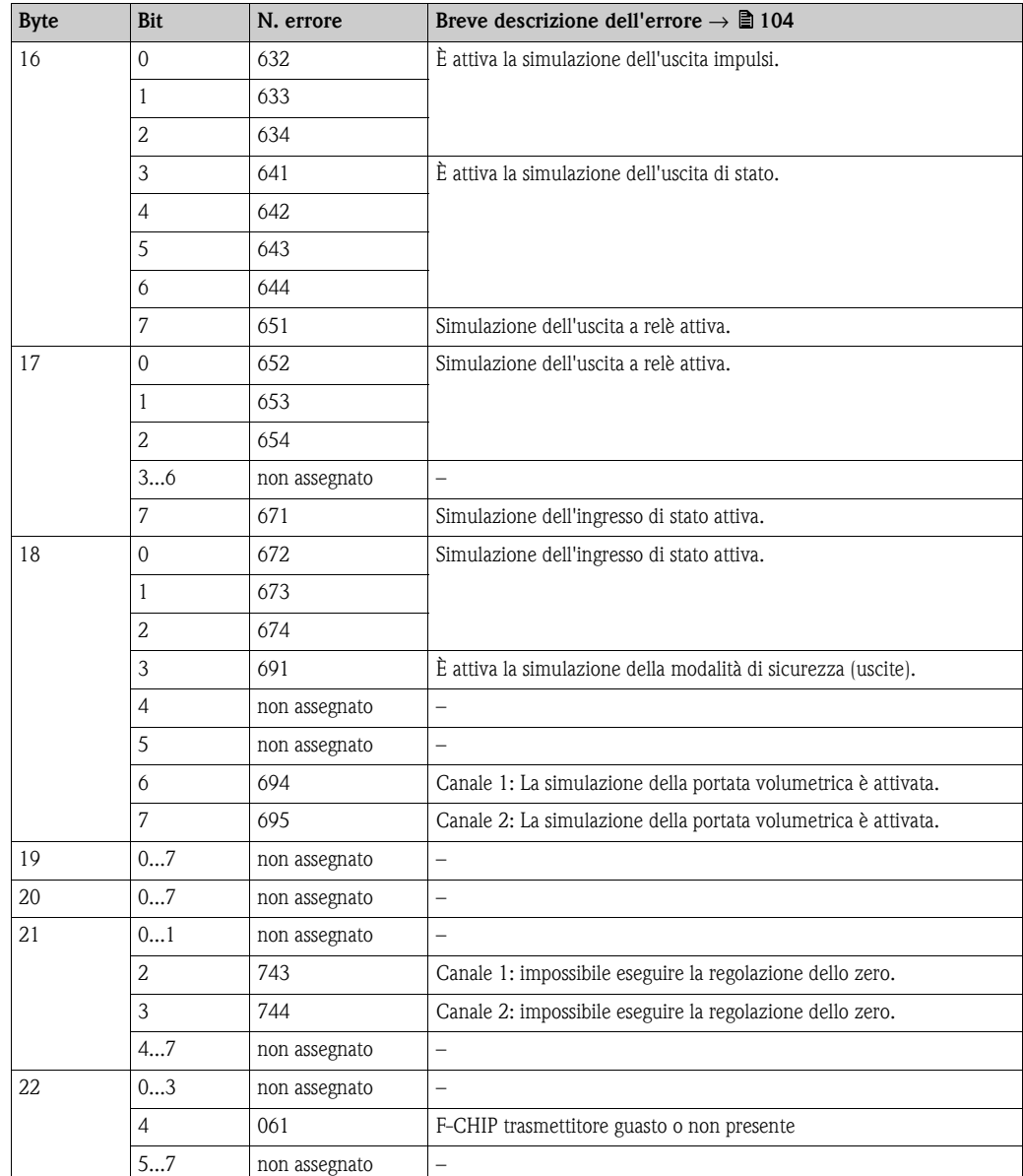

# **6 Messa in servizio**

## **6.1 Controllo funzionale**

Prima di mettere in servizio il punto di misura, controllare che siano state completate le verifiche indicate nei seguenti capitoli:

- Checklist per "Verifica finale dell'installazione"  $\rightarrow \Box$  [58](#page-57-0)
- Checklist per "Verifica finale delle connessioni"  $\rightarrow \Box$  [65](#page-64-0)

### **Attivazione del misuratore**

Una volta eseguita la verifica finale delle connessioni ( $\rightarrow \Box$  [65\)](#page-64-0), è possibile attivare la tensione di alimentazione. Il misuratore è operativo.

In seguito all'attivazione dell'alimentazione, il sistema di misura esegue una serie di verifiche interne. Durante questo processo, sul display locale appare una serie di messaggi:

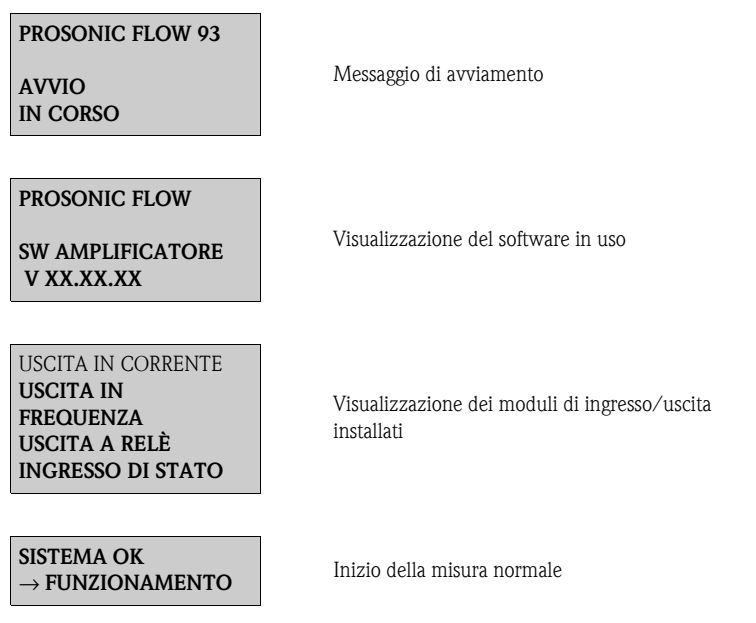

La normale modalità di misura inizia al termine della fase di avviamento. Sul display (posizione HOME) appaiono diversi valori di misura e/o variabili di stato.

**2 Nota!** 

Se la procedura di avviamento non è completata correttamente, viene visualizzato un messaggio di errore in funzione della causa.

## **6.2 Messa in servizio tramite display**

## **6.2.1 Menu Quick Setup "Installazione sensore"**

Le distanze di installazione necessarie per l'installazione dei sensori possono essere determinate utilizzando il menu Quick Setup "Installazione sensore"  $\rightarrow \Box$  [18](#page-17-0).

Nel caso di misuratori privi di display, le distanze di installazione possono essere determinate con il programma operativo FieldCare  $\rightarrow \Box$  [23](#page-22-0) o con lo strumento on-line Applicator  $\rightarrow \Box$  [29](#page-28-0).

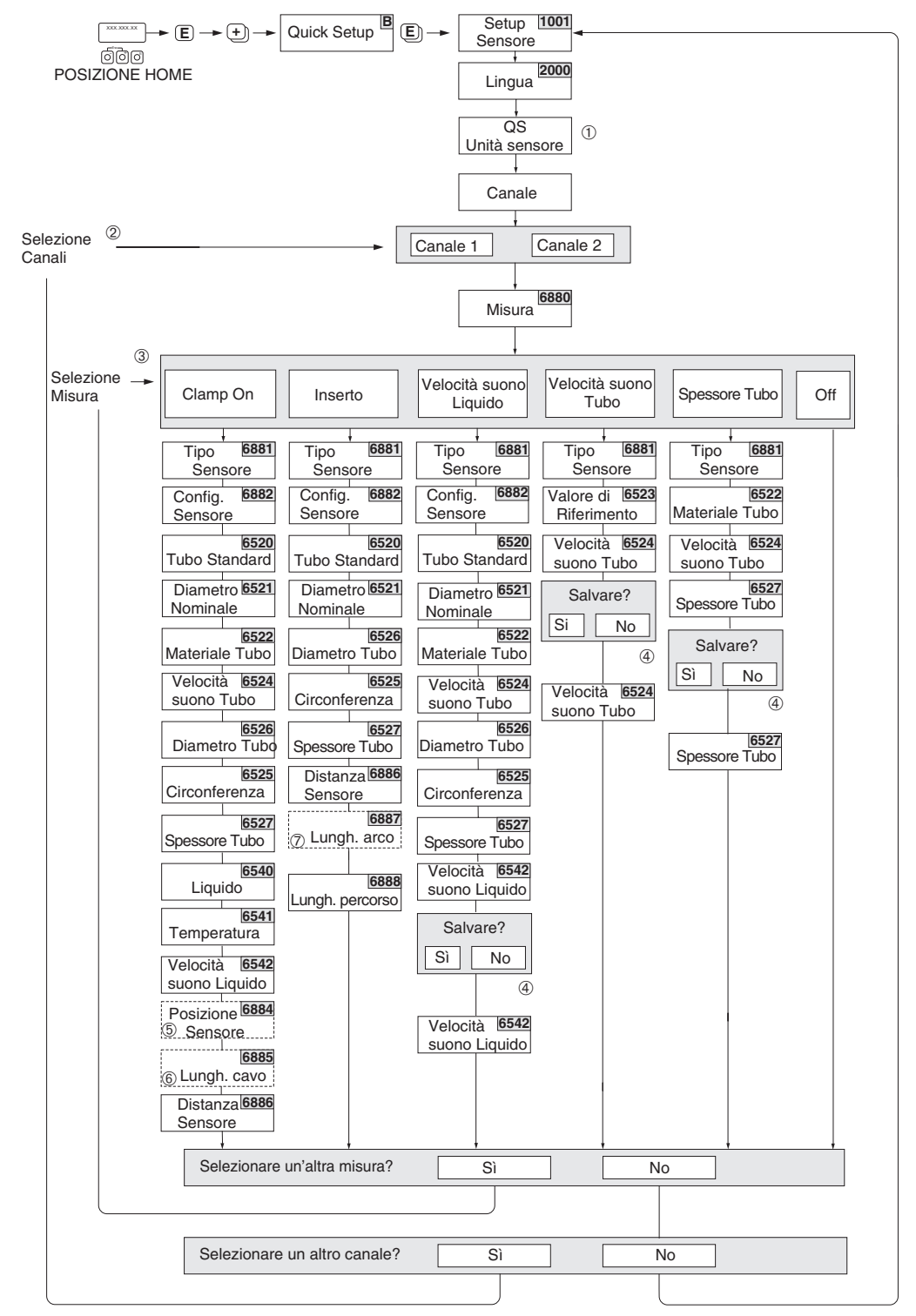

*Fig. 77: Menu Quick Setup "Sensore" (solo tramite display)*

A0008714

### **Solution** Nota!

Premendo la combinazione di tasti con ESC durante l'interrogazione dei parametri, sul display viene nuovamente visualizzata la funzione SETUP SENSORE (1001).

- m L'impostazione delle unità di misura di sistema influisce solo sulle seguenti funzioni:
	- UNITÀ TEMPERATURA (0422)
	- UNITÀ LUNGHEZZA (0424)
	- UNITÀ VELOCITÀ (0425)
- n Se si seleziona un canale per il quale è già stata eseguita una procedura di Quick Setup, i valori precedenti vengono sovrascritti.
- o Ad ogni istanza di esecuzione è possibile selezionare tutte le opzioni. Le impostazioni selezionate durante un'istanza precedente vengono sovrascritte.
- p Messaggio "Salvare?" per velocità del suono tubo:
	- $\hat{S} = i$ l valore misurato durante la procedura di Quick Setup viene acquisito nella funzione corrispondente.
	- NO = il valore misurato non viene accettato, e viene mantenuto il valore originario.
- q La funzione POSIZIONE SENSORI (6884) viene visualizzata solo se:
	- È stata selezionata l'opzione CLAMP ON in corrispondenza della funzione MISURA (6880) **e**
	- Sono selezionate due traverse in corrispondenza della funzione Configurazione del sensore (6882)
- r La funzione LUNGHEZZA FILO (6885) viene visualizzata solo se:
	- È stata selezionata l'opzione CLAMP ON in corrispondenza della funzione MISURA (6880) **e**
	- È selezionata una traversa in corrispondenza della funzione Configurazione del sensore (6882)
- s La funzione LUNGHEZZA ARCO (6887) viene visualizzata solo se:
	- È stata selezionata l'opzione INSERZIONE in corrispondenza della funzione MISURA (6880)
	- **e** • È stata selezionata l'opzione DOPPIO FASCIO in corrispondenza della funzione Configurazione del sensore (6882)

## <span id="page-85-0"></span>**6.2.2 Menu Quick Setup "Messa in servizio"**

Singoli parametri e funzioni devono essere configurati mediante un software di configurazione, p. es. FieldCare, in caso di misuratori senza display locale.

Se il misuratore è dotato di display locale, tutti i principali parametri del dispositivo per il funzionamento standard e anche le funzioni addizionali possono essere configurati rapidamente e con semplicità mediante i seguenti menu "Quick Setup".

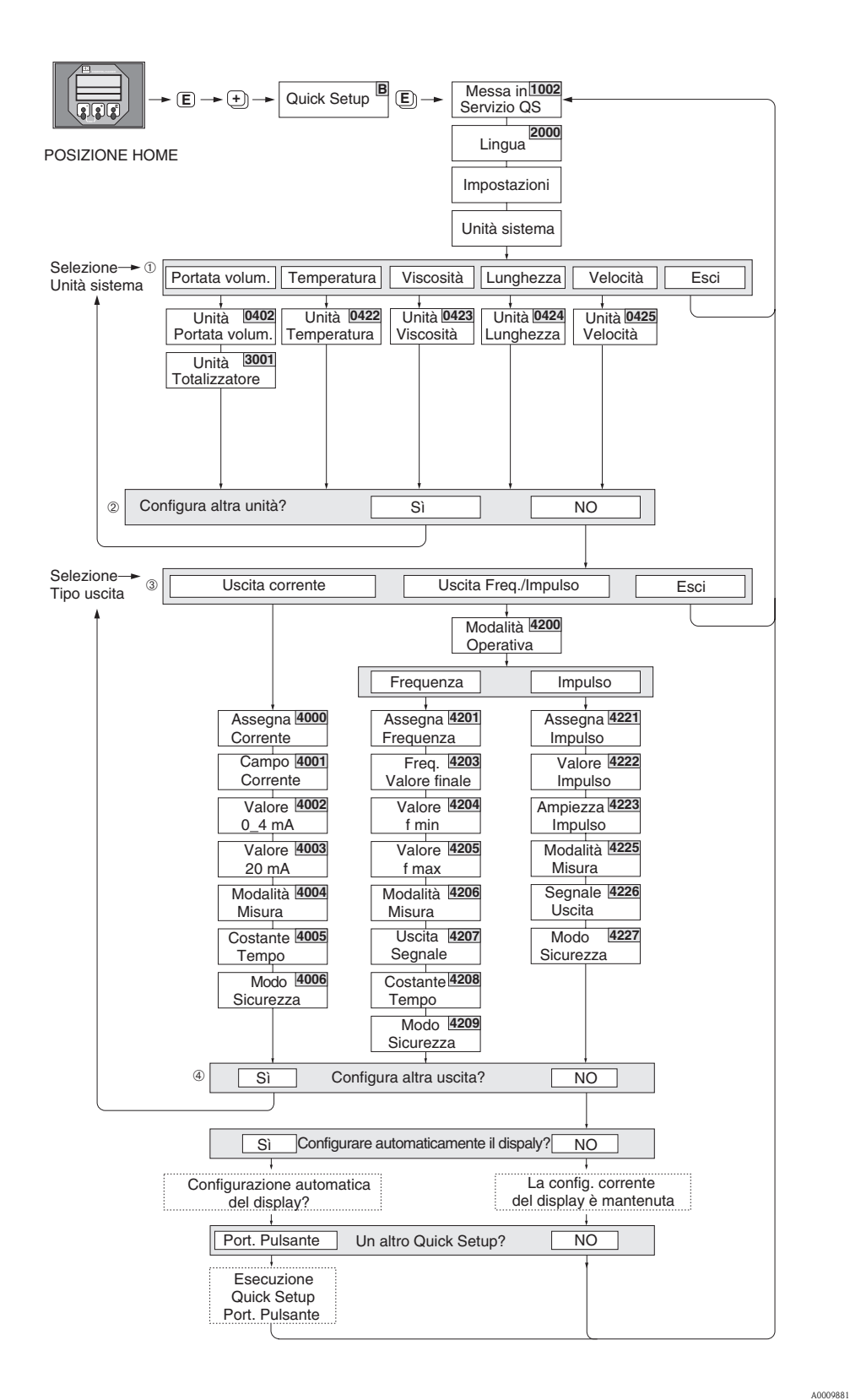

*Fig. 78: Menu Quick Setup "Messa in servizio"*

### **Solution** Nota!

- Premendo la combinazione di tasti con ESC durante l'interrogazione dei parametri, sul display viene nuovamente visualizzata la funzione SETUP MESSA IN SERVIZIO (1002).
- Se si risponde SÌ alla domanda riguardante la "Configurazione automatica del display", le righe del display vengono assegnate in base ai seguenti criteri:
	- Riga principale = portata volumetrica
	- $-$  Riga supplementare  $=$  totalizzatore 1
	- $-$  Riga delle informazioni = condizioni operative/di sistema
- m Solo le unità ingegneristiche non ancora configurate nel menu Quick Setup vengono riproposte per la selezione in ciascun ciclo; L'unità di misura del volume è ricavata dall'unità della portata volumetrica.
- n L'opzione "SÌ" rimane visibile fino a quando tutte le unità non sono state configurate. "NO" è l'unica opzione visualizzata quando non ci sono più unità ingegneristiche disponibili.
- o Solo le uscite non ancora configurate nel menu Quick Setup vengono riproposte per la selezione in ciascun ciclo.
- p L'opzione "SÌ" è visualizzata solo se è disponibile ancora un'uscita libera. "NO" è l'unica opzione visualizzata quando non vi sono più uscite disponibili.

## **6.2.3 Menu Quick Setup** "**Portata pulsante**"

Una portata soggetta a forti fluttuazioni per un periodo limitato può essere determinata da tipologie di pompe che pompano il fluido in modo pulsante, come le pompe a pistoni, le pompe peristaltiche e le pompe eccentriche. L'impiego di queste pompe può causare portate negative, considerando il volume di chiusura delle valvole o le perdite delle valvole stesse.

! Nota! Attivare il menu Quick Setup "Messa in servizio" prima del menu Quick Setup "Portata pulsante"  $\rightarrow \Box$  [86.](#page-85-0)

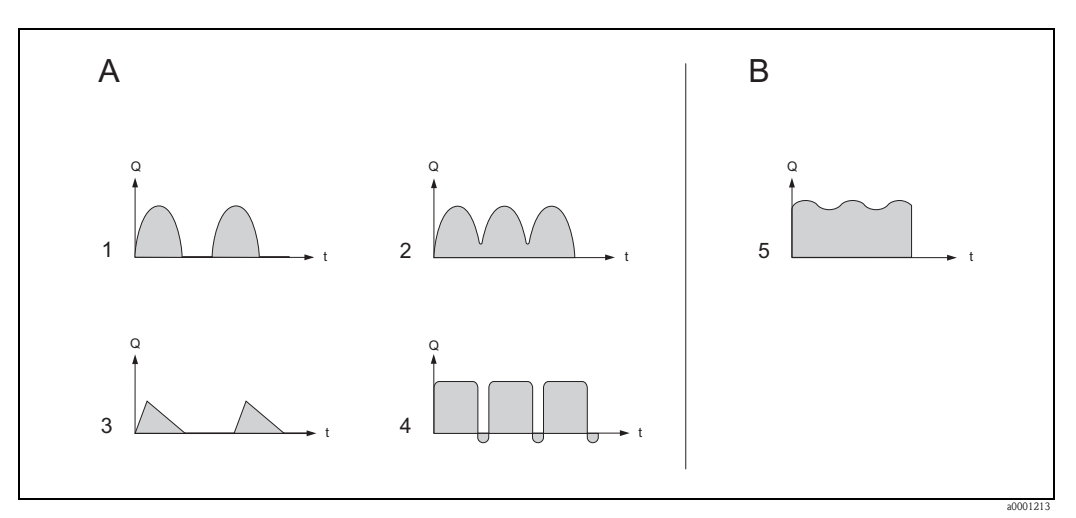

*Fig. 79: Caratteristiche di portata dei diversi tipi di pompa*

- *A Con portata "molto" pulsante*
- *B Con portata "poco" pulsante*
- *1 Pompa eccentrica a un cilindro*
- *2 Pompa eccentrica a due cilindri*
- *3 Pompa elettromagnetica*
- *4 Pompa peristaltica, cavo di collegamento flessibile*
- *5 Pompa a pistoni multicilindro*

### **Portate molto pulsanti**

Impostando specificamente varie funzioni dello strumento mediante il menu Quick Setup "Portata pulsante", è possibile compensare le fluttuazioni lungo l'intero campo di portata, permettendo quindi una misura corretta delle portate pulsanti. Il processo di attivazione del menu Quick Setup è descritto dettagliatamente nel capitolo seguente.

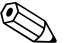

! Nota! Si raccomanda di attivare sempre il menu Quick Setup "Portata pulsante" se si hanno dubbi sulle caratteristiche esatte della portata.

### **Portate "poco" pulsanti**

Se si verificano fluttuazioni molto basse della portata, ad esempio nel caso di pompe a ingranaggi, a tre cilindri o multicilindro, **non** è strettamente necessario attivare il menu Quick Setup. In queste situazioni, tuttavia, è consigliabile regolare le funzioni riportate di seguito (per maggiori informazioni consultare il manuale "Descrizione delle funzioni dello strumento") a seconda delle condizioni locali di processo, per garantire la presenza di un segnale di uscita costante. In particolare, ciò vale per l'uscita in corrente:

- Smorzamento del sistema di misura: Funzione SMORZAMENTO SISTEMA → aumentare il valore
- Smorzamento dell'uscita in corrente: Funzione COSTANTE DI TEMPO  $\rightarrow$  aumentare il valore

### **Attivazione del menu Quick Setup "Portata pulsante"**

Questo menu Quick Setup guida l'operatore attraverso le principali funzioni del misuratore che devono essere regolate e configurate per le operazioni di misura con portata pulsante. I valori già configurati, come campo di misura, campo di corrente o valore fondoscala, non vengono modificati durante il processo.

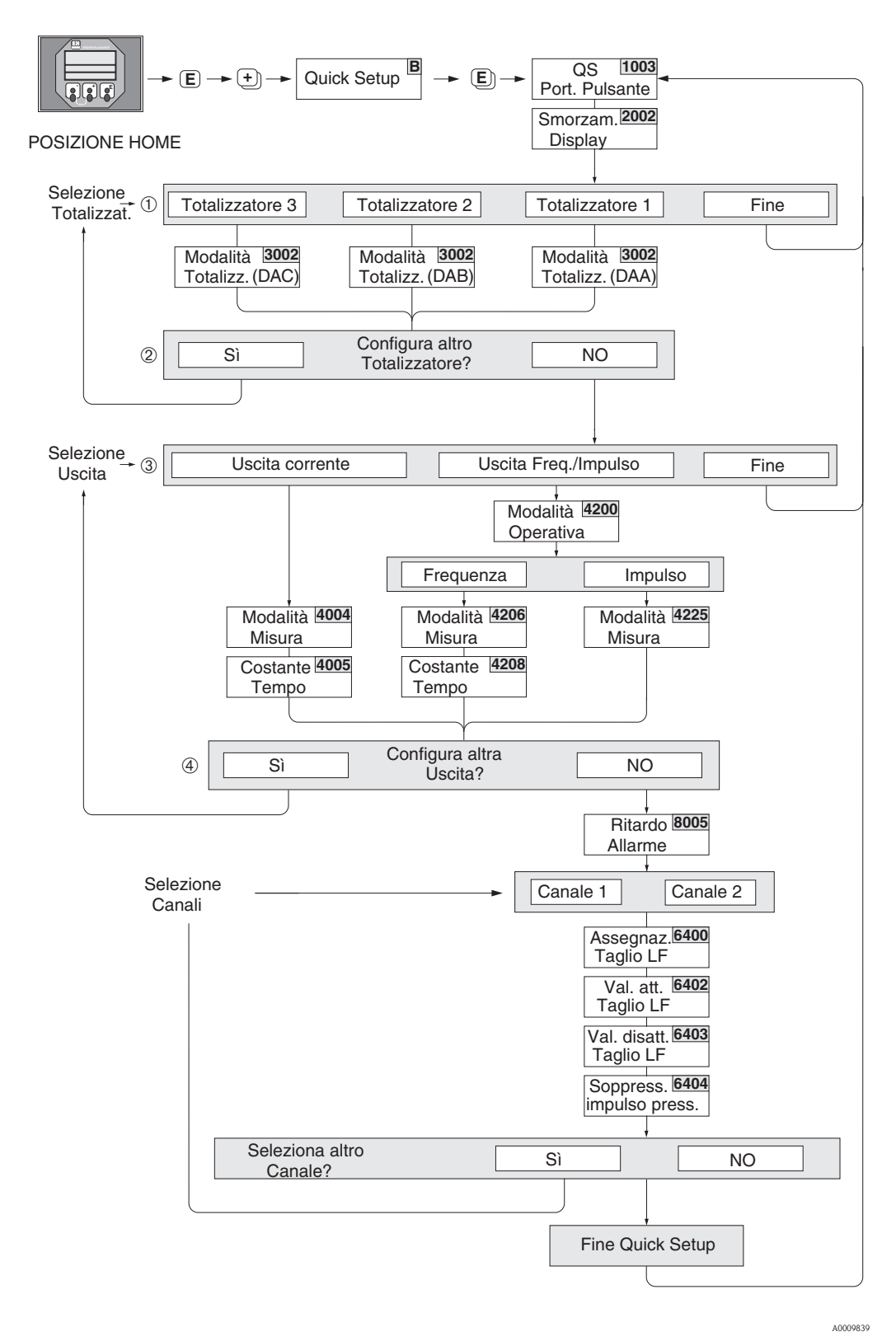

*Fig. 80: Menu "Quick Setup" per funzionamento con portate molto pulsanti*

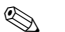

### **Solution** Nota!

- Premendo la combinazione di tasti con ESC durante l'interrogazione dei parametri, sul display viene nuovamente visualizzata la funzione SETUP PORTATA PULSANTE (1003).
- Questo menu Quick Setup può essere richiamato direttamente, al termine del menu Quick Setup "MESSA IN SERVIZIO", o manualmente mediante la funzione SETUP PORTATA PULSANTE (1003).
	- m Solo i contatori non ancora configurati nel menu Quick Setup vengono riproposti per la selezione in ciascun ciclo;
	- n L'opzione "SÌ" è visibile, finché non sono stati configurati tutti i contatori. "NO" è l'unica opzione visualizzata quando non vi sono più contatori disponibili.
- o Solo le uscite non ancora configurate nel menu Quick Setup vengono riproposte per la selezione in ciascun ciclo.
- p L'opzione "SÌ" è visibile, finché non sono state configurate tutte le uscite. "NO" è l'unica opzione visualizzata quando non vi sono più uscite disponibili.

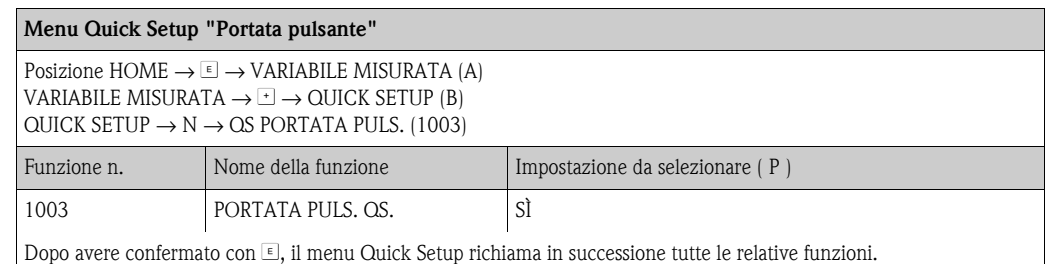

Æ

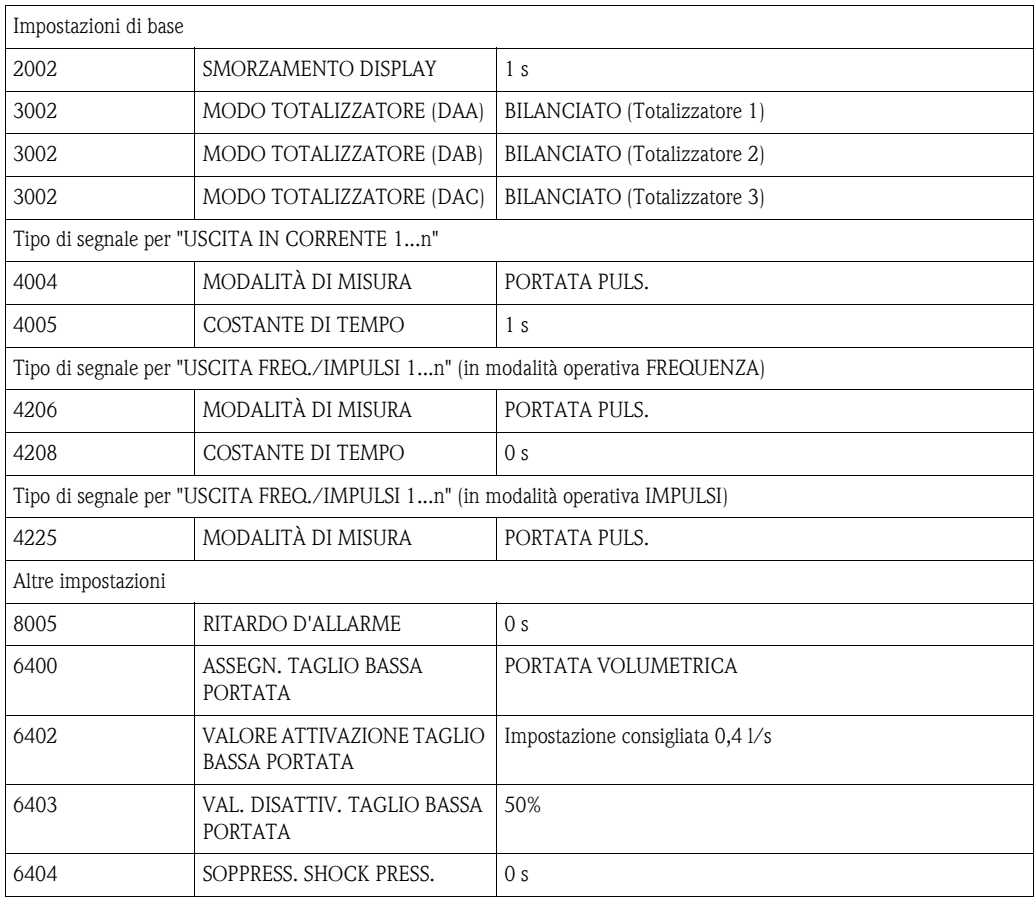

Ritorno alla posizione HOME

Æ

→ Premere e tenere premuto il tasto ESC ( $\Box$ ) per più di tre secondi

→ \* Pressione e rilascio ripetuto del tasto Esc (X) → Uscita progressiva dalla matrice operativa

# **6.3 Messa in servizio specifica per l'applicazione**

## **6.3.1 Regolazione dello zero**

In genere la regolazione dello zero non è necessaria.

Con la pratica è stato dimostrato che la regolazione dello zero è necessaria solo in casi particolari:

- Per ottenere un livello massimo di accuratezza della misura anche con portate molto basse
- In condizioni operative o di processo estreme (es. con temperature di processo molto elevate o fluidi molto viscosi).

### **Condizione di base per la regolazione dello zero**

Fare attenzione alle seguenti note, prima di eseguire la regolazione dello zero:

- Una regolazione dello zero può essere eseguita solo per i fluidi che non contengono gas o solidi.
- La regolazione dello zero deve essere eseguita con il tubo di misura completamente pieno e con portata zero ( $v = 0$  m/s). Questa condizione ad esempio può essere ottenuta installando delle valvole di intercettazione a monte e/o a valle del campo di misura oppure utilizzando le valvole e saracinesche esistenti ( $\rightarrow \Box$ [91](#page-90-0)).
	- Funzionamento normale → valvole 1 e 2 aperte
	- Regolazione dello zero con pressione di mandata → valvola 1 aperta / valvola 2 chiusa
	- Regolazione dello zero senza pressione di mandata → valvola 1 chiusa / valvola 2 aperta
- Pericolo!
	- Se il fluido da misurare è molto difficile (se ad es. contiene solidi o gas) potrebbe essere impossibile ottenere un punto di zero stabile nonostante le ripetute regolazioni. In casi di questo tipo, si prega di contattare il servizio di assistenza Endress+Hauser.
	- Per visualizzare il valore dello zero attualmente applicato si può utilizzare la funzione "PUNTO DI ZERO" (→ manuale "Descrizione delle funzioni").

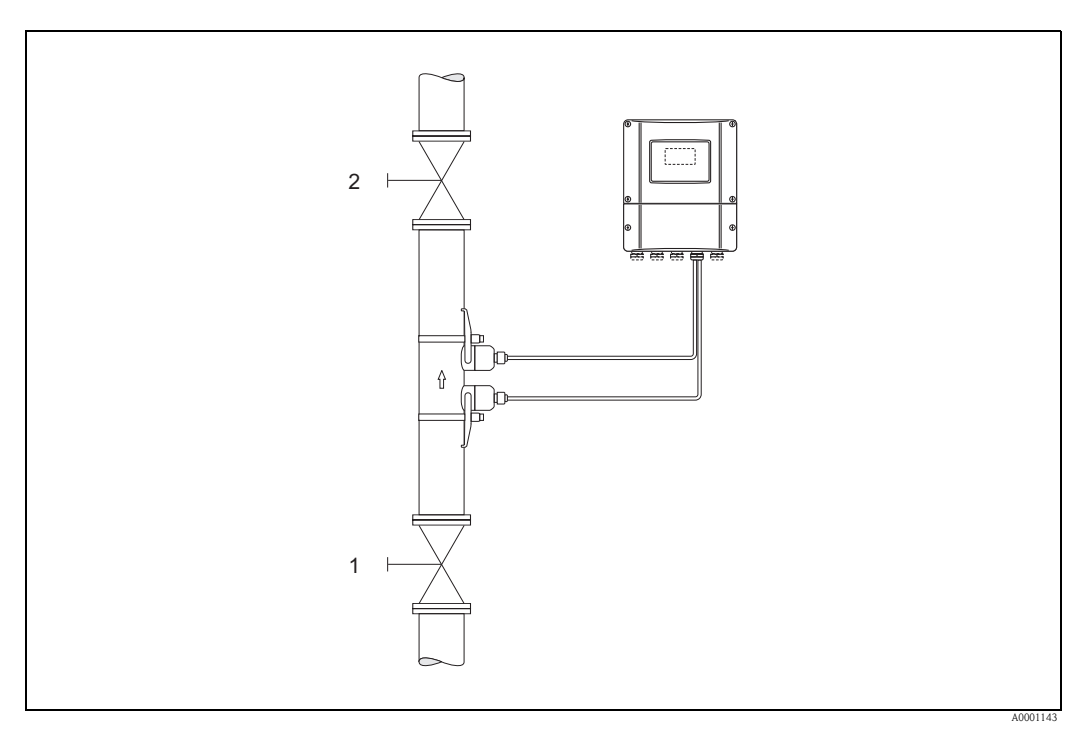

<span id="page-90-0"></span>*Fig. 81: Regolazione dello zero e valvole di intercettazione*

### **Esecuzione della regolazione dello zero**

- 1. Far funzionare l'impianto fino a quando non si porterà in condizioni operative normali.
- 2. Fermare il flusso  $(v = 0 \text{ m/s})$ .
- 3. Controllare che le valvole d'arresto non presentino perdite.
- 4. Verificare, che la pressione operativa sia corretta.
- 5. Tramite il display locale, nella matrice operativa selezionare la funzione "REGOLAZIONE PUNTO DI ZERO":

 $HOME \to \text{E} \to \text{R} \to FUNZIONI$  BASE FUNZIONI BASE  $\rightarrow \mathbb{F} \rightarrow \mathbb{R} \rightarrow \mathbb{P}$ ARAMETRO DI PROCESSO CH1/CH2 PARAMETRO DI PROCESSO  $\rightarrow$  E $\rightarrow$  R $\rightarrow$  REGOLAZIONE  $REGOLAZIONE \rightarrow F \rightarrow REGOLAZIONE DELLO ZERO$ 

- 6. Quando si preme  $\pm \equiv e$  la matrice operativa è ancora disattivata, viene immediatamente richiesto li codice. Inserire il codice.
- 7. Con  $\pm$  -1, selezionare l'impostazione START e confermare con  $\pm$ . Fare clic su SÌ nel messaggio di sicurezza e premere  $\Box$  per confermare. Viene quindi attivata la regolazione dello zero.
	- Durante l'esecuzione della regolazione, per 30...60 secondi appare sul display il messaggio "REGOLAZIONE DELLO ZERO IN CORSO".
	- In caso, che la portata in tubazione sia superiore a 0,1 m/s, sul display appare il seguente messaggio d'errore: REGOLAZIONE DELLO ZERO NON POSSIBILE.
	- Quando la regolazione dello zero è completata, sul display viene visualizzata di nuovo la funzione "REGOLAZIONE DELLO ZERO".
- 8. Ritorno alla posizione HOME
	- Premere e tenere premuto il tasto ESC  $(\Box \Box)$  per più di tre secondi
	- Premere e rilasciare ripetutamente il tasto Esc  $(\Box \Box)$ .

## **6.3.2 Funzioni di diagnostica avanzata**

Le variazioni e i cambiamenti riguardanti il sistema di misura possono essere rilevati già in fase iniziale con il pacchetto software "Diagnostica avanzata" (F-CHIP, accessori, → ä [99](#page-98-0)). Tali fattori normalmente provocano una riduzione dell'accuratezza del sistema, ma in casi estremi possono causare errori di sistema.

Grazie alle funzioni di diagnostica è ora possibile monitorare i vari parametri dello strumento e di processo durante il funzionamento, ad esempio portata volumetrica, velocità di deflusso, intensità del segnale, velocità del suono, ecc.

Analizzando le tendenze di questi valori misurati, è possibile rilevare le eventuali deviazioni del sistema di misura da uno "stato di riferimento", e adottare delle contromisure in fase iniziale.

### **Valori di riferimento per l'analisi dell'andamento**

Affinché sia possibile eseguire l'analisi dell'andamento, è necessario registrare sempre i valori di riferimento in questione. Questi valori di riferimento sono determinati in condizioni riproducibili e costanti e I dati di riferimento dovranno essere acquisiti nelle condizioni di processo specifiche dell'applicazione del cliente, per esempio durante la messa in servizio o durante l'esecuzione di processi specifici (cicli di pulizia, ecc.).

I valori di riferimento sono registrati e salvati nel sistema di misura mediante la funzione → STATO DI RIFERIMENTO UTENTE (7601).

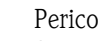

" Pericolo! Senza i valori di riferimento non si può eseguire un'analisi dell'andamento dei parametri di processo/dispositivo!

I valori di riferimento possono essere determinati solo in condizioni di processo costanti, non variabili.

### **Metodo di acquisizione dei dati**

Per registrare i parametri dello strumento e di processo si può procedere in due modi. Per impostare il metodo desiderato si utilizza la funzione → MODO ACQUISIZIONE (7610):

- Opzione "PERIODICA": lo strumento acquisisce periodicamente i dati. Mediante la funzione "PERIODO ACQUISIZIONE (7611)" è possibile inserire l'intervallo di tempo desiderato.
- Opzione "UNA TANTUM": i dati vengono acquisiti nel momento desiderato dall'operatore.

Assicurarsi che i dati vengano acquisiti quando le condizioni di processo corrispondono allo stato di riferimento. Solo così sarà possibile determinare in modo chiaro ed affidabile le eventuali discrepanze rispetto allo stato di riferimento.

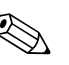

! Nota! Nel sistema di misura sono memorizzati gli ultimi dieci inserimenti. La "cronologia" di questi valori può essere richiamata mediante diverse funzioni:

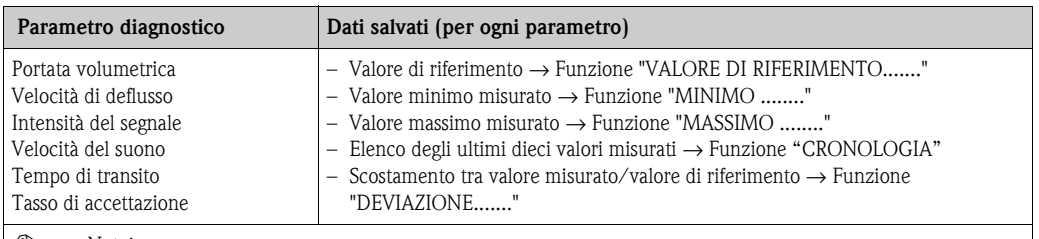

! Nota! Per informazioni più dettagliate, consultare il manuale "Descrizione delle funzioni dello strumento".

### **Attivazione dei messaggi di allarme**

Se necessario, è possibile associare un valore di soglia ai parametri dello strumento o di processo rilevanti dal punto di vista diagnostico; in caso di superamento verrà visualizzato un messaggio di allarme  $\rightarrow$  Funzione "MODO DI ALLARME (7603)".

Il valore di soglia viene immesso nel sistema di misura sotto forma di deviazione relativa rispetto al valore di riferimento  $\rightarrow$  Funzione "LIVELLO DI ALLARME (76...)".

Le deviazioni possono essere segnalate tramite le uscite in corrente o a relè.

### **Interpretazione dei dati**

L'interpretazione dei dati registrati dal sistema di misura dipende soprattutto dall'applicazione in cui è impiegato lo strumento. Ciò significa che l'operatore deve avere una precisa conoscenza delle condizioni specifiche del processo e delle relative deviazioni, che devono essere determinate caso per caso.

Per esempio, per applicare la funzione valore di soglia, si devono conoscere le deviazioni massime e minime consentite. In caso contrario, vi è il rischio che il sistema generi un messaggio di allarme in caso di fluttuazioni di processo "regolari".

Le deviazioni rispetto ai valori di riferimento possono essere determinate da varie cause. Nella tabella seguente sono elencati alcuni esempi con le relative cause possibili:

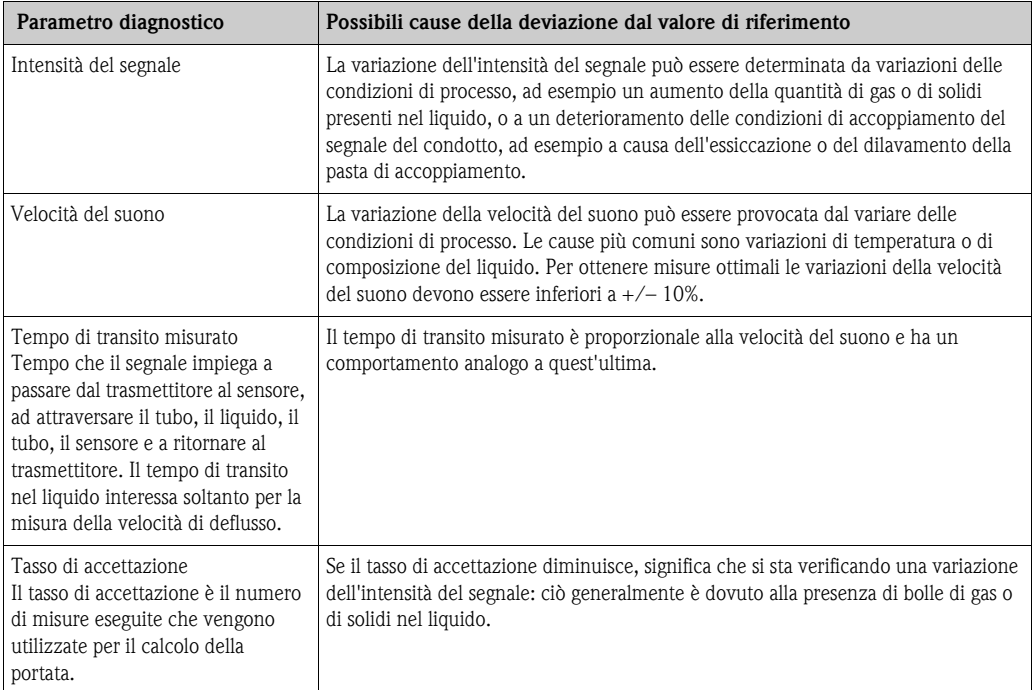

## <span id="page-94-0"></span>**6.3.3 Archiviazione dei dati con "SALVA/CARICA T-DAT**"

La funzione "SALVA/CARICA T-DAT" consente di salvare tutte le impostazioni e i parametri del misuratore nel dispositivo di archiviazione dati T-DAT.

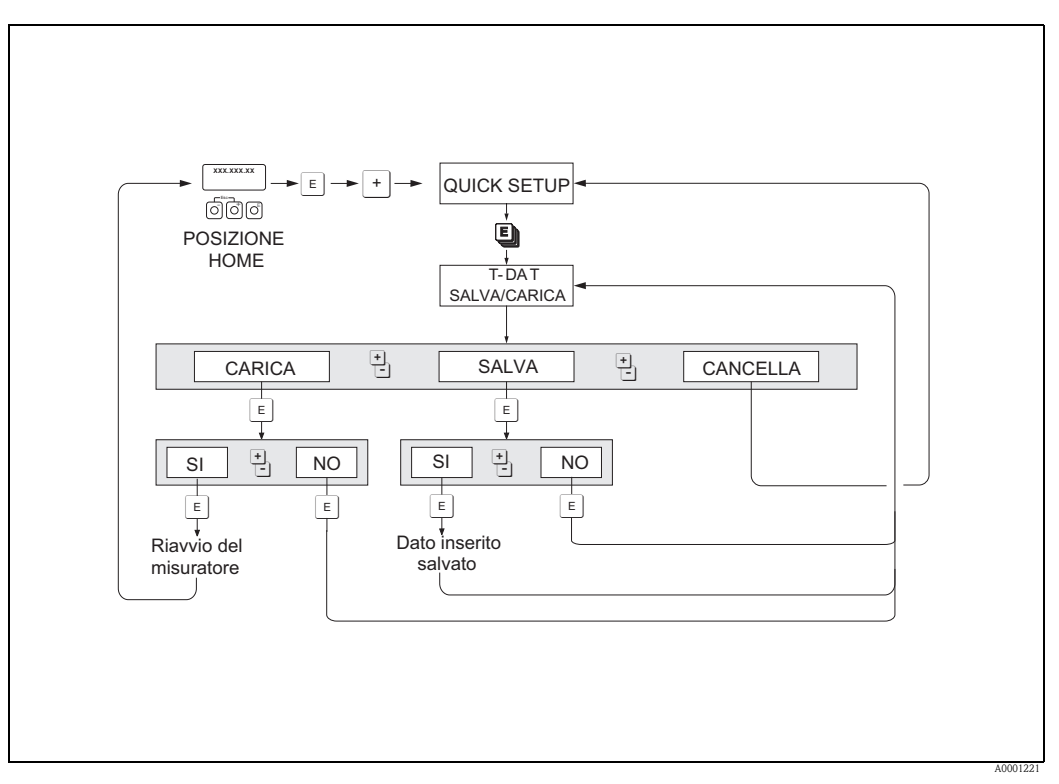

*Fig. 82: Archiviazione dei dati con la funzione "SALVA/CARICA T-DAT"*

## **Opzioni**

### CARICO

I dati presenti nel dispositivo di archiviazione T-DAT sono copiati nella memoria del misuratore (EEPROM).

Durante questa operazione, tutte le impostazioni e i parametri precedenti vengono sovrascritti. Lo strumento viene riavviato.

### SALVA

Le impostazioni e i parametri sono copiati dalla memoria del misuratore (EEPROM) a quella del T-DAT.

### CANCELLA

La procedura viene interrotta e il sistema ritorna al livello di selezione superiore.

### **Esempi applicativi**

- Dopo la messa in servizio, i parametri del punto di misura attuale possono essere salvati nel T-DAT (backup).
- Quando il trasmettitore viene sostituito, è possibile caricare i dati dal T-DAT al nuovo trasmettitore (EEPROM).

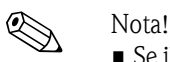

- Se il misuratore di destinazione ha una versione software precedente, durante la messa in servizio è visualizzato il messaggio "TRASM. SW DAT". In questo caso, è disponibile solo la funzione "SALVA".
- CARICA

Questa funzione è disponibile solo se lo strumento di destinazione ha una versione software uguale o più recente a quella dello strumento sorgente.

• SALVA

Questa funzione è sempre disponibile.

# **6.4 Impostazioni hardware**

## **6.4.1 Attivazione/disattivazione della protezione scrittura HART**

È possibile attivare o disattivare la protezione scrittura HART impostando un ponticello situato sulla scheda di I/O.

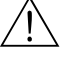

### Attenzione!

Rischio di scosse elettriche. I componenti esposti conducono tensioni pericolose. Prima di togliere il coperchio del vano dell'elettronica, assicurarsi che l'alimentazione sia disattivata.

- 1. Disattivare l'alimentazione.
- 2. Togliere la scheda di I/O  $\rightarrow \Box$  [104](#page-112-0)
- 3. Attivare o disattivare la protezione scrittura HART con il ponticello.
- 4. Installare la scheda di I/O  $\rightarrow \Box$  [104](#page-112-0).

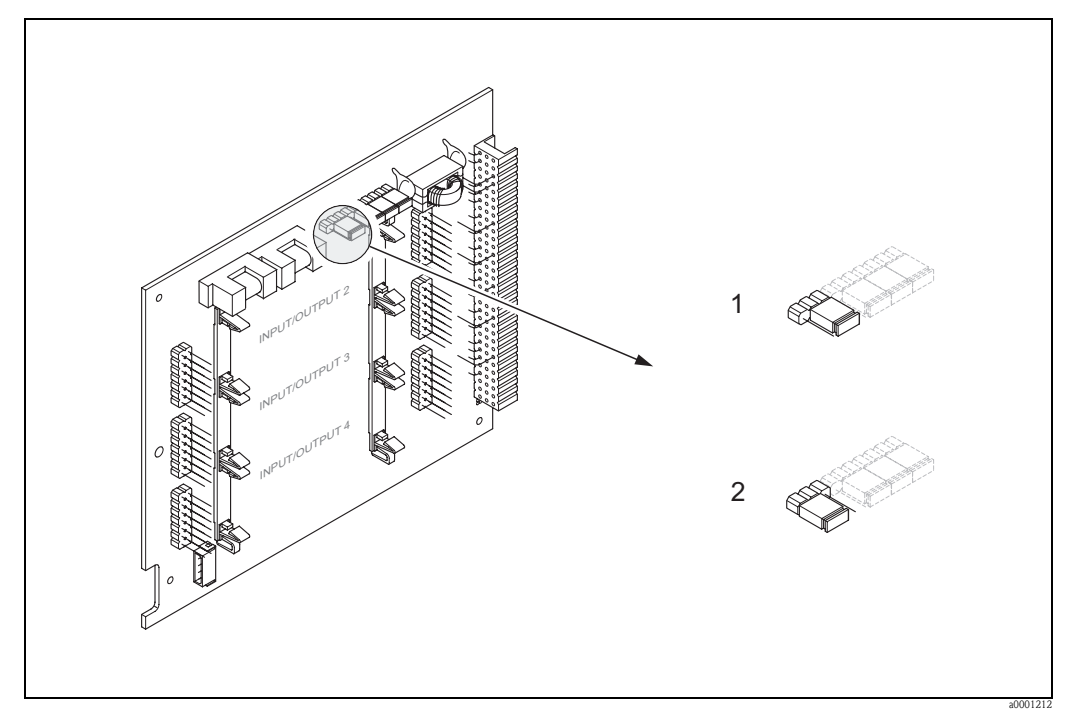

*Fig. 83: Attivazione e disattivazione della protezione scrittura HART (scheda di I/O)*

*1 Protezione scrittura disattivata (impostazione di fabbrica): protocollo HART attivo.*

*2 Protezione scrittura attiva (impostazione di fabbrica): protocollo HART disattivato.*

## **6.4.2 Uscita in corrente: attivo/passivo**

Per configurare le uscite in corrente come "attive" o "passive" si utilizzano appositi ponticelli posti sulla scheda di I/O o sul sottomodulo di corrente.

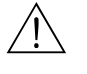

# Attenzione! Rischio di scosse elettriche. I componenti esposti conducono tensioni pericolose. Prima di rimuovere il coperchio del vano dell'elettronica accertarsi che l'alimentazione sia disattivata.

- 1. Disattivare l'alimentazione.
- 2. Togliere la scheda di  $I/O \rightarrow \Box$  [104](#page-112-0)
- 3. Posizionare i ponticelli come descritto  $\rightarrow \Box$  [97.](#page-96-0)
- " Pericolo!
- Rischio di danni irreparabili all'elettronica.

Prestare attenzione alla posizione dei ponticelli. Se i ponticelli vengono collegati in modo non corretto, si può produrre una corrente eccessiva, con conseguenti danni irreparabili allo strumento o ai dispositivi esterni collegati.

- Tenere presente che la posizione del sottomodulo di corrente sulla scheda di I/O può variare a seconda della versione ordinata. Conseguentemente, anche l'assegnazione dei morsetti nel vano connessioni del trasmettitore può variare  $\rightarrow \equiv 62$  $\rightarrow \equiv 62$ .
- 4. Installare la scheda di  $I/O \rightarrow \Box$  [104](#page-112-0).

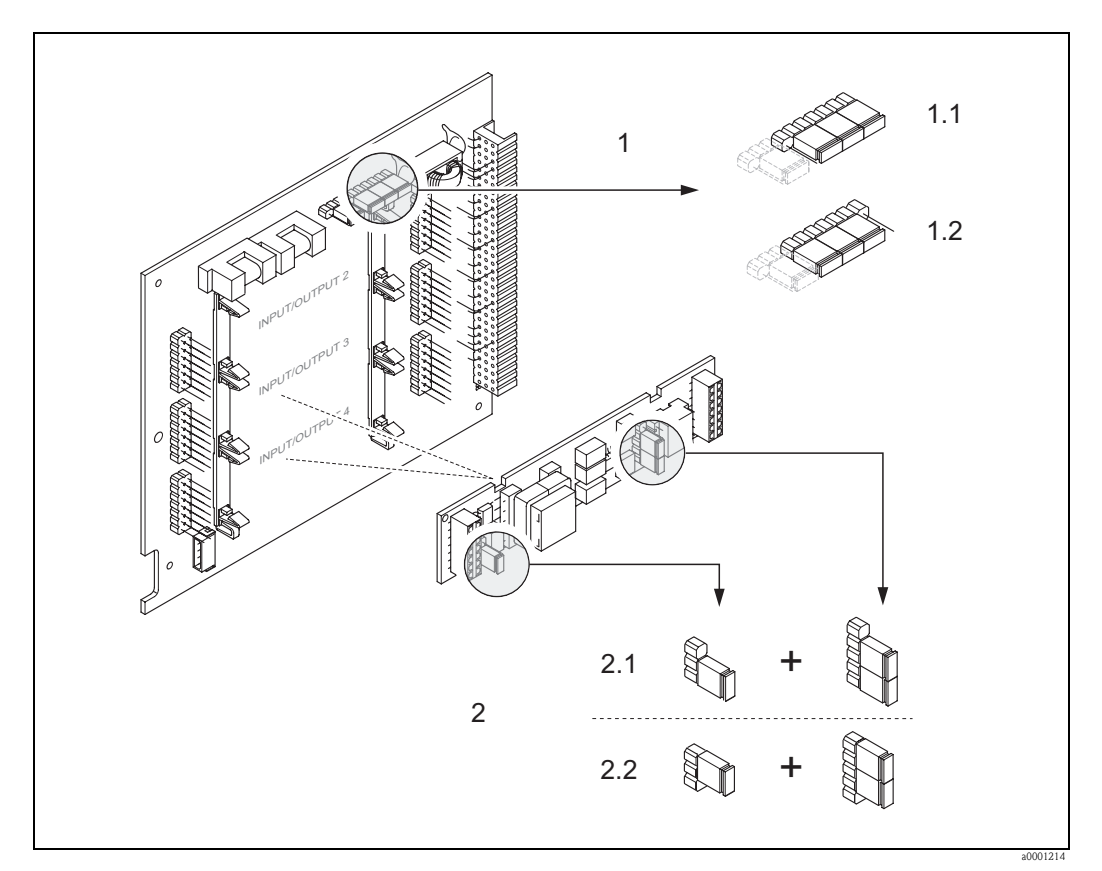

<span id="page-96-0"></span>*Fig. 84: Configurazione dell'uscita in corrente per mezzo dei ponticelli (scheda di I/O)*

- *1 Uscita in corrente 1 con HART*
- *1.1 Attiva (impostazione di fabbrica)*
- *1.2 Passiva*
- *2 Uscita in corrente 2 (opzionale, modulo flessibile)*
- *2.1 Attiva (impostazione di fabbrica)*
- *2.2 Passiva*

## **6.4.3 Contatti a relè: contatto NC/NA**

I contatti relè possono essere configurati come "contatti NC" (normalmente chiusi) o "contatti NA" (normalmente aperti) tramite due ponticelli posti sulla scheda di I/O o sul sottomodulo relè. La configurazione attuale è visualizzata nella funzione "STATO ATTUALE RELÈ" (4740).

# Attenzione! Rischio di scosse elettriche. I componenti esposti conducono tensioni pericolose. Prima di rimuovere il coperchio del vano dell'elettronica accertarsi che l'alimentazione sia disattivata.

- 1. Disattivare l'alimentazione.
- 2. Togliere la scheda di I/O  $\rightarrow \Box$  [104](#page-112-0)
- 3. Posizionare i ponticelli in modo corretto.
	- " Pericolo!
	- La configurazione dei ponticelli sulla scheda ad assegnazione permanente è inversa rispetto a quella della scheda ad assegnazione flessibile. Fare riferimento alle illustrazioni riportate negli schemi.
	- Se si sta modificando la configurazione, occorre staccare i due ponticelli e inserirli nello slot opposto.
	- Tenere presente che la posizione del sottomodulo relè sulla scheda di I/O ad assegnazione flessibile può variare a seconda della versione ordinata. Conseguentemente, anche l'assegnazione dei morsetti nel vano connessioni del trasmettitore può variare  $\rightarrow \Box$  [62](#page-61-0).

4. Installare la scheda di  $I/O \rightarrow \Box$  [104](#page-112-0).

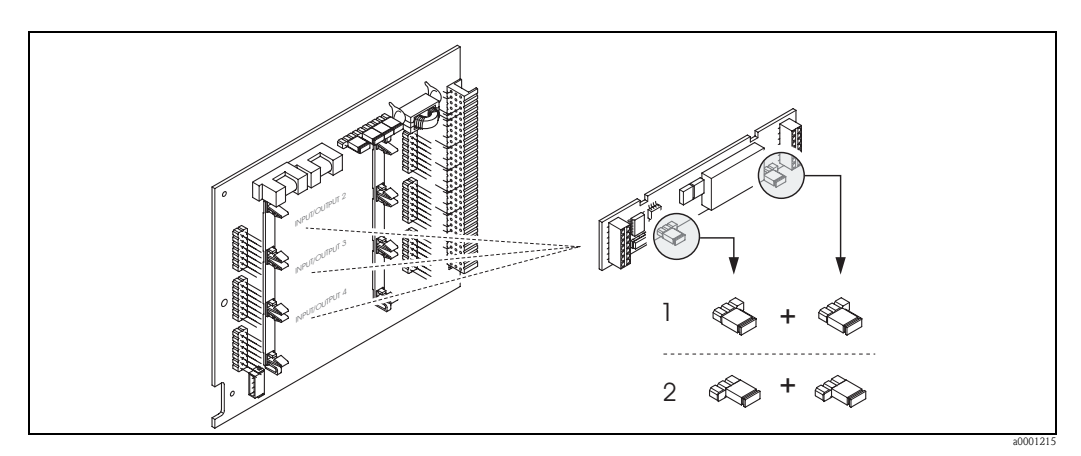

*Fig. 85: Configurazione dei contatti relè (contatto NC/NA) per la scheda di I/O ad assegnazione flessibile.*

- *1 Vista ingrandita di un contatto NA (impostazione di fabbrica relè 1)*
- *2 Vista ingrandita di un contatto NC (impostazione di fabbrica relè 2, se disponibile)*

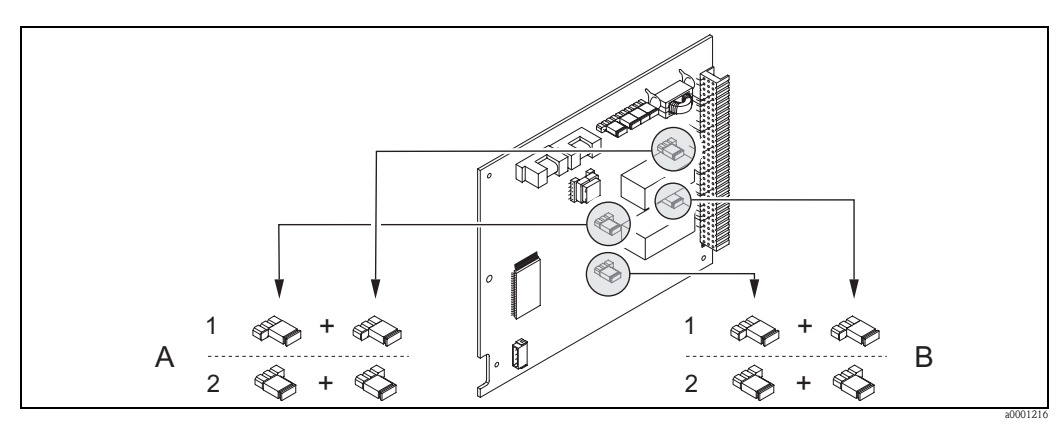

*Fig. 86: Configurazione di contatti relè (contatto NC/NA) per la scheda di I/O ad assegnazione permanente.*

*1 Vista ingrandita di un contatto NA (impostazione di fabbrica relè 1)*

*2 Vista ingrandita di un contatto NC (impostazione di fabbrica relè 2)*

# **6.5 Dispositivo di archiviazione dati (HistoROM, F–CHIP)**

Nella terminologia Endress+Hauser, HistoROM è riferito a diversi tipi di moduli di memoria, che contengono i dati di processo e del misuratore. A titolo di esempio, le configurazioni dei misuratori possono essere copiate in un altro misuratore, innestando o disinserendo questi moduli.

## **6.5.1 HistoROM/T-DAT (DAT del trasmettitore)**

Il T-DAT è un dispositivo di archivio dati intercambiabile nel quale sono memorizzati tutti i parametri e le impostazioni del trasmettitore.

Il trasferimento di specifiche impostazioni dei parametri, dalla memoria EEPROM al T-DAT e vice versa, deve essere eseguito dall'operatore (= funzione di salvataggio manuale). La descrizione della relativa funzione (SALVA/CARICA T-DAT) e la procedura per la corretta gestione dei dati sono reperibili a  $\rightarrow \Box$  [95.](#page-94-0)

## <span id="page-98-0"></span>**6.5.2 F-CHIP (chip funzionale)**

F-CHIP è un modulo microprocessore che contiene dei pacchetti software supplementari che ampliano le funzionalità e le possibilità applicative del trasmettitore.

F-CHIP è disponibile come accessorio per ammodernamenti successivi. Per installarlo, è sufficiente inserirlo sulla scheda di I/O. Il trasmettitore può accedere immediatamente al software in seguito all'avvio.

Accessori  $\rightarrow \Box$  1

Installazione sulla scheda di I/O  $\rightarrow \Box$  [104](#page-112-0)

" Pericolo! Per garantire un'assegnazione univoca di F-CHIP, subito dopo il suo inserimento nella scheda di I/O, quest'ultimo viene contrassegnato dal numero di serie del trasmettitore. Pertanto, F-CHIP in seguito non potrà essere utilizzato con altri strumenti.

# **7 Manutenzione**

Il sistema di misura della portata Prosonic Flow 93 non richiede particolari interventi di manutenzione.

## **Pulizia esterna**

Per pulire la parte esterna del misuratore utilizzare sempre detergenti che non intacchino la superficie della custodia e le guarnizioni.

## **Pasta di accoppiamento**

Per garantire il collegamento acustico fra il sensore e la tubazione occorre utilizzare una pasta di accoppiamento apposita. Tale pasta viene applicata sulla superficie del sensore durante la messa in servizio. In genere non è indispensabile sostituirla.

# <span id="page-100-0"></span>**8 Accessori**

Per il sensore e il trasmettitore sono disponibili vari accessori, che possono essere ordinati separatamente rivolgendosi a Endress+Hauser. Endress+Hauser è a disposizione per consulenze al momento della scelta dei prodotti e per indicare i codici d'ordine appropriati.

## **Accessori specifici dello strumento**

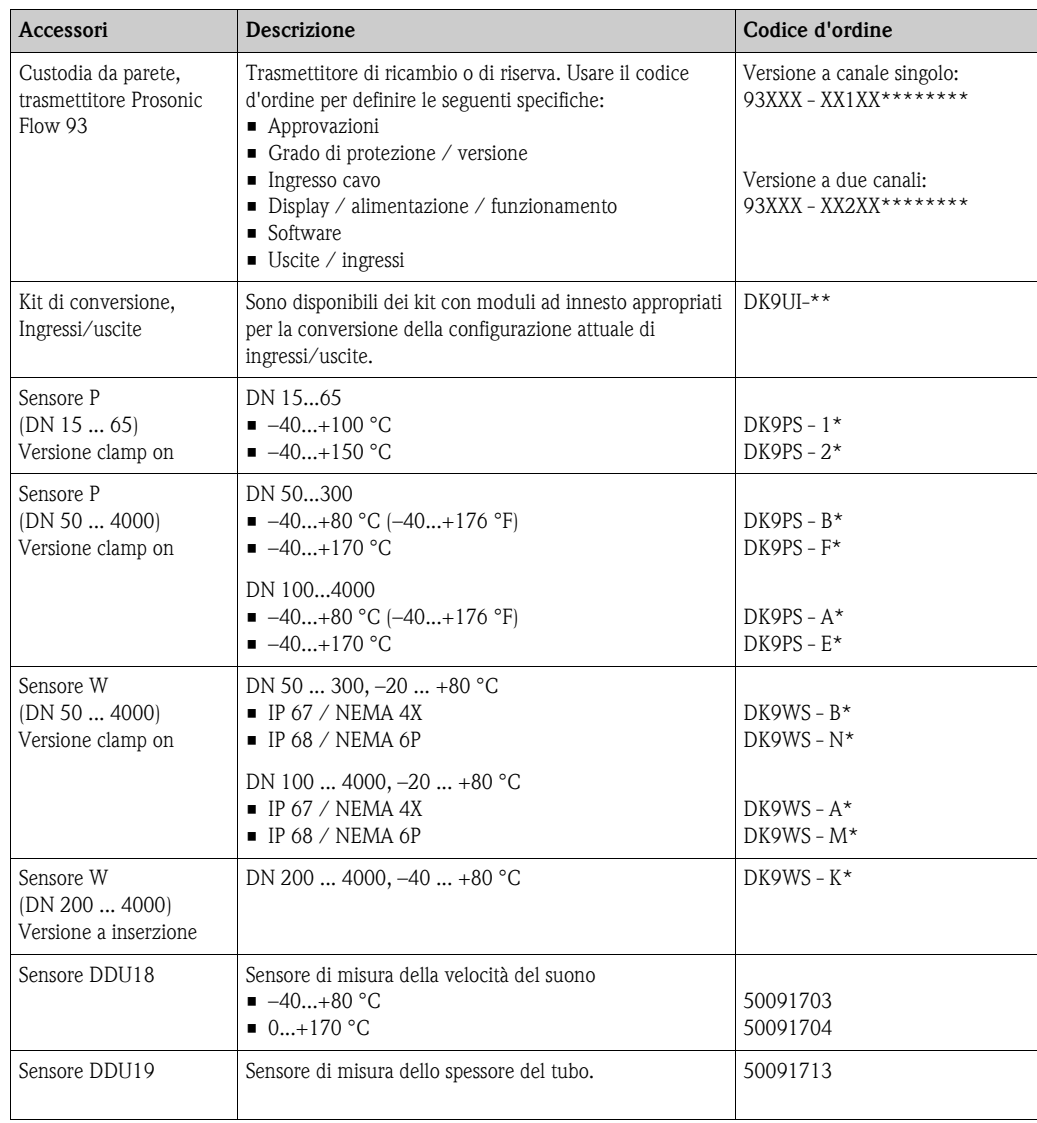

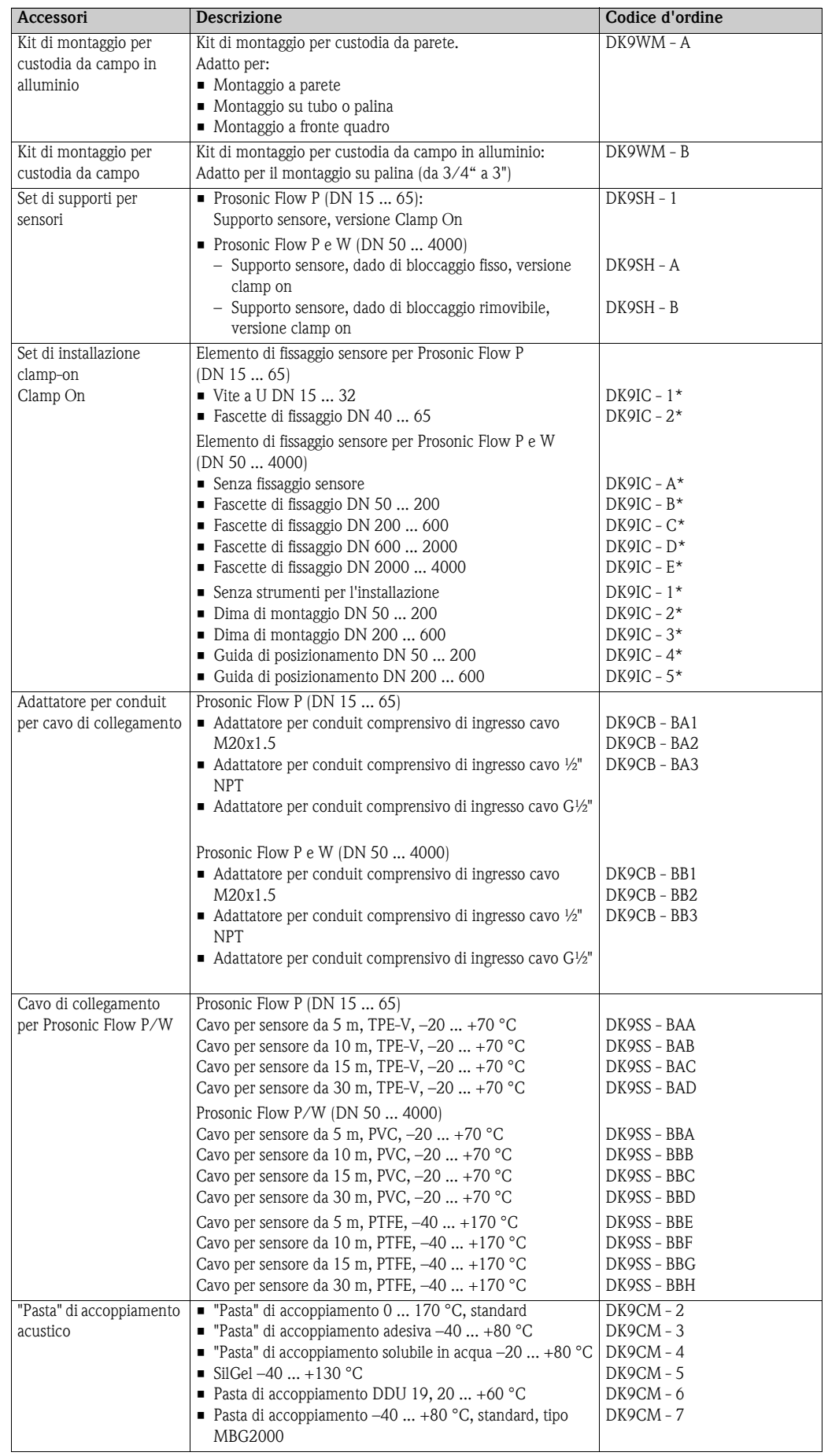

## **Accessori specifici per il principio di misura**

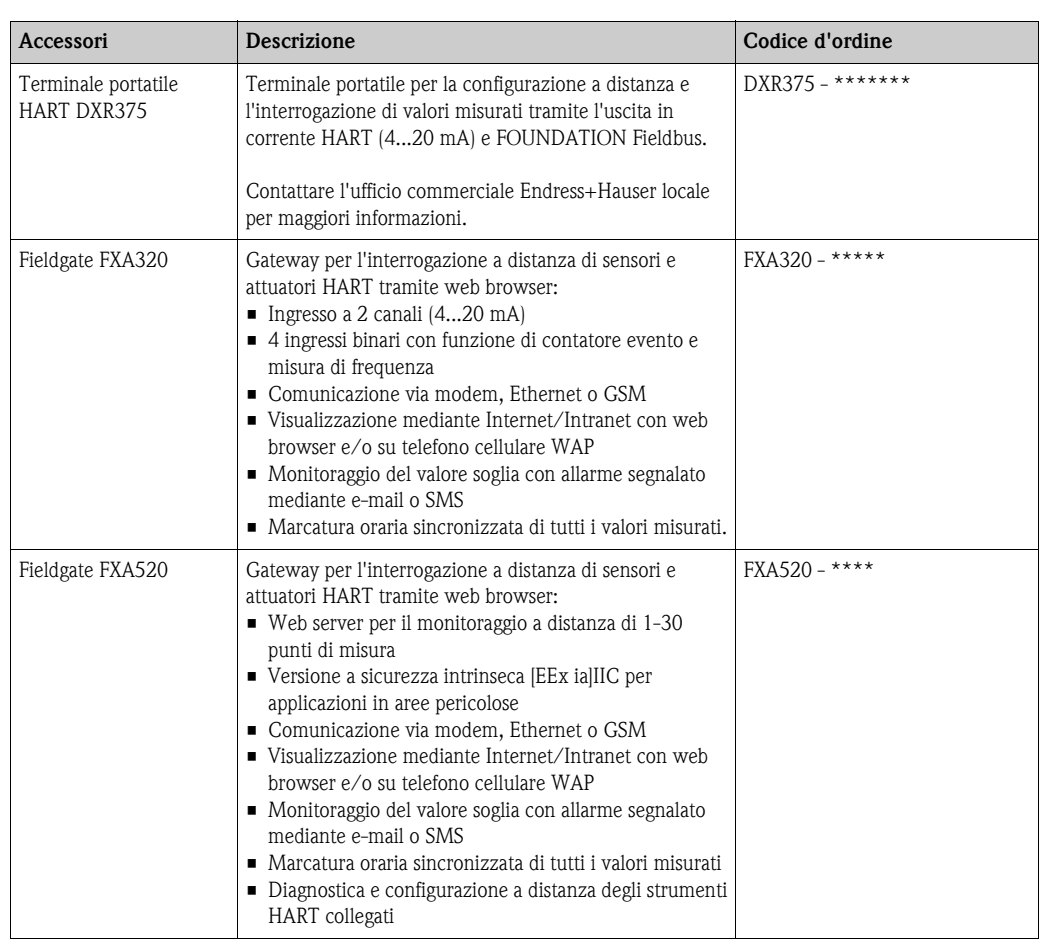

## **Accessori specifici per la comunicazione**

## **Accessori specifici per l'assistenza**

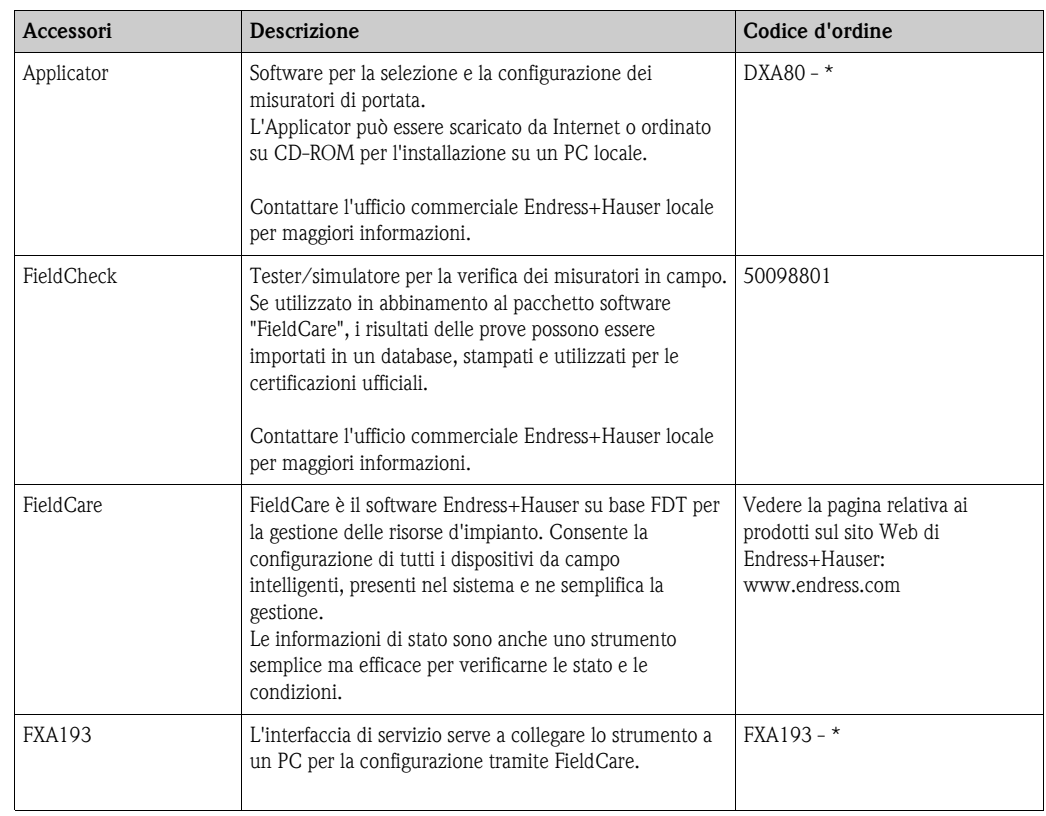

# **9 Ricerca guasti**

# <span id="page-103-0"></span>**9.1 Istruzioni di ricerca guasti**

In caso di guasti che si verificano dopo la messa in servizio o durante il funzionamento, iniziare sempre la ricerca guasti in base alla seguente checklist. Questa procedura conduce direttamente alla causa dell'anomalia e suggerisce le opportune soluzioni.

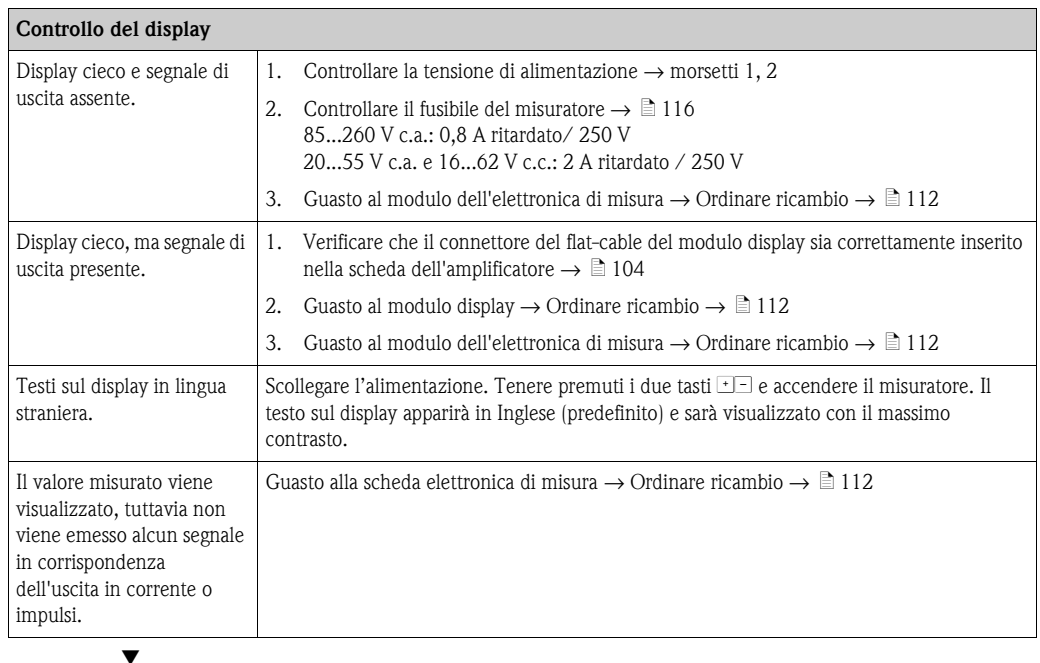

### **Messaggi d'errore sul display**

Gli errori che si verificano durante la messa in servizio o il procedimento di misura, sono visualizzati immediatamente. I messaggi di errore sono rappresentati da diversi simboli. aventi il seguente significato:

- Tipo di errore: **S** = errore di sistema, **P** = errore di processo
- Tipo di messaggio d'errore: \$ = Messaggio di guasto, **!** = Messaggio di avviso
- CAMPO V.S. CH1 = designazione errore (es. velocità del suono Canale 1 al di fuori del campo di misura)
- **03:00:05** = durata dell'errore in corso (in ore, minuti e secondi)
- **# 492**= numero dell'errore

- $\overline{C}^{\parallel}$  Pericolo!<br>■ Vedere le informazioni a → [71](#page-70-0)
- Il sistema di misura interpreta le simulazioni e il ritorno a zero positivo come errori di sistema, tuttavia li segnala solo con messaggi di avviso.

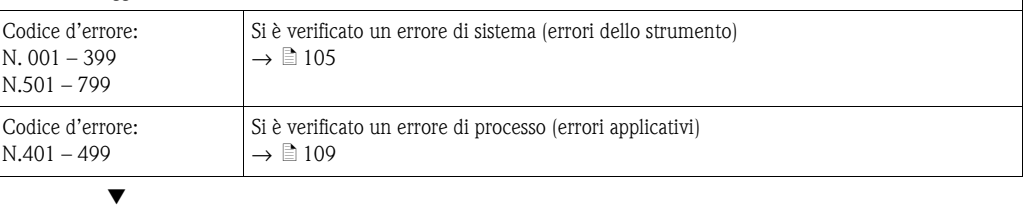

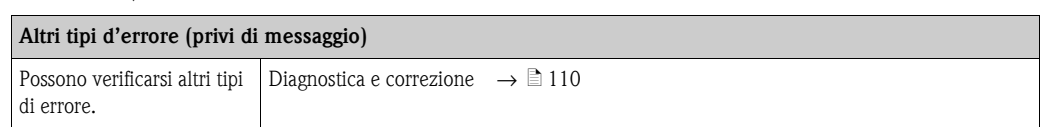

# <span id="page-104-0"></span>**9.2 Messaggi di errore di sistema**

Gli errori di sistema gravi sono **sempre** rilevati dallo strumento come "Messaggi di guasto" e visualizzati sul display con il simbolo del lampo (\$)! I messaggi di guasto influenzano immediatamente gli ingressi e le uscite.

" Pericolo! In caso di guasti particolarmente gravi, il misuratore di portata deve essere reso al produttore in conto riparazione. Per poter rendere un misuratore a Endress+Hauser è richiesto l'espletamento di alcune procedure indispensabili  $\rightarrow \Box$  6.

Allegare sempre un modulo attentamente compilato della "Dichiarazione di decontaminazione". Una copia di tale modulo è riportata nella sezione finale di queste Istruzioni di funzionamento.

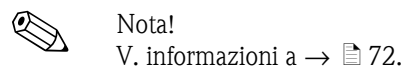

**N. Messaggio/tipo di errore Causa Rimedio (parti di ricambio** → **[Pagina 101 segg.\)](#page-100-0)** S = Errore di sistema  $t =$  Messaggio di guasto (con effetto sulle uscite) ! = Messaggio di avviso (senza effetto sulle uscite) **N. # 0xx** → **Errore hardware 001** S: GUASTO CRITICO \$: # 001 Errore critico dello strumento. Sostituire la scheda dell'amplificatore. **011** S: EEPROM HW AMPL.  $4 \cdot 4011$ Amplificatore: Guasto EEPROM Sostituire la scheda dell'amplificatore. **012** S: EEPROM SW AMPL.  $4: #012$ Amplificatore: errore durante l'accesso ai dati della memoria EEPROM. I blocchi di dati EEPROM in cui si è verificato l'errore sono visualizzati nella funzione "RICERCA GUASTI". Gli errori in questione devono essere confermati con il tasto Enter; i parametri errati sono quindi sostituiti dai valori standard. ! Nota! Se si verifica un errore nel blocco totalizzatore, lo strumento deve essere riavviato (v. anche errore n. 111 / CHECKSUM TOTAL.).  **041** S: HW DAT TRASM.  $4: #041$ 1. Il modulo T-DAT non è inserito correttamente sulla scheda dell'amplificatore (o non è presente). 2. T-DAT difettoso. 1. Verificare che il modulo T-DAT sia innestato correttamente sulla scheda dell'amplificatore 2. Sostituire il modulo T-DAT, se difettoso. Controllare che il nuovo modulo DAT sostitutivo sia compatibile con l'elettronica di misura. Controllare: - il numero di serie della parte di ricambio - il codice di revisione hardware Se necessario, sostituire la scheda elettronica di misura.  **042** S: TRASM. SW-DAT \$: # 042  **051** S: COMPATIB. A / C  $4 \cdot 4051$ La scheda di I/O e quella dell'amplificatore non sono compatibili. Usare solo moduli e schede compatibili. Verificare la compatibilità dei moduli impiegati. Controllare: • Numero di serie set ricambi • Codice di revisione hardware  **061** S: HW F-CHIP  $4 \cdot 4061$ 1. Il modulo F-Chip non è innestato nella scheda di I/O o è assente. 2. F-Chip difettoso. 1. Inserire il modulo F-Chip nella scheda di I/O. 2. Sostituire il modulo F-Chip. **082** S: SENS. GIÙ CH1  $4.4082$ Connessione fra canale 1/2 del sensore e trasmettitore interrotta • Controllare i cavi di collegamento fra sensori e trasmettitore. • Verificare che i connettori dei sensori siano avvitati fino in fondo. • Il sensore potrebbe essere guasto. • È stato collegato un sensore non adatto. • È stato selezionato un sensore sbagliato in corrispondenza della funzione TIPO DI SENSORE (N. 6881). **083** S: SENS. GIÙ CH<sub>2</sub>  $4.4083$ **085** S: SENS. SILCH1  $4: #085$ **086** S: SENS. SU CH2  $4.4086$ **N. # 1xx** → **Errore hardware 111** S: CHECKSUM TOT.  $4 \cdot 4111$ Errore di checksum del totalizzatore. 1. Riavviare il misuratore. 2. Sostituire la scheda dell'amplificatore, se necessario.

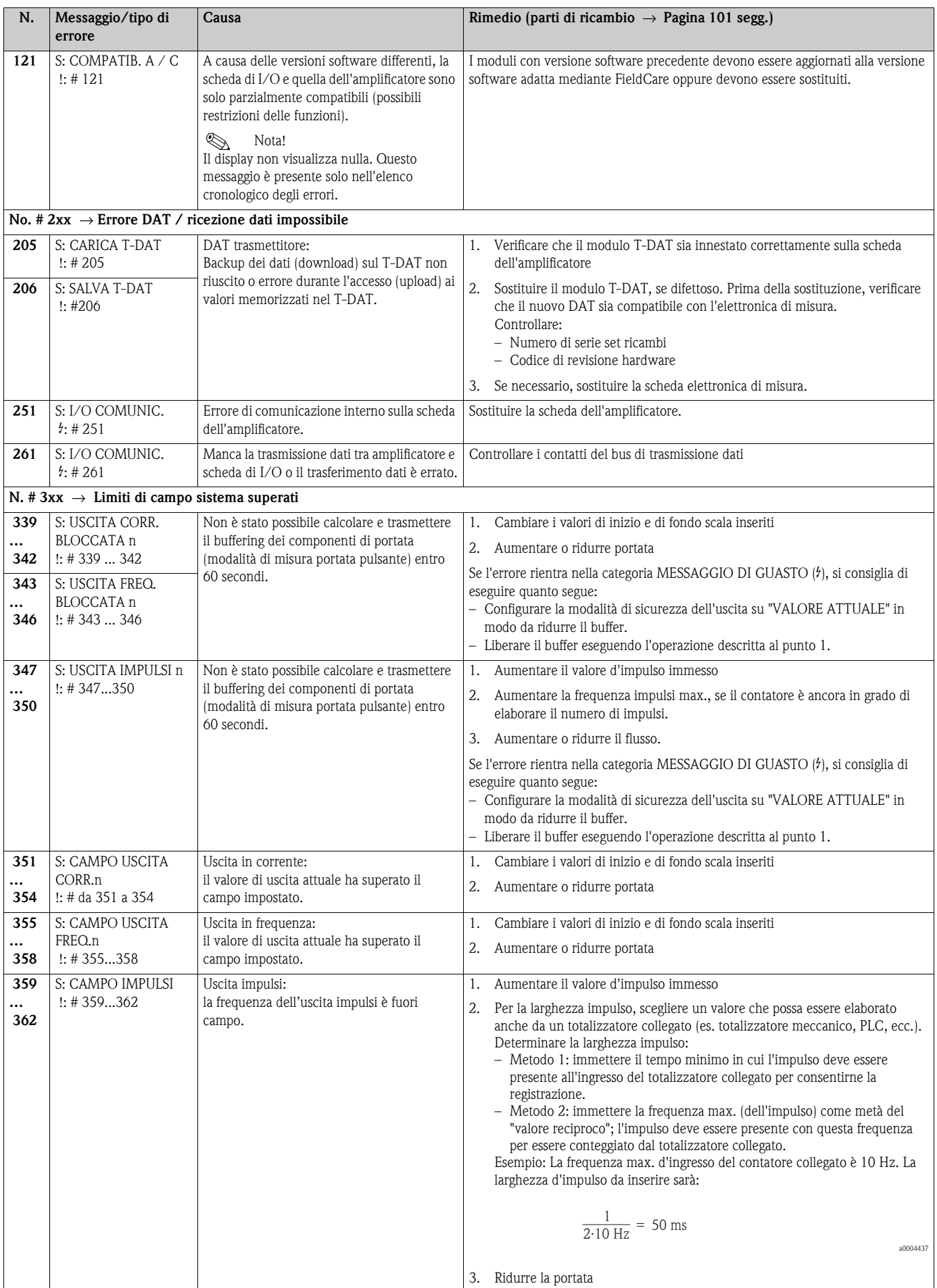

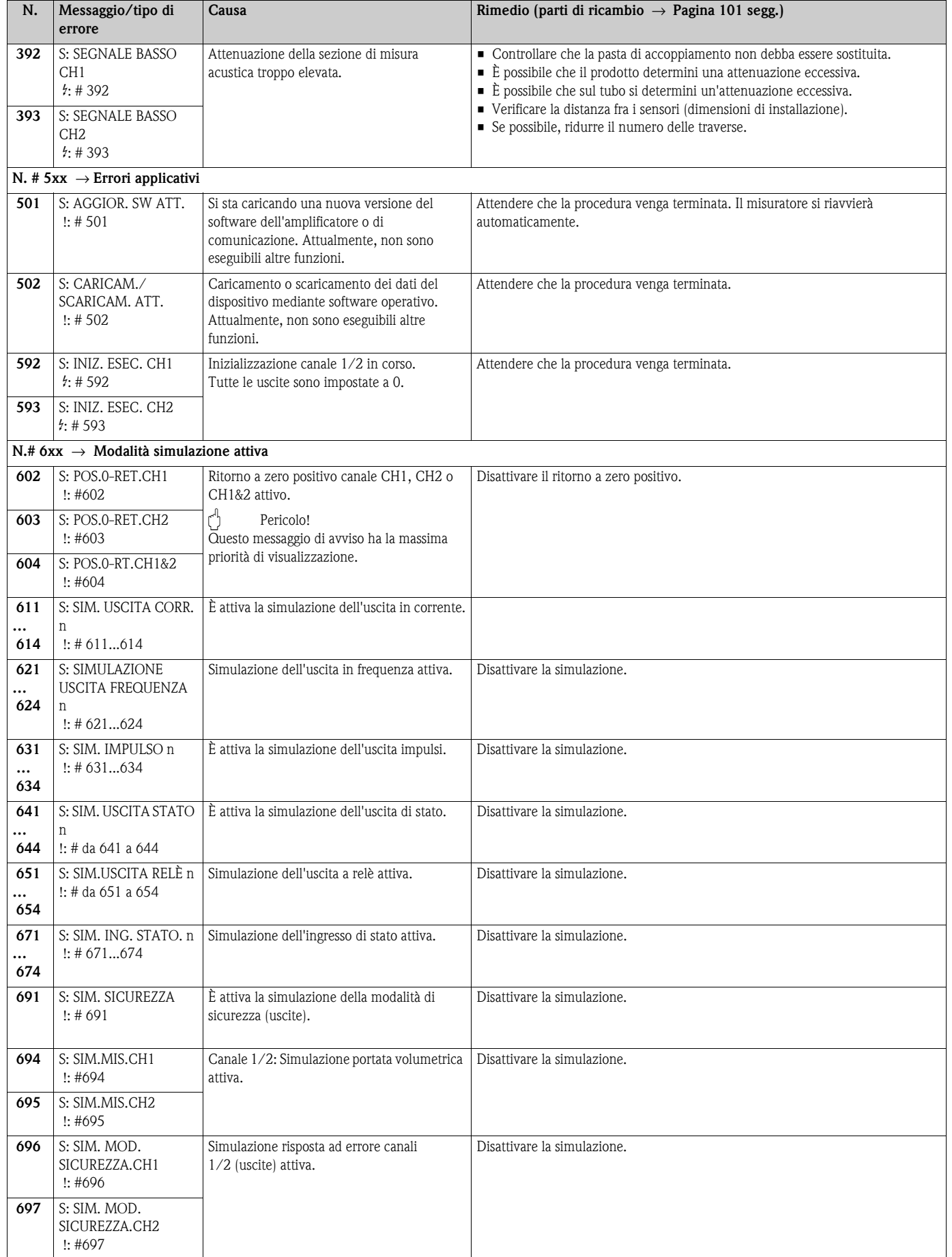

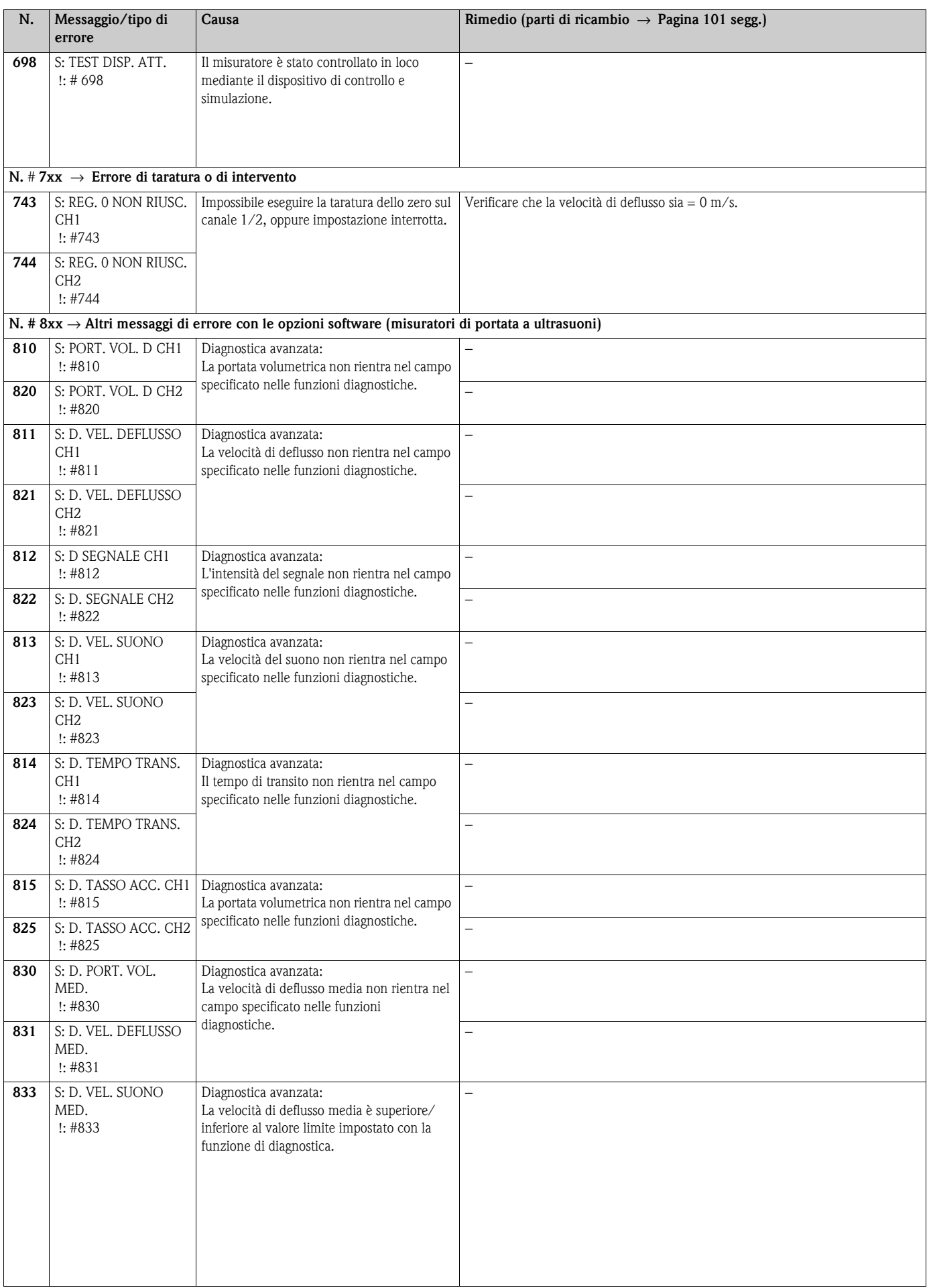
# **9.3 Messaggi d'errore di processo**

Gli errori di processo possono essere classificati con messaggi di "Guasto" o di "Avviso" e, in questo modo, possono essere valutati differentemente. Per eseguire questa impostazione si utilizza la matrice operativa (→ vedere il manuale "Descrizione delle funzioni dello strumento").

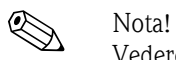

<span id="page-108-0"></span>Vedere le informazioni riportate a  $\rightarrow \Box$  [70](#page-69-0) e segg. e  $\rightarrow \Box$  [110](#page-109-0).

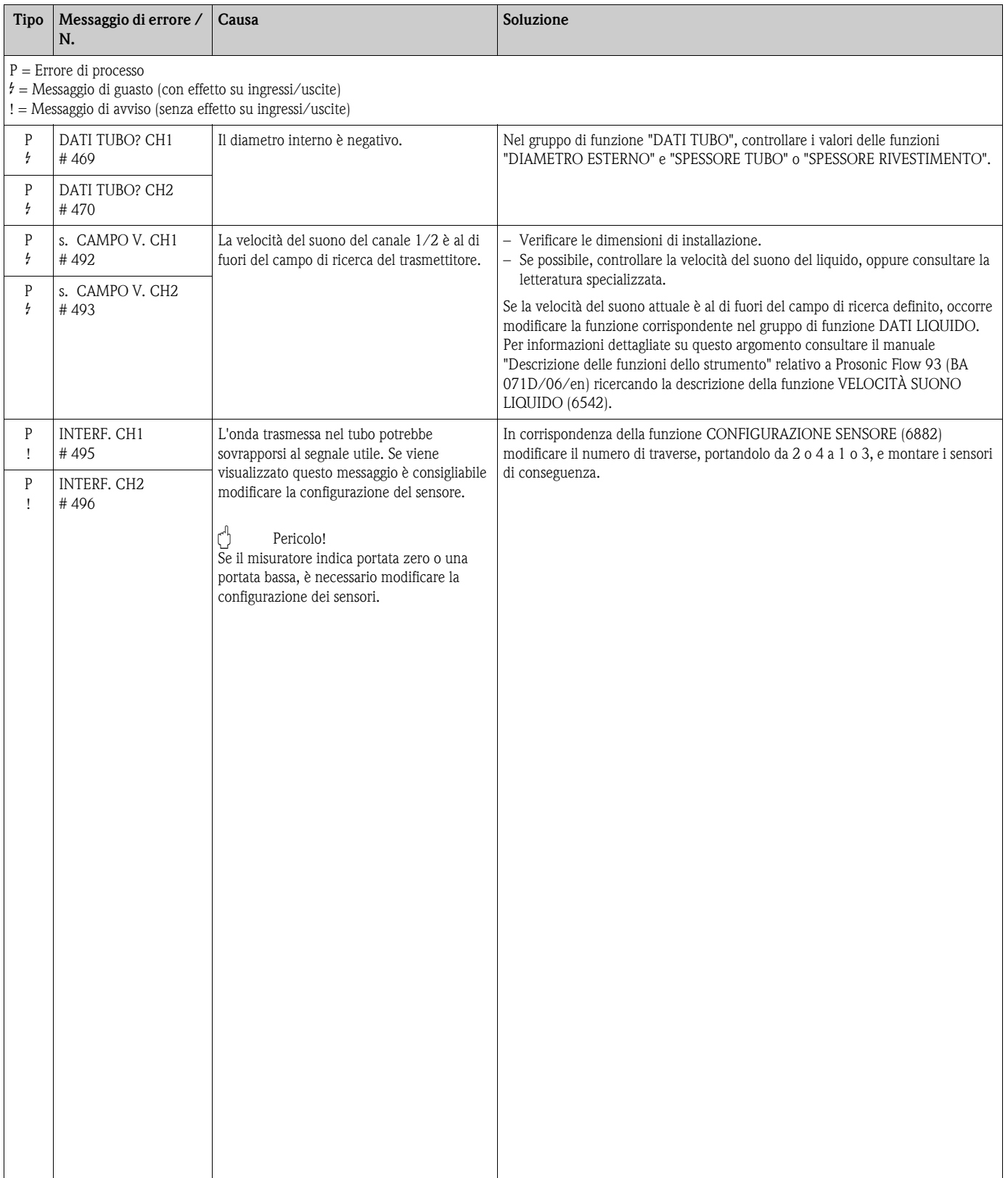

# <span id="page-109-0"></span>**9.4 Errori di processo senza messaggi**

<span id="page-109-1"></span>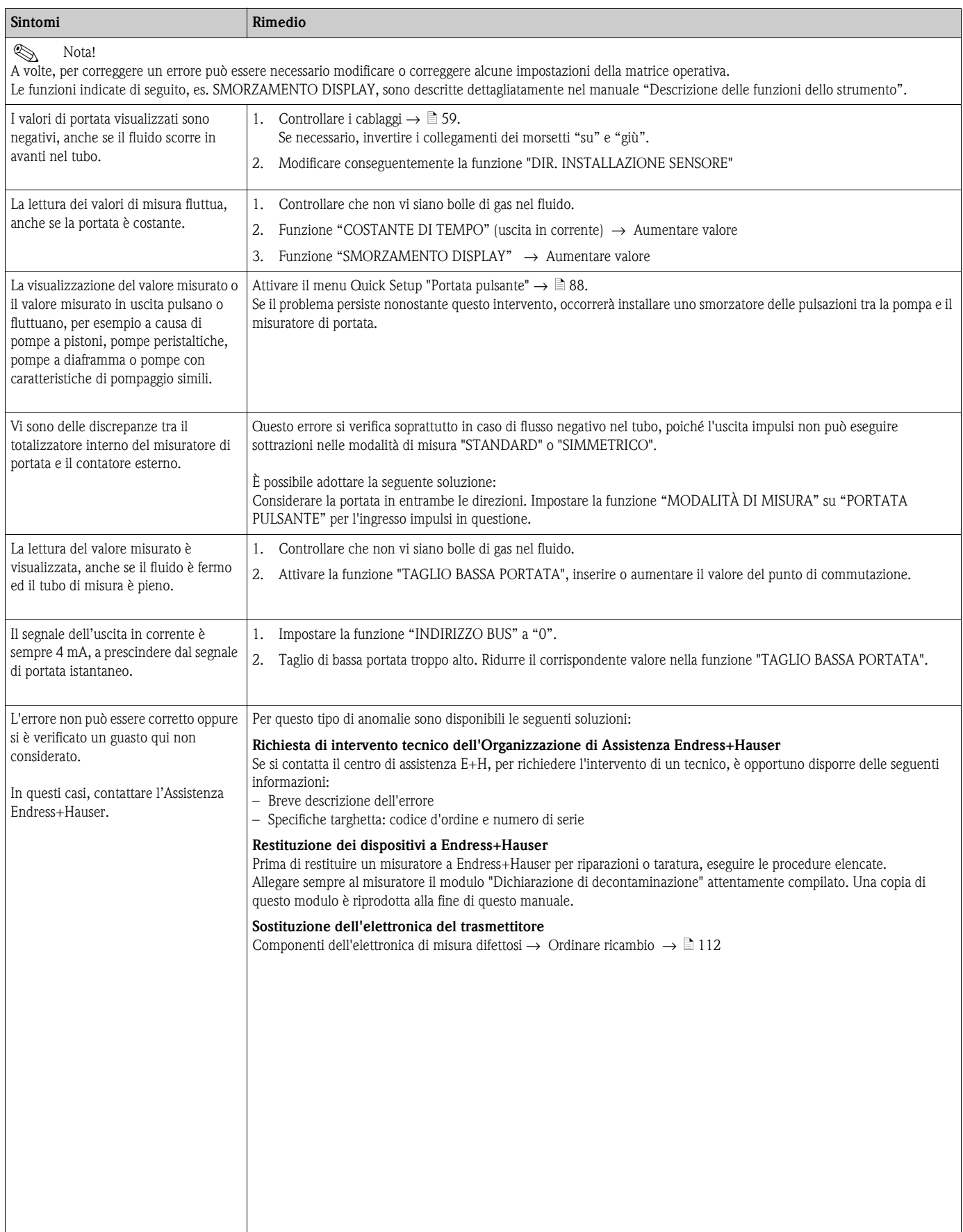

# **9.5 Risposte delle uscite agli errori**

# <span id="page-110-0"></span> $\bigotimes$  Nota!

La modalità di sicurezza dei totalizzatori, dell'uscita in corrente, dell'uscita impulsi e dell'uscita in frequenza può essere definita per mezzo delle funzioni della matrice operativa. Per informazioni più dettagliate, consultare il manuale "Descrizione delle funzioni dello strumento".

Il ritorno a zero positivo può servire per impostare i valori di riposo, che i segnali dell'uscita in corrente, impulsi e di stato devono assumere in caso di interruzione delle misure, ad esempio, quando si esegue la pulizia del tubo. Questa funzione ha la priorità su tutte le altre funzioni del dispositivo; ad esempio, in questo caso le simulazioni vengono interrotte.

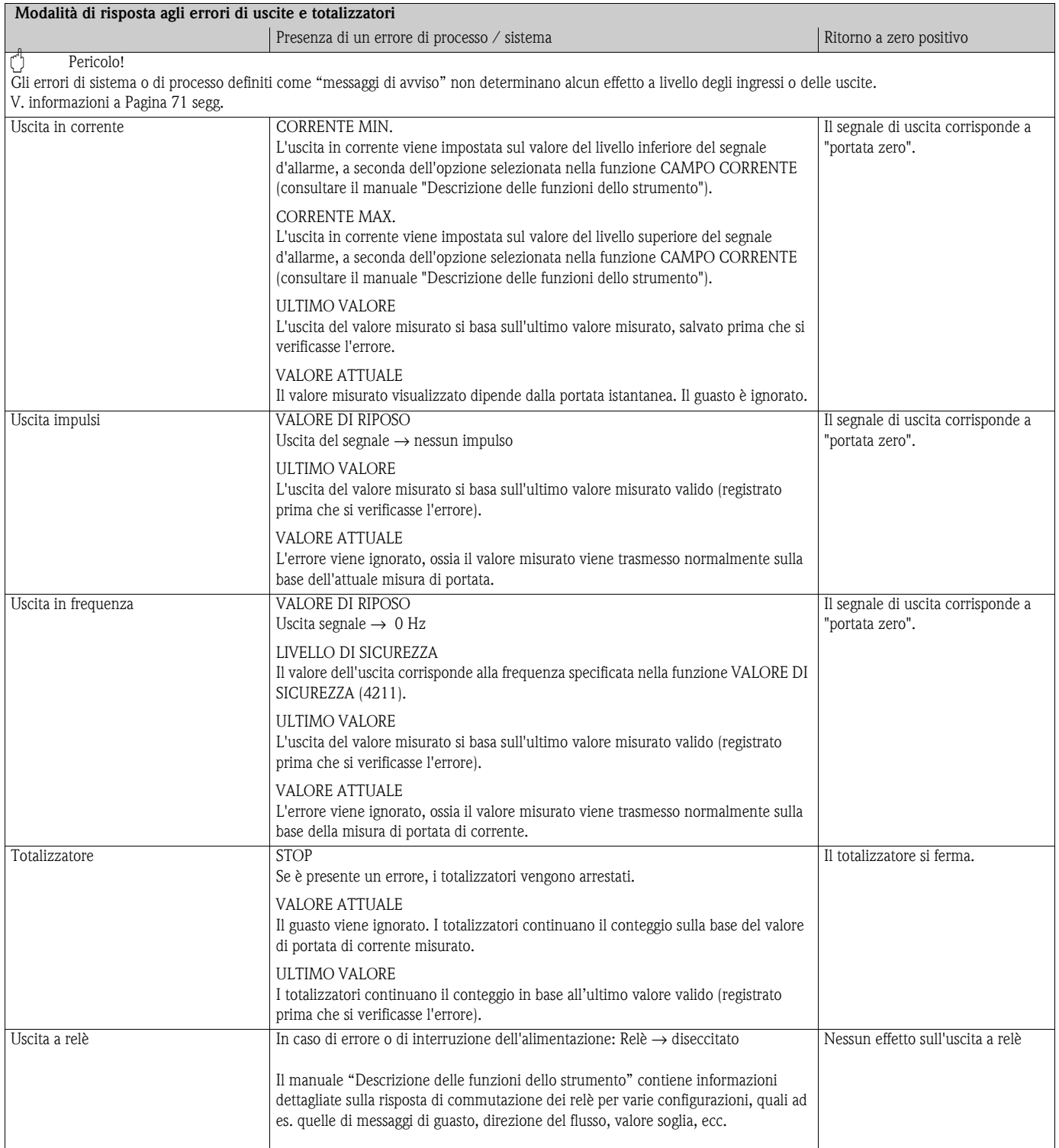

# <span id="page-111-0"></span>**9.6 Parti di ricambio**

Il precedente capitolo riporta una guida dettagliata per la ricerca guasti  $\rightarrow \Box$  [104](#page-103-0). Inoltre, il misuratore dispone anche di funzioni di autodiagnosi continua, oltre a funzioni di autodiagnostica tramite visualizzazione di messaggi di errore.

Per risolvere il problema può essere necessario sostituire componenti difettosi con parti di ricambio collaudate. La sottostante illustrazione indica la gamma delle parti di ricambio disponibili.

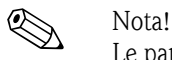

Le parti di ricambio possono essere ordinate direttamente all'Organizzazione di Assistenza Endress+Hauser indicando il numero di serie riportato sulla targhetta del trasmettitore  $\rightarrow \Box$  7.

- Le parti di ricambio sono sistemate in kit che comprendono i seguenti elementi:
- parte di ricambio
- parti aggiuntive, minuteria (elementi di bloccaggio, ecc.)
- istruzioni di montaggio
- imballaggio

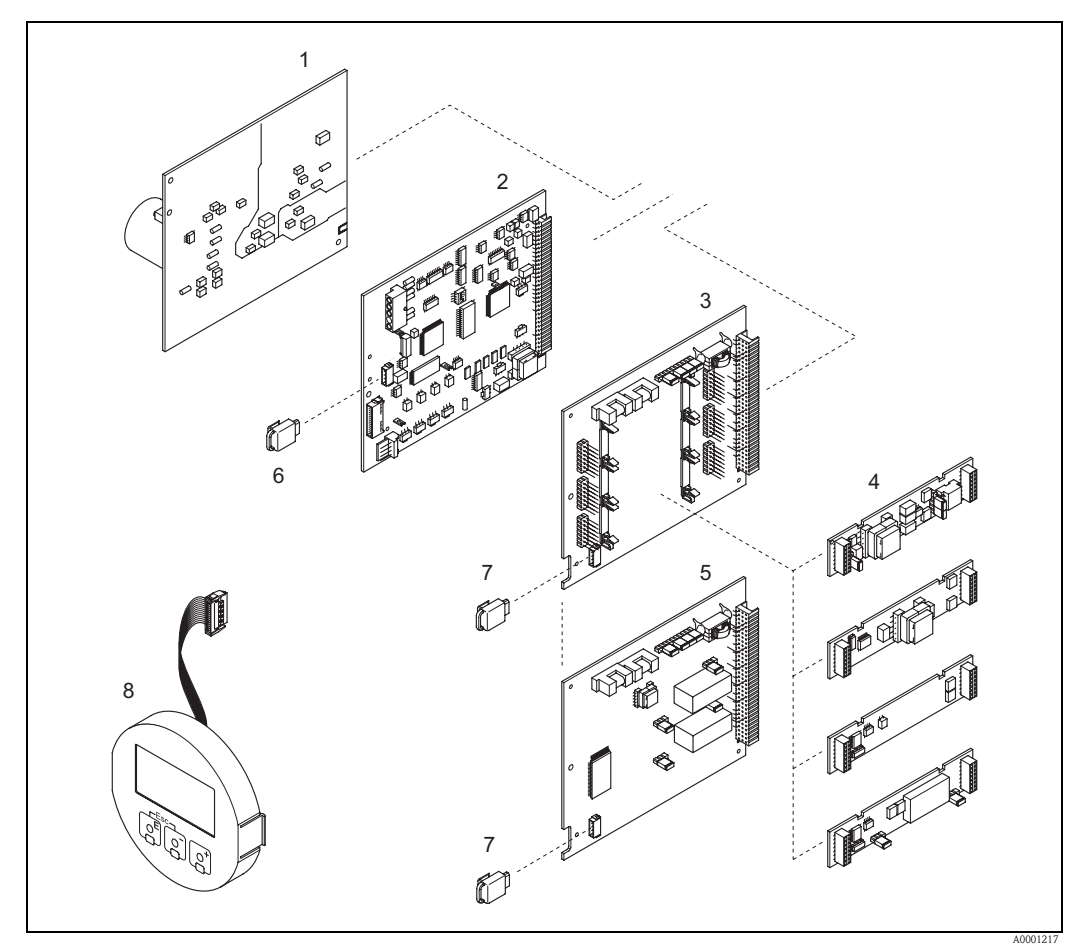

*Fig. 87: Parti di ricambio per il trasmettitore Prosonic Flow 93 (custodia da parete)*

- *1 Scheda di alimentazione (85...260 V c.a., 20...55 V c.a., 16...62 V c.c.)*
- *2 Scheda dell'amplificatore*
- *3 Scheda di I/O (assegnazione flessibile)*
- *4 Sottomoduli di ingresso/uscita a innesto* [→](#page-100-0) ä *1*
- *5 Scheda di I/O (assegnazione permanente)*
- *6 T-DAT (dispositivo di archivio dati del trasmettitore)*
- *7 F-Chip (chip funzionale per software opzionale)*
- *8 Modulo display*

## <span id="page-112-0"></span>**9.7 Installazione e rimozione delle schede elettroniche**

- # Attenzione! Rischio di scosse elettriche. I componenti esposti conducono tensioni pericolose. Prima di rimuovere il coperchio del vano dell'elettronica accertarsi che l'alimentazione sia disattivata.
	- Rischio di danneggiare i componenti elettronici (protezione ESD). L'elettricità statica può danneggiare i componenti elettronici o comprometterne la funzionalità. Operare su un piano di lavoro collegato a terra e costruito appositamente per strumenti sensibili all'elettricità statica.
	- In caso non si possa garantire che l'intensità dielettrica del dispositivo sia mantenuta durante i seguenti passaggi, eseguire un controllo appropriato, secondo le specifiche del costruttore.

#### Procedura  $\rightarrow \Box$  [114](#page-113-0)

- 1. Svitare ed estrarre le viti e aprire il coperchio della custodia (1).
- 2. Togliere le viti che fissano il modulo dei circuiti elettronici (2). Spingere, quindi, il modulo dell'elettronica in alto ed estrarlo il più possibile dalla custodia da parete.
- 3. Scollegare dalla scheda dell'amplificatore i seguenti connettori dei cavi (7): – Connettore del cavo di segnale del sensore (7.1)
	- Connettore del cavo piatto (3) del modulo display.
- 4. Togliere il coperchio (4) del vano dell'elettronica del sistema allentandone le viti.
- 5. Smontare le schede (6, 7, 8, 9): Inserire una punta sottile nell'apposito foro (5) ed estrarre la scheda dalla sua sede.
- 6. Rimuovere i sottomoduli (8.1): Non sono necessari utensili per smontare o installare i sottomoduli (input/output) dalla scheda di I/O.
	- (<sup>1</sup>) Pericolo!

Sono consentite solo determinate combinazioni dei sottomoduli sulla scheda I/O ( $\rightarrow \Box$  [62\)](#page-61-0). I singoli slot sono contrassegnati e corrispondono a specifici morsetti nel vano connessioni del trasmettitore:

slot "INGRESSO / USCITA 2" = morsetti 24/25 slot "INGRESSO / USCITA 3" = morsetti 22/23 slot "INGRESSO / USCITA 4" = morsetti 20/21

- 7. Per la reinstallazione ripetere le operazioni eseguite per la rimozione in ordine inverso.
	- Pericolo!

Utilizzare solo parti originali Endress+Hauser.

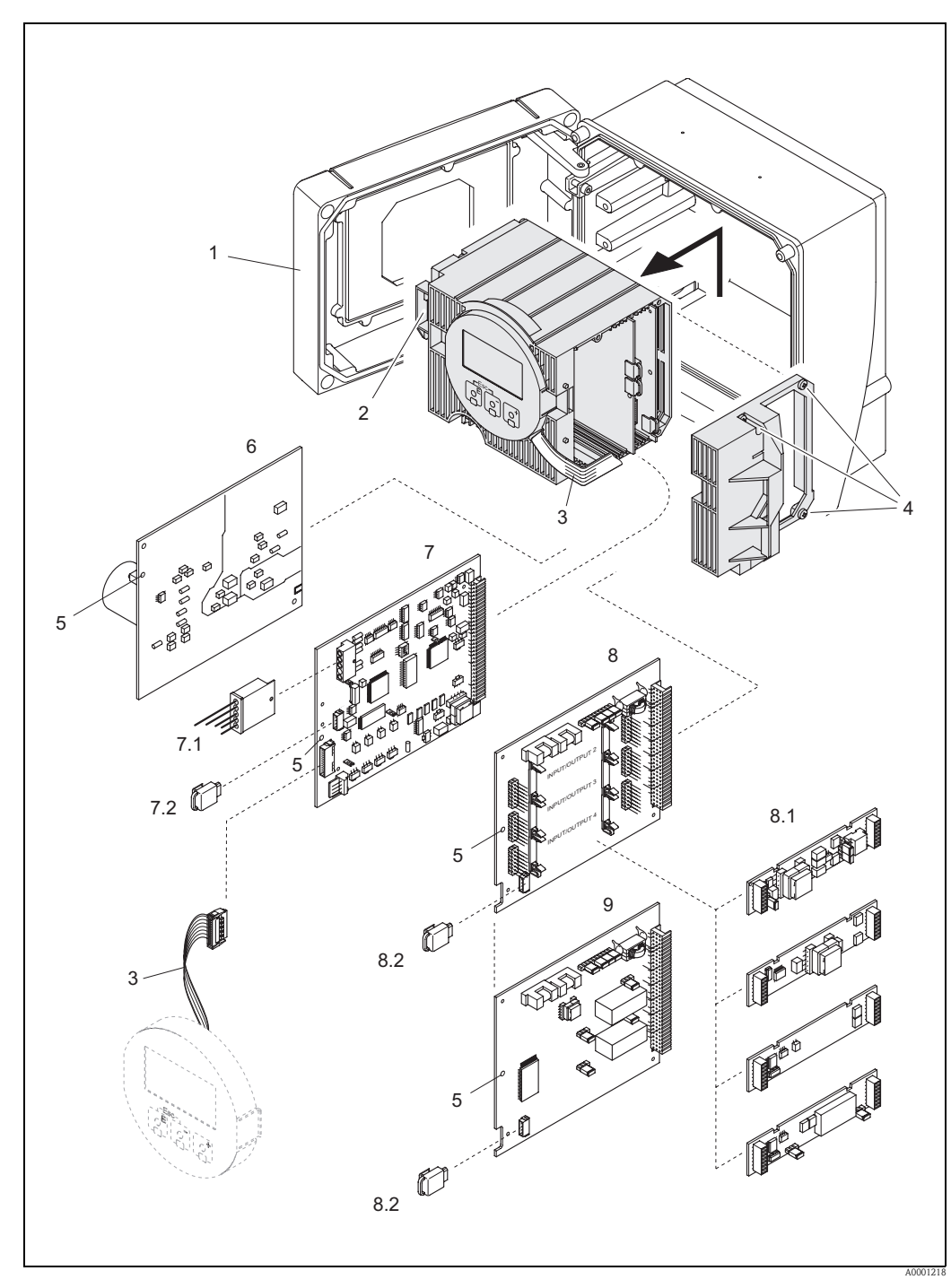

*Fig. 88: Custodia da parete: rimozione e installazione delle schede*

- <span id="page-113-0"></span>*1 Coperchio della custodia*
- *2 Modulo dell'elettronica*
- *3 Cavo piatto (modulo display)*
- *4 Viti del coperchio del vano dell'elettronica*
- *5 Apertura per installazione/disinstallazione*
- *6 Scheda di alimentazione*
- *7 Scheda dell'amplificatore*
- *7.1 Cavo di segnale del sensore (sensore)*
- *7.2 T-DAT (dispositivo di archivio dati del trasmettitore)*
- *8 Scheda di I/O (assegnazione flessibile)*
- *8.1 Sottomoduli a innesto (ingresso di stato; uscita in corrente, uscita in frequenza e uscita a relè)*
- *8.2 F-Chip (chip funzionale per software opzionale)*
- *9 Scheda di I/O (assegnazione permanente)*

## <span id="page-114-0"></span>**9.8 Installazione e disinstallazione dei sensori W**

La parte attiva del sensore di misura della portata W "a inserzione" può essere sostituita senza interrompere il processo.

- 1. Estrarre il connettore del sensore (1) dal coperchio del sensore (3).
- 2. Rimuovere l'anello di arresto piccolo (2). Quest'ultimo si trova nella parte superiore del collo del sensore e serve a mantenere in posizione il coperchio del sensore.
- 3. Rimuovere il coperchio del sensore (3) e la molla (4).
- 4. Rimuovere l'anello di arresto grande (5). Quest'ultimo serve a mantenere in posizione il collo del sensore (6).
- 5. È ora possibile estrarre il collo del sensore. Si noti che nell'eseguire questa procedura si incontrerà una certa resistenza.
- 6. Estrarre l'elemento sensibile (7) dal relativo elemento di bloccaggio (8) e sostituirlo con uno nuovo.
- 7. Per l'installazione seguire la procedura inversa del montaggio.

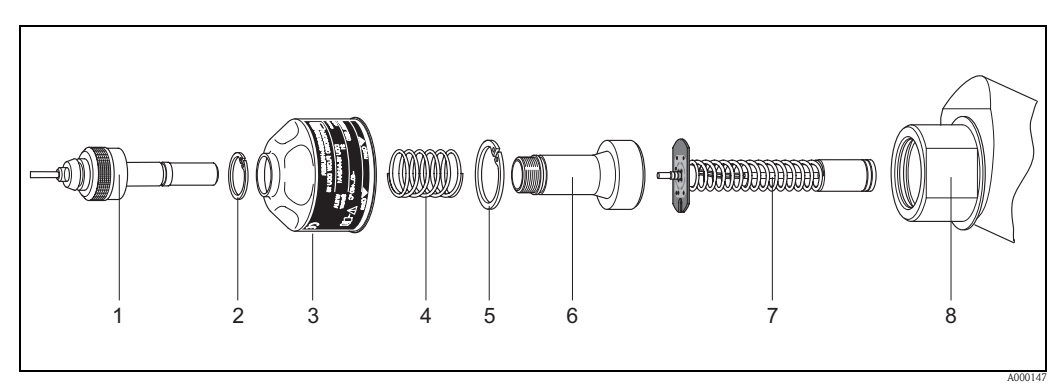

*Fig. 89: Sensore di misura della portata W, "versione a inserzione"*

- *1 Connettore del sensore*
- *2 Anello di arresto piccolo*
- *3 Copertura del sensore*
- *4 Molla*
- *5 Anello di arresto grande*
- *6 Collo del sensore*
- *7 Elemento del sensore*
- *8 Elemento di fissaggio del sensore*

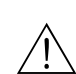

## <span id="page-115-1"></span>**9.9 Sostituzione del fusibile del dispositivo**

# Attenzione! Rischio di scosse elettriche. I componenti esposti conducono tensioni pericolose. Prima di rimuovere il coperchio del vano dell'elettronica accertarsi che l'alimentazione sia disattivata.

Il fusibile principale si trova sulla scheda di alimentazione.  $\rightarrow \Box$  [116](#page-115-0) Di seguito, la procedura per la sostituzione del fusibile:

- 1. Disattivare l'alimentazione.
- 2. Rimuovere la scheda di alimentazione.  $\rightarrow$  [Pagina 104.](#page-112-0)
- 3. Togliere il cappuccio (1) e sostituire il fusibile (2).
	- Si raccomanda di utilizzare solo fusibili con queste caratteristiche:
	- 20...55 V c.a. / 16...62 V c.c. → 2,0 A ritardato / 250 V; 5,2 x 20 mm
	- Alimentazione 85...260 V c.a.  $\rightarrow$  0,8 A ritardato / 250 V; 5,2 x 20 mm
	- Sistemi con certificazione Ex → consultare la documentazione Ex corrispondente.
- 4. Per l'installazione, seguire la procedura inversa.
- 

" Pericolo! Utilizzare solo parti originali Endress+Hauser.

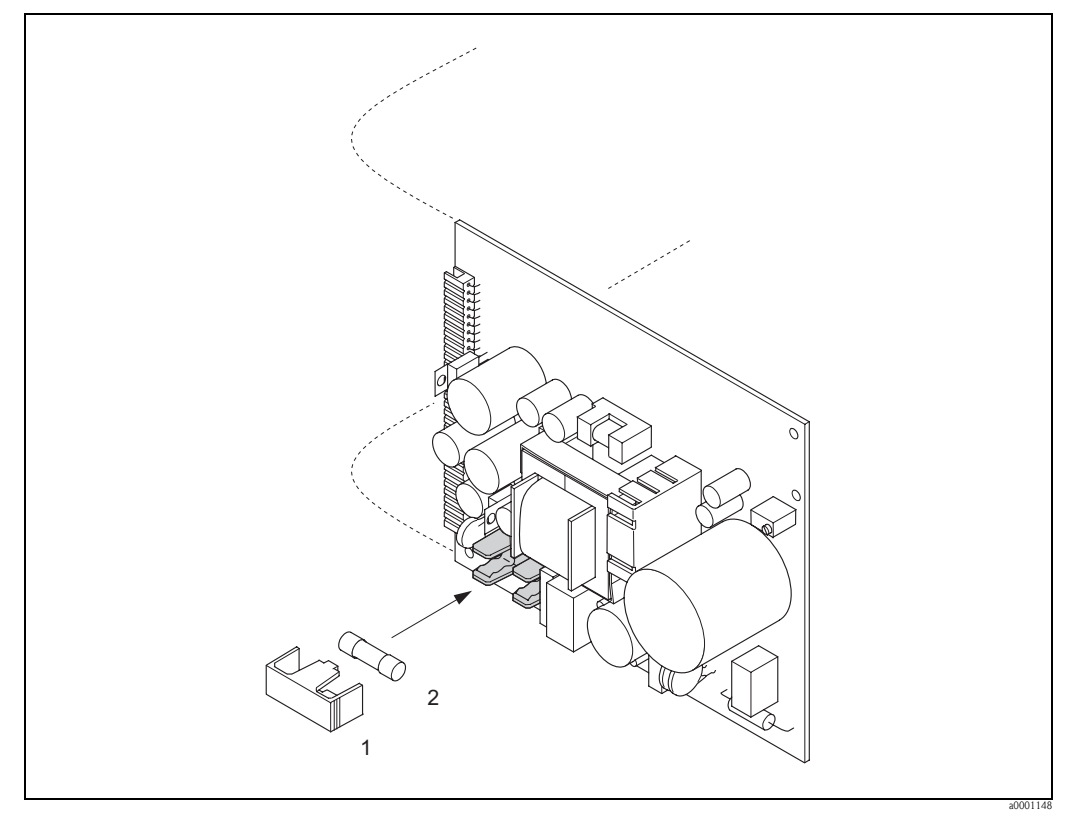

<span id="page-115-0"></span>*Fig. 90: Sostituzione del fusibile sulla scheda di alimentazione*

- *1 Cappuccio protettivo*
- *2 Fusibile del dispositivo*

# **9.10 Restituzione**

 $\rightarrow \Box$  6

# **9.11 Smaltimento**

<span id="page-115-2"></span>Rispettare le normative nazionali vigenti!

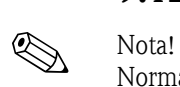

# **9.12 Revisioni software**

Normalmente, il caricamento o lo scaricamento fra versioni diverse è consentito solo con un software di servizio speciale.

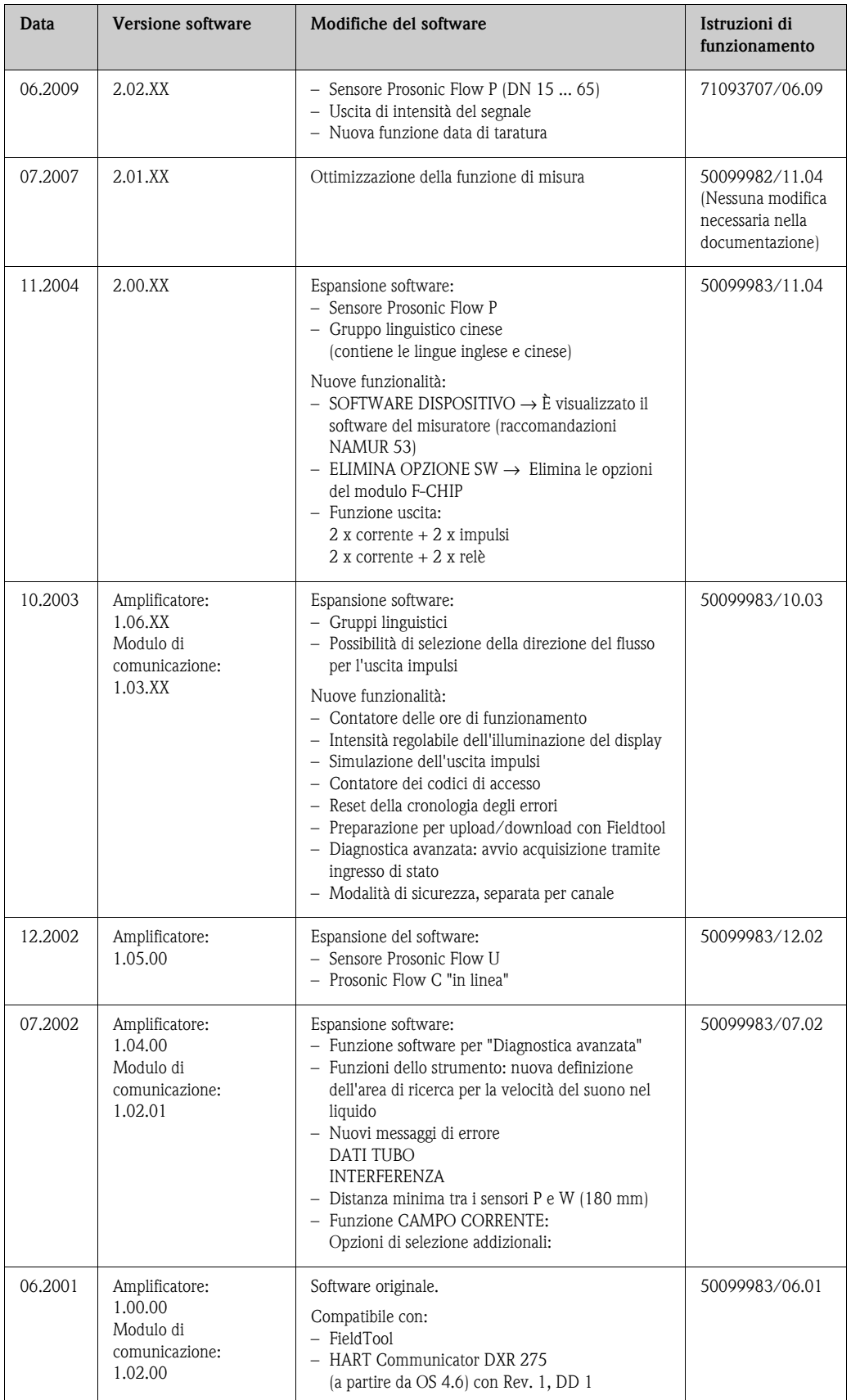

# **10 Dati tecnici**

# **10.1 Guida rapida ai dati tecnici**

### **10.1.1 Applicazione**

- Misura della portata dei liquidi in sistemi di tubazioni chiusi.
- Applicazioni con tecnologia di misura, controllo e regolazione per il monitoraggio dei processi.

#### **10.1.2 Funzionamento e struttura del misuratore**

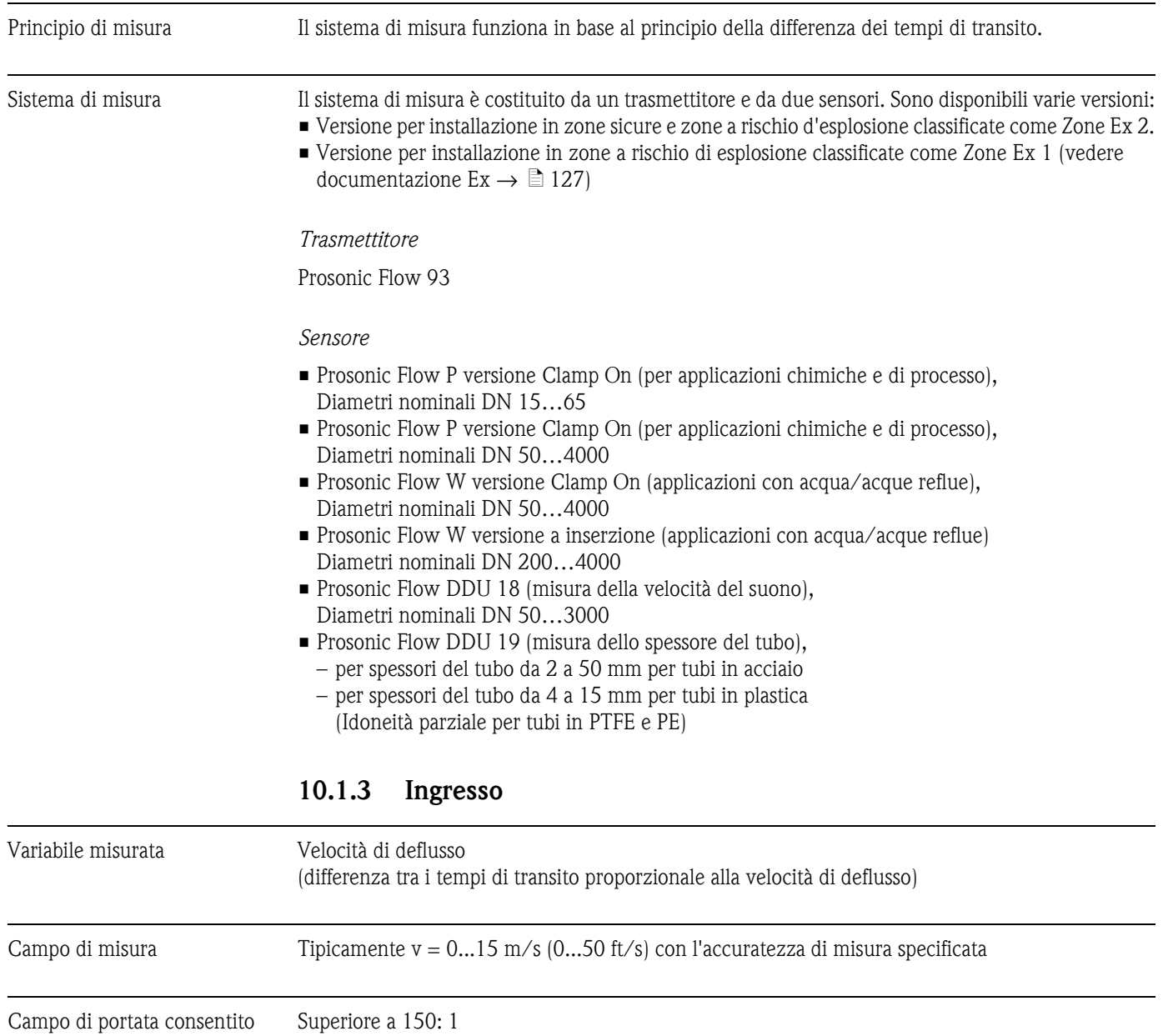

Segnale di ingresso *Ingresso di stato (ingresso ausiliario):*

<span id="page-117-1"></span><span id="page-117-0"></span>U = 3...30 V c.c.,  $R_i = 5 k\Omega$ , isolato galvanicamente.

Configurabile per:

azzeramento totalizzatore(i), soppressione del valore misurato, annullamento messaggi di errore.

<span id="page-118-0"></span>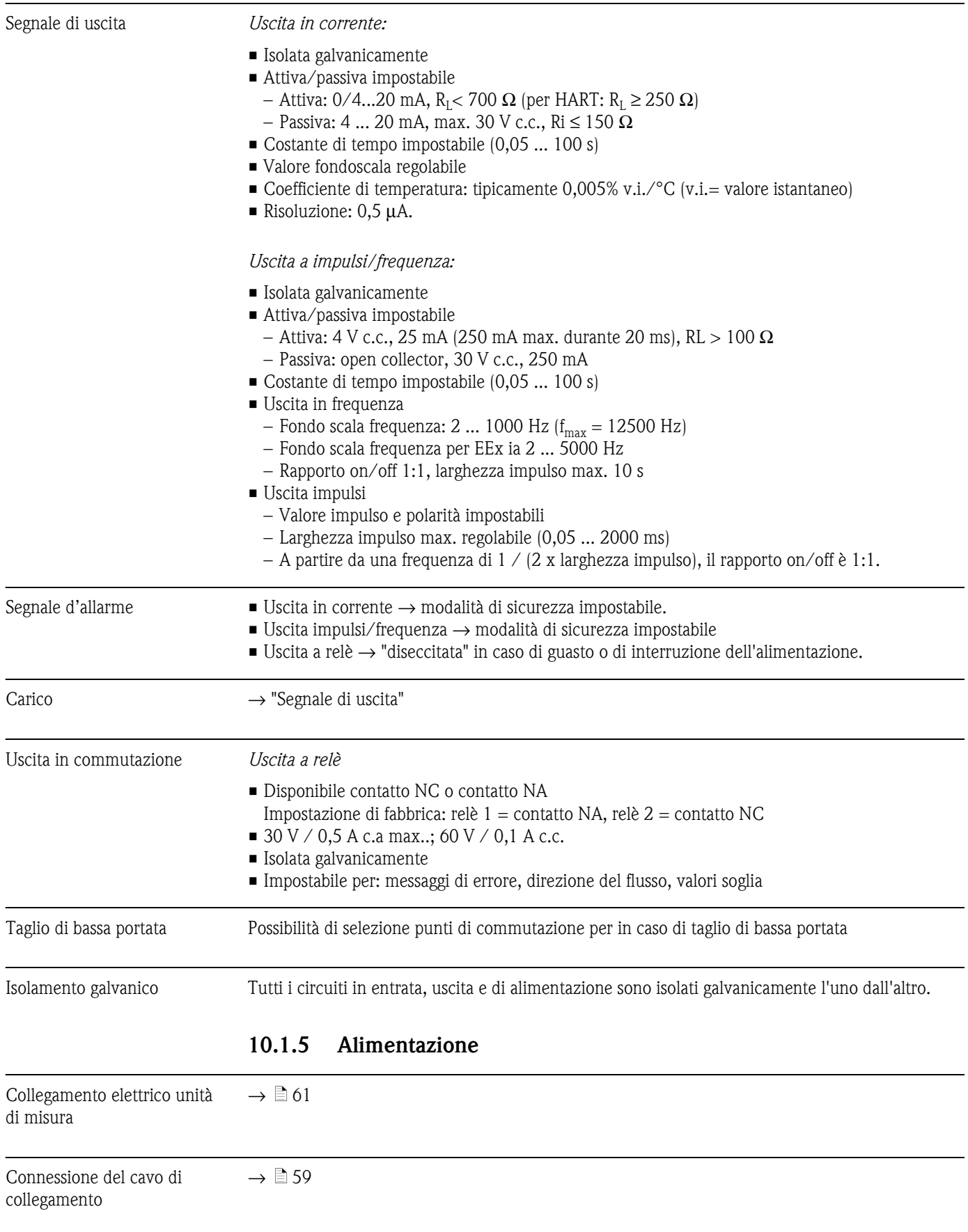

# **10.1.4 Uscita**

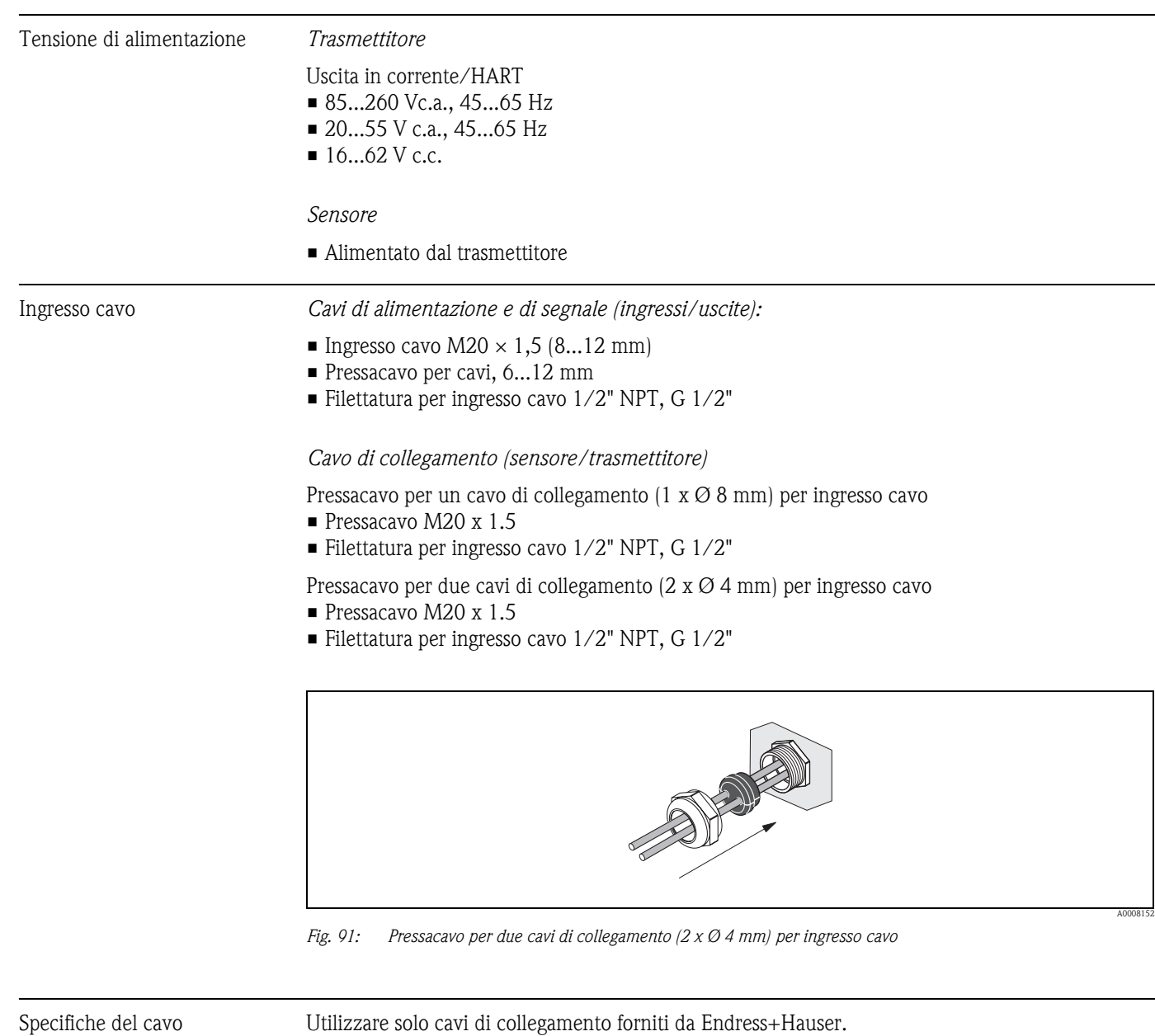

I cavi di collegamento sono disponibili in varie versioni  $\rightarrow \Box$  1.

#### *Prosonic Flow P*

- Materiale del cavo:
	- Prosonic Flow 93P (DN 50 ... 4000): PVC (standard) o PTFE (per temperature più elevate)
	- Prosonic Flow 93P (DN 15 ... 65): TPE-V
- Lunghezza cavo:
	- Per uso in area sicura: 5 ... 60 m (16,4 ... 196,8 ft)
	- Per uso in area sicura: 5 ... 30 m (16,4 ... 98,4 ft)

#### *Prosonic Flow W*

- Cavo in PVC (standard) o PTFE (per temperature più elevate)
- $\blacksquare$  Lunghezza cavo: 5 ... 60 m (16,4 ... 196,8 ft)

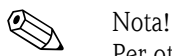

Per ottenere risultati di misura corretti, il cavo di collegamento deve essere posato a notevole distanza da apparecchiature elettriche e dispositivi di commutazione.

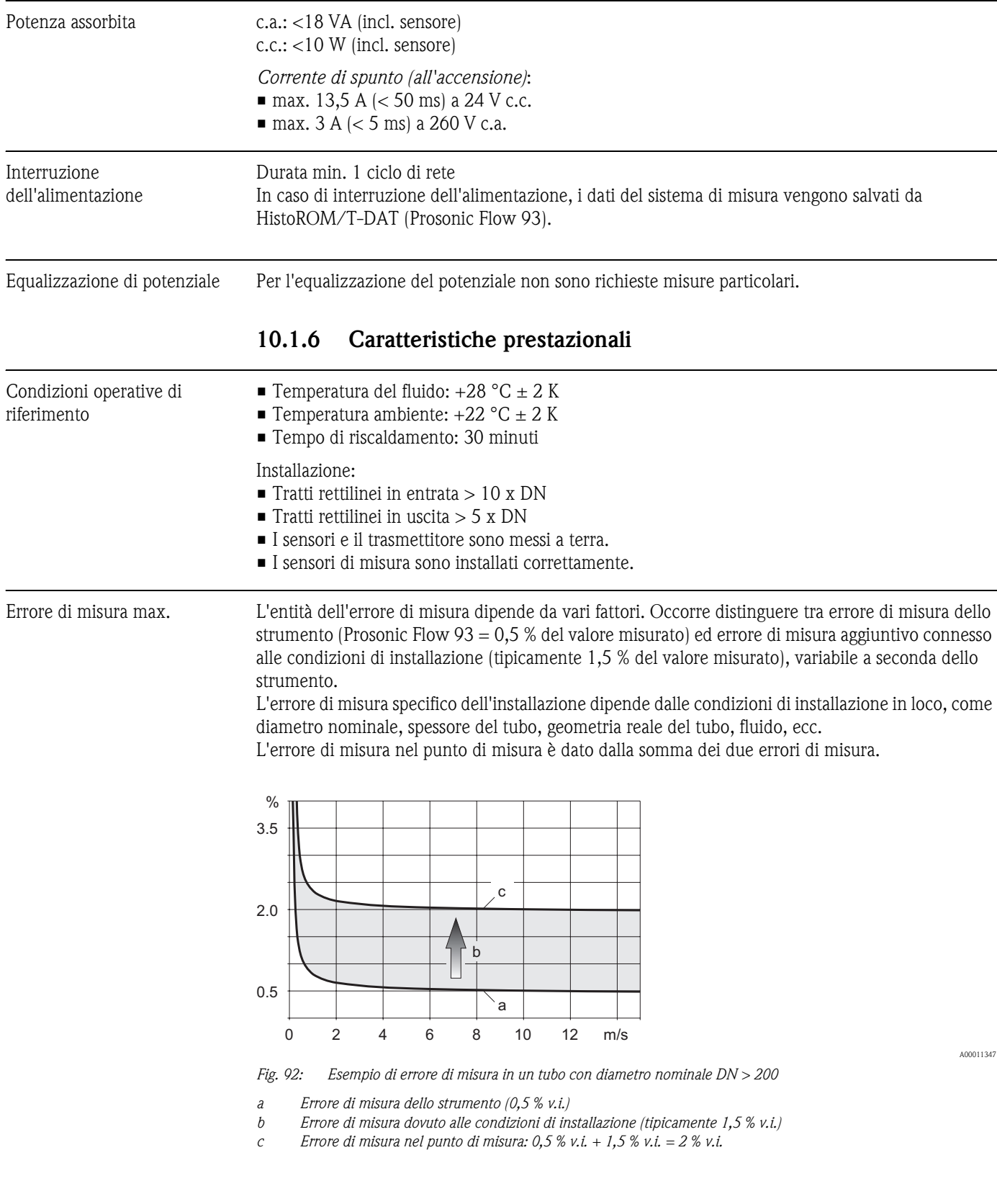

#### *Errore di misura nel punto di misura*

L'errore di misura nel punto di misura è dato dalla somma dell'errore di misura dello strumento (0,5 % v.i.) più l'errore di misura determinato dalle condizioni di installazione in loco. Con una velocità di deflusso > 0,3 m/s e numero di Reynolds > 10000, i limiti di errore tipici sono:

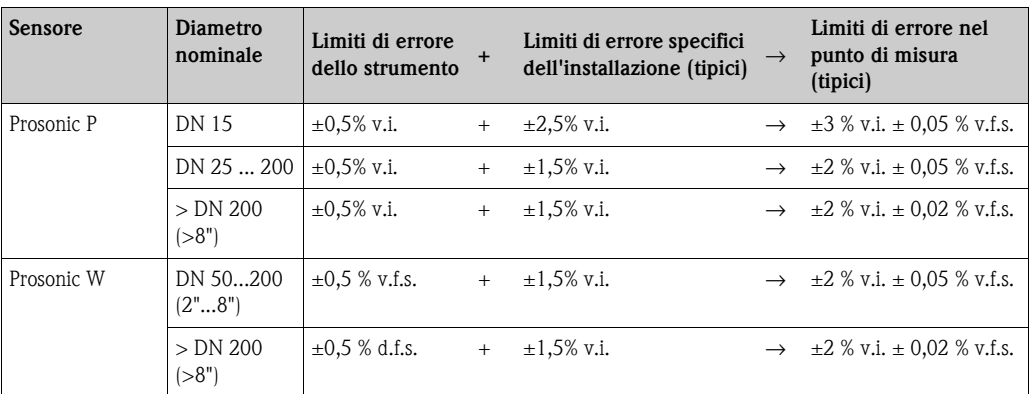

v.i.: valore istantaneo

v.f.s. = valore fondoscala

(Prosonic Flow P (DN 50 ... 4000), Prosonic Flow  $W = 15$  m/s; Prosonic P (DN 15 ... 65) = 10 m/s)

#### *Certificazione di accuratezza dello strumento*

Se necessario, è possibile fornire un certificato di accuratezza dello strumento (rapporto di misura). Per certificare l'accuratezza dello strumento, viene eseguita una misura in condizioni standard. I sensori vengono montati su un tubo con diametro nominale DN 25, DN 40, DN 50 o DN 100.

Il certificato di accuratezza garantisce il rispetto dei seguenti limiti di errore (con una velocità di deflusso  $> 0.3$  m/s e numero di Reynolds  $> 10000$ ):

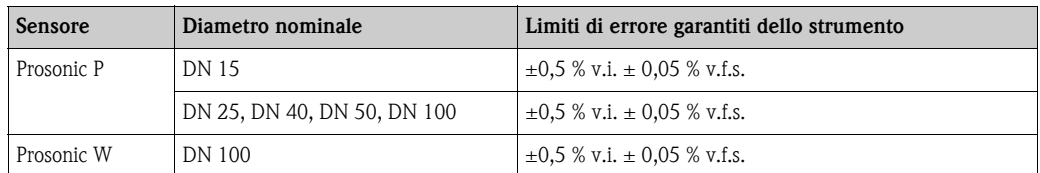

v.i.: valore istantaneo

v.f.s. = valore fondoscala

(Prosonic Flow P (DN 50 ... 4000), Prosonic Flow W = 15 m/s; Prosonic P (DN 15 ... 65) = 10 m/s)

#### **10.1.7 Condizioni operative: Installazione**

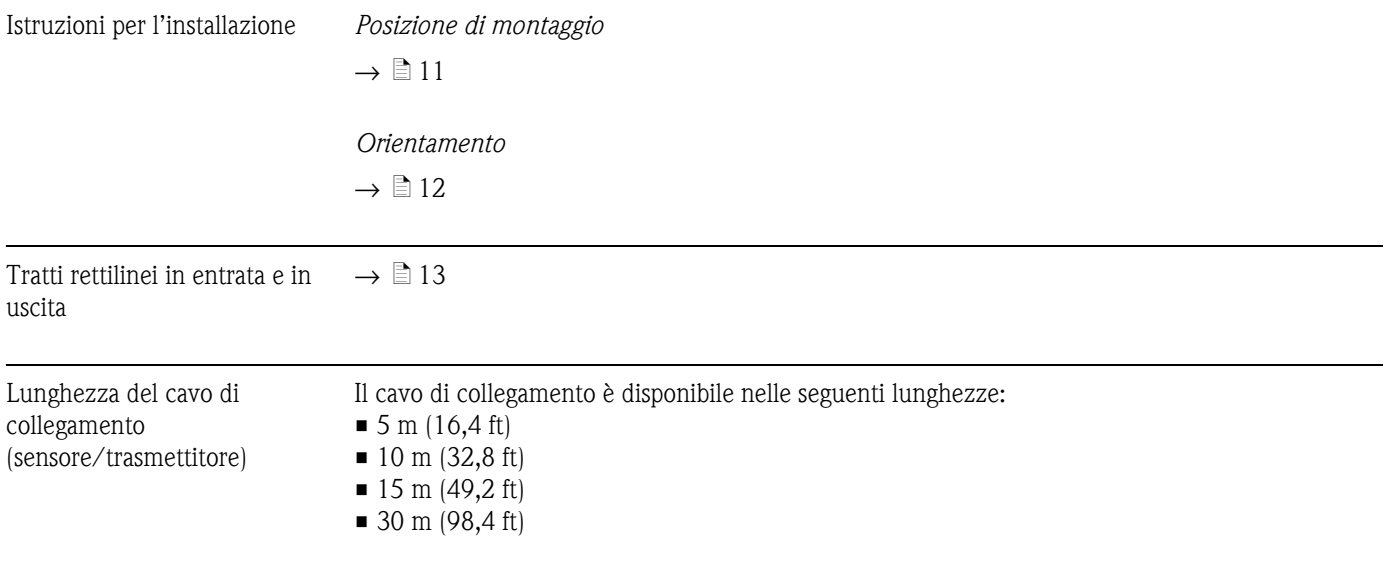

<span id="page-122-1"></span>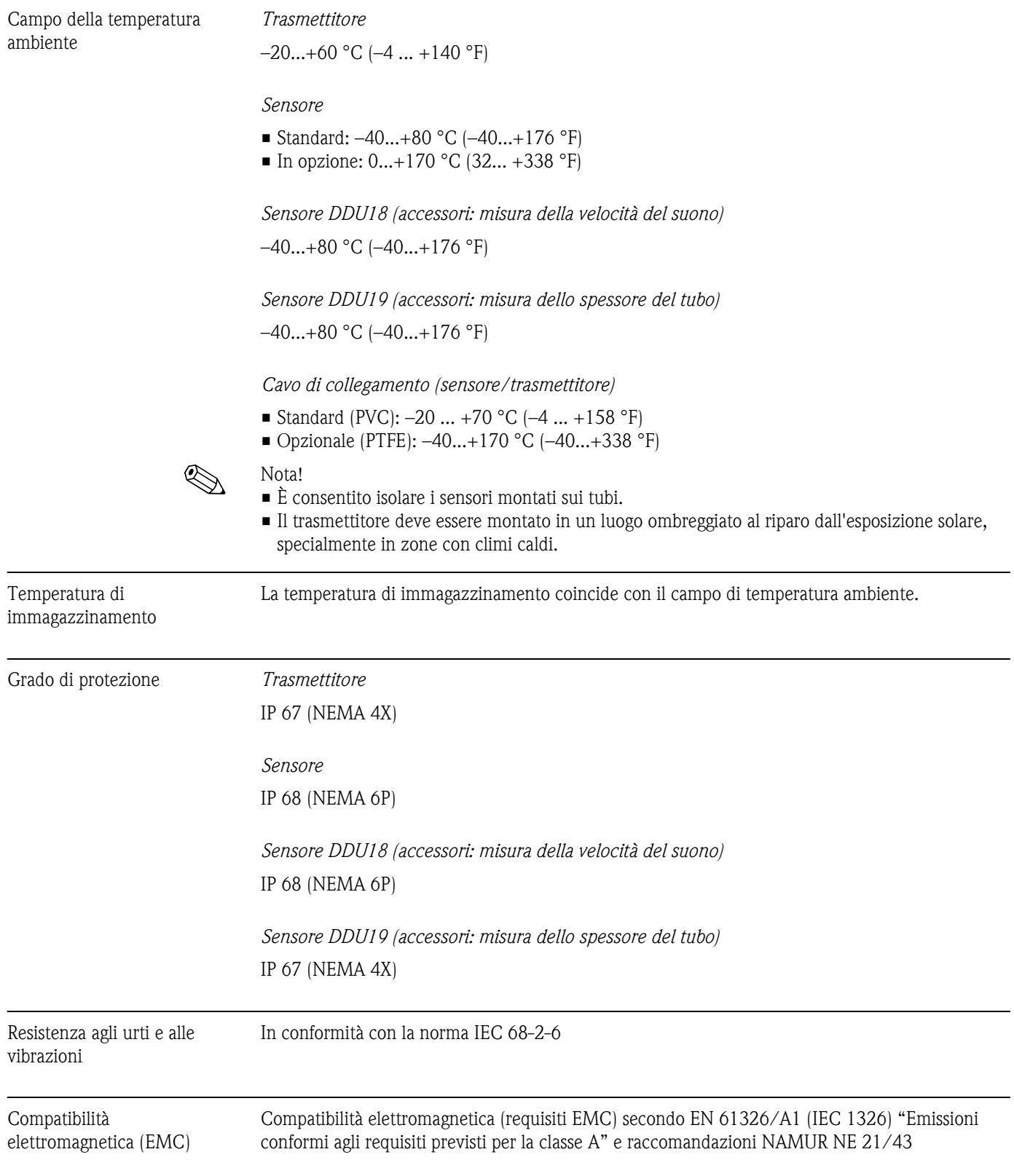

# <span id="page-122-0"></span>**10.1.8 Condizioni operative: Ambiente**

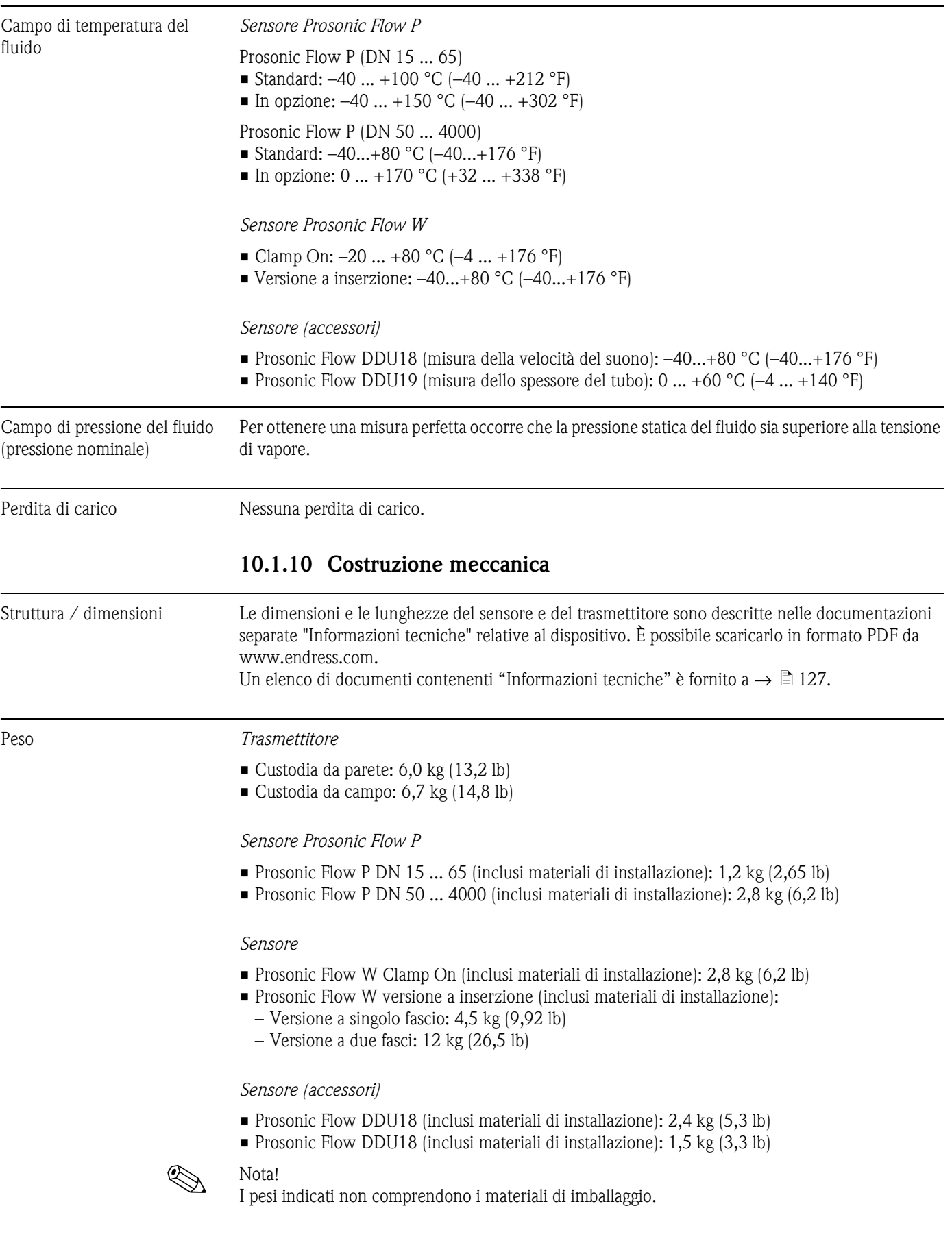

# **10.1.9 Condizioni operative: Processo**

#### <span id="page-124-0"></span>Materiali *Trasmettitore*

- Custodia da parete: alluminio pressofuso con verniciatura a polvere
- Custodia da campo: alluminio pressofuso con verniciatura a polvere

#### *Sensore Prosonic P*

Prosonic Flow P DN 15 ... 65; Prosonic Flow P DN 50 ... 4000

- Supporto sensore: acciaio inox 1.4301 (AISI 304)
- Corpo del sensore: acciaio inox 1.4301 (AISI 304)
- Fascette di fissaggio/staffa: acciaio inox 1.4301 (AISI 304)
- Superficie di contatto del sensore: plastica stabile dal punto di vista chimico.

#### *Sensore Prosonic W*

Prosonic Flow W versione Clamp On

- Supporto sensore: acciaio inox 1.4301 (AISI 304)
- Corpo del sensore: acciaio inox 1.4301 (AISI 304)
- Fascette di fissaggio/staffa: acciaio inox 1.4301 (AISI 304)
- Superficie di contatto del sensore: plastica stabile dal punto di vista chimico.

Prosonic Flow W versione a inserzione

- Supporto sensore: acciaio inox 1.4301 (AISI 304)
- Corpo del sensore: acciaio inox 1.4301 (AISI 304)
- Parti a saldare: acciaio inox 1.4301 (AISI 304)
- Fascette di fissaggio/staffa: acciaio inox 1.4301 (AISI 304)
- Superficie di contatto del sensore: plastica stabile dal punto di vista chimico

#### *Sensore (accessori)*

Prosonic Flow DDU18; Prosonic Flow P DDU19

- Supporto sensore: acciaio inox 1.4301 (AISI 304)
- Corpo del sensore: acciaio inox 1.4301 (AISI 304)
- Fascette di fissaggio/staffa: acciaio inox 1.4301 (AISI 304)
- Superficie di contatto del sensore: plastica stabile dal punto di vista chimico.

#### *Cavo di collegamento (sensore/trasmettitore), Prosonic Flow 93P*

Prosonic Flow 93P (DN 15 ... 65)

- Cavo di collegamento TPE-V
	- Guaina del cavo: TPE-V
	- Connettore del cavo: Acciaio inox 1.40301

Prosonic Flow 93P (DN 50 ... 4000)

- Cavo di collegamento in PVC
	- Guaina del cavo: PVC
	- Connettore del cavo: Acciaio inox 1.40301
- Cavo di collegamento in PTFE
	- Guaina del cavo: PTFE
	- Connettore del cavo: ottone nichelato 2.0401

*Cavo di collegamento (sensore/trasmettitore), Prosonic Flow 93W*

- Cavo di collegamento in PVC
	- Guaina del cavo: PVC
	- Connettore del cavo: Acciaio inox 1.40301
- Cavo di collegamento in PTFE
	- Guaina del cavo: PTFE
	- Connettore del cavo: ottone nichelato 2.0401.

#### <span id="page-125-3"></span>**10.1.11 Interfaccia operatore**

<span id="page-125-2"></span><span id="page-125-1"></span><span id="page-125-0"></span>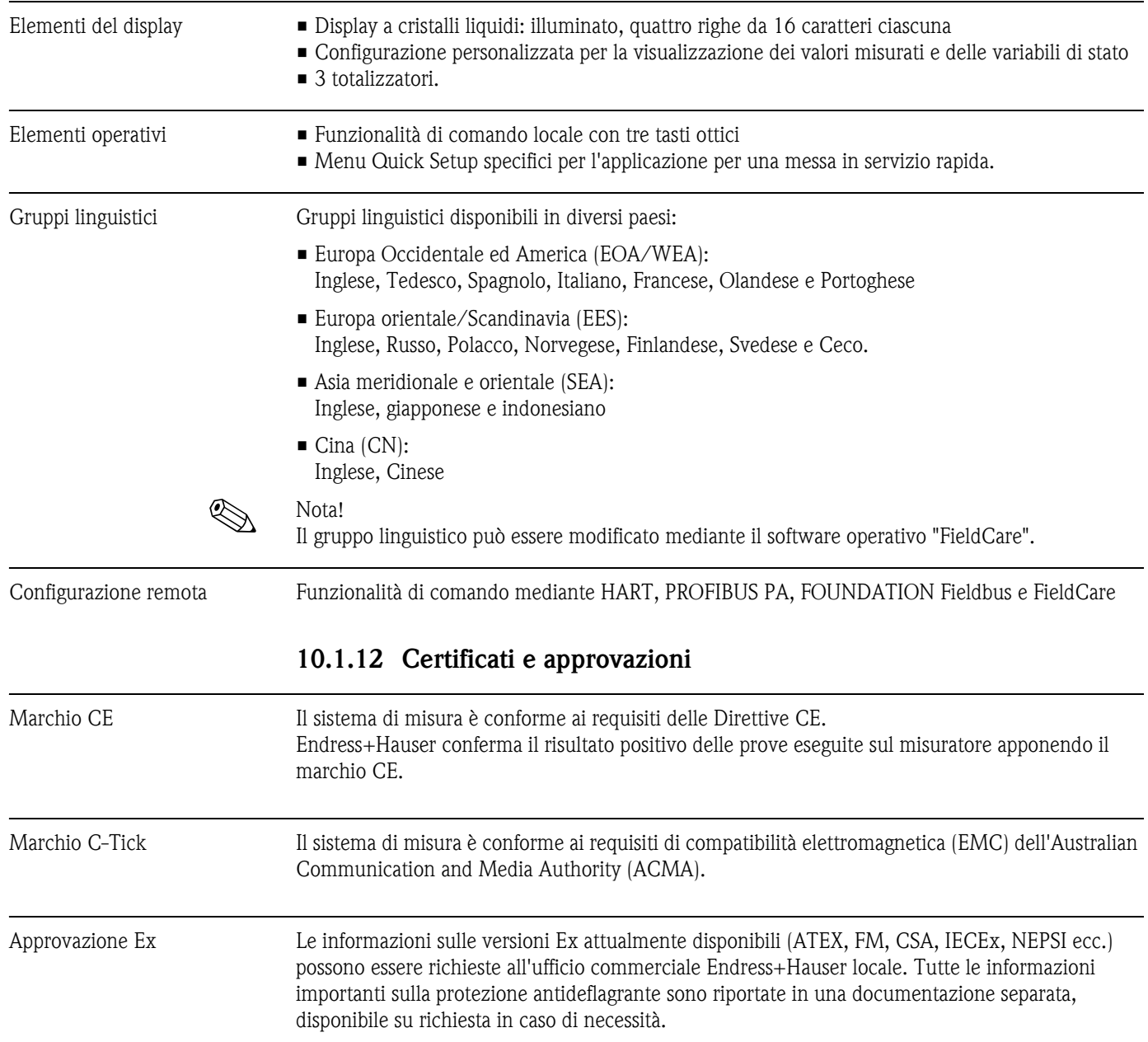

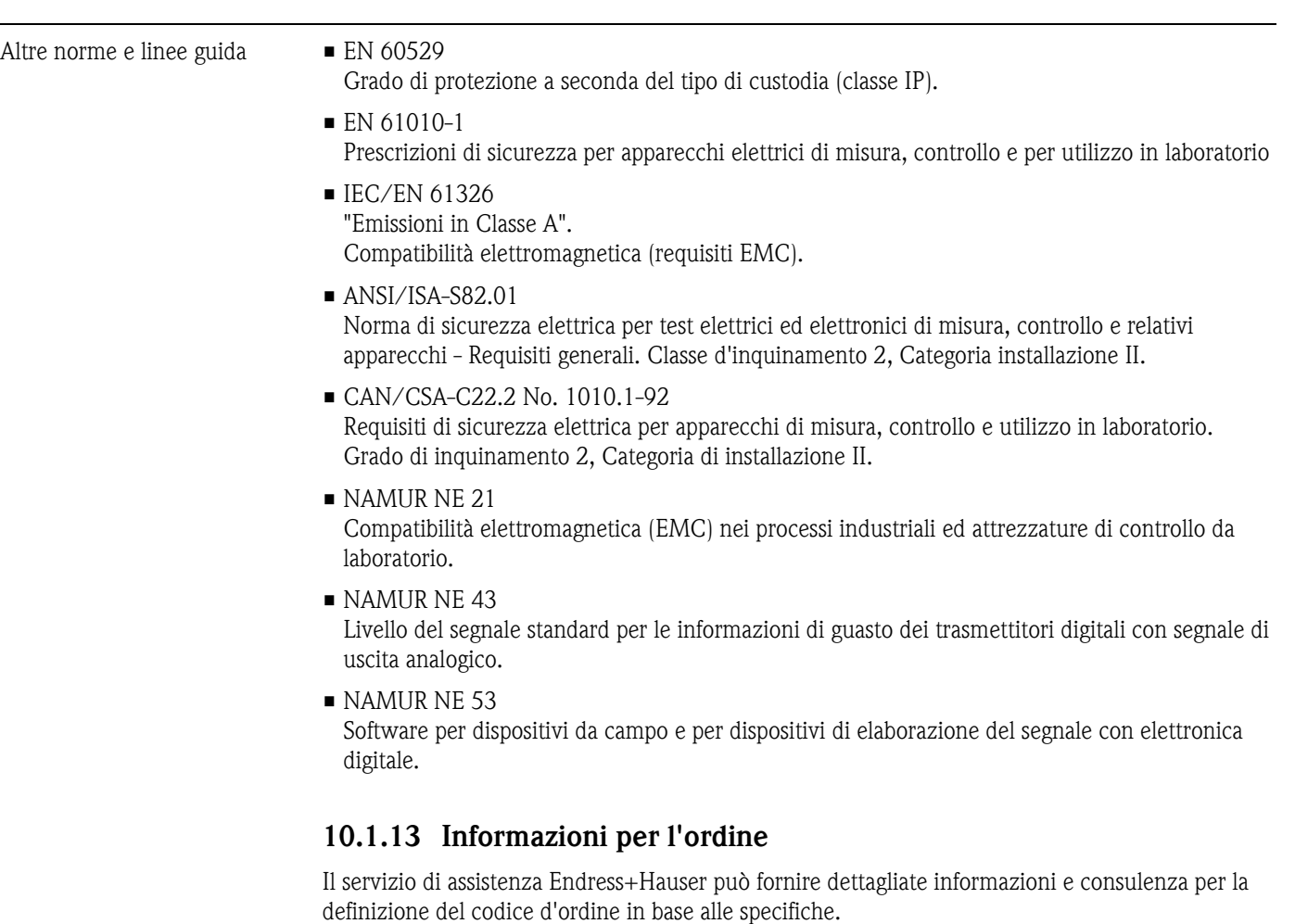

#### <span id="page-126-1"></span><span id="page-126-0"></span>**10.1.14 Documentazione**

- Misura di portata (FA005D)
- Informazioni tecniche per Promass Flow 93P (TI083D)
- Informazioni tecniche per Prosonic Flow 93W (TI084D)
- Descrizione delle funzioni dello strumento per Prosonic Flow 93 (BA071D)
- Documentazione supplementare per certificazioni Ex: ATEX, FM, CSA, IEC, NEPSI

# **Indice analitico**

### **A**

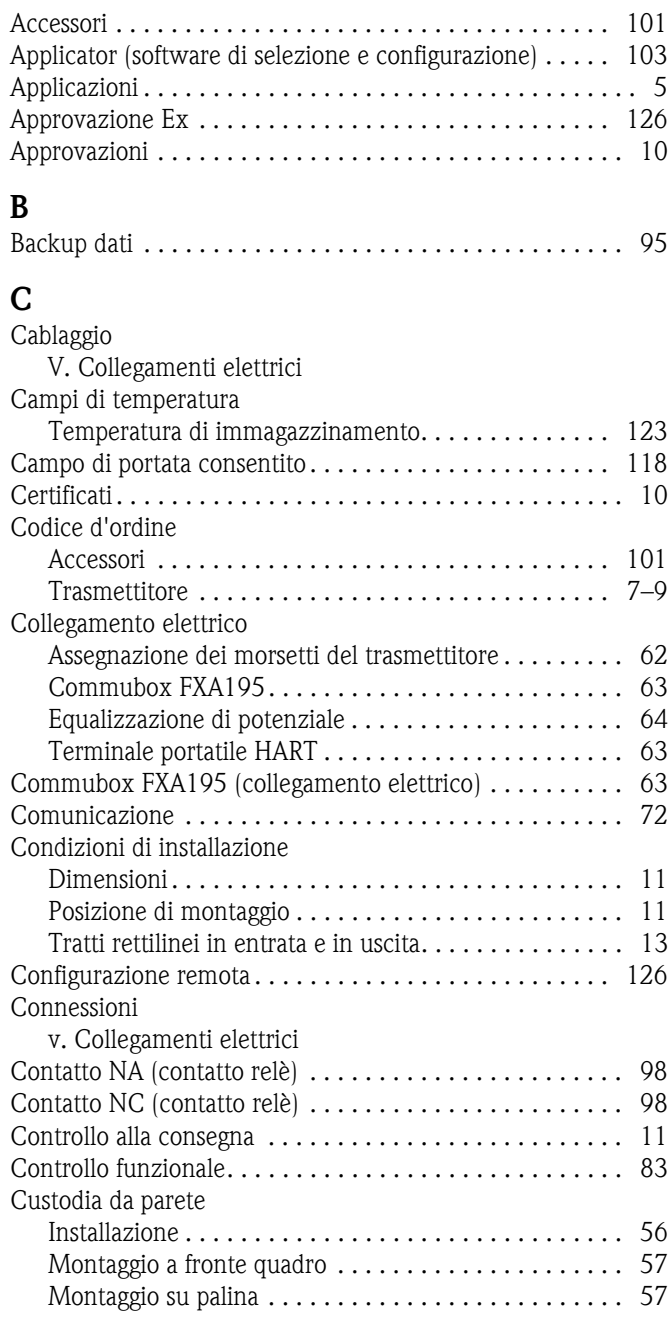

## **D**

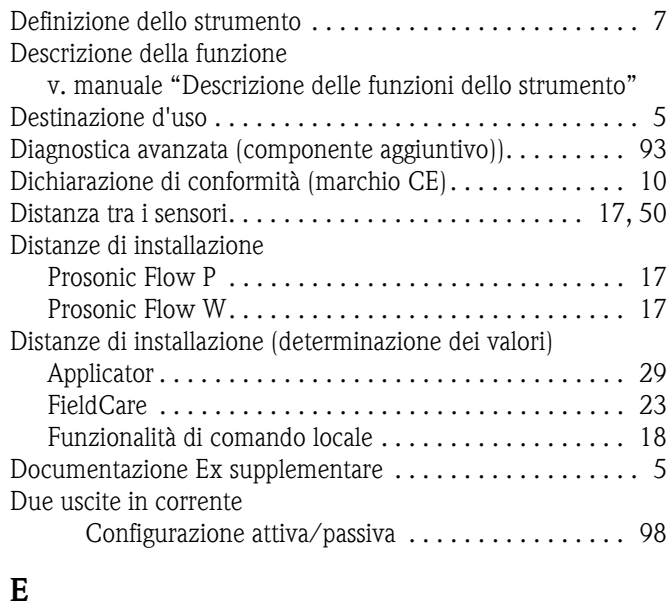

#### **E**

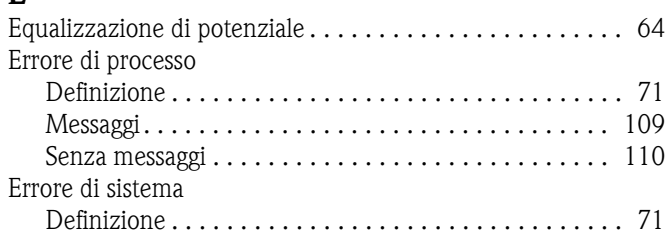

# **F**

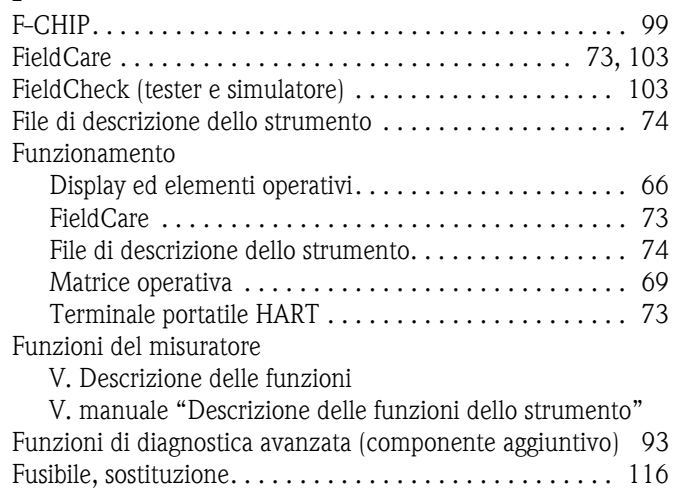

[FXA193 . . . . . . . . . . . . . . . . . . . . . . . . . . . . . . . . . . . . . 103](#page-102-3)

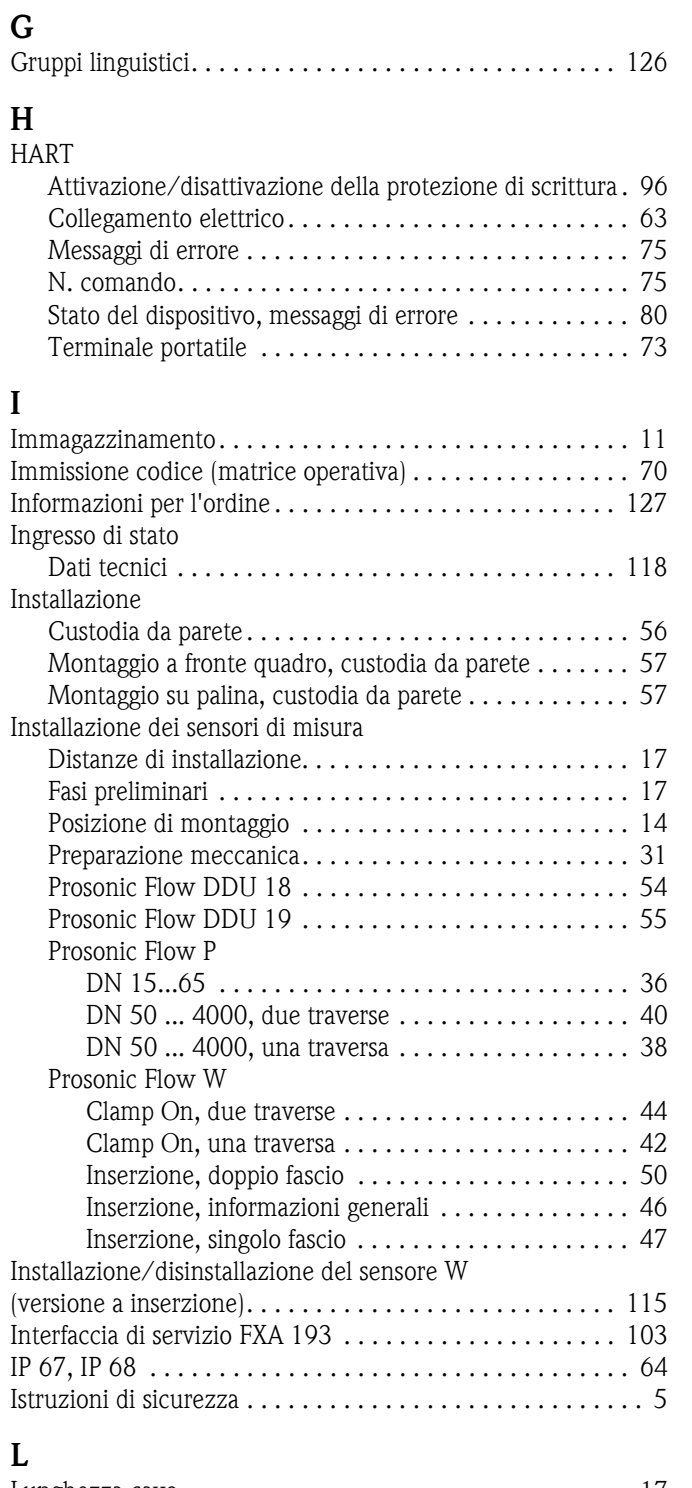

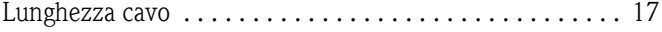

#### **M**

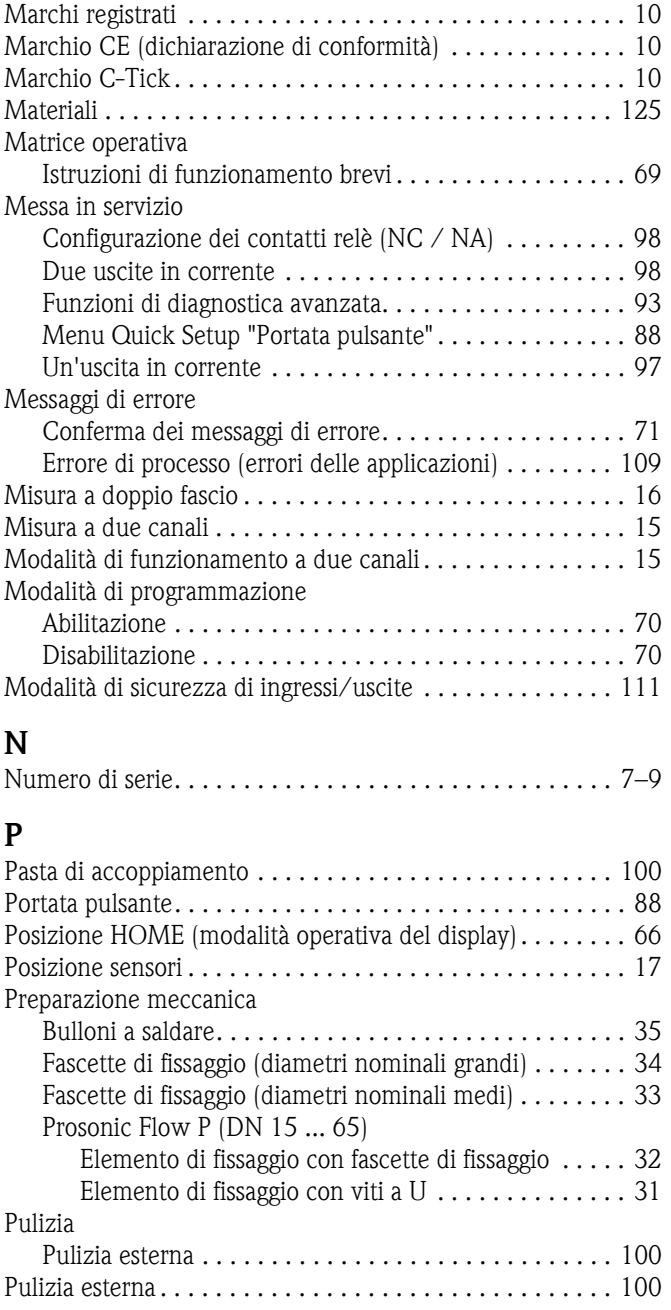

### **Q**

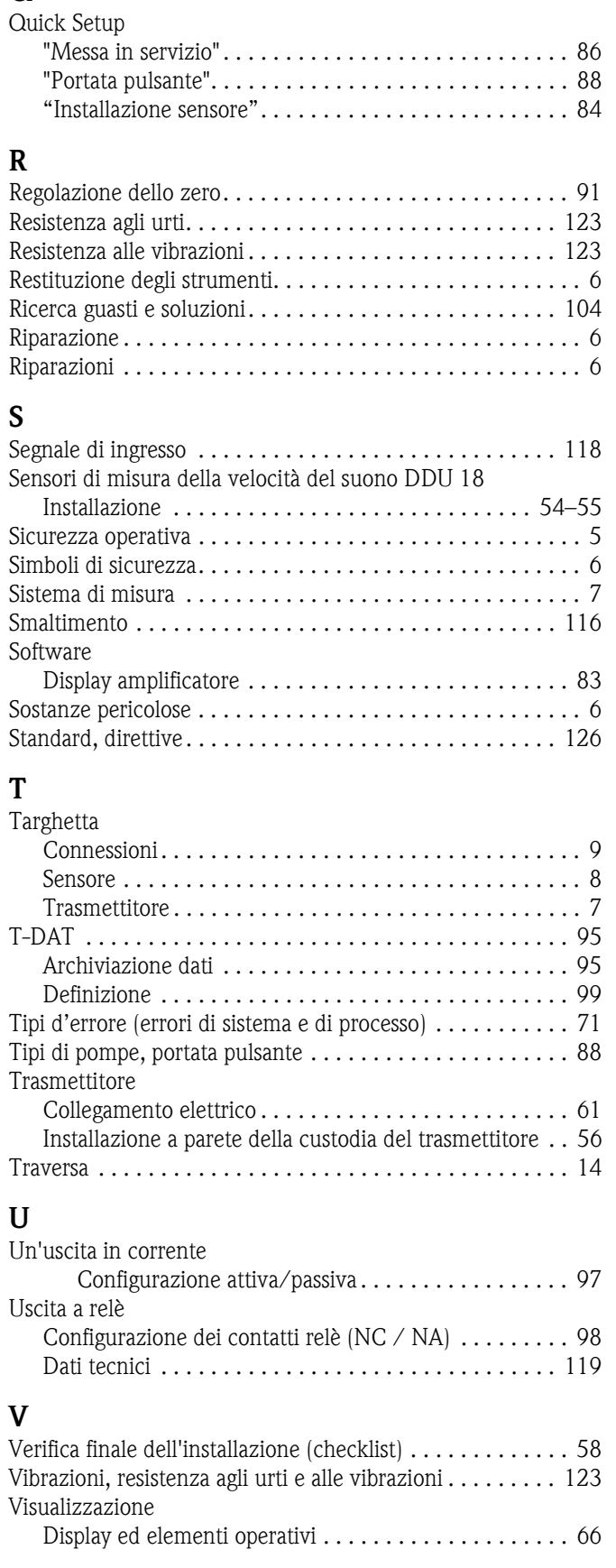

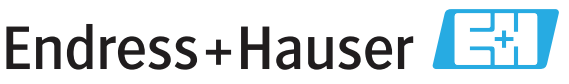

People for Process Automation

# *Erklärung zur Kontamination und Reinigung* Dichiarazione di decontaminazione e smaltimento rifiuti pericolosi

RA N. Indicare il numero di autorizzazione alla restituzione (RA#) contenuto su tutti i documenti di trasporto, annotandolo anche all'esterno della confezione. La mancata osservanza della suddetta procedura comporterà il rifiuto della merce presso la nostra azienda. Bitte geben Sie die von E+H mitgeteilte Rücklieferungsnummer (RA#) auf allen Lieferpapieren an und vermerken Sie diese<br>auch außen auf der Verpackung. Nichtbeachtung dieser Anweisung führt zur Ablehnung ihrer Lieferung.

Per ragioni legali e per la sicurezza dei nostri dipendenti e delle apparecchiature in funzione abbiamo bisogno di questa "Dichiarazione di decontaminazione e smaltimento rifiuti pericolosi" con la Sua firma prima di poter procedere con la riparazione. La Dichiarazione deve assolutamente accompagnare la merce.

*Aufgrund der gesetzlichen Vorschriften und zum Schutz unserer Mitarbeiter und Betriebseinrichtungen, benötigen wir die unterschriebene "Erklärung zur Kontamination und Reinigung", bevor Ihr Auftrag bearbeitet werden kann. Bringen Sie diese unbedingt außen an der Verpackung an.*

#### Tipo di strumento / sensore

*Geräte-/Sensortyp \_\_\_\_\_\_\_\_\_\_\_\_\_\_\_\_\_\_\_\_\_\_\_\_\_\_\_\_\_\_\_\_\_\_\_\_\_\_\_\_\_\_\_\_*

Numero di serie *Seriennummer \_\_\_\_\_\_\_\_\_\_\_\_\_\_\_\_\_\_\_\_\_\_\_\_*

 $\Lambda$   $\Lambda$ 

Impiegato come strumento SIL in apparecchiature di sicurezza /*Einsatz als SIL Gerät in Schutzeinrichtungen*

**Dati processo/**Prozessdaten Temperatura / Temperatur\_\_\_\_ [°F] \_\_\_\_ [°C] Pressione / Druck \_\_\_\_\_ [psi] \_\_\_\_\_ [ Pa ] Conduttività / Leitfähigkeit \_\_\_\_\_\_\_\_ *\_\_\_* <sup>[°</sup>*F*] *\_\_\_\_\_* <sup>[°</sup>*C*] [uS/cm]

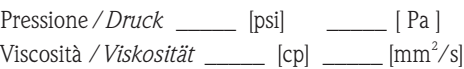

Possibili avvisi per il fluido utilizzato

*Warnhinweise zum Medium*

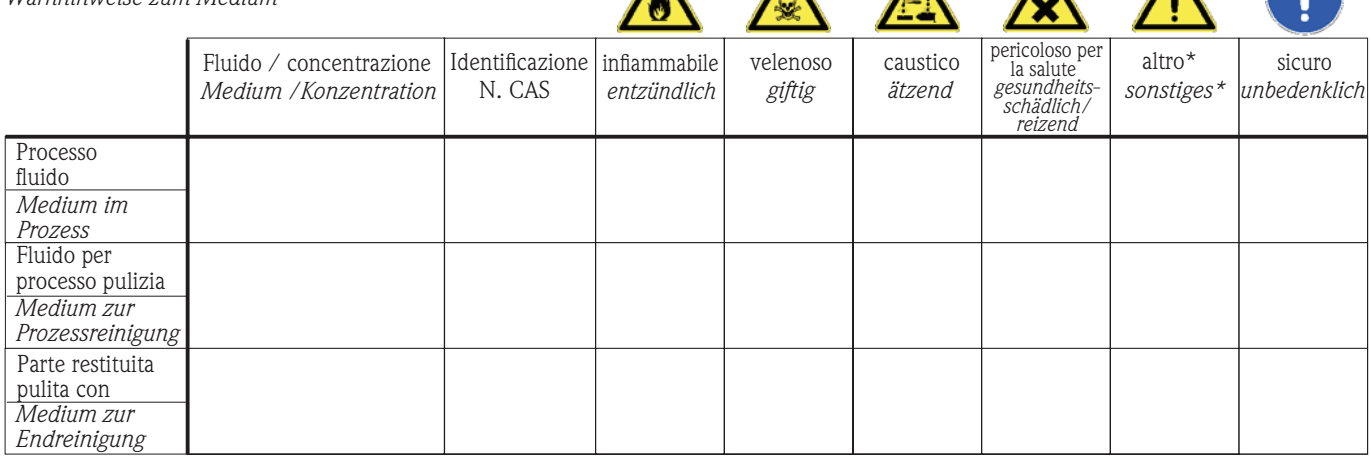

\* esplosivo; ossidante; pericoloso per l'ambiente; rischio biologico; radioattivo

\* *explosiv; brandfördernd; umweltgefährlich; biogefährlich; radioaktiv*

Barrare la casella applicabile, allegare scheda di sicurezza e, se necessario, istruzioni di movimentazione speciali. *Zutreffendes ankreuzen; trifft einer der Warnhinweise zu, Sicherheitsdatenblatt und ggf. spezielle Handhabungsvorschriften beilegen.*

\_\_\_\_\_\_\_\_\_\_\_\_\_\_\_\_\_\_\_\_\_\_\_\_\_\_\_\_\_\_\_\_\_\_\_\_\_\_\_\_\_\_\_\_\_\_\_\_\_\_\_\_\_\_\_\_\_\_\_\_\_\_\_\_\_\_\_\_\_\_\_\_\_\_\_\_\_\_\_\_\_\_\_\_\_\_\_\_\_\_\_\_\_\_\_\_\_\_\_\_\_\_\_\_\_\_\_\_\_\_ \_\_\_\_\_\_\_\_\_\_\_\_\_\_\_\_\_\_\_\_\_\_\_\_\_\_\_\_\_\_\_\_\_\_\_\_\_\_\_\_\_\_\_\_\_\_\_\_\_\_\_\_\_\_\_\_\_\_\_\_\_\_\_\_\_\_\_\_\_\_\_\_\_\_\_\_\_\_\_\_\_\_\_\_\_\_\_\_\_\_\_\_\_\_\_\_\_\_\_\_\_\_\_\_\_\_\_\_\_\_

#### Motivo dell'invio / *Fehlerbeschreibung* \_\_\_\_\_\_\_\_\_\_\_\_\_\_\_\_\_\_\_\_\_\_\_\_\_\_\_\_\_\_\_\_\_\_\_\_\_\_\_\_\_\_\_\_\_\_\_\_\_\_\_\_\_\_\_\_\_\_\_\_\_\_\_\_\_\_\_\_\_\_\_\_\_\_

#### Dati dell'azienda /*Angaben zum Absender*

\_\_\_\_\_\_\_\_\_\_\_\_\_\_\_\_\_\_\_\_\_\_\_\_\_\_\_\_\_\_\_\_\_\_\_\_\_\_\_\_\_\_\_\_\_\_\_\_\_

\_\_\_\_\_\_\_\_\_\_\_\_\_\_\_\_\_\_\_\_\_\_\_\_\_\_\_\_\_\_\_\_\_\_\_\_\_\_\_\_\_\_\_\_\_\_\_\_\_ \_\_\_\_\_\_\_\_\_\_\_\_\_\_\_\_\_\_\_\_\_\_\_\_\_\_\_\_\_\_\_\_\_\_\_\_\_\_\_\_\_\_\_\_\_\_\_\_\_

Azienda / \_\_\_\_\_\_\_\_\_\_\_\_\_\_\_\_\_\_\_\_\_\_\_\_\_\_\_\_\_\_\_\_ *Firma \_\_\_*

Numero di telefono del referente / *Telefon-Nr. Ansprechpartner:* \_\_\_\_\_\_\_\_\_\_\_\_\_\_\_\_\_\_\_\_\_\_\_\_\_\_\_\_\_\_\_\_\_\_\_\_\_\_\_\_\_\_\_\_

Indirizzo / *Adresse*

 $\,$  Fax  $\,$  / E–Mail  $\,$ 

Numero ordine / \_\_\_\_\_\_\_\_\_\_\_\_\_\_\_\_\_\_\_\_\_\_\_\_\_\_\_\_ *Ihre Auftragsnr.*

"Certifico che i contenuti della dichiarazione di cui sopra sono completi e corrispondono a verità. Certifico inoltre che l'apparecchiatura inviata non determina rischi per la salute o la sicurezza causati da contaminazione, in quanto è stata pulita e decontaminata conformemente alle norme e alle corrette pratiche industriali."

*"Wir bestätigen bestätigen, die vorliegende Erklärung nach unserem besten Wissen wahrheitsgetreu und vollständig ausgefüllt zu haben. Wir w eiter, dass die zurückgesandten Teile sorgfältig gereinigt wurden und nach unserem besten Wissen frei von Rückständen in gefahrbringender Menge sind."*

#### Sede Italiana

Endress+Hauser Italia S.p.A. Società Unipersonale Via Donat Cattin 2/a 20063 Cernusco Sul Naviglio -MI-

Tel. +39 02 92192.1 Fax +39 02 92107153 http://www.it.endress.com info@it.endress.com

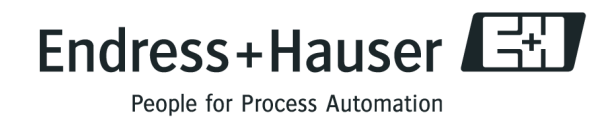

BA070D/16/it/06.09 71098304 FM+SGML6.0 ProMoDo